Tecnológico de Costa Rica

Escuela de Ingeniería a Electrónica

Programa de Licenciatura en Ingeniería Electrónica

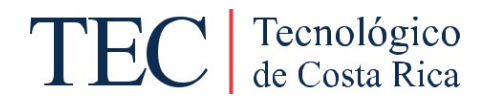

Monitoreo y gestión de una planta de recuperación de energía potencial a través de integración de sistemas

Informe de Trabajo Final de Graduación para optar por el título de Ingeniero en Electrónica con el grado académico de Licenciatura

> José Francisco Barrantes Ramírez Carnet 8500696

San Carlos, 01 de diciembre de 2021

### INSTITUTO TECNOLÓGICO DE COSTA RICA

### ESCUELA DE INGENIERÍA ELECTRÓNICA

#### PROYECTO DE GRADUACIÓN

### ACTA DE APROBACIÓN

### Defensa de Proyecto de Graduación Requisito para optar por el título de Ingeniero en Electrónica Grado Académico de Licenciatura Instituto Tecnológico de Costa Rica

El Tribunal Evaluador aprueba la defensa del proyecto de graduación denominado "Monitoreo y gestión de una planta de recuperación de energía potencial a través de integración de sistemas", realizado por el señor José Francisco Barrantes Ramírez y, hace constar que cumple con las normas establecidas por la Escuela de Ingeniería Electrónica del Instituto Tecnológico de Costa Rica.

Miembros del Tribunal Evaluador

Ing. Hayden Anthony Phillips Brenes Ing. Roberto Pereira Arroyo

Profesor lector Profesor lector

 $\bigcup$ 

 Ing. Mauricio Muñoz Arias Profesor asesor

Declaró que el presente documento ha sido realizado enteramente por mi persona, utilizando y aplicando literatura referente al tema e introduciendo conocimientos y resultados experimentales propios.

En los casos en que he utilizado bibliografía he procedido a indicar las fuentes mediante las respectivas citas bibliográficas. En consecuencia, asumo la responsabilidad total por el trabajo de tesis realizado y por el contenido del presente documento.

Francisco Baumber R

José Francisco Barrantes Ramírez

San Carlos, 01 de diciembre 2021

Ced: 1-0673-0753

### Resumen

La Escuela de Ingeniería Electrónica del Instituto Tecnológico de Costa Rica en su sede regional de San Carlos, desarrolla proyectos de investigación y extensión. Hace unos años varios profesores y estudiantes desarrollan un proyecto denominado "Recuperador de energía potencial", el cual tiene como objetivo fundamental, el aprovechamiento de una transferencia de energía (potencial a cinética), produciendo energía eléctrica.

El proyecto en mención utilizará la energía fotovoltaica como primer insumo, de tal manera que la obtención de energía potencial se producirá al transferir un volumen de agua de una altura "H1" a una altura "H2". La transferencia de volumen se realizará por medio de una bomba centrífuga.

Una vez obtenida la energía potencial (por diferencia de altura), se utilizará la misma bomba centrífuga como turbina hidráulica, de tal manera que será el "primo motor". Esta energía mecánica se convertirá en energía eléctrica utilizando el mismo motor de bombeo como generador sincrónico sobreexcitado.

El proyecto que se presenta acá como solución a una necesidad específica, es la integración por medio de un sistema de monitoreo y gestión, el cual deberá incluir los siguientes elementos: 1. Operación del sistema de bombeo, 2. Operación del sistema de generación, 3. Sistema Fotovoltaico, 4. Almacenamiento eléctrico, 5. Mediciones físicas, 6. Mediciones eléctricas, 7. Almacenamiento y procesamiento de datos.

El sistema propuesto permite ser una interfaz computacional-gráfica, la cual utiliza protocolos de comunicación abiertos, señales de estándar industrial, y software de adquisición de datos de código abierto, su finalidad es la integración de todos los sistemas del sistema de recuperación de energía potencial, para su experimentación, análisis de datos, y generar documentación práctica para futuros desarrollos a escala.

### **Abstract**

The electronic engineering school of the Institute Technological of Costa Rica at its regional headquarters in San Carlos, develops research and extension projects. A few years ago, several teachers and students developed a project called "Potential Energy Recovery", which has as its main objective, the use of an energy transfer (potential to kinetic), producing electrical energy.

The project in question will use photovoltaic energy as the first input, in such a way that the obtaining of potential energy will occur when transferring a volume of water from a height "H1" to a height "H2". The volume transfer will be done by means of a centrifugal pump.

Once the potential energy has been obtained (due to the difference in height), the same centrifugal pump will be used as the hydraulic turbine, in such a way that it will be the "prime mover". This mechanical energy will be converted into electrical energy using the same pump motor as an over-excited synchronous generator.

The project presented here as a solution to a specific need is integration through a monitoring and management system, which must include the following elements: 1. Operation of the pumping system, 2. Operation of the generation system, 3. Photovoltaic system, 4. Electrical storage, 5. Physical measurements, 6. Electrical measurements, 7. Data storage and processing.

The proposed system allows to be a computational-graphic interface, which uses open communication protocols, industrial standard signals, and open-source data acquisition software, its purpose is the integration of all the systems of the potential energy recovery system, for experimentation, data analysis, and generating practical documentation for future scale developments.

## **Dedicatoria**

Este proyecto se lo dedico primeramente a Dios, porque me permitió llegar a este importante momento en mi vida, segundo a mis padres, porque sin ellos no estaría acá presente, y tercero a mi amada familia, la cual siempre me han dado su apoyo incondicional en todas aquellas metas que me he propuesto.

"No basta tener un buen ingenio, lo principal es aplicarlo bien"

René Descartes (Filósofo, matemático y científico francés)

# Agradecimientos

Agradezco al grupo de apoyo de este importante proyecto (Ing. Hayden Phillips, Ing. Roberto Pereira, e Ing. Luis Miguel Esquivel), que me han dado la oportunidad de realizar este trabajo junto con ellos y a mi profesor asesor que ha estado en todo momento interesado en los avances del proyecto. También agradezco a la Escuela de Ingeniería en Electrónica tanto en su sede central como en el campus de San Carlos.

Francisco Baumber R

José Francisco Barrantes Ramírez

San Carlos, 01 de diciembre de 2021

# Índice general

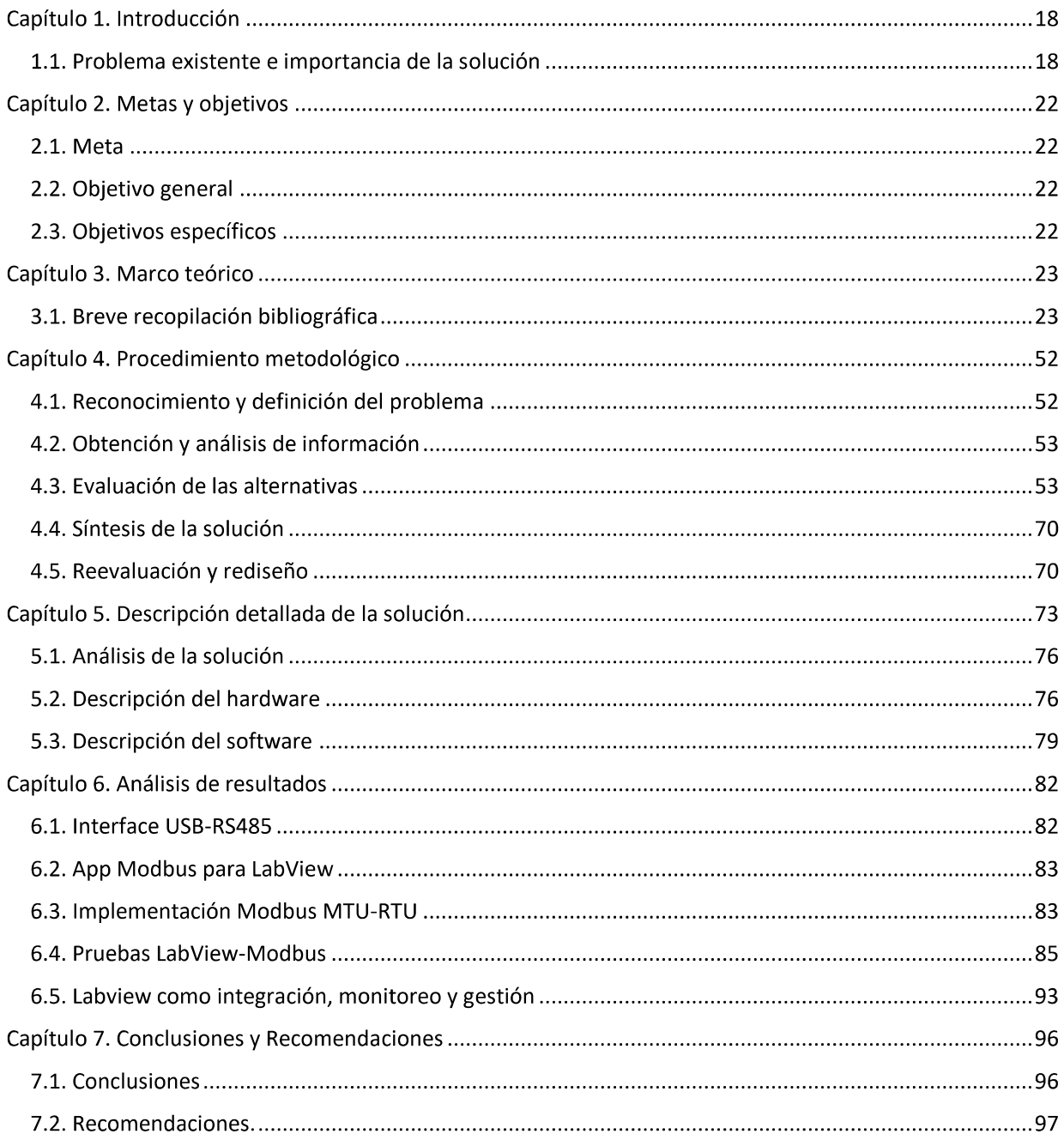

#### Anexos:

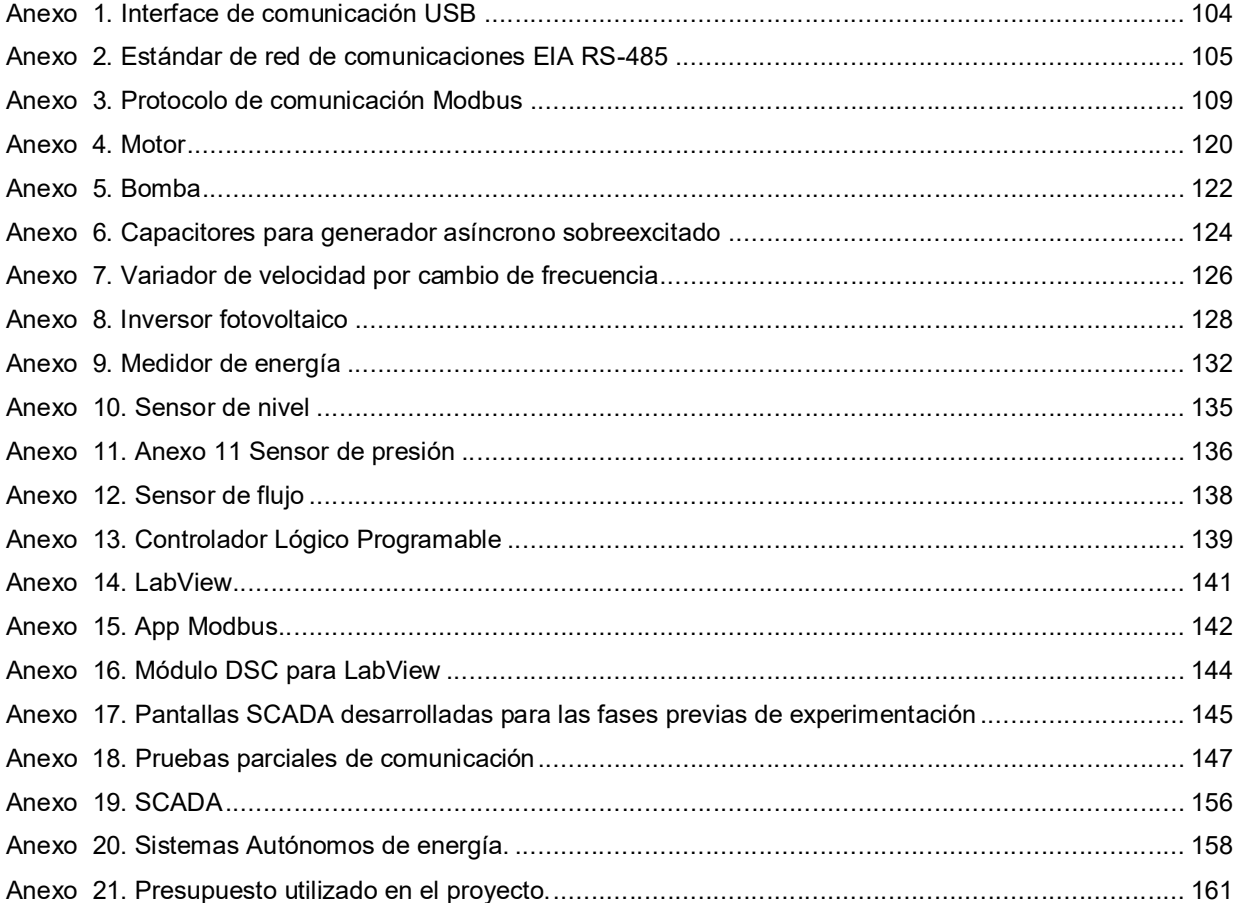

# Índice de figuras

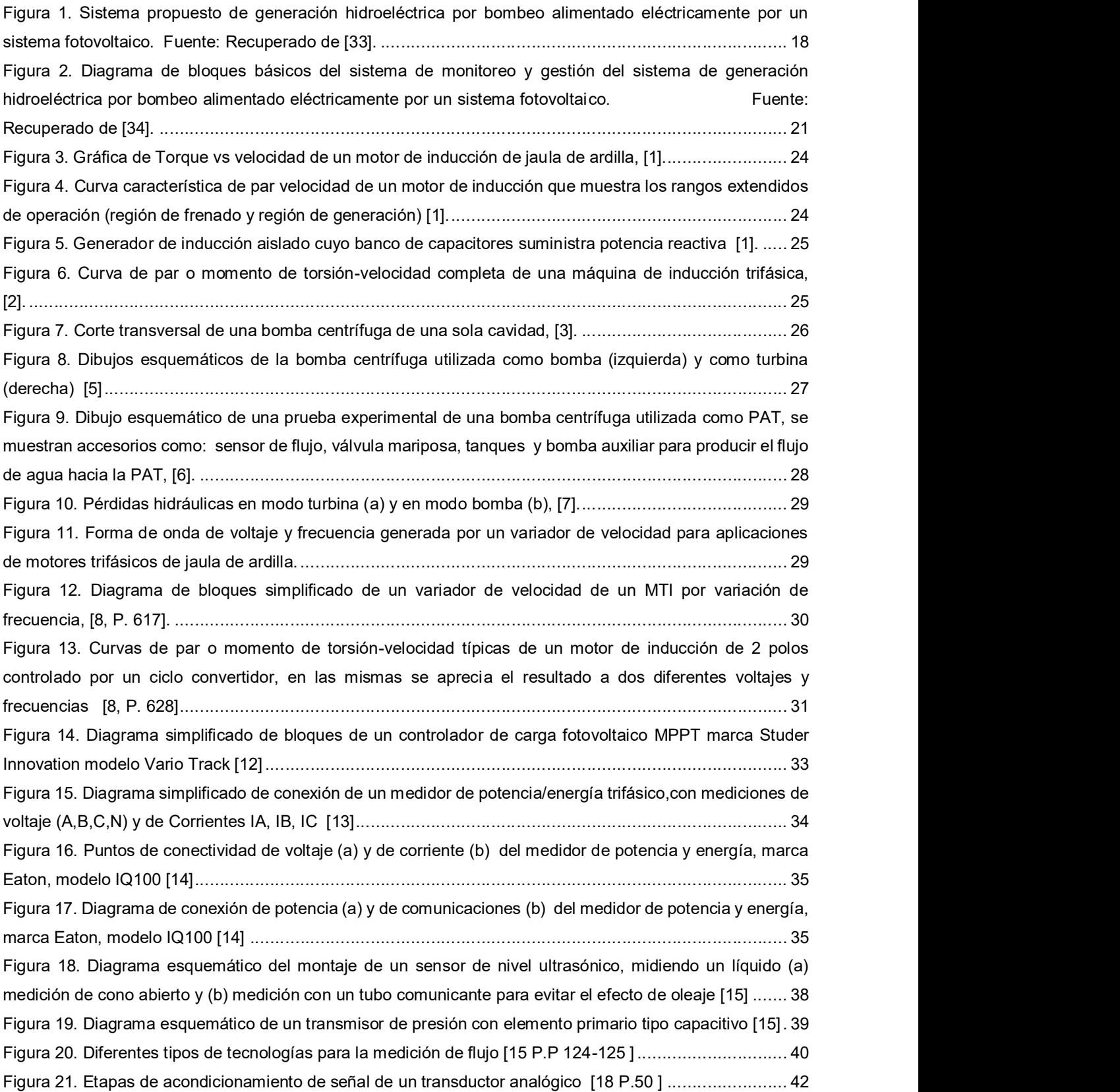

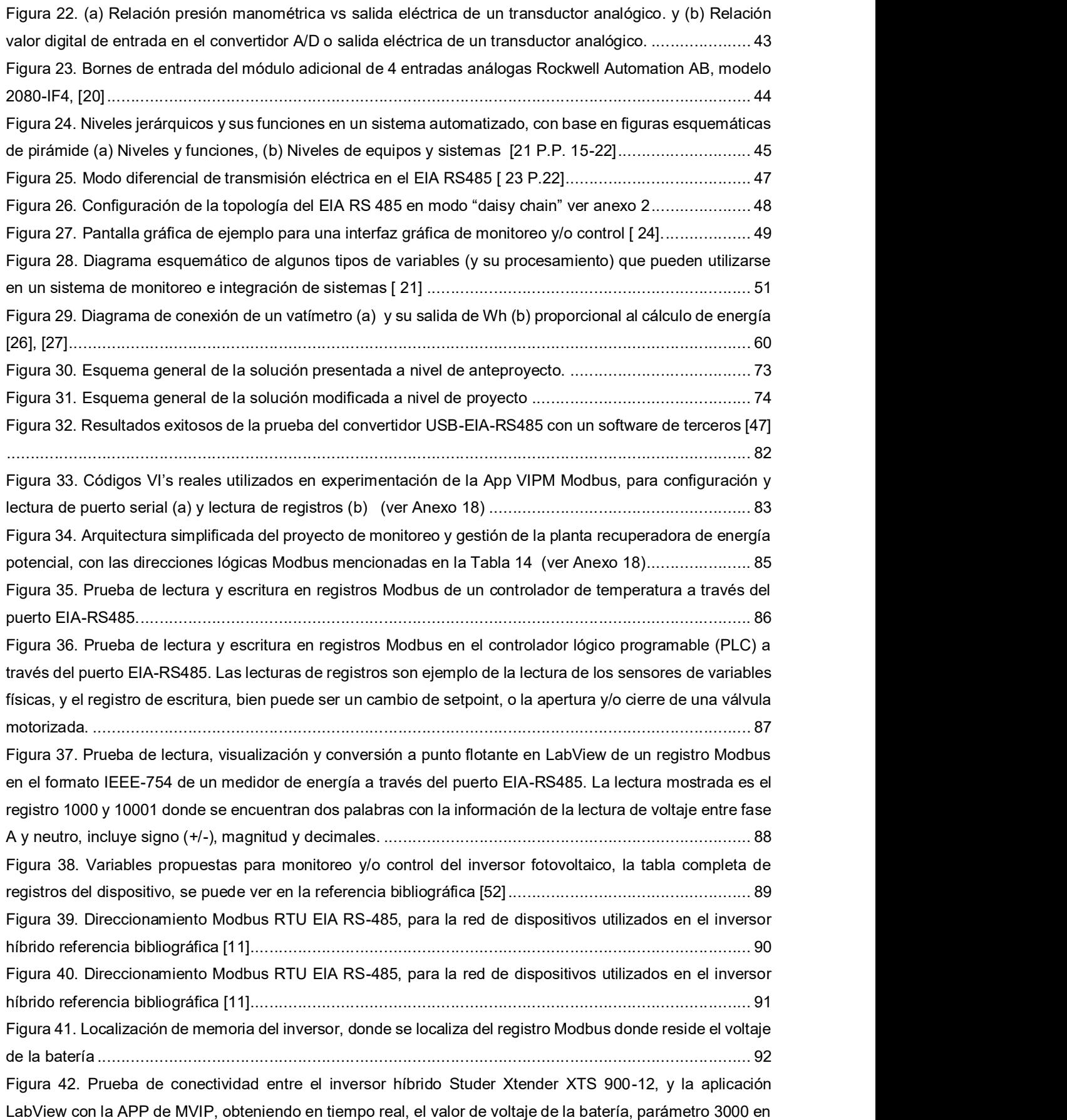

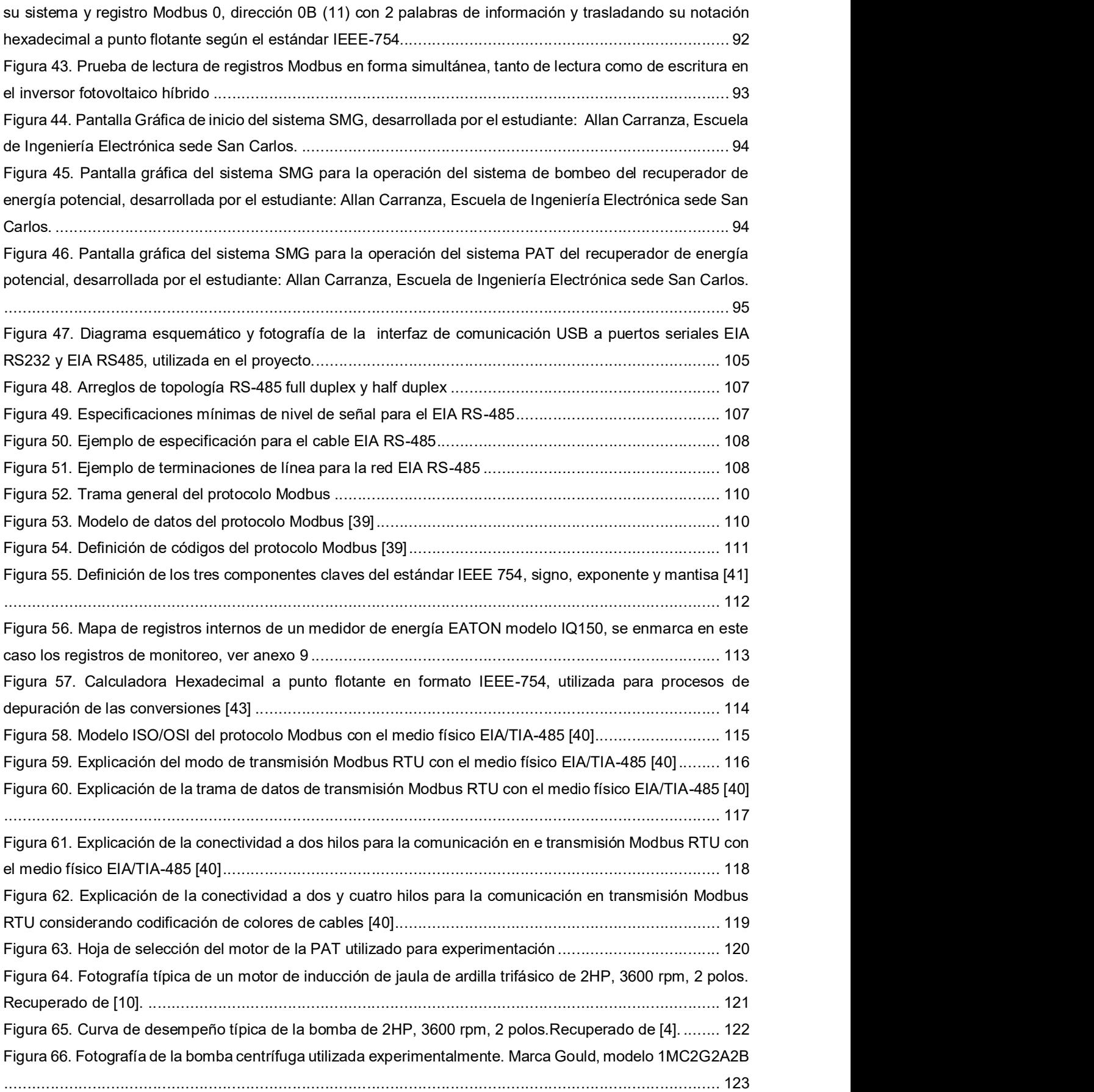

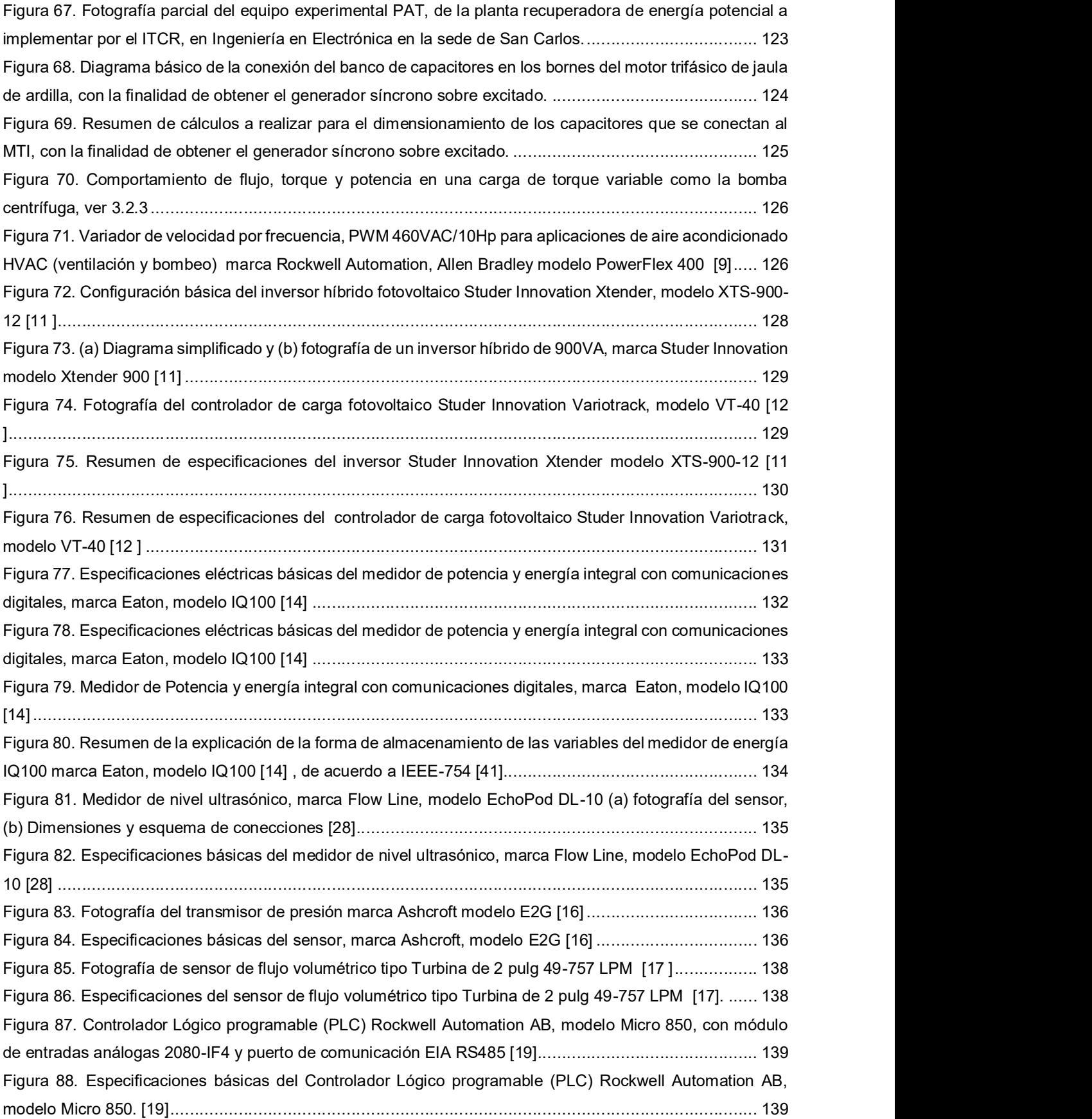

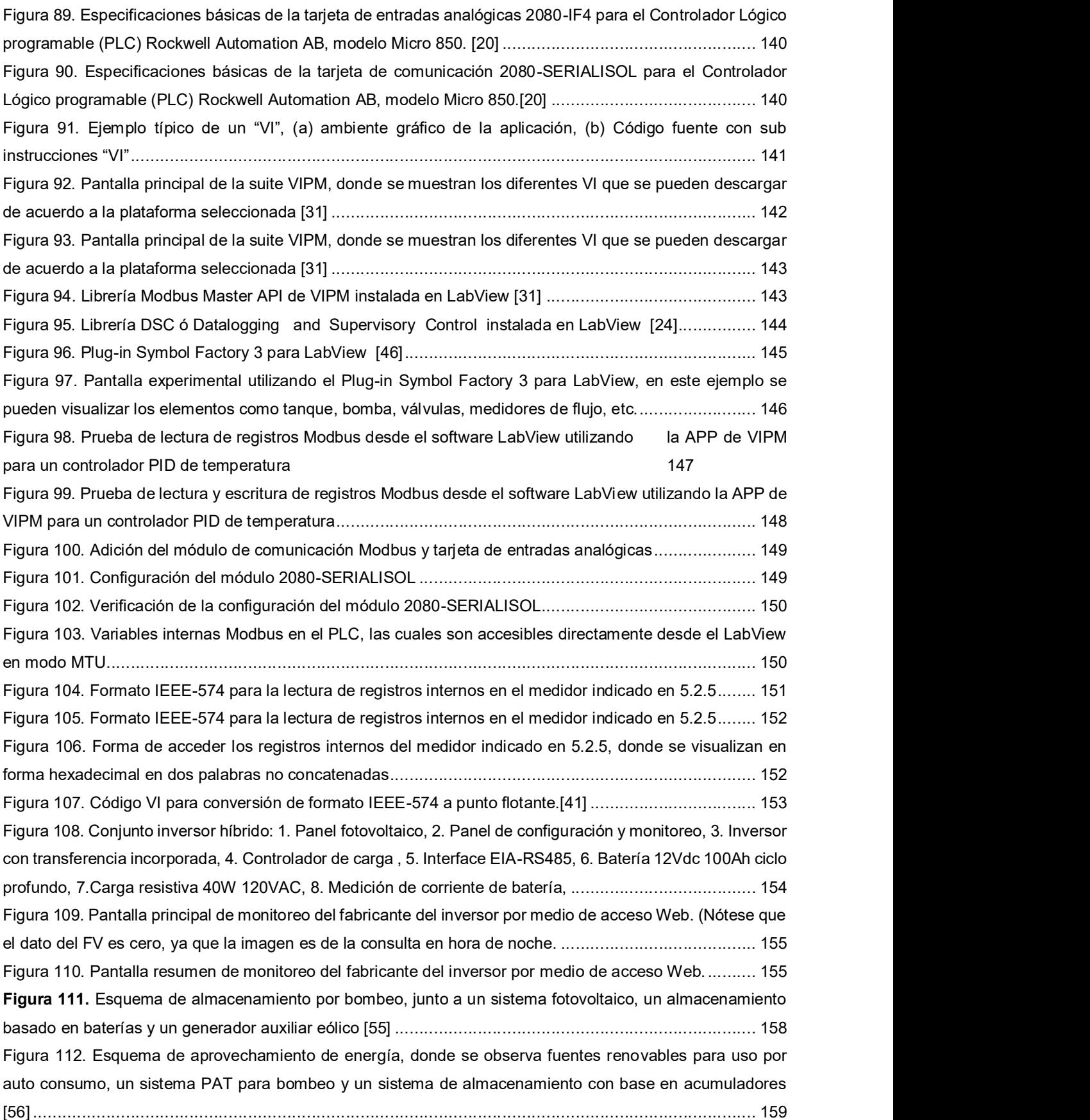

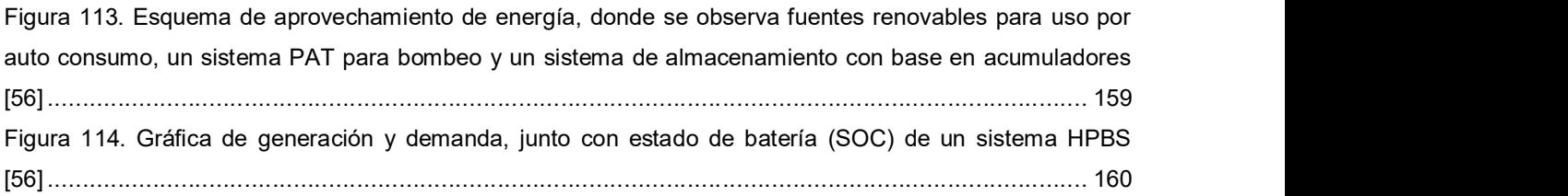

# Índice de tablas

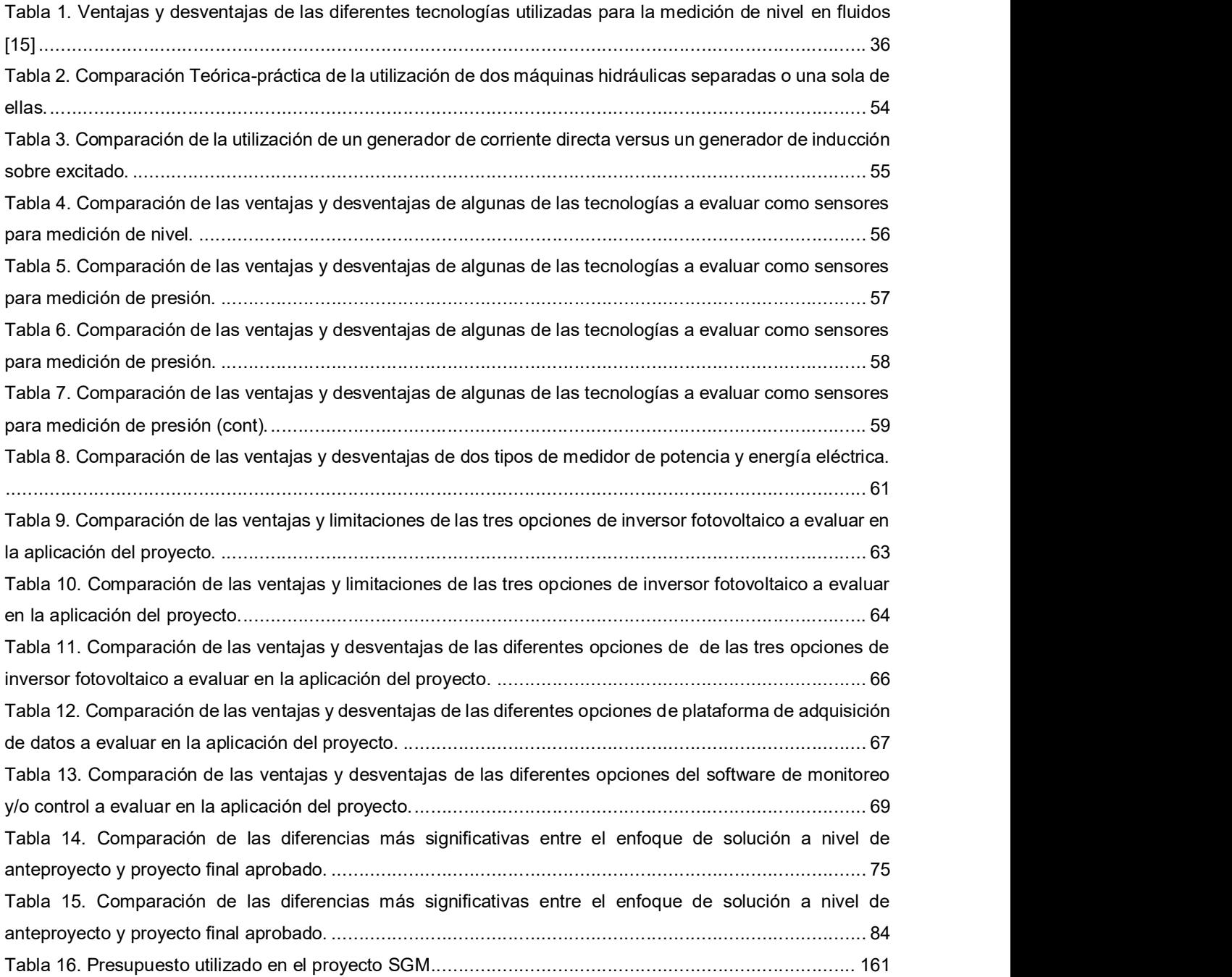

### Lista de abreviaciones

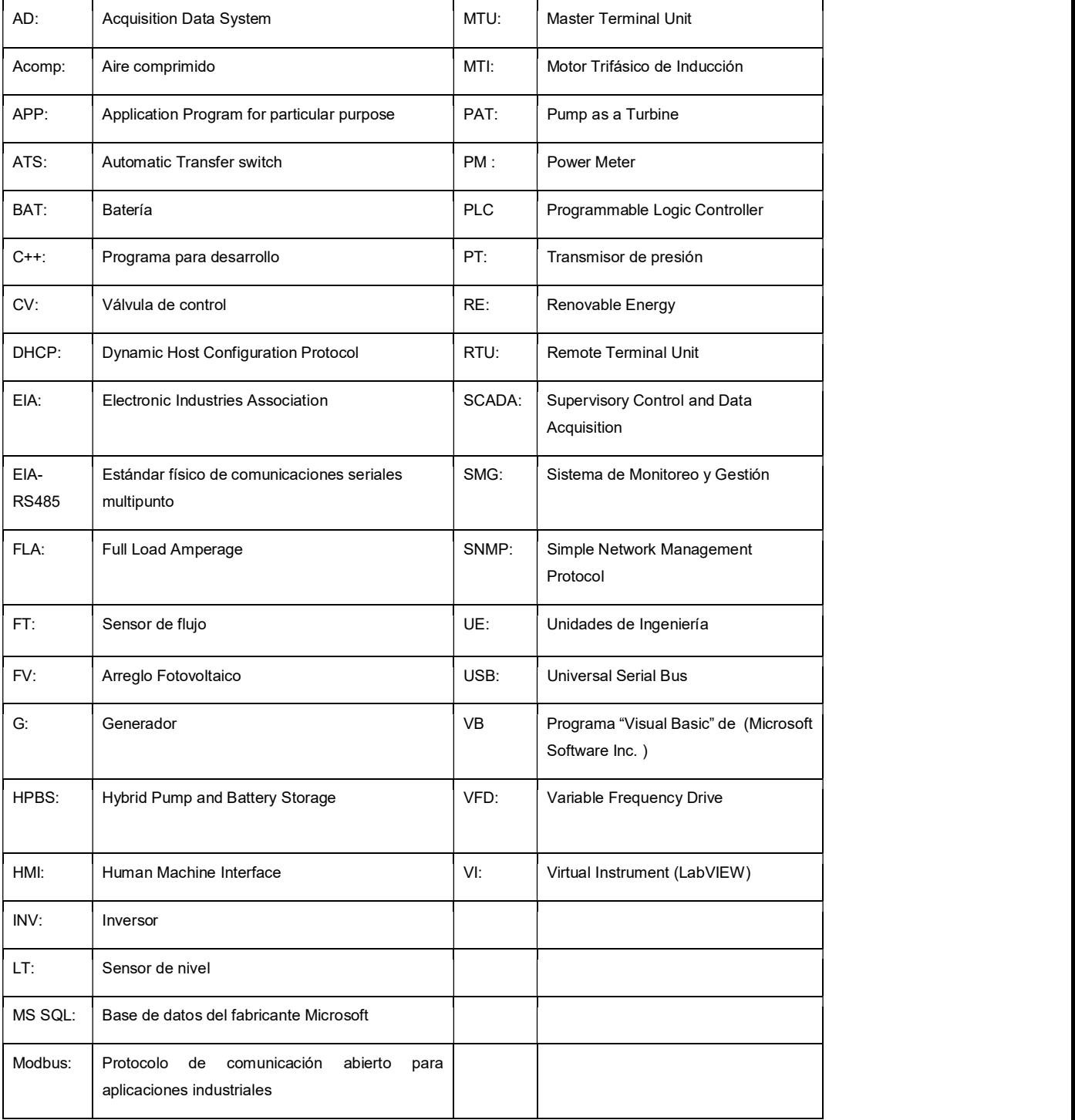

# Capítulo 1. Introducción

# 1.1. Problema existente e importancia de la solución

Este proyecto se plantea como un requerimiento adicional de un proyecto mucho más general el cual se está desarrollando a nivel de maestría y doctorado en el campus tecnológico local San Carlos del Tecnológico de Costa Rica. El proyecto macro se realiza en colaboración junto a un grupo de investigadores de la misma universidad y de la Universidad de Groninga de Países Bajos.

El grupo mencionado anteriormente está proponiendo un sistema de generación hidroeléctrica de bombeo energizado eléctricamente por un sistema fotovoltaico (ver Figura 1).

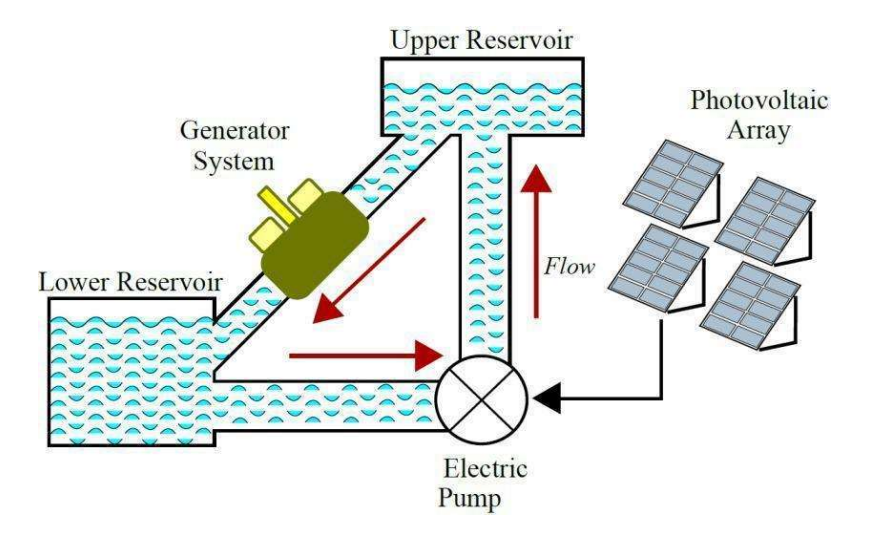

Figura 1. Sistema propuesto de generación hidroeléctrica por bombeo alimentado eléctricamente por un sistema fotovoltaico. Fuente: Recuperado de [33].

Como parte de los requerimientos en la etapa de desarrollo del proyecto y dentro del proceso de experimentación a realizar se planteó la necesidad de un sistema adicional, que permita la integración, monitoreo y gestión de los siguientes subsistemas:

- 1. Unidad Funcional de Bombeo.
- 2. Unidad funcional de generación.
- 3. Sistema de generación fotovoltaico.
- 4. Almacenamiento eléctrico.
- 5. Mediciones físicas.
- 6. Mediciones eléctricas.
- 7. Almacenamiento y procesamiento de datos.

Hoy en día es vital el uso racional de la energía, las posibilidades de almacenamiento de la misma en varias formas toma importante relevancia. Tradicionalmente en el caso de la energía eléctrica se pensaba únicamente en el acumulador o batería, sin embargo la posibilidad de incluir otros sistemas como la recuperación de energía potencial mecánica en este caso en particular, el almacenamiento temporal de un fluido. Según varias publicaciones de investigación en el desarrollo de sistemas que combinan fuentes de energía renovables con almacenamiento, la factibilidad técnica y económica de un sistema combinado (recuperación potencial hidráulica) junto con almacenamiento de baterías [55], un esquema básico se puede visualizar en la Figura 101 del Anexo 20.

Desde el punto de vista del estado del arte, el elemento fundamental para lograr el esquema de aprovechamiento de energía en tiempo real se plantea como un inversor fotovoltaico Híbrido, que junto al sistema de bombeo y generación, se denomina según algunos estudios [56] como HPBS (Hybrid Pump and Battery Storage), donde el almacenamiento de baterías se utiliza en gran medida para el manejo de las cargas de alta demanda en momentos críticos o de no disponibilidad de las fuentes renovables. En el Anexo 20 en la Figura102, se muestra un esquema planteadas por algunos investigadores [56]. En el Anexo 20 mencionado, se puede observar en la Figura 103 un balance energético de un experimento real [56], además de observar en la Figura 104 un perfil de generación y demanda para un sistema HPS.

El presente informe final está estructurado en siete capítulos con sus Anexos respectivos. En el Capítulo 1 se expone el problema a resolver con la propuesta básica de la solución al mismo, el Capítulo 2 esta dedicado a las metas y objetivos a desarrollar, el Capitulo 3 muestra la recopilación bibliográfica para el marco teórico-practico.

A partir del Capítulo 4 se presenta el procedimiento metodológico que utilizó como base para la experimentación y pruebas. El Capítulo 5 describe en forma detallada la solución seleccionada y el Capítulo 6 muestra los resultados experimentales con su correspondiente discusión. Finalmente, el Capítulo 7 presenta las conclusiones y recomendaciones. Los Anexos del 1 al 20 corresponden a información detallada de cada uno de los componentes utilizados en la implementación, así como pruebas parciales de los equipos y material de referencia. El Anexo 21 muestra el presupuesto utilizado en el proyecto.

### 1.1.1. Solución seleccionada

Como solución general al problema planteado, se propone el uso de varios elementos de hardware y software que tendrán funciones específicas. Partiendo del hecho que se utilizará un elemento mecánico como sistema de bombeo y a la vez como el desarrollo del primomotor mecánico para la generación de energía eléctrica. El sistema como un todo, parte del hecho de obtener la energía necesaria para el bombeo de las alturas H1 a H2 mediante el aprovechamiento de la energía solar fotovoltaica (ver Figura 2). Si en este proceso existiera un exceso de generación, la misma sería almacenada en un sistema basado en baterías. Adicionalmente se propone el uso de un variador de frecuencia para adecuar las necesidades energéticas del sistema de bombeo.

Será necesario el monitoreo tanto de variables físicas (Nivel, Flujo, presión) como el monitoreo de parámetros eléctricos (potencia, energía, corriente, entre otros)

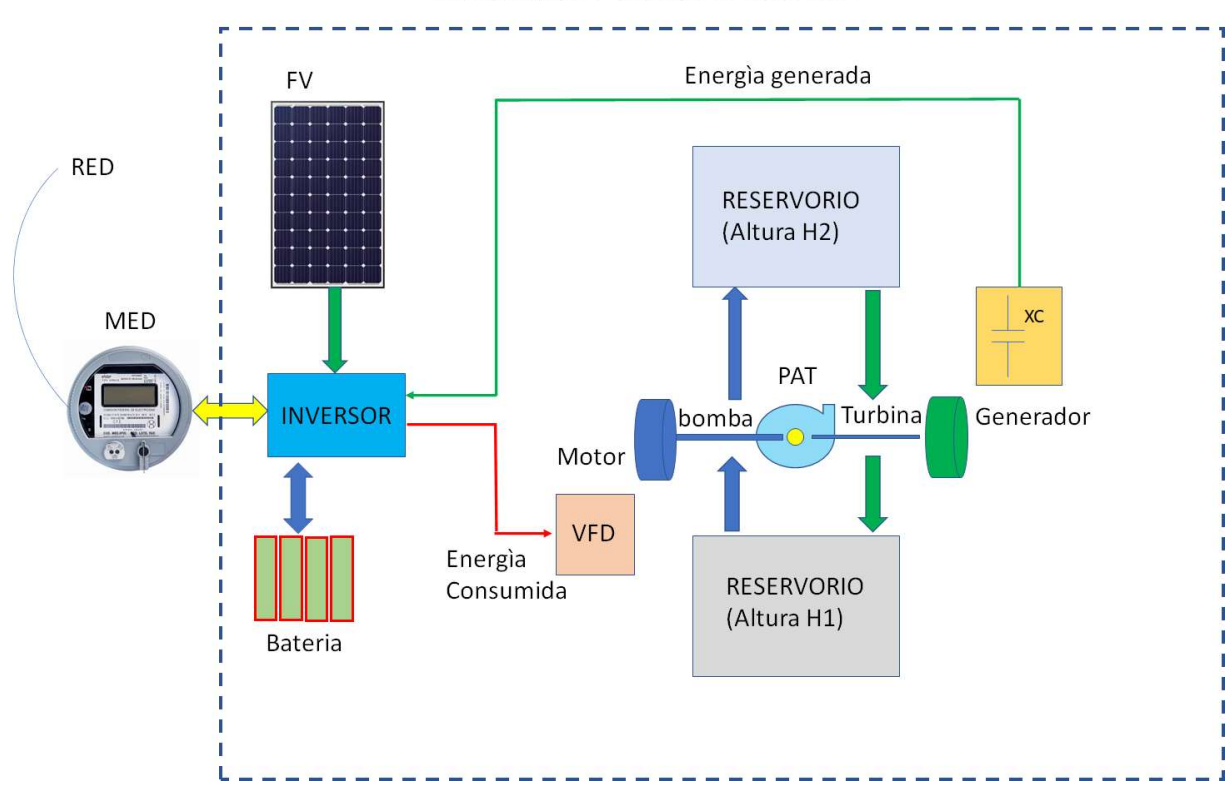

Figura 2. Diagrama de bloques básicos del sistema de monitoreo y gestión del sistema de generación hidroeléctrica por bombeo alimentado eléctricamente por un sistema fotovoltaico. Fuente: Recuperado de [34].

#### INTEGRACION Y GESTION DEL SISTEMA

# Capítulo 2. Metas y objetivos

# 2.1. Meta

Diseñar un sistema de monitoreo y gestión "SMG" del sistema de recuperación de energía potencial hidráulica y su conversión a energía eléctrica. Lo anterior se logrará a través de diversos componentes (sensores, controladores, actuadores, red de comunicación industrial y un software de monitoreo y adquisición de datos), todos estos elementos están interrelacionados entre sí en una plataforma de gestión.

# 2.2. Objetivo general

Proponer el diseño de un sistema de gestión y monitoreo de un sistema electromecánico de recuperación de energía potencial a energía eléctrica, donde se recolecta la información mediante sensores, se podrán enviar comandos al sistema de control, y se podrá almacenar sus datos, para su posterior análisis.

# 2.3. Objetivos específicos

2.3.1 Especificar un sistema de monitoreo y gestión de una planta recuperadora de energía potencial a energía eléctrica.

2.3.2 Plantear un sistema de monitoreo que integre la medición de energía consumida y generada, almacenamiento y aprovechamiento de la misma.

2.3.3 Definir y calcular los componentes requeridos para un sistema de monitoreo y gestión de proceso de tal manera que permita desde una sola aplicación operar, almacenar y tratar la información recolectada en el sistema hidráulico.

2.3.4 Demostrar que el sistema de monitoreo e integración es factible de implementar con recursos disponibles y dentro de un presupuesto razonable

# Capítulo 3. Marco teórico

En el siguiente capítulo se incluye el material de referencia a nivel bibliográfico para sustentar el marco teórico del proyecto. Se incluyen una pequeña referencia de cada uno de los elementos principales del sistema, así como los componentes que se requieren para el sistema de monitoreo y gestión. Esta sección es clave para entender cómo el proyecto interactúa como un sistema integrado completo.

# 3.1. Breve recopilación bibliográfica

## 3.1.1. Motor trifásico de inducción

En este proyecto se utilizará el acrónimo MTI como la máquina de inducción asíncrona de corriente alterna, específicamente el tipo jaula de ardilla. El MTI será utilizado como generador de energía mecánica para el bombeo hidráulico. "Una máquina que solo tiene los devanados de amortiguación es llamada máquina de inducción porque el voltaje del rotor (que produce la corriente y el campo magnético del rotor) es inducido en los devanados del rotor en lugar de estar físicamente conectados a través de alambres" [1].

Es importante mencionar algunas de las características principales de un MTI, entre las cuales están: a. Voltaje de alimentación, b. Potencia Nominal, c. Factor de servicio, d.Velocidad, e. frecuencia. f. Corriente a plena carga (FLA)

En la Figura 3, se muestra la curva mecánica de un MTI. Se tendrán los datos de par de arranque, par máximo y par de plena carga, de acuerdo con el diseño de la propia máquina eléctrica. En el desarrollo de este proyecto, se parte del hecho que el conjunto motor-bomba ya fue seleccionado de acuerdo a la aplicación específica y el motor se utilizará específicamente para el par-motor de la bomba. El uso de un variador de frecuencia (VFD), explicado posteriormente, permitirá utilizar el conjunto motorbomba en diferentes puntos de operación mecánicos. Para más detalles del MTI utilizado en el proyecto, ver el Anexo 4

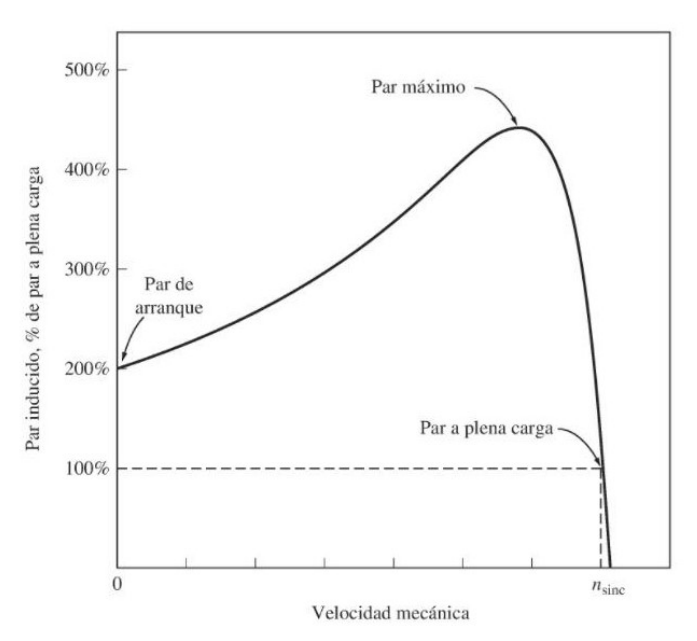

Figura 3. Gráfica de Torque vs velocidad de un motor de inducción de jaula de ardilla, [1].

## 3.1.2. Generador síncrono sobre excitado

Es posible en la práctica utilizar un motor de inducción de jaula de ardilla, como generador de inducción (ver Figura 4). "La curva característica par-velocidad muestra que si un motor de inducción está accionado a una velocidad mayor que nsinc, por un motor primario externo, la dirección de su par inducido se invertirá y operará como generador" [1].

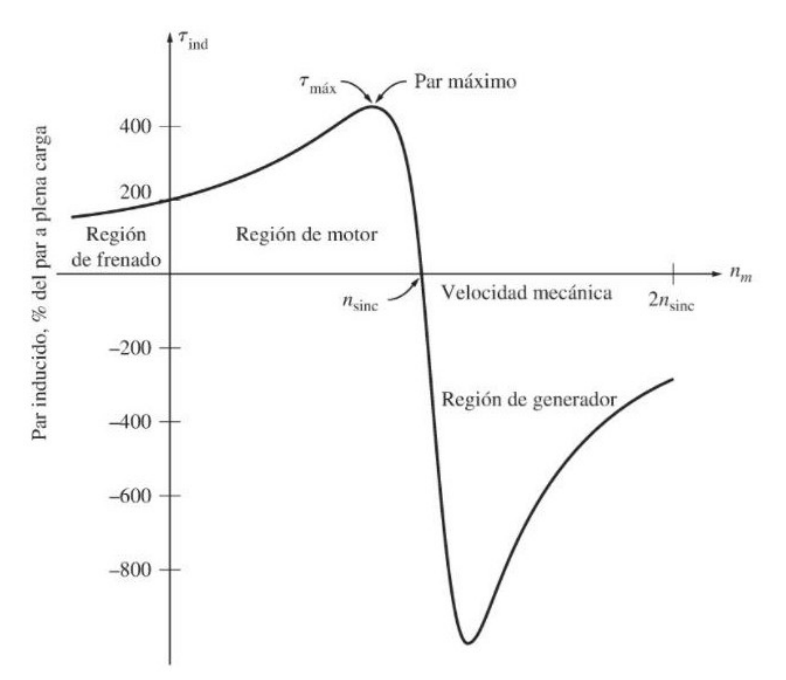

Figura 4. Curva característica de par velocidad de un motor de inducción que muestra los rangos extendidos de operación (región de frenado y región de generación) [1].

La configuración mostrada en la Figura 5 permite que la característica de generación, sea posible en el motor de inducción. "La corriente de magnetización Im requerida por la máquina de inducción como función del voltaje de los terminales, se puede encontrar girando el motor en vacío y midiendo la corriente del inducido en función del voltaje de los terminales", [1]. Para más detalles sobre el dimensionamiento del banco de capacitores, ver el Anexo 6.

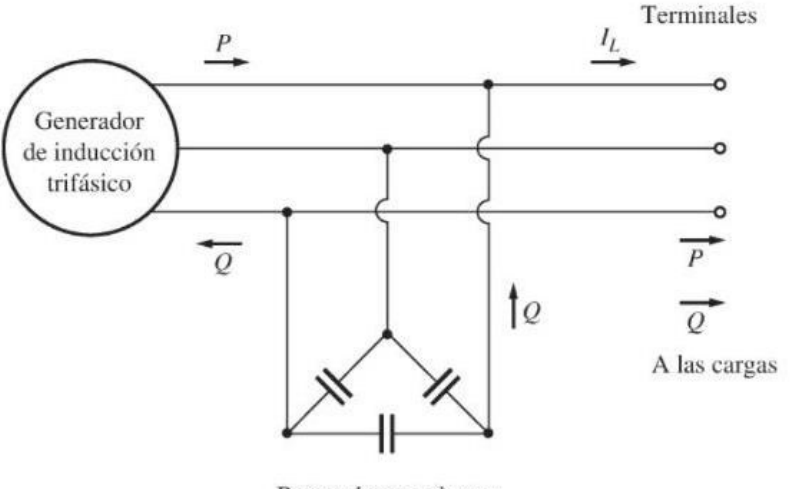

Banco de capacitores

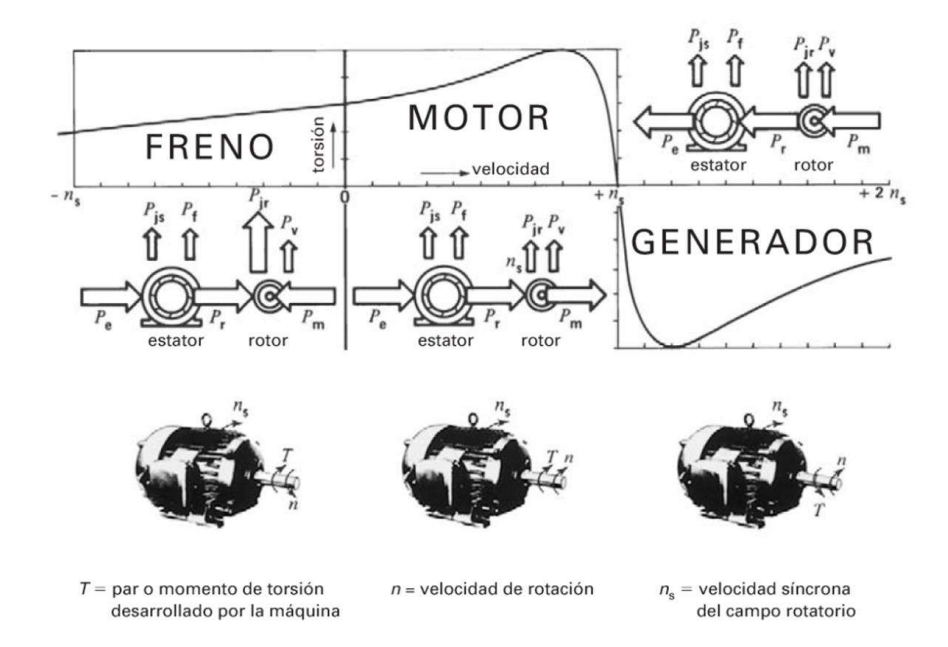

Figura 5. Generador de inducción aislado cuyo banco de capacitores suministra potencia reactiva [1].

Figura 6. Curva de par o momento de torsión-velocidad completa de una máquina de inducción trifásica, [2].

En la Figura 6 se aprecia como la curva de respuesta mecánica tiene tres secciones bien definidas: freno, motor y generador. En esta última, la gráfica muestra que el sentido del torque es inverso (ósea la maquina requiere potencia mecánica en lugar de producirla)

## 3.1.3. Bomba Centrífuga

"Una bomba es una máquina hidráulica que convierte la energía mecánica en energía hidráulica, produciéndose un aumento de velocidad de la presión del líquido en circulación. Su diseño se realiza suponiendo que el líquido bombeado es incompresible o de densidad constante.Su principio de funcionamiento está basado en el aumento del momento cinético (propiedad que poseen los cuerpos en rotación para conservar su velocidad de giro), ya que una variación del mismo conlleva también una variación en la velocidad. Dentro de esta clase están las centrífugas. Como su propio nombre indica, el principio de funcionamiento de una bomba centrífuga se debe a la fuerza centrífuga, que es la que se ejerce desde el eje hacia fuera cuando un cuerpo tiende a girar sobre el mismo " [3]

Centrífuga ó radial: La trayectoria del fluido es radial al eje de la bomba. La velocidad no tiene en ningún punto del rodete componente axial, sólo tangencial y radial. La relación H/O. (altura o presión y caudal) es alta. La Figura 7 muestra el corte transversal de una bomba centrífuga de una sola cavidad. En el anexo 5 se muestra la curva característica de la bomba centrífuga utilizada experimentalmente [4].

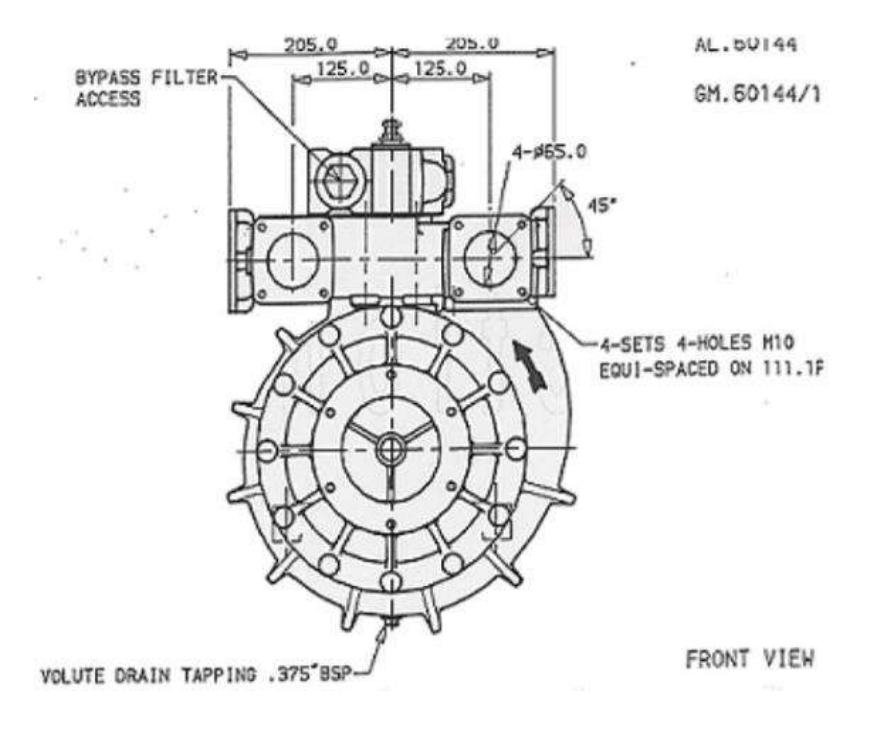

Figura 7. Corte transversal de una bomba centrífuga de una sola cavidad, [3].

## 3.1.4. Turbina como bomba centrífuga (PAT)

La denominación "Bomba como turbina" en inglés "Pump-As-Turbine" (PAT), es la posibilidad de utilizar el elemento impulsor de una bomba en inglés "impeller" como un elemento mecánico capaz de desarrollar torque mecánico. En la figura 8 se muestra una vista frontal y lateral de una bomba centrífuga.

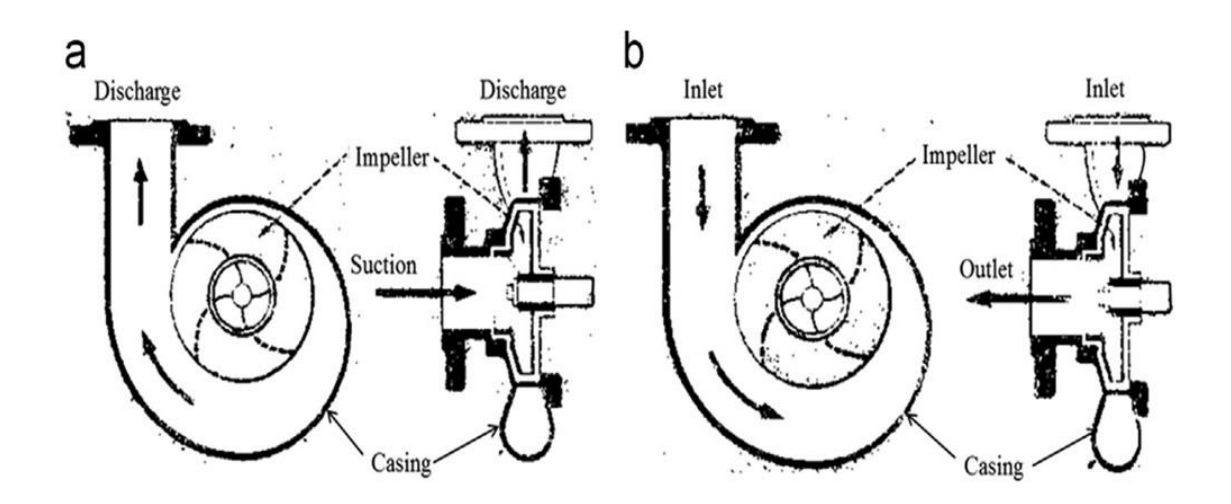

Figura 8. Dibujos esquemáticos de la bomba centrífuga utilizada como bomba (izquierda) y como turbina (derecha) [5]

En la Figura 8 el punto "a" es la descarga normal de la bomba, mientras que en el punto "b" esta toma mecánica se transforma en la entrada del impulsor transformado a elemento "primo motor mecánico", [5]. Hay que hacer notar que si bien los fabricantes de las bombas especifican la curva de desempeño de la Figura 8, el diseño del fabricante no proporciona datos de desempeño a nivel de turbina. Numerosos artículos de fuentes reconocidas como [5] y [6] se han publicado sobre este tema, obteniendo resultados prácticos importantes. En general se utiliza un sistema hidráulico como el de la Figura 9. En este arreglo se dispone de una bomba auxiliar para generar el caudal requerido para la prueba. La PAT entonces es conectada a la tubería de descarga de la bomba auxiliar, donde se regula el flujo, mediante una válvula y se realiza la medición de flujo. Adicionalmente se realiza la medición de presión en la tubería.

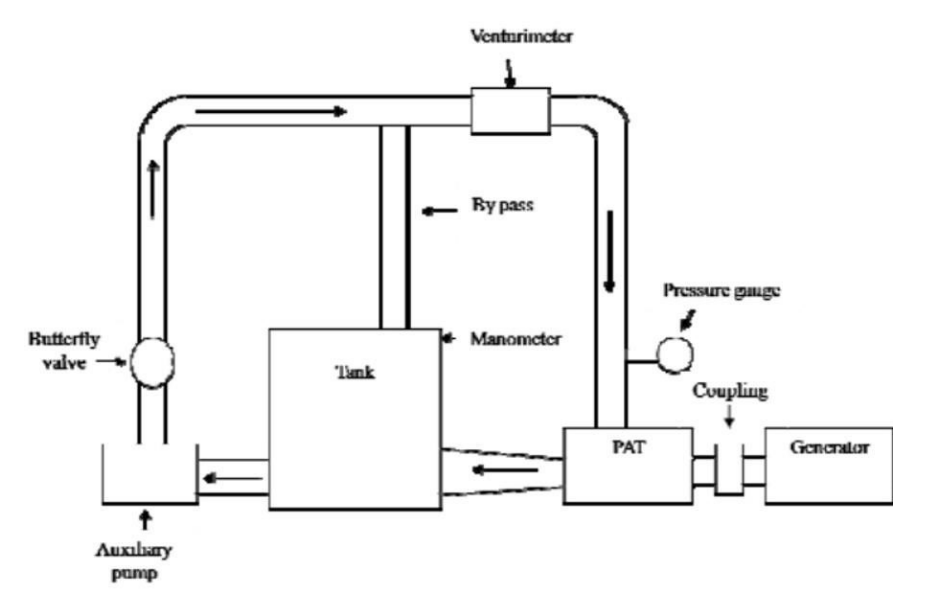

Figura 9. Dibujo esquemático de una prueba experimental de una bomba centrífuga utilizada como PAT, se muestran accesorios como: sensor de flujo, válvula mariposa, tanques y bomba auxiliar para producir el flujo de agua hacia la PAT, [6].

En la Figura 9 se muestra un dibujo esquemático del conjunto PAT y un generador eléctrico. Cabe mencionar que en los estudios realizados en PAT, se evidencia que las pérdidas son mayores cuando la bomba es utilizada como turbina [7]. Sin embargo la posibilidad de este uso alternativo de esta máquina, puede presentar los siguientes beneficios: a. Relación costo-beneficio (la bomba es bastante más económica que la turbina). b. Posibilidad de utilizar el sistema en forma reversible (primeramente como bomba y luego como turbina). c. Adaptación de un motor asincrónico a un generador autoexcitado [1].

En la Figura 10 se muestra una comparación entre las pérdidas mecánicas cuando la turbomáquina es utilizada como turbina y como bomba.

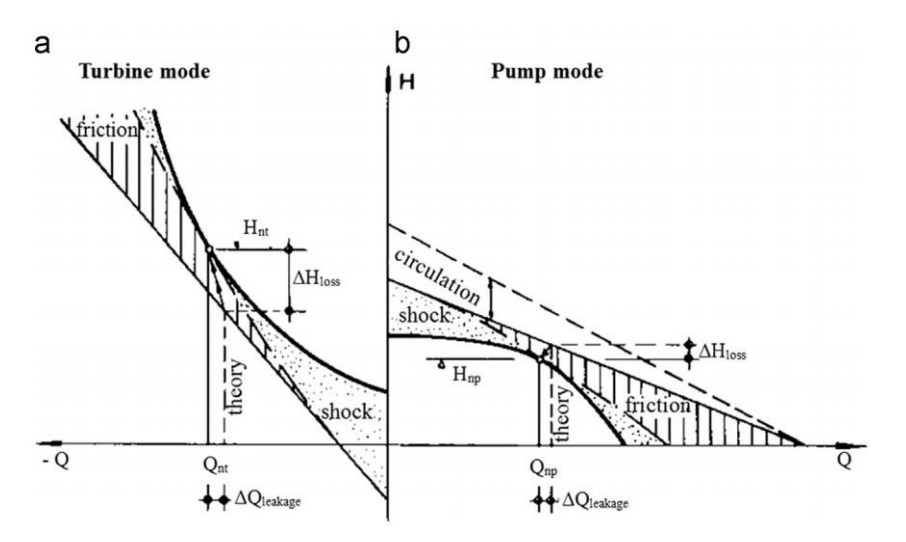

Figura 10. Pérdidas hidráulicas en modo turbina (a) y en modo bomba (b), [7].

## 3.1.5. Variador de velocidad por frecuencia

Un variador de velocidad por frecuencia es un dispositivo electrónico de control y potencia que genera una señal de frecuencia y voltaje variable como la indicada en la figura 11 a partir de recibir una señal de voltaje y frecuencia constantes, este tipo de equipo tiene un diagrama de bloque simplificado como el de la Figura 12. Un variador de velocidad por frecuencia permite modificar la velocidad de un motor de jaula de ardilla o MTI de tal manera que sin modificar el número de polos magnéticos. Si la frecuencia se modifica sobre la base de la especificación del fabricante, entonces se obtienen diferentes curvas de desempeño. Claro está, el voltaje aplicado al MTI también produce efectos sobre la respuesta de potencia y par mecánico.

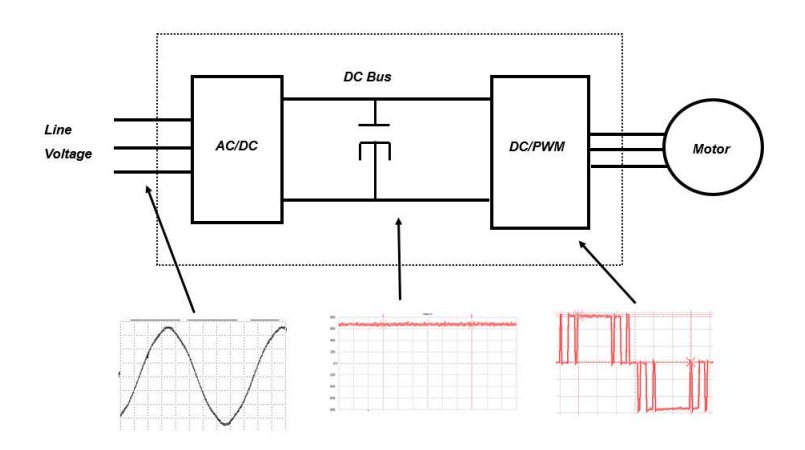

Figura 11. Forma de onda de voltaje y frecuencia generada por un variador de velocidad para aplicaciones de motores trifásicos de jaula de ardilla.

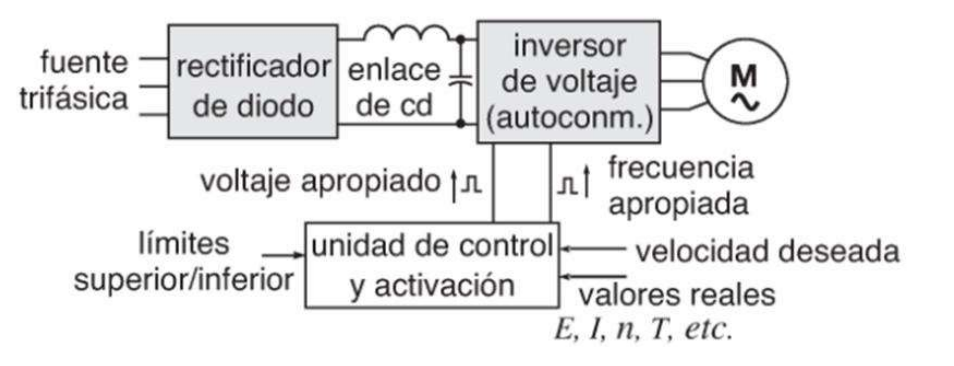

Figura 12. Diagrama de bloques simplificado de un variador de velocidad de un MTI por variación de frecuencia, [8, P. 617].

Cuando un motor se opera a velocidades inferiores a la velocidad base, es necesario reducir el voltaje aplicado a las terminales del estator, lo anterior para obtener una operación adecuada. El voltaje aplicado a las terminales del estator debería disminuir linealmente con la disminución de la frecuencia del mismo. Este proceso se llama degradación. Si esto no se hace, se saturará el acero del núcleo del motor de inducción y fluyen corrientes de magnetización excesivas en la máquina. El flujo en el núcleo de un motor de inducción se puede encontrar aplicando la ley de Faraday. [1] Figura 12. Diagrama de bloques simplificado de un avaitado de un MTI por variación de<br>
Cuando un motor se opera a velocidades inferiores a la velocidad base, es necesario reducir el volt<br>
aplicado a las terminales del e

$$
v(t) = -N d\phi/dt \tag{1}
$$

Si se aplica un voltaje  $v(t)$ =VM sen $\omega t$  al núcleo, el flujo  $\phi$  resultante es

$$
\phi(t) = \frac{1}{Np} \int \qquad v(t) dt = \frac{1}{Np} \int \qquad \text{VM} \text{ sen} \omega t \text{ dt} \tag{1}
$$

$$
\phi(t) = -VM \frac{\cos \omega t}{\omega N p} \tag{2}
$$

Nótese que la frecuencia eléctrica aparece en el denominador de (2), entonces, si la frecuencia eléctrica aplicada al estator disminuye en un 10% mientras que la magnitud del voltaje aplicado al estator permanece constante, el flujo en el núcleo se incrementará cerca del 10%, al igual que la corriente de magnetización. [1] En la Figura 13, se muestra como el comportamiento mecánico del MIT cambia en función de la modificación del voltaje o la frecuencia aplicada por un variador de frecuencia.

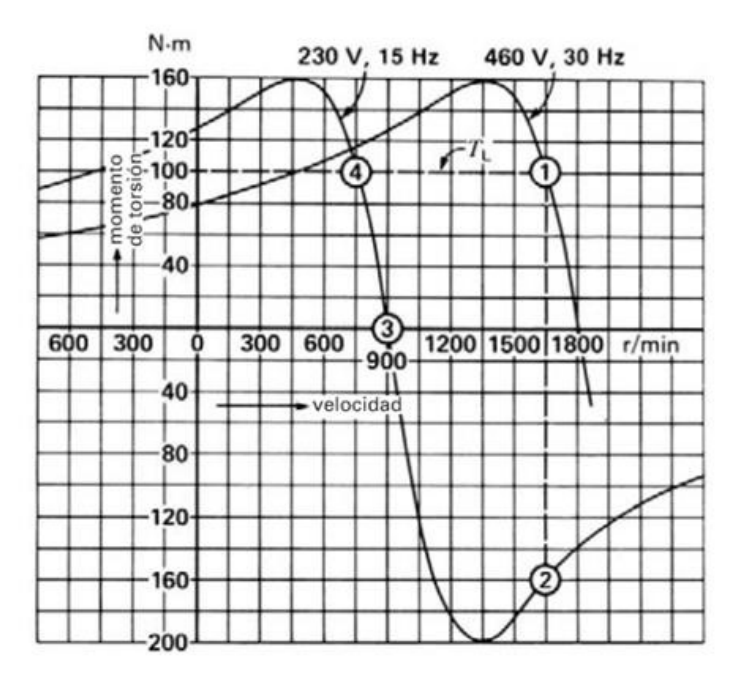

Figura 13. Curvas de par o momento de torsión-velocidad típicas de un motor de inducción de 2 polos controlado por un ciclo convertidor, en las mismas se aprecia el resultado a dos diferentes voltajes y frecuencias [8, P. 628]

## 3.1.6. Inversor fotovoltaico

Los convertidores fotovoltaicos son elementos capaces de alterar la tensión y características de la corriente eléctrica que reciben, transformándola de manera que resulte más apta para los usos específicos a que vaya destinada en cada caso. [10, P. 148]

En el caso de los inversores fotovoltaicos, estos desempeñan varias funciones, como por ejemplo: a. Acoplar el arreglo de paneles fotovoltaicos con una tensión de referencia específica. b. Establecer una conectividad eléctrica con un medio de almacenamiento (Batería o acumulador), y regular la carga del mismo. (\*). c. Convertir el voltaje de corriente directa (CD) a un voltaje y frecuencia de Corriente Alterna (CA). (\*\*). d. Sincronizar su frecuencia y voltaje con los parámetros de la red de distribución eléctrica externa (\*\*\*). e. Realizar inyección o permitir consumo de energía desde la red eléctrica o hacia la red eléctrica. Adicionalmente puede combinar el uso de varias fuentes de poder, realizar transferencias de fuentes y funcionar como unidad de respaldo "UPS" (\*\*\*\*)

(\*) Esta funcionalidad la realiza un equipo que se denomina "controlador de carga" , también se conoce como " cargador de baterías", la misma puede estar integrada en un inversor fotovoltaico.

(\*\*) Esta funcionalidad es propia del inversor fotovoltaico, el dispositivo genera su propio voltaje y frecuencia a partir de un voltaje de CD. Existen equipos que producen onda cuadrada modificada y onda senoidal pura.

(\*\*\*) Capacidad solo disponible en aquellos equipos que se denominan " conectados a la red" ó "On- Grid" los cuales pueden entregar la energía fotovoltaica directamente a la red, sin requerir acumuladores.

(\*\*\*\*) Esta capacidad solo la puede proporcionar un equipo denominado Inversor fotovoltaico Híbrido ó también conocido como inversor fotovoltaico de doble vía.

## 3.1.7. Batería

En un subsistema de almacenamiento energético, en muchas ocasiones, debido a la variabilidad cíclica de la radiación solar (variabilidad diaria y estacional), la energía instantánea generada en el generador fotovoltaico es distinta de la requerida por el sistema. Se necesita algún dispositivo que acumule energía cuando la generada es mayor que la consumida, y que devuelva esa energía cuando la demanda supere a la producción. "El elemento que se encarga de esto es el acumulador o batería" . [10, P. 116]

"Si las reacciones químicas son reversibles y se puede recargar el elemento convirtiendo la energía eléctrica en química, la batería es denominada secundaria. Las baterías secundarias no pueden suministrar directamente energía eléctrica y es necesario someterlas inicialmente a un proceso de carga. Pertenecen a este grupo todas las baterías recargables, conocidas también como acumuladores, como las de plomo-ácido y las de níquel-cadmio". [10, P. 117]

En los sistemas fotovoltaicos se utilizan acumuladores electroquímicos: baterías recargables (salvo en sistemas fotovoltaicos de bombeo, donde la forma de acumular la energía puede ser acumulando agua bombeada a un depósito de agua situado a una cota más elevada). Además de cubrir la necesidad de acumular la energía suministrada por los paneles fotovoltaicos para su utilización posterior, debido a que la distribución temporal del consumo no es totalmente coincidente con las horas de insolación, la batería puede cumplir otras dos importantes misiones: a. Suministrar potencia (y energía, por tanto) en los periodos de tiempo en los que la demanda es superior a la que el campo de paneles puede generar en ese instante (por ejemplo, en el arranque de un motor se absorbe una corriente que puede ser del orden de 6 veces la corriente nominal del mismo). b. Mantener un nivel de tensión estable: La tensión de salida del panel varía en función de la intensidad radiante, lo cual puede no ser adecuado para el funcionamiento de los aparatos. El acumulador proporciona una tensión estable y constante independiente de las condiciones de incidencia luminosa. [10, P. 118]

El cálculo de la capacidad de almacenamiento de una batería, se realiza de acuerdo a la necesidad de las cargas eléctricas y del tiempo de autonomía que se requiere (trabajando únicamente en modo respaldo). La capacidad de almacenamiento se mide en Ah (amperio hora) y en la práctica se utiliza la siguiente relación para convertir esta unidad en Wh. [10]

```
Watt-hora = Amperios-hora * Voltios (4)
```
El elemento electrónico de control para la carga y descarga de la batería, se denomina "controlador de carga" o regulador. En la figura 14 se muestra el diagrama de bloques simplificado de un equipo de este tipo:

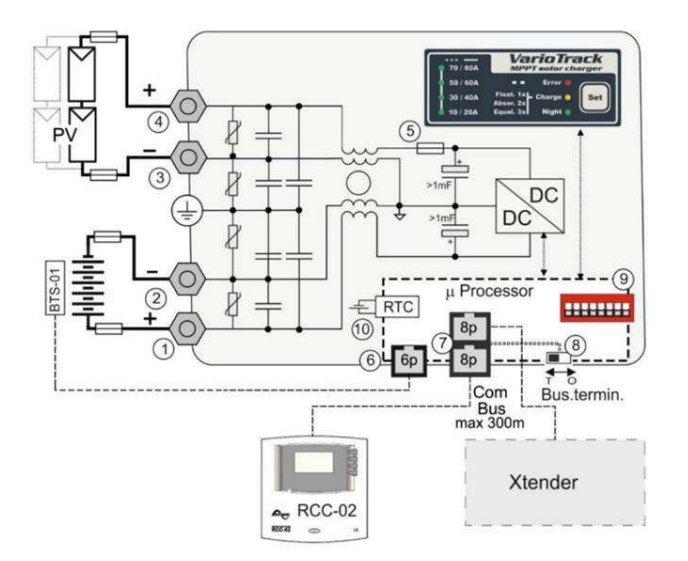

Figura 14. Diagrama simplificado de bloques de un controlador de carga fotovoltaico MPPT marca Studer Innovation modelo Vario Track [12]

En este proyecto se contempla la integración del monitoreo de un equipo como el mostrado en la figura 14, por medio de comunicaciones digitales. Para más detalles sobre este equipo ver el Anexo 7

### 3.1.8. Medidor de energía

Los medidores básicos de potencia y energía que se utilizarán en el proyecto serán del tipo trifásico con lectura de las siguientes variables eléctricas [13]: a. Voltaje rms (Linea a Linea, Linea a neutro). b. Corriente rms (Línea por línea) c. Frecuencia de línea. Estas lecturas estarán conectadas en un arreglo similar al de la figura 15.

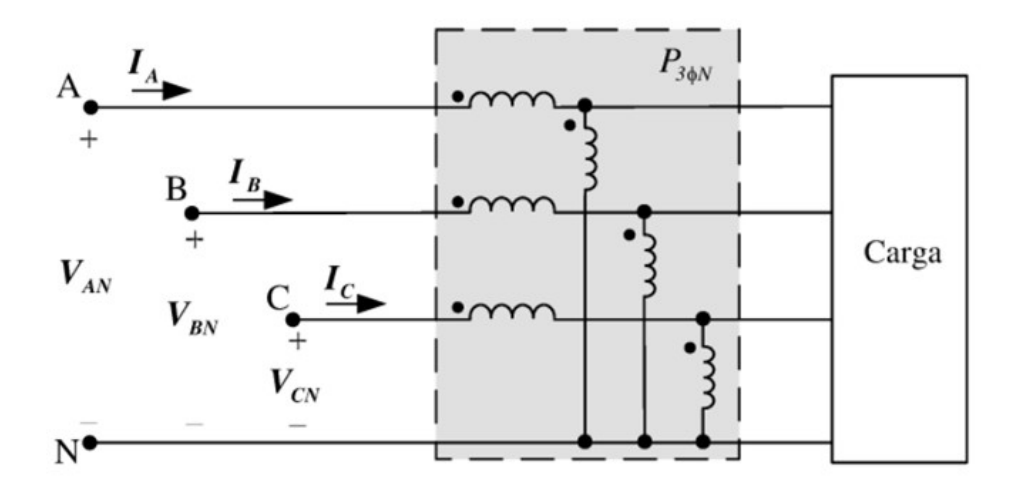

Figura 15. Diagrama simplificado de conexión de un medidor de potencia/energía trifásico,con mediciones de voltaje (A,B,C,N) y de Corrientes IA, IB, IC [13]

El medidor a utilizar en este proyecto estará en capacidad de calcular las siguientes variables básicas: a. Potencia real (W) por línea y potencia total. b.Energía real (Wh) por línea y energía total. c. Energía reactiva (VAr) por línea y total. Las mediciones anteriores, estarán disponibles por comunicación digital en la plataforma de monitoreo y gestión. Una de las características requeridas para el proyecto, es que el medidor a utilizar tenga prevista la comunicación digital, para de esta forma transmitir sus datos al sistema de monitoreo y gestión. Para más detalles sobre el tipo de medidor que se utilizará en el proyecto ver el anexo 8.

Las figuras 16 y 17 muestran la conexión física tanto de las conexiones de potencia, como las señales de comunicación digital.

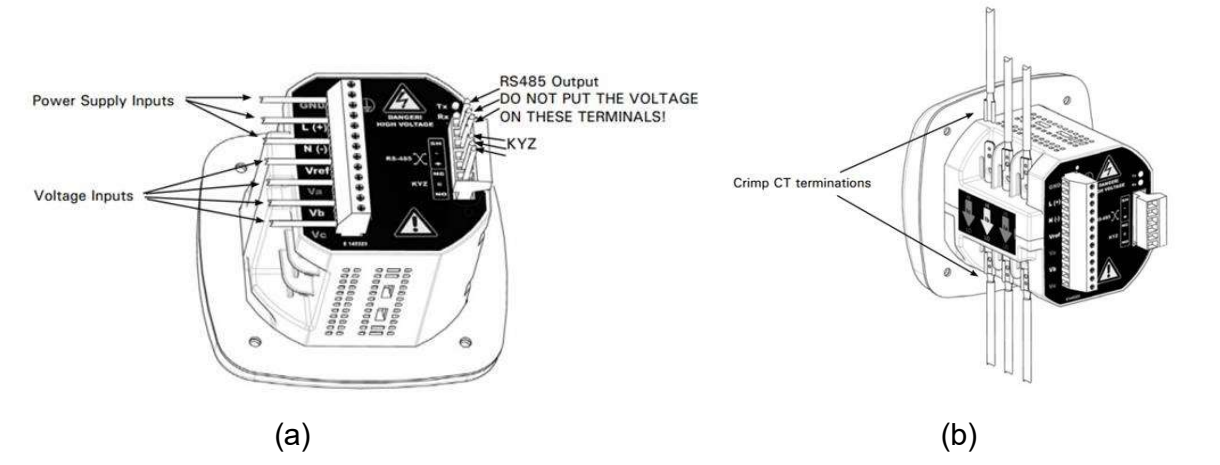

Figura 16. Puntos de conectividad de voltaje (a) y de corriente (b) del medidor de potencia y energía, marca Eaton, modelo IQ100 [14]

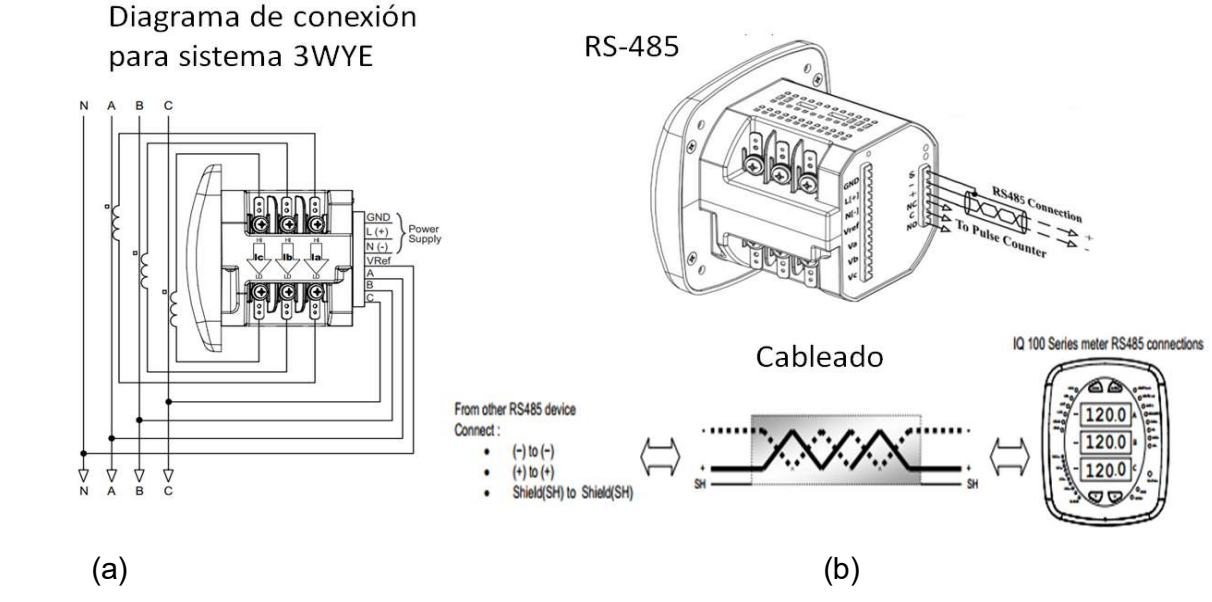

Figura 17. Diagrama de conexión de potencia (a) y de comunicaciones (b) del medidor de potencia y energía, marca Eaton, modelo IQ100 [14]

## 3.1.9. Medidores de variables físicas

#### 3.1.9.1. Nivel

Los medidores de nivel de líquidos trabajan midiendo, bien directamente la altura de líquido sobre una línea de referencia, bien la presión hidrostática, bien el desplazamiento producido en un flotador por el propio líquido contenido en el tanque del proceso, o bien aprovechando características eléctricas del líquido [15]. Las tecnologías más comúnmente utilizadas para la medición de nivel son: a. Mecánico., b. Hidrostático. c. Resistivo, d. Conductivo, e. Capacitivo, f. Ultrasónico, g. Radar.

Los sensores de nivel pueden transmitir su señal eléctrica de varias formas, siendo la más utilizada una proporcionalidad de 0 a 100%, la cual podría ser convertida fácilmente a unidades de ingeniería de distancia. El estándar eléctrico a nivel de señal es típicamente una señal de 0 a 10 VDC ó de 4 a 20mA (0-100%). También es posible enviar esta señal por protocolos digitales.

No es muy conveniente utilizar la señal proporcional de nivel (o distancia) a unidades de volumen, ya que este cálculo está directamente influenciado por la variación de la densidad y la temperatura. A continuación en la Tabla #1 se muestran las diferentes ventajas y desventajas de cada una de estas tecnologías:

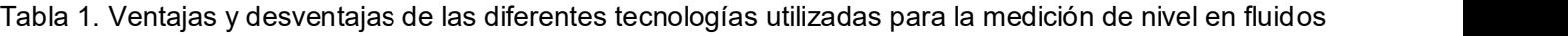

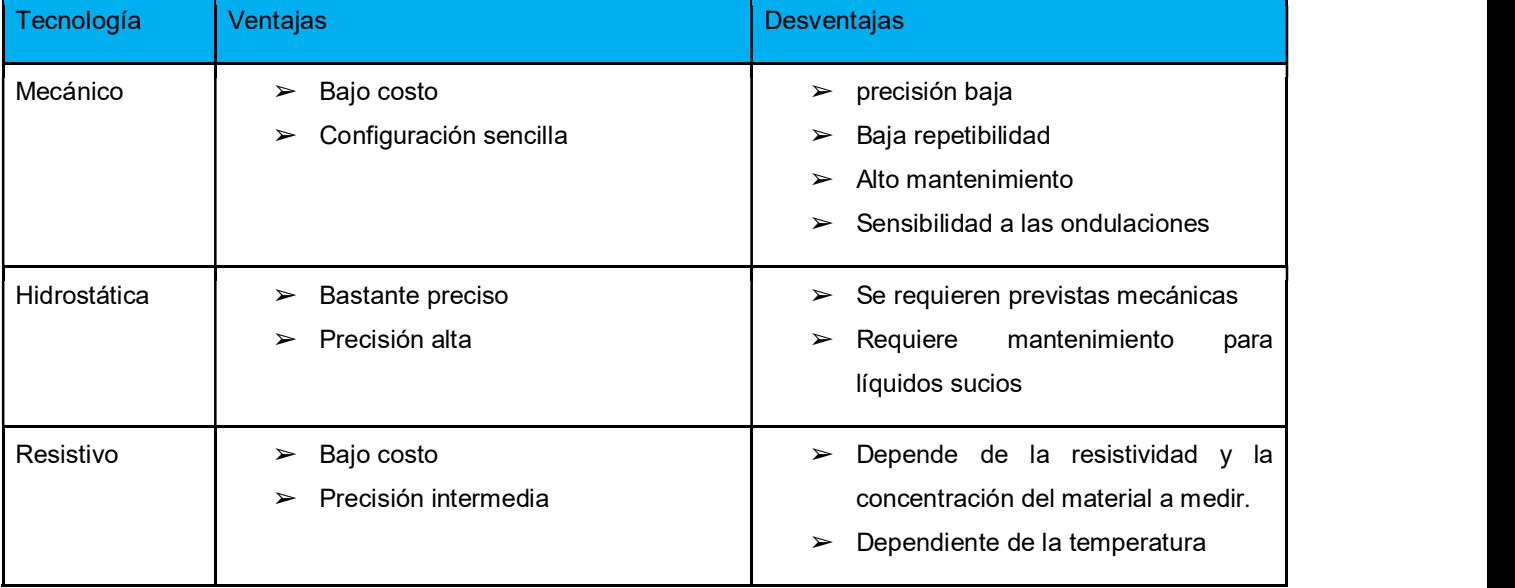

[15]

### Continuación de la Tabla 1

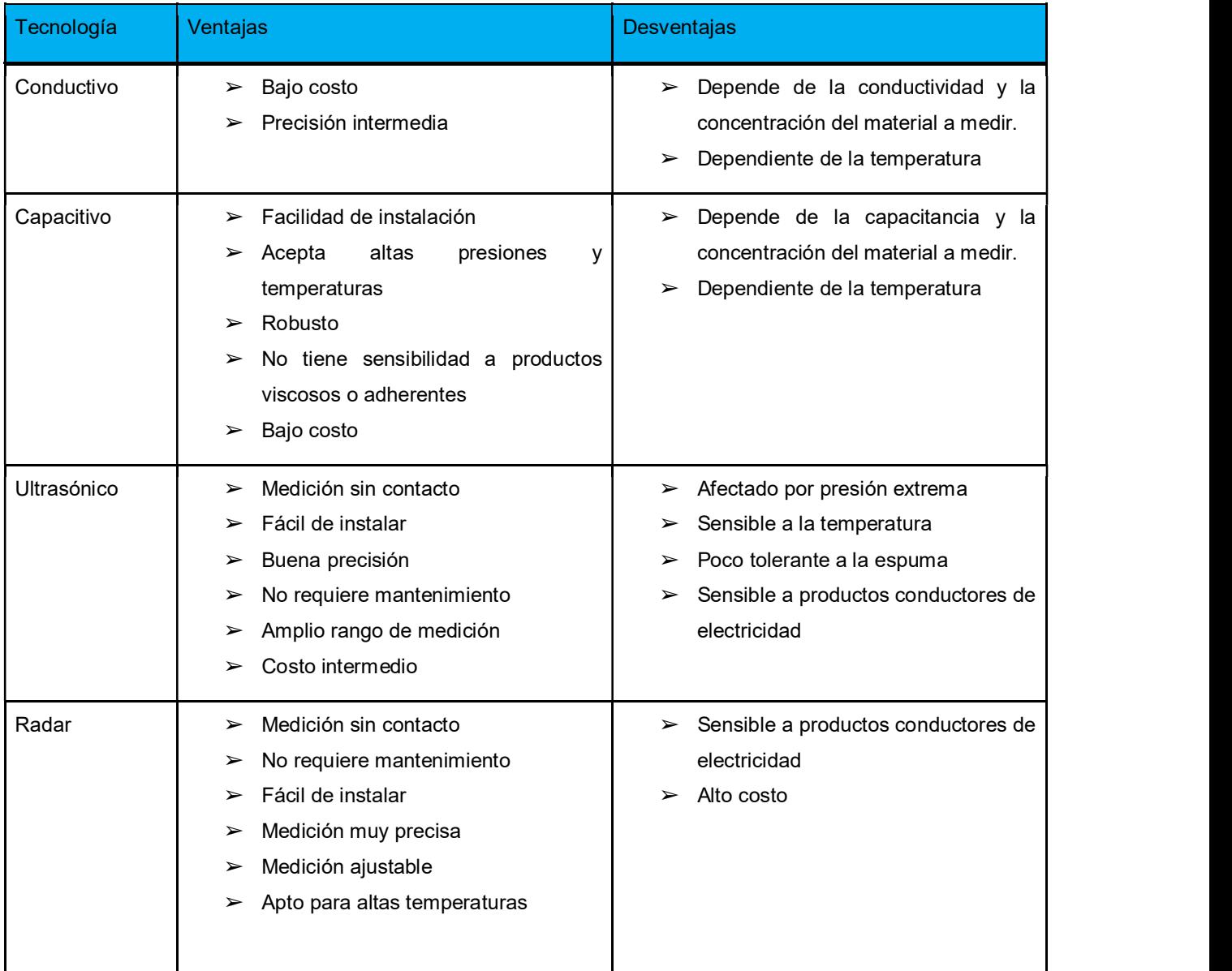

El sistema ultrasónico de medición de nivel de la Figura 18 se basa en la emisión de un impulso ultrasónico a una superficie reflectante y la recepción del eco del mismo en un receptor. El retardo en la captación del eco depende del nivel del tanque. Los sensores trabajan a una frecuencia de unos 20 kHz. Estas ondas atraviesan con cierto amortiguamiento o reflexión el medio ambiente de gases o vapores, aumentando o disminuyendo la velocidad del sonido y se reflejan en la superficie del sólido o del líquido. [15 P.215]
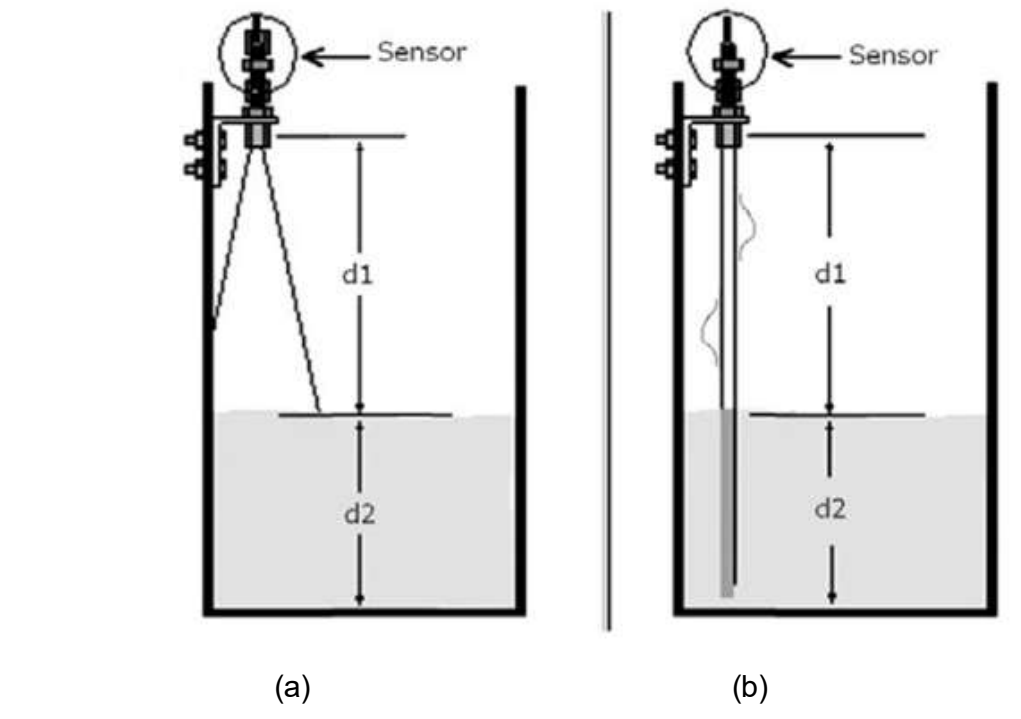

Figura 18. Diagrama esquemático del montaje de un sensor de nivel ultrasónico, midiendo un líquido (a) medición de cono abierto y (b) medición con un tubo comunicante para evitar el efecto de oleaje [15]

Para más detalles acerca del dispositivo a utilizar ver el Anexo 9.

#### 3.1.9.2. Presión

La presión es una fuerza por unidad de superficie y puede expresarse en unidades tales como pascal, bar, atmósferas, kilogramos por centímetro cuadrado y psi (libras por pulgada cuadrada). Existen diferentes tecnologías para convertir la variable física presión a una variable eléctrica, dentro de estas podríamos mencionar los siguientes elementos primarios: a. Resistividad, b. Capacitancia, c. Inductancia, d. Magnéticos, e. Piezo resistivos, f. Piezo eléctricos.

El elemento primario por variación capacitiva, generalmente es el más utilizado a nivel industrial, debido a su buena precisión, repetitividad y bajo mantenimiento. Los elementos capacitivos se basan en la variación de capacitancia que se produce en un condensador al desplazar una de sus placas por la aplicación de presión. La placa móvil tiene forma de diafragma y se encuentra situada entre dos placas fijas. De este modo se tienen dos condensadores uno de capacidad fija o de referencia y el otro de capacidad variable, que pueden compararse en circuitos oscilantes o bien en circuitos de puente de Wheatstone alimentados con corriente alterna. En la Figura 19 se muestra un diagrama simplificado del principio de funcionamiento de un sensor de este tipo [15, P. 110]

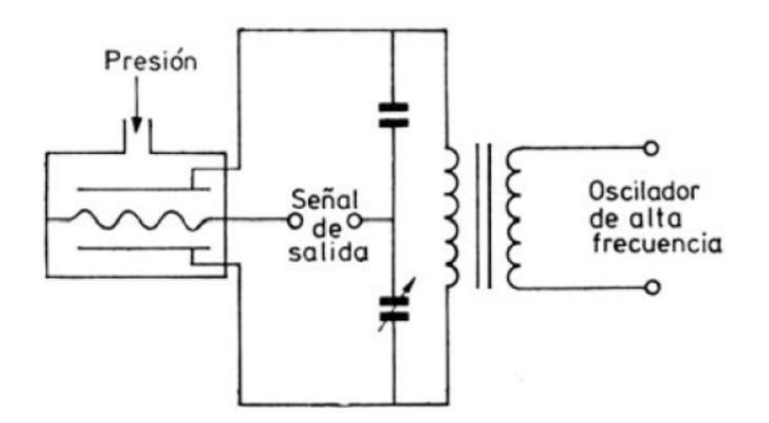

Figura 19. Diagrama esquemático de un transmisor de presión con elemento primario tipo capacitivo [15]

Existen varios rangos de medición de presión, en los que encontraremos: absoluta, manométrica, diferencial, entre otros. Para propósitos de este proyecto se utilizarán transmisores del tipo "manométrico" los cuales reciben su punto de medición en un solo punto, y su referencia se lleva a cabo con la presión atmosférica. El estándar eléctrico a nivel de señal es típicamente una señal de 0 a 10VDC, 0-5VDC ó de 4 a 20mA correspondiente a la unidad de ingeniería correspondiente, en el caso de este proyecto el rango será como máximo 0 a 200 psig.

Para más detalles acerca del dispositivo a utilizar ver el Anexo 10.

### 3.1.9.3. Flujo

Los medidores volumétricos determinan el caudal en volumen de fluido, bien sea directamente (desplazamiento), bien indirectamente por deducción o inferencia (presión diferencial, área variable, velocidad, fuerza, tensión inducida, torbellino). Hay que señalar que la medida de caudal volumétrico en la industria se lleva a cabo principalmente con elementos que dan lugar a una presión diferencial al paso del fluido. Entre estos elementos se encuentran la placa orificio o diafragma, la tobera, el tubo Venturi, el tubo Pitot y el tubo Annubar.

En la figura 20 se muestran las diferentes tecnologías de medición disponibles:

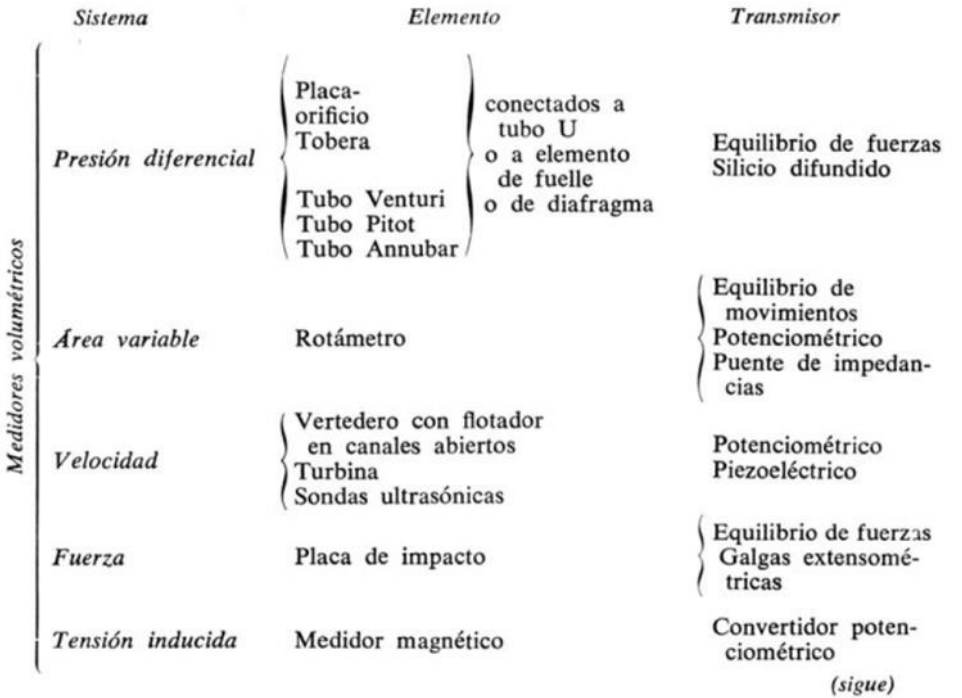

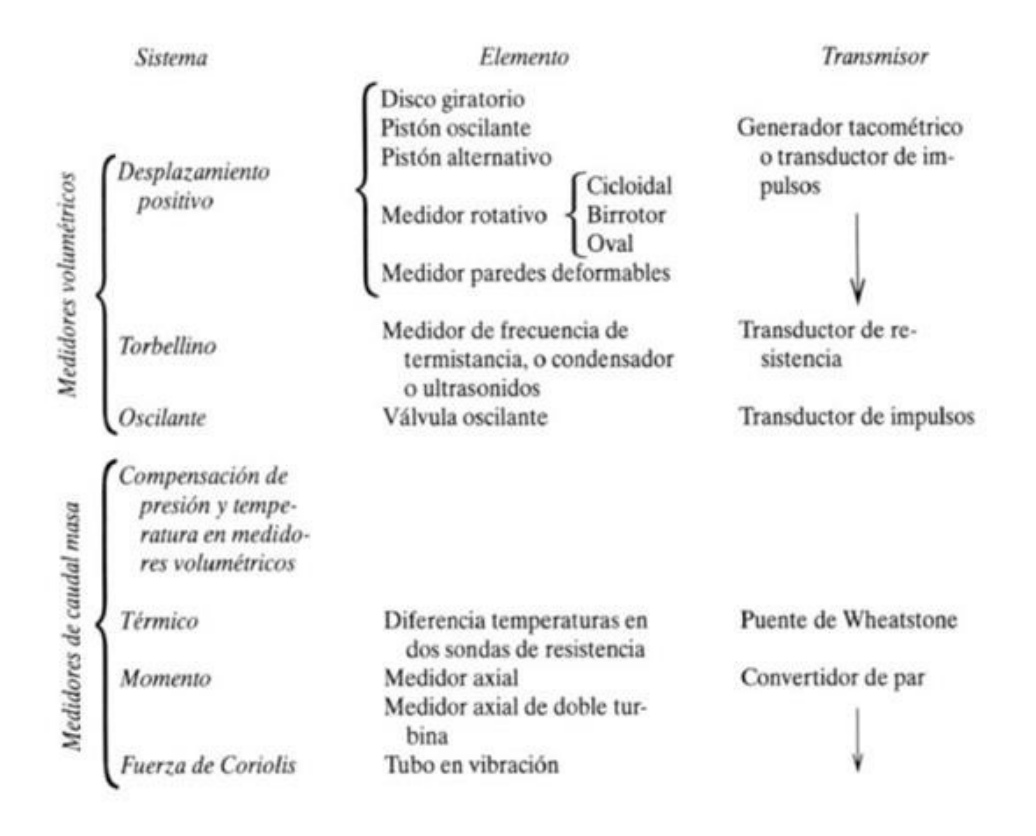

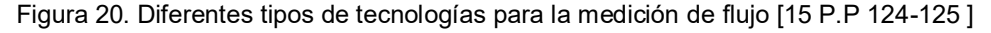

Por un tema de facilidad de adquisición, costo y además al ser una aplicación con agua sin líquidos en suspensión, no se requiere de una alta precisión, de esta manera la tecnología de medición de velocidad (turbina) es una de las tecnologías que se evaluarán en el diseño.

El estándar eléctrico a nivel de señal es típicamente una señal de 0 a 10VDC, ó de 4 a 20mA correspondiente a la unidad de ingeniería correspondiente a flujo máximo volumétrico instantáneo desarrollado por el sistema de bombeo. En el caso de este proyecto el rango será como máximo de 0 a 20 tls/seg. en una tubería de 1,5-2 pulgadas.

También puede ser aceptable utilizar un sensor que transmite un pulso digital (ON-OFF) con cierta frecuencia proporcional a un caudal determinado, por ejemplo M3/h o Lts/Seg, esta sería una señal de frecuencia proporcional a caudal volumétrico. Para más detalles acerca del dispositivo a utilizar ver el anexo 11.

# 3.1.10. Conversión Análoga a digital (A/D)

Para el desarrollo de este proyecto, resulta necesario que los sensores de variables físicas establecidos en 3.2.9 se incorporen a la plataforma de monitoreo y gestión. Estos sensores se pueden denominar también: "transductores analógicos".

Transductores analógicos Son aquéllos que dan como salida un valor de tensión o corriente que es función continua de la magnitud física medida. Por lo general, este tipo de transductores incluyen una etapa de acondicionamiento para suministrar señales normalizadas de 0 a 10 V ó 4 a 20 mA. La salida analógica de corriente suele ser más frecuente en aplicaciones de control de procesos. Algunos transductores (por ejemplo, transmisores másicos de caudal) proporcionan una salida analógica pulsante, es decir, un tren de pulsos cuya frecuencia es proporcional a la medición. [18 P.60]. En la Figura 21 se muestra el proceso de acondicionamiento de una señal de un transductor analógico.

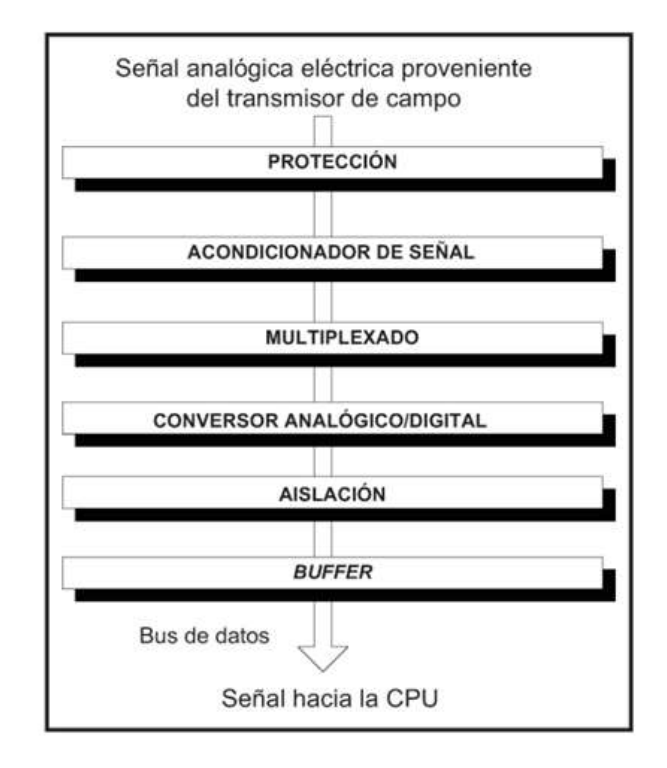

Figura 21. Etapas de acondicionamiento de señal de un transductor analógico [18 P.50 ]

 La forma de enviar esta señal hacia el hardware de adquisición de datos, consiste en realizar una conversión análoga a digital, donde de acuerdo a la resolución del hardware se pueden obtener diferentes valores finitos. Por ejemplo, si un equipo de adquisición digital tiene una resolución de 16 bits, una señal de un sensor podrá tener un rango decimal de 0 a 65535, lo que permite para una señal de 4 a 20mA, obtener hasta 0.00024414mA de incremento mínimo. De acuerdo a la señal de la variable física (nivel, presión, flujo, entre otros), la conversión análoga a digital, deberá continuar con un escalamiento en unidades de ingeniería. La Figura 22 muestra un ejemplo de este procesamiento:

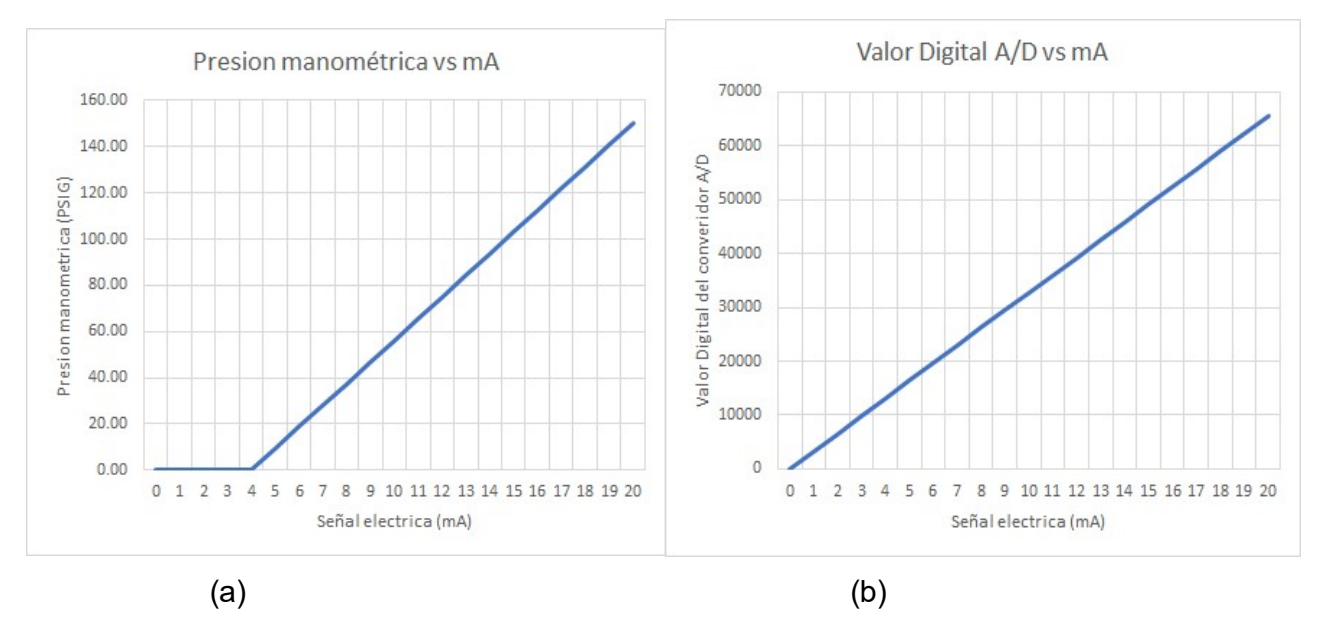

Figura 22. (a) Relación presión manométrica vs salida eléctrica de un transductor analógico. y (b) Relación valor digital de entrada en el convertidor A/D o salida eléctrica de un transductor analógico.

El cálculo en unidades de ingeniería (UE), se establece internamente en el sistema de adquisición de datos, como una relación proporcional lineal. Los sistemas de adquisición de datos permiten configurar este cálculo, como un escalamiento, de tal manera que internamente se puede utilizar el dato con resoluciones inclusive de punto flotante (palabra doble con signo)

## 3.1.11. Controlador programable (PLC)

Un controlador lógico programable ó (Programmable Logic Controller) PLC por sus siglas en inglés, es un dispositivo electrónico que contiene los elementos básicos para la adquisición de datos A/D, su procesamiento y escalamiento, el establecimiento de lazos de control ya sea de lazo abierto o lazo cerrado tipo PID, y la correspondiente conversión D/A para el accionamiento de actuadores o mecanismos. [18 P.102].

En este proyecto en particular, se plantea el uso de un PLC para las siguientes funciones: a. Adquisición, escalamiento y procesamiento de sensores de variables físicas. b. Integración de señales físicas para el sistema de monitoreo y gestión. c. Manipulación de actuadores como válvulas y relevadores de control o potencia. d. Control de lazo cerrado (i). Para más detalles acerca de este dispositivo ver el Anexo 12.

(i): Su aplicación dependerá de si cumple con los requisitos del tipo de control a implementar (orden del sistema, tiempo de ciclo, etc).

En la Figura 23 se muestra el diagrama típico de conexión para sensores de variables físicas del tipo analógico, como los mencionados en 3.2.3.9

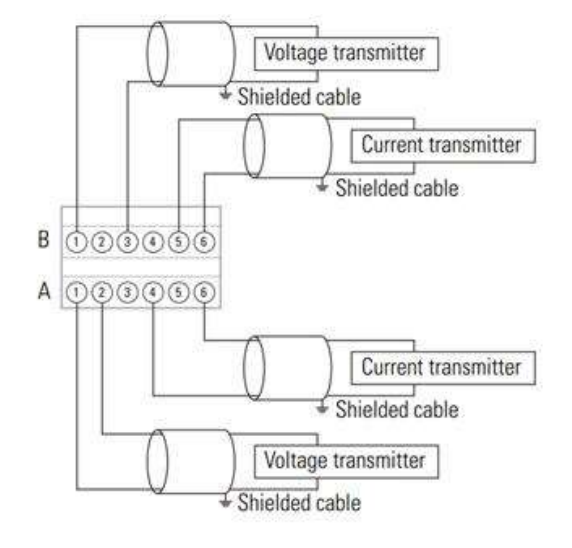

Figura 23. Bornes de entrada del módulo adicional de 4 entradas análogas Rockwell Automation AB, modelo 2080-IF4, [20]

# 3.1.12. Integración de sistemas

Como integración de sistemas se conoce a la interrelación de los diferentes tipos de elementos relacionados con los sistemas de monitoreo y adquisición de datos. Típicamente se describe como una pirámide jerárquica, como las mostradas en la Figura 24.

Las funciones de un sistema automatizado y/o de monitoreo pueden realizarse en uno o varios medios electrónicos en dependencia de la estructura utilizada. En dependencia de las funciones y el grado de relación del hombre en las tareas, se plantean diferentes niveles

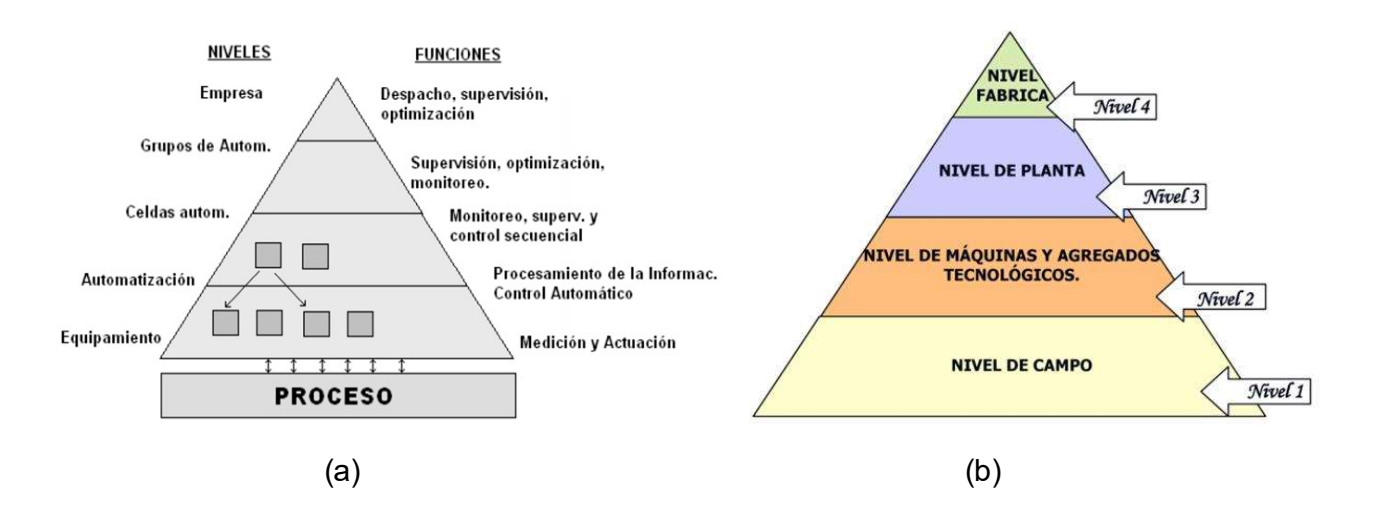

Figura 24. Niveles jerárquicos y sus funciones en un sistema automatizado, con base en figuras esquemáticas de pirámide (a) Niveles y funciones, (b) Niveles de equipos y sistemas [21 P.P. 15-22]

No existe una definición exacta de niveles o funciones, sin embargo en el caso particular de este proyecto, se plantean los siguientes niveles: 0: Sensores de variables físicas (Nivel, presión, flujo), 1: Sistema de adquisición de señales analólgicas (PLC), 2: Comunicaciones digitales entre los dispositivos (Inversor, PLC, etc), 3: Red de supervisión (LabView + DSC), 4: Almacenamiento de datos (base de datos SQL o similar)

### 3.1.13. Monitoreo y gestión

"Los sistemas de Control supervisorio y Adquisición de Datos, son conocidos por el término SCADA, que proviene de las siglas en inglés "Supervisory Control And Data Acquisition". [21 P.30]. Este software deberá tener las siguientes funcionalidades básicas: a.Comunicación digital con dispositivos, b. Adquisición de datos, c. Registro o almacenamiento de datos, d. Capacidad de graficación de tendencias. e. Proporcionar un ambiente gráfico para mostrar los datos, f. Supervisar el correcto funcionamiento de los generadores de datos. g. Generar alarmas con valores pre establecidos .

La "gestión" comprende al menos las siguientes funcionalidades: a. Operar el sistema, pudiendo manipular los accionamientos en forma remota. b. En el caso de que el sistema tenga controles de lazo abierto o cerrados, la posibilidad de cambiar las consignas "setpoints" de los lazos de control. c. Modificar gráficos, figuras e interfaces gráficas, d. Configurar la frecuencia del muestreo de los datos, e. Configurar los valores de alarmas de las variables, f. Poder realizar sesiones remotas desde un explorador WEB.

De forma general, los SCADA permiten al cliente conocer en todo momento el estado de una instalación, centralizando toda la información de los emplazamientos remotos en uno o varios Puestos de Control. Los equipos de control situados en las estaciones analizan los parámetros más importantes recogiendo los valores aportados por los diferentes sensores. Cuando se identifica una situación especial o de alerta estos equipos realizan la actuación adecuada y advienen del mismo al Puesto de Control, desde donde se procesa la información y se genera de forma automática la señal de mando apropiada. [21 P.31]

Un SCADA debe cumplir varios objetivos para que su instalación sea perfectamente aprovechada: a. Deben ser sistemas de arquitectura abierta, capaces de crecer o adaptarse según las necesidades cambiantes de la empresa. b. Deben comunicarse con total facilidad y de forma transparente al usuario con el equipo de planta y con el resto de la empresa (redes locales y de gestión). c. Deben ser programas sencillos de instalar, sin excesivas exigencias de hardware, y fáciles de utilizar, con interfaces amigables con el usuario. [21 P.31]

En este proyecto se utilizará la herramienta LabView, junto al módulo DSC ( Datalogging and Supervisory Control) , como software de monitoreo, adquisición de datos, además de proporcionar la gestión de la interfaz de control, el almacenamiento y procesamiento de los datos [22].

### 3.1.14. Interface de comunicación

Una interfaz de comunicación permite interactuar bajo un estándar eléctrico uno o más sistemas electrónicos. En el caso particular de este proyecto, se utilizará el puerto serial de un equipo computacional, con una interfaz denominada USB, la cual convertirá ese estándar físico, a un estándar eléctrico EIA RS485.

Esta interfaz se utilizará para el enlace del software (LabView) y los siguientes dispositivos: a.Controlador Lógico Programable (PLC), para lectura de sensores y comando de accionamientos, b. Variador de frecuencia VFD, c. Medidores de potencia/energía, d. Inversor fotovoltaico híbrido. Para más detalles de esta interfaz, ver Anexo 1.

### 3.1.15. Red industrial de comunicación

El EIA RS-485. Introducido en 1993 por Electronic Industries Association (EIA) este estándar está diseñado para comunicaciones multipunto y se aplica cuando el número de estaciones es menor de 32 y los requerimientos en cuanto a cantidad de datos por segundo a transmitir son moderados, y además sea prioritario garantizar al máximo la integridad de los datos transmitidos. La distancia de comunicación máxima es de 1.200 m y la velocidad de transmisión 10 Mbit/s. [15, P. 92]

Un diagrama simplificado se muestra en la Figura 25, donde se puede observar el principio del modo diferencial para minimizar el ruido electromagnético.

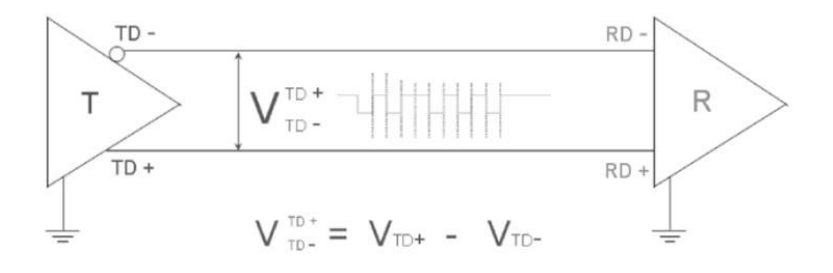

Figura 25. Modo diferencial de transmisión eléctrica en el EIA RS485 [ 23 P.22]

Esta topología de red de comunicación se denomina "daisy chain" ó encadenamiento margarita (en español), y se utilizó para comunicar los siguientes elementos del proyecto: a. Controlador Lógico Programable (Lectura de sensores) y accionamiento de válvulas, b. Variador de frecuencia. c. Medidores de potencia y energía. d. Inversor híbrido fotovoltaico. La Figura 26 muestra la interconexión de un dispositivo "maestro" con varios dispositivos "esclavos" o "slaves", además de las resistencias terminales "LT". Para más detalles de esta red de comunicación, ver el Anexo 2.

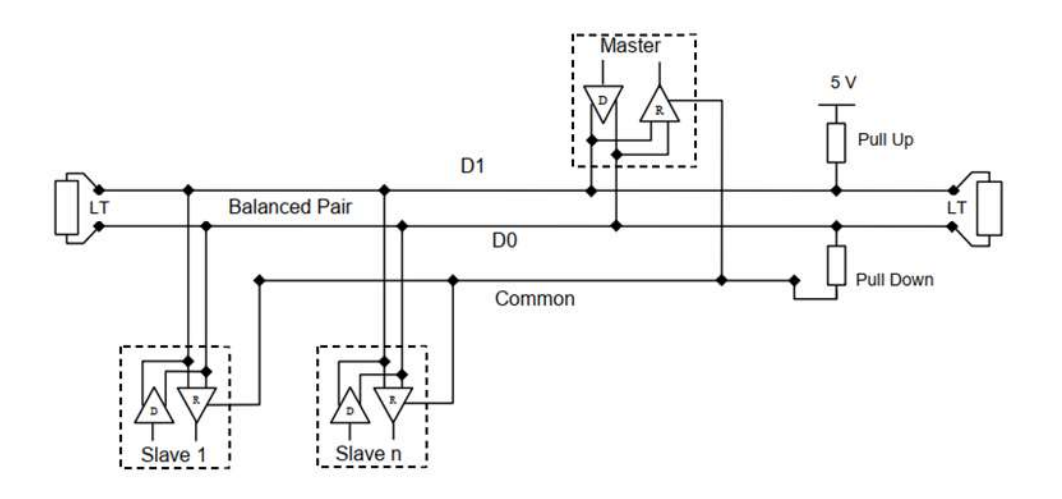

Figura 26. Configuración de la topología del EIA RS 485 en modo "daisy chain" ver anexo 2

### 3.1.16. Protocolos de comunicación

Un protocolo de comunicación digital permite realizar una interacción entre uno o varios dispositivos electrónicos. La comunicación bien puede ser unidireccional (en un sentido) o bidireccional (en dos sentidos). Para las comunicaciones industriales, el término "bus de campo" es un concepto de enlace entre dispositivos electrónicos como sensores, actuadores y controladores. "El primer bus de campo, efectivamente abierto, utilizado ampliamente fue el MODBUS de Gould Modicon que sólo disponía de los niveles 1 (físico) y 2 (enlace)". [15 P. 92]

En este proyecto se utilizará para efectos de experimentación y pruebas el protocolo MODBUS en su denominación MTU-RTU, bajo la red física EIA RS-485. Se requiere comunicación bidireccional, para desarrollar lectura y escritura de variables. El protocolo comunicará los siguientes componentes: a. Controlador Lógico Programable (Lectura de sensores) y accionamiento de válvulas. b.Variador de frecuencia. c. Medidores de potencia y energía, d. Inversor híbrido fotovoltaico. Para más detalles sobre el protocolo, favor ver el Anexo 3.

#### 3.1.17. Interfaces gráficas

Una interfaz gráfica, también conocida como HMI, es una representación gráfica en una pantalla de un dispositivo electrónico, en la cual la persona, puede interactuar con un sistema automatizado de monitoreo o control. Típicamente la aplicación gráfica es un conjunto de elementos interrelacionados entre sí, los cuales permiten interactuar con el proceso.

Dentro de las funcionalidades básicas de monitoreo están: a. Visualización de variables físicas provenientes de sensores de campo. b. Representación esquemática o en forma de P&ID de un proceso o sistema. c. Posibilidad de representar en forma numérica o gráfica una variable de proceso. d. Generar una tendencia gráfica de tiempo real, en el monitoreo de señales que varían en el tiempo. e. Generar alarmas en el caso de que las variables estén fuera de rango.

 Sobre las funcionalidades de control están: a. Acceder a los accionamientos en forma remota, para correr lazos de control de lazo abierto. b. Poder enviar consignas de control ¨set-points¨a estructuras de control de lazo cerrado. c. Habilitar y deshabilitar equipos conectados a la red de automatización. Una pantalla gráfica simple se muestra en la Figura 27.

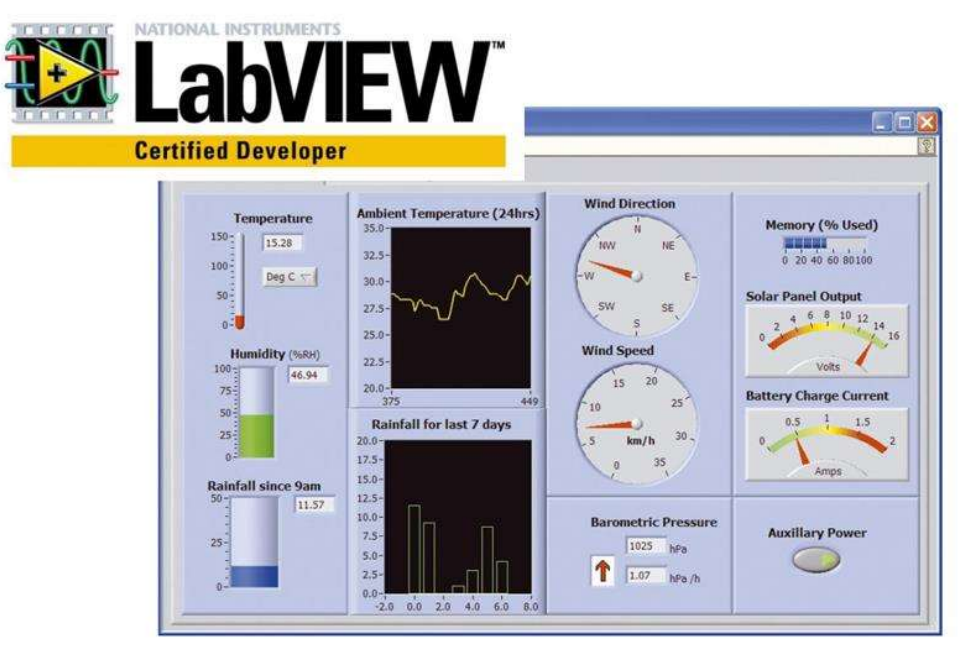

Figura 27. Pantalla gráfica de ejemplo para una interfaz gráfica de monitoreo y/o control [ 24].

Existen en algunas organizaciones como la ISA, algunos estándares para la elaboración de pantallas gráficas. Se incluyen símbolos para representar funciones matemáticas, gráficos, equipos de proceso, instrumentos y equipos eléctricos. Los símbolos son adecuados para su uso en pantallas dinámicas, como en tubos de rayos catódicos (CRT) y pantallas estáticas, como paneles gráficos. Aunque el estándar puede hacer uso de símbolos estándar que ahora se usan para diagramas de tuberías e instrumentos, diagramas lógicos, diagramas de bucle, trabajos matemáticos y otros documentos, generalmente se espera que se use de manera que complemente el uso de tipos existentes de documentos de ingeniería.

Se pretende que el simbolismo sea independiente del tipo o marca de hardware o software de computadora. Se mantiene una estrecha relación con los comités ISA5.1, ISA5.2, ISA5.3 e ISA5.4. [25]

El propósito de esta norma es establecer un sistema de símbolos gráficos para pantallas que son utilizados por los operadores de la planta para la medición y el control de procesos. El sistema está destinado a promover la comprensión más completa y rápida por parte de los operadores de la información que se transmitirá a través de las pantallas, y la uniformidad de la práctica en todas las industrias de proceso. Los beneficios resultantes están destinados a ser la disminución de los errores del operador, un acortamiento de la capacitación del operador, y una coincidencia generalmente mejor y más fácil de la intención de transmisión de información de los diseñadores del sistema de control con la recepción e interpretación de los resultados. por los operadores de la planta.

El estándar es adecuado para su uso en las industrias química, petrolera, generación de energía, aire acondicionado, refinación de metales y muchas otras industrias. Se debe hacer notar que en la actualidad, el tema de la estandarización de interfaces gráficas ha evolucionado notoriamente, a tal punto que cada fabricante ofrece su diseño, funcionalidad y características determinadas. [25] Para más detalle ver Anexo 19.

## 3.1.18. Procesamiento y almacenamiento de datos

Procesar un dato significa realizar un tratamiento a una señal de una variable física que, en primera instancia, se convierte de una señal eléctrica a una señal digital. La siguiente etapa consiste en su adecuación a un escalamiento que permita su correcto entendimiento y utilización. Posteriormente al proceso anterior, en muchas ocasiones se requiere el procesamiento, bien sea para la utilización en una relación matemática, o para su comparación con otras variables o constantes.

Para lograr un adecuado control de un sistema automatizado es necesario caracterizar las magnitudes o variables relacionadas con el mismo, pues estas determinan entre otras cosas las características y nivel de complejidad del sistema, la magnitud de la base de datos a implementar, los medios técnicos de automatización, instrumentación y elementos de cómputo que deberán disponerse, entre otras muchas cosas. [21 P.54]

En los sistemas automatizados, generalmente, existen variables cuyos valores deben ser introducidos manualmente como es el caso de análisis de laboratorios, por ejemplo se tienen las características energéticas del petróleo que se usará en un generador de vapor para ser utilizado en el cálculo de la eficiencia. Muchas variables se miden del proceso, otras se calculan a partir de otras, como ejemplo cálculo de la energía consumida, entalpías, transferencias de energía, etc. La Figura 28 muestra un ejemplo de las diferentes formas que el procesamiento de datos se da en un sistema automatizado. Se tienen las variables manipuladas fundamentalmente para las funciones de control. Las variables de perturbación pueden o no medirse, como es el caso de la temperatura ambiente que puede medirse.

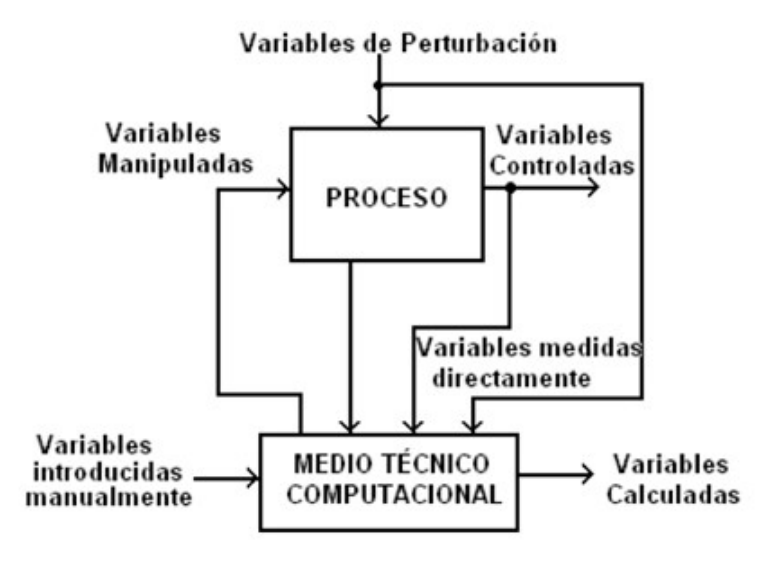

Figura 28. Diagrama esquemático de algunos tipos de variables (y su procesamiento) que pueden utilizarse en un sistema de monitoreo e integración de sistemas [ 21]

También es frecuente que se requiera tratamiento estadístico, lo que puede realizarse con herramientas incorporadas en el mismo software. Algunas de estos procesos podrían ser: a. Mediana, b. Promedio, c. Desviación estándar, d. Moda, etc. Otro aspecto importante a tratar en un sistema de monitoreo y gestión, es el tema del almacenamiento de datos.

Inicialmente se puede contemplar el almacenamiento en un medio primario como puede ser el mismo controlador programable (PLC) o la memoria del equipo de cómputo asociado al sistema de adquisición de datos. Actualmente es muy sencillo, desde cualquier interfaz gráfica, realizar una captura de datos a un archivo de almacenamiento, que luego se pueda manipular fácilmente, este por ejemplo es el caso del archivo xxxx.xlsx de Microsoft Excel. Actualmente debido a la facilidad de almacenamiento en la nube, también pueden existir otros formatos. El uso de bases de datos más formales como MicroSoft SQL puede ser una buena alternativa en el caso de que los datos sean muy masivos y que se requieran compartir con otras bases de datos.

# Capítulo 4. Procedimiento metodológico

El requerimiento de monitoreo y gestión implicaba una integración completa del sistema experimental, esto es agrupar en una sola plataforma los diferentes equipos y subsistemas. Es indispensable analizar el tipo de información que se requiere consolidar, además de evaluar si la funcionalidad solicitada está dentro de una determinada solución tecnológica.

El autor considera que, con base en la experiencia profesional en el campo de la automatización industrial, existen algunas premisas que se deben considerar como elementos base en cualquier planteamiento a desarrollar, entre ellas mencionaremos: Tecnología probada en el tiempo, experiencias previas en el uso de ciertos equipos, topologías, redes de comunicación, sistemas de adquisición y procesamiento de datos. No obstante, la etapa de experimentación y pruebas de campo, son vitales para demostrar si una solución pudiese ser del todo viable en la solución de un problema dado.<br>En el procedimiento metodológico, se observará como la experimentación partirá de elementos muy

simples, pasando a sub-sistemas de pruebas, para finalmente plantear la implementación a una escala mayor. Se analizarán algunas alternativas que puedan agregar valor, ya sea como mejora tecnológica, confiabilidad y/o facilidad de obtención o precio de la solución.

# 4.1. Reconocimiento y definición del problema

Este proyecto se fundamenta en la necesidad de diseñar e implementar una plataforma de monitoreo y gestión para un sistema hidráulico, el cual requiere de monitorear las variables físicas involucradas en el proceso, y adicionalmente proporcionar la funcionalidad de operación del sistema. El requerimiento de la gestión debe involucrar la capacidad de operar el sistema con comandos remotos para funcionalidades de lazo abierto y cerrado. También deberá tener la capacidad de mostrar en tiempo real los datos del proceso, generar reportes y almacenar los datos para su posterior análisis.

# 4.2. Obtención y análisis de información

Inicialmente para comprender el entorno del proyecto se realizó una reunión con el equipo de investigación, donde se expuso el sistema hidráulico, su finalidad, operación, necesidades de monitoreo, procesamiento de datos e interfaz de gestión para los diferentes modos de operación del sistema completo.

Como se analizará a continuación el proyecto macro, dispone de sistemas y subsistemas, los cuales en las diferentes etapas de la experimentación han requerido de la evaluación de tecnologías, materiales y equipos que puedan subsanar los objetivos específicos de la aplicación. Desde el punto de vista del requerimiento de monitoreo y gestión, también se han evaluado alternativas, las cuales se comentarán brevemente.

# 4.3. Evaluación de las alternativas

### 4.3.1. PAT ó Bomba centrífuga y generador separado

El sistema recuperador de energía potencial requiere de dos funcionalidades básicas: el bombeo del agua desde una altura H1 a una altura H2 y su consecuente trasiego por gravedad desde la altura H2 a la H1 (ver figura 1.2). Es notorio que, desde el punto de vista de diseño mecánico, cada una de estas aplicaciones requiere de una máquina en particular, en el primer caso sería la bomba centrífuga (ver sección 3.2.3) y en el segundo caso se trata de una turbina hidráulica, la cual se conecta a un generador eléctrico.

El estudio realizado a nivel de posgrado por profesores del ITCR investiga ampliamente, la posibilidad del uso de una turbina como generador PAT (ver 3.2.4), esto hace posible utilizar el concepto de reversibilidad de maquinaria. La comparación teórico-práctica de utilizar dos máquinas separadas o una sola con doble funcionalidad da como resultado los siguientes puntos a considerar en la Tabla 2.

Tabla 2. Comparación Teórica-práctica de la utilización de dos máquinas hidráulicas separadas o una sola de ellas.

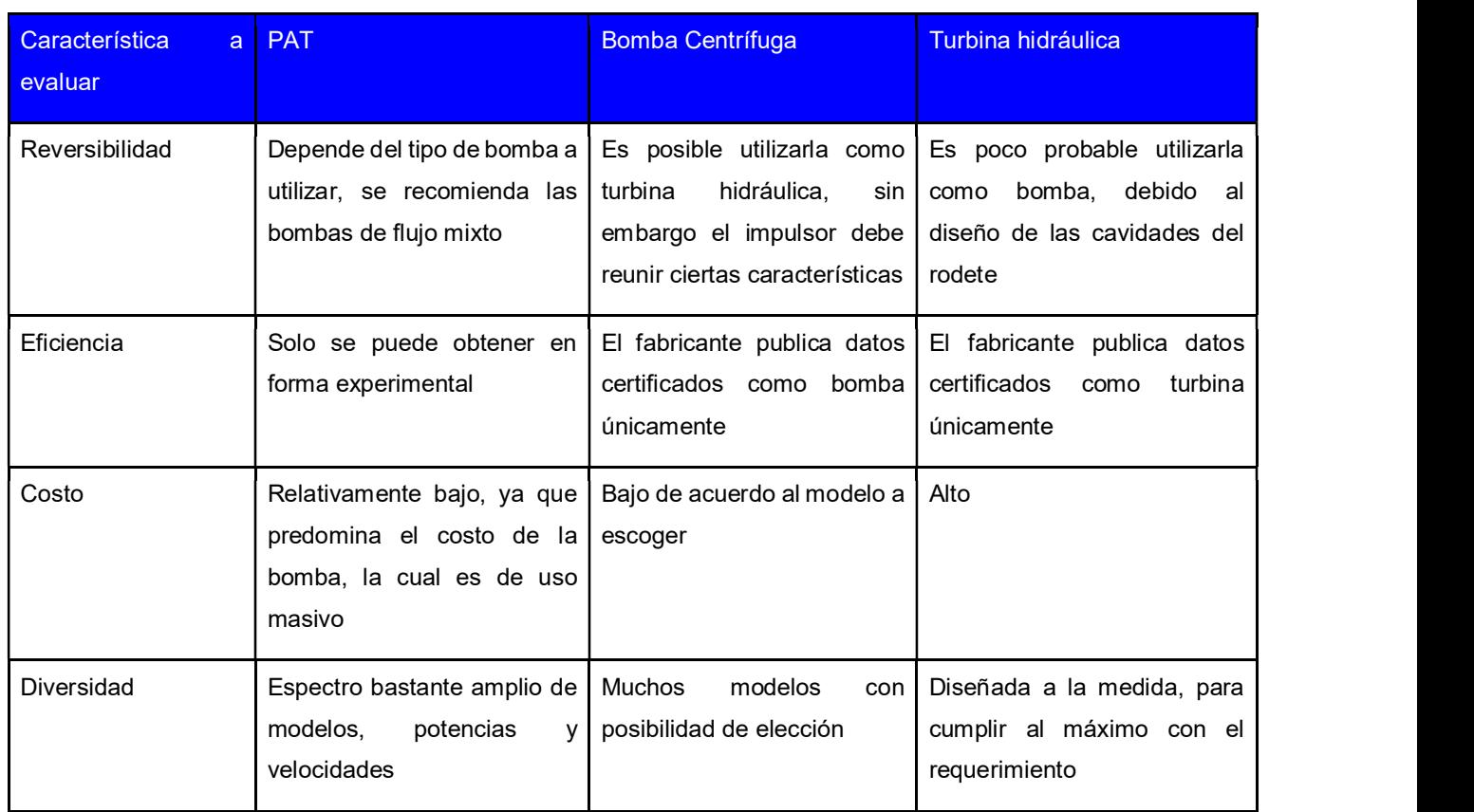

# 4.3.2. Generador de CD ó Generador de inducción sobreexcitado

La conversión mecánica a eléctrica bien se puede implementar utilizando un generador de corriente directa o un generador de corriente alterna, en este último, para efectos de simplicidad y relación costo-escalabilidad, es bastante factible el uso del generador de inducción sobre-excitado (ver 3.2.2). Si el sistema eléctrico que se desea implementar tiene como estructura primaria un acumulador (batería), puede ser útil contar con la generación de corriente contínua (CD), ya que sin necesidad de conversiones adicionales puede recargar la fuente de almacenamiento.

Por otra parte, el uso de corriente alterna, permite utilizar directamente la generación eléctrica con el sistema de distribución, esto facilita la interconexión de los diferentes elementos como el controlador de velocidad (ver 3.2.5) y el inversor fotovoltaico (ver 3.2.6). A continuación, en la Tabla 3 se muestra una breve comparación entre las dos alternativas:

Tabla 3. Comparación de la utilización de un generador de corriente directa versus un generador de inducción sobre excitado.

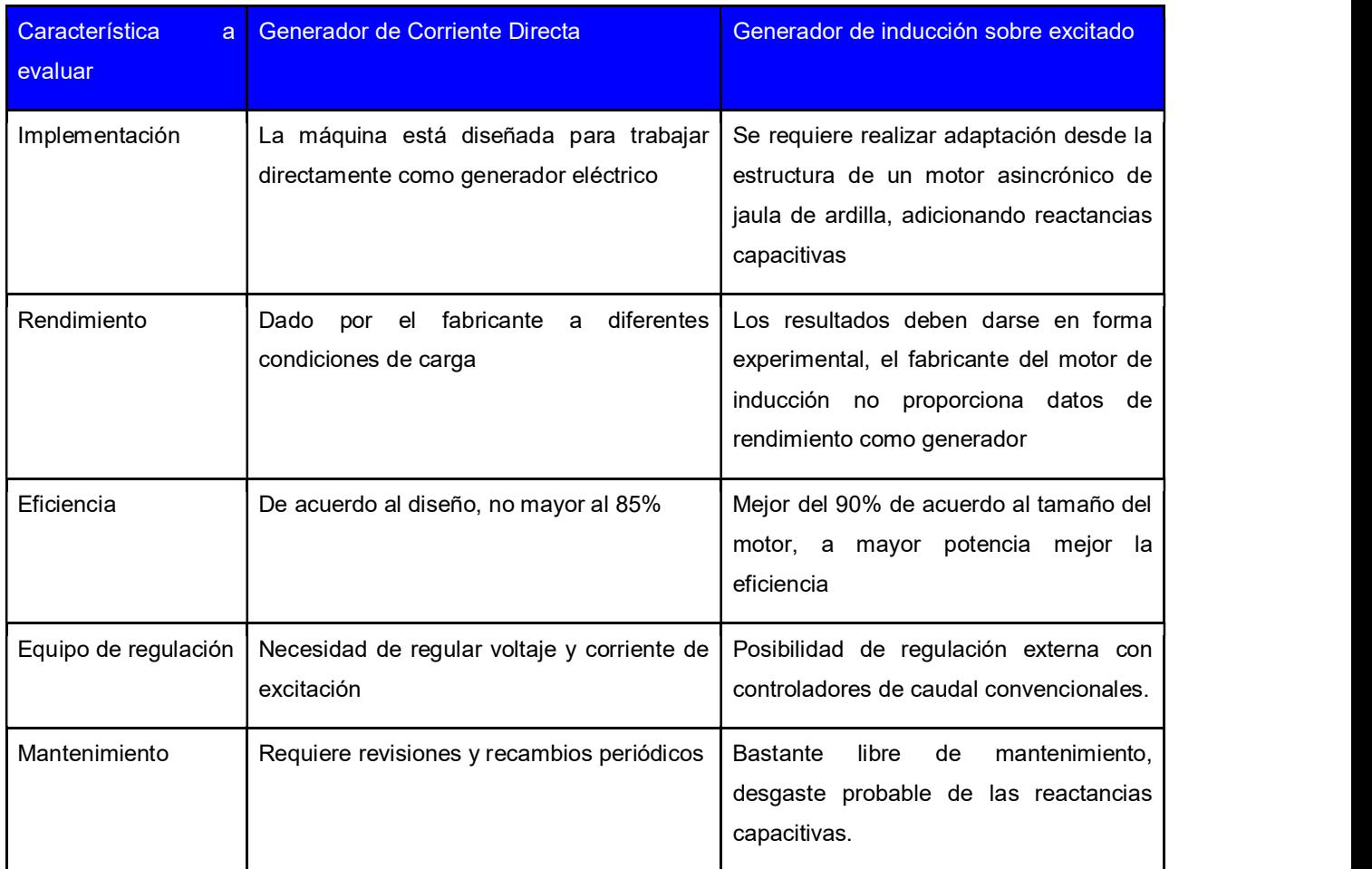

# 4.3.3. Sensores de variables físicas

### 4.3.3.1. Alternativas a evaluar para el sensor de nivel

Como se explicó en la sección 3.2.3.9, existen diferentes tecnologías para la medición industrial de nivel. En este caso tratamos con la medición de agua, cuyas características son bastante favorables para cualquier tecnología. A nivel de resumen y con base en experiencias propias profesionales, se presenta la Tabla 4 con la comparativa de ventajas y desventajas entre las tecnologías más utilizadas:

### Tabla 4. Comparación de las ventajas y desventajas de algunas de las tecnologías a evaluar como sensores para medición de nivel.

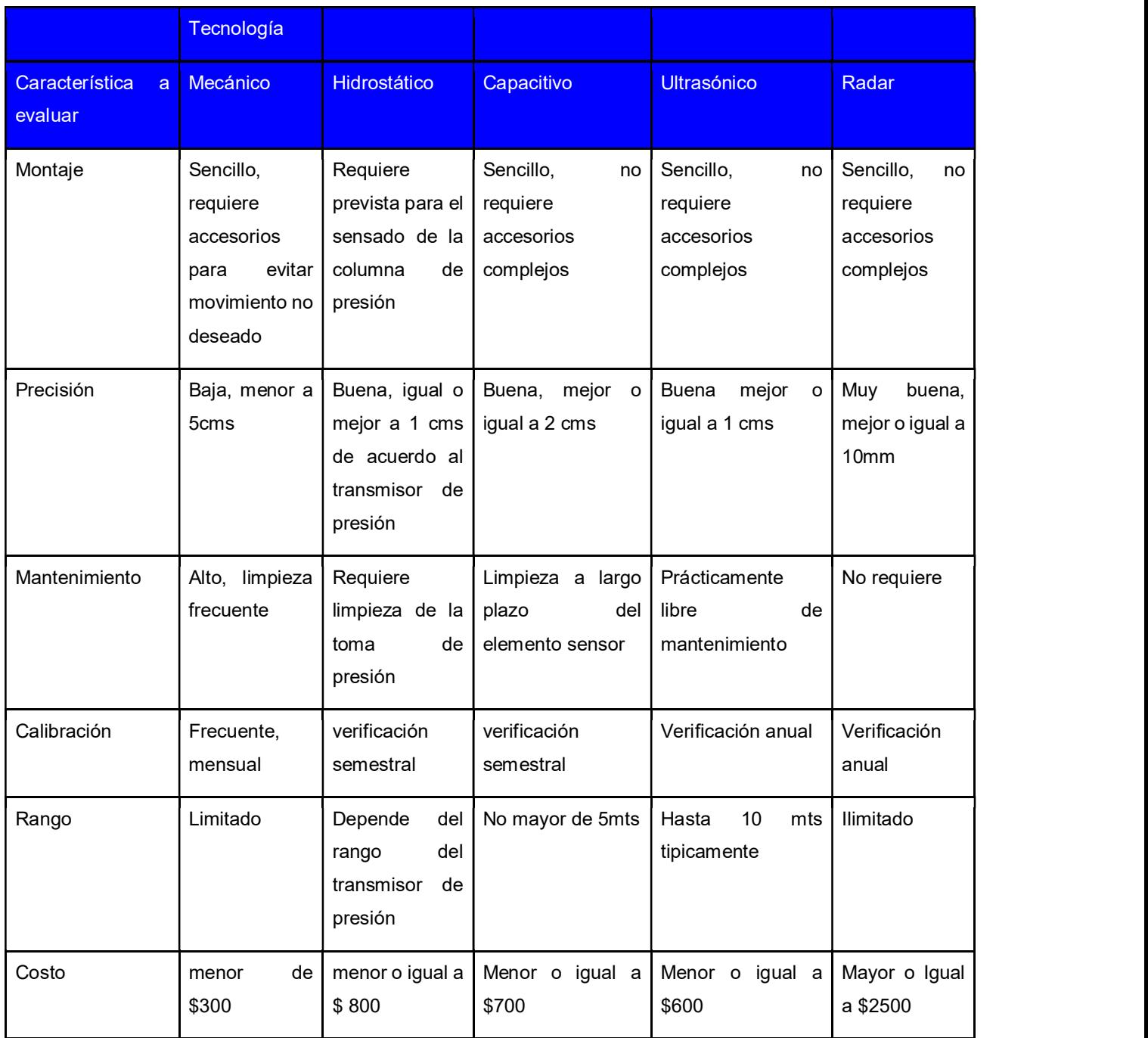

## 4.3.3.2. Alternativas a evaluar para el sensor de presión

El principio de medición de los sensores de presión se expuso en la sección 3.1.9, y seguidamente se analizan brevemente los beneficios y/o limitaciones de las tecnologías más frecuentemente utilizadas, en la tabla 5 se muestra una comparación breve de algunas de las tecnologías evaluadas para la medición de presión.

## Tabla 5. Comparación de las ventajas y desventajas de algunas de las tecnologías a evaluar como sensores para medición de presión.

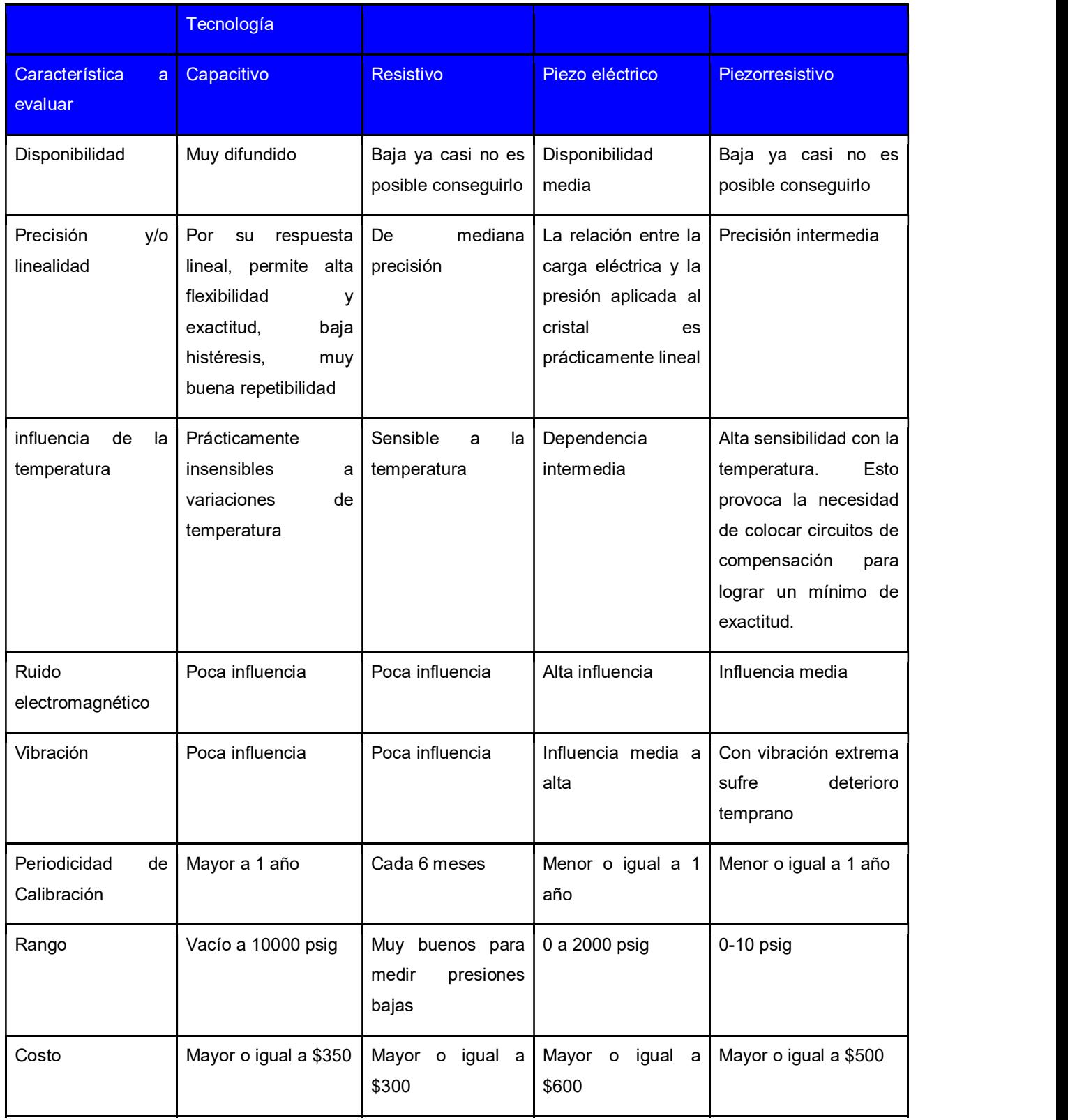

Todos los sensores anteriores normalmente se conectan al sistema mediante acoples de

¼ o ⅛ de Pulg con roscas NPT

#### 4.3.3.3. Alternativas a evaluar para el sensor de flujo

El principio de medición de los sensores de flujo volumétrico se expuso en la sección 3.1.9, y seguidamente se analizan brevemente los beneficios y/o limitaciones de las tecnologías más frecuentemente utilizadas, en las Tablas 6 y 7 se muestran una comparación breve de algunas de las tecnologías evaluadas para la medición de flujo:

Tabla 6. Comparación de las ventajas y desventajas de algunas de las tecnologías a evaluar como sensores para medición de presión.

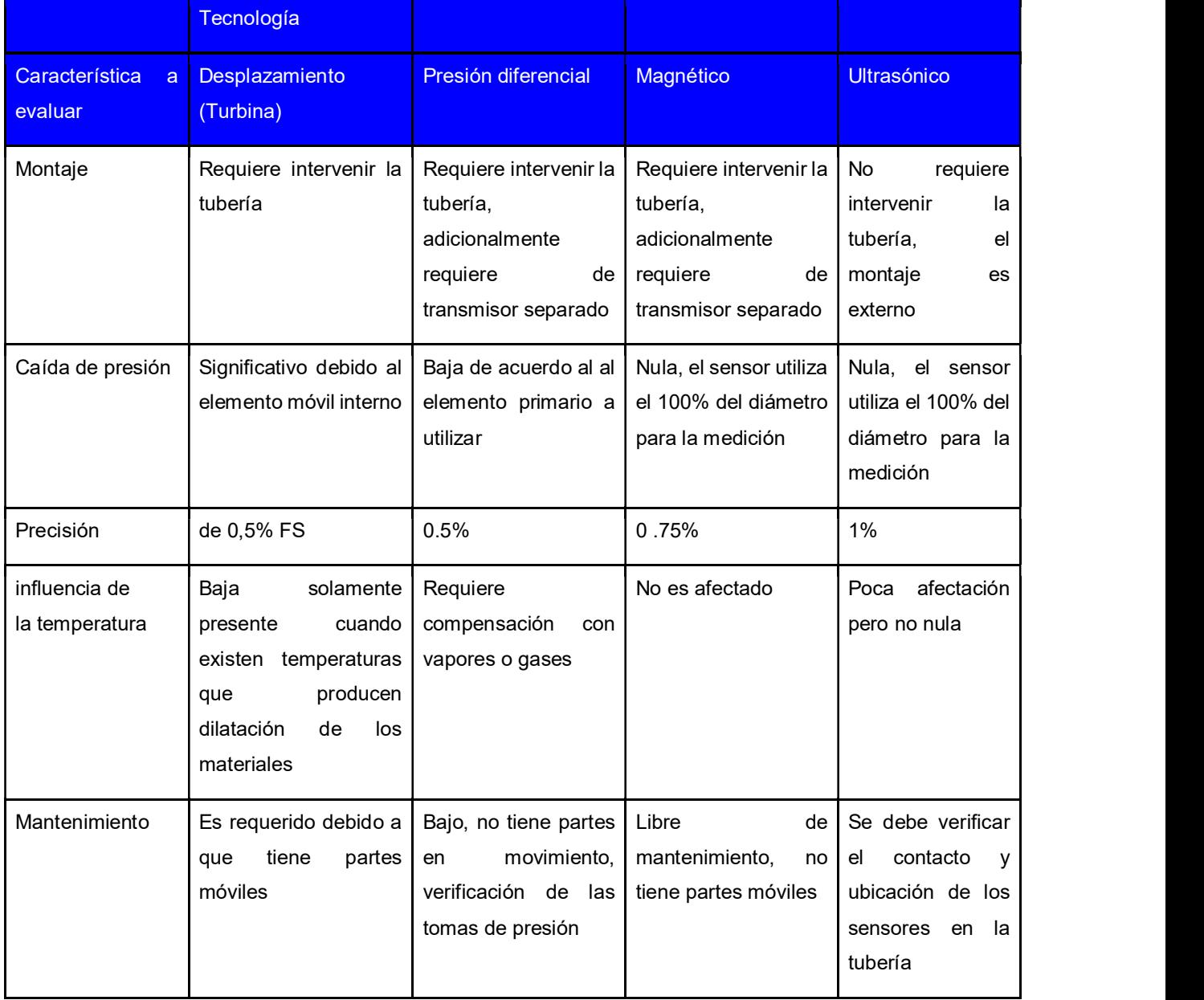

Tabla 7. Comparación de las ventajas y desventajas de algunas de las tecnologías a evaluar como sensores para medición de presión (cont).

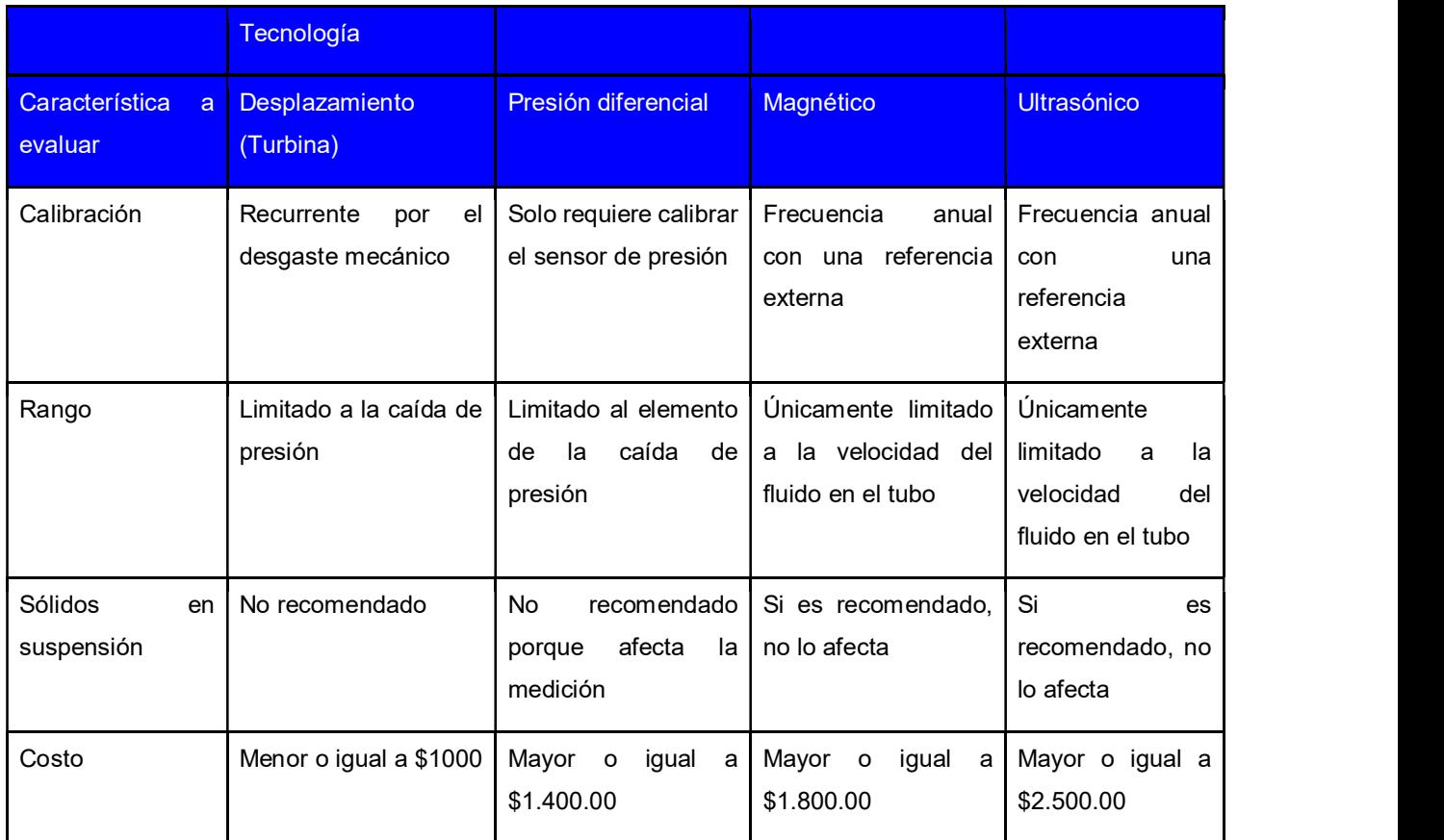

# 4.3.4. Monitoreo de señales eléctricas

Dentro de las alternativas a evaluar están los medidores de potencia y energía analógicos (cableados) y los que disponen de comunicación digital.

#### 4.3.4.1. Medición con retransmisión analógica

En este caso es un elemento discreto, el cual genera una señal eléctrica tipo 0-5A proporcional a la potencia consumida por la carga, y un contacto seco el cual genera pulsos por cada KWh de energía consumida por la carga.

En la Figura 29 se muestra una conexión típica de un medidor de potencia y energía de tres fases.

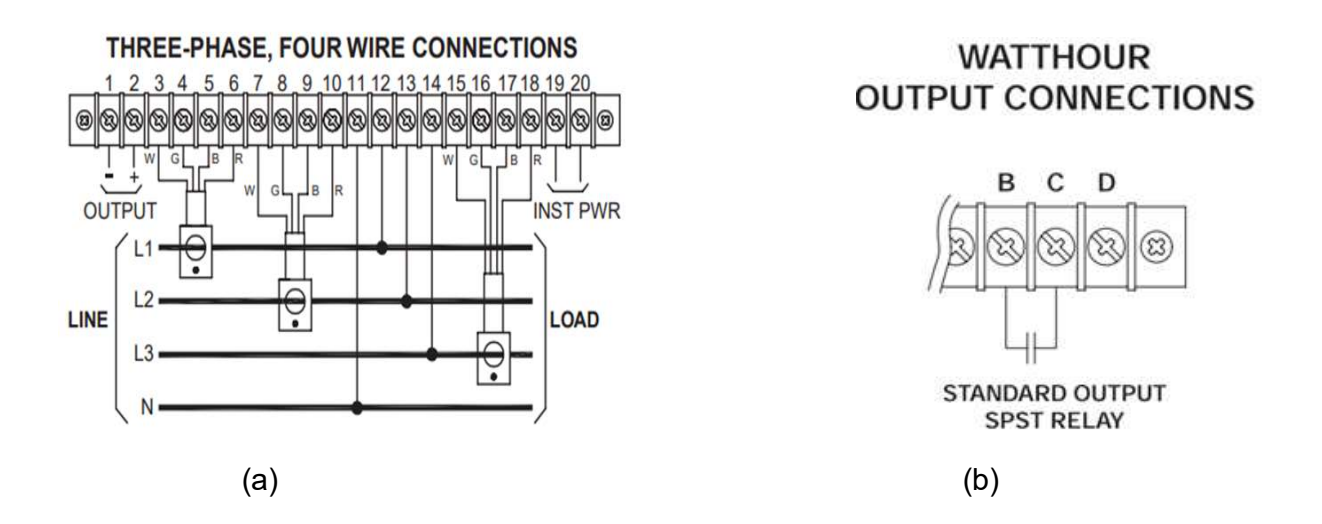

Figura 29. Diagrama de conexión de un vatímetro (a) y su salida de Wh (b) proporcional al cálculo de energía [26], [27]

#### 4.3.4.2. Medición con comunicación digital

Los medidores de potencia y energía proporcionan adicionalmente a las señales mencionadas en 4.3.4.2, la posibilidad de enviar todo tipo variables eléctricas medidas y calculadas como por ejemplo: voltajes, corrientes, frecuencia, desfase, factor de potencia, energías aparentes (VA), activas (W) y reactivas, entre otras.

A continuación, en la Tabla 8 se presenta una breve comparación entre ventajas y limitaciones de las dos opciones de medición eléctrica.

Tabla 8. Comparación de las ventajas y desventajas de dos tipos de medidor de potencia y energía eléctrica.

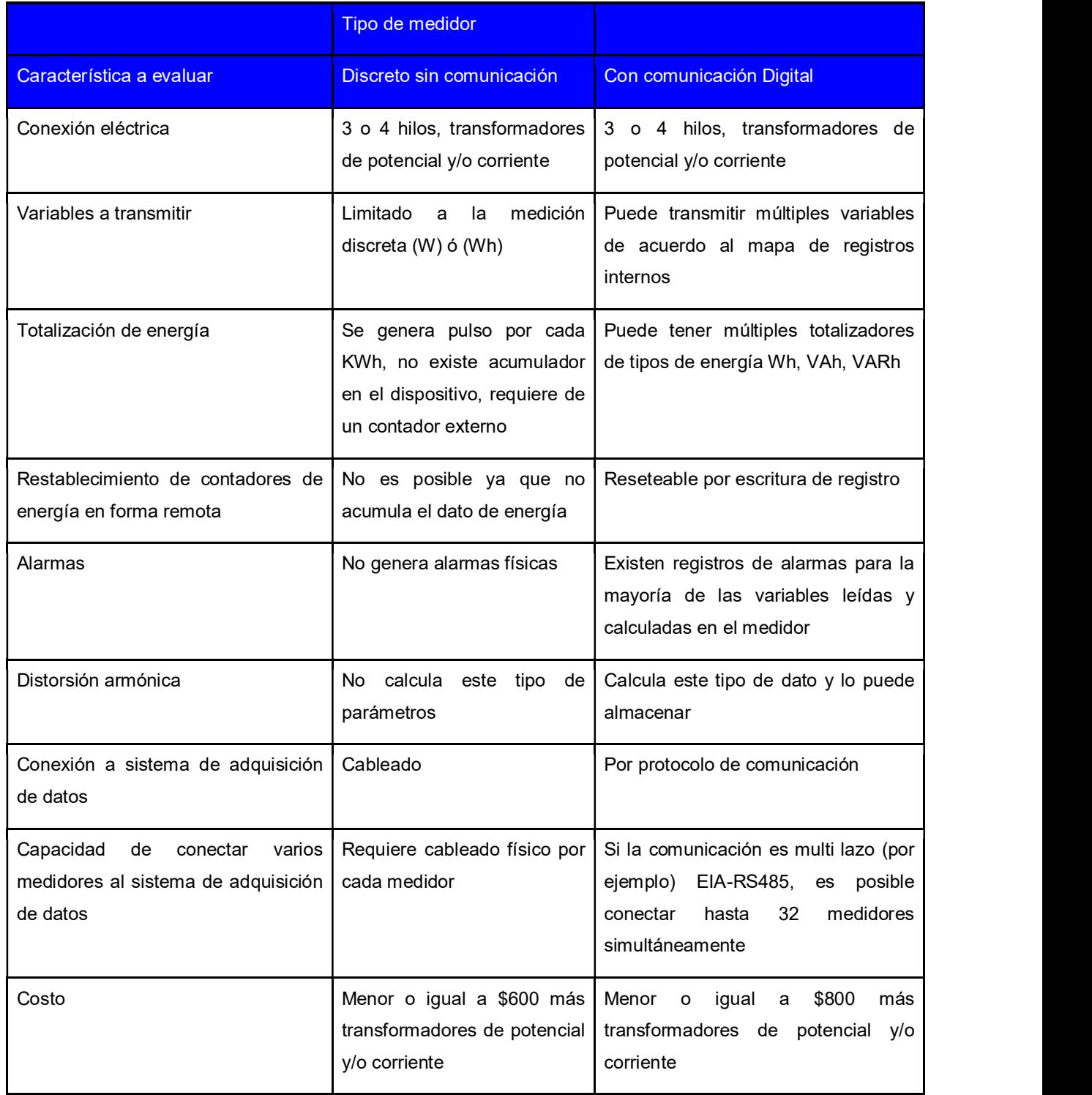

### 4.3.5. Inversor fotovoltaico

Los inversores y/o controladores de carga se mencionaron en 3.1.6, y a continuación se presenta una comparación rápida entre las tres tecnologías más comunes en el mercado actual.

#### Inversor en línea (on-line)

Es un inversor capaz de conectar paneles fotovoltaicos en forma individual o en grupos (también llamados cadenas). Estos inversores aprovechan la fuente fotovoltaica directamente en el momento de su captación e inyectan su energía directamente a la red de CA. No tienen la capacidad de conectarse a un sistema de almacenamiento (batería), y dependen de los valores normados de la red eléctrica de distribución (voltaje y frecuencia), para de esta forma funcionar como un generador sincronizado a la red. Utilizan algoritmos tipo MPPT individuales o grupales.

#### Inversor fuera de línea (off line)

Es un inversor con la capacidad de enviar la energía fotovoltaica a una fuente de almacenamiento (batería), para su posterior utilización, ya sea en CD ó en CA mediante un inversor con voltaje y frecuencia propia. Existen unidades separadas para controlar la carga de la batería y producir la CA, y también existen unidades que integran el controlador de carga y el inversor en una sola unidad. No dependen de la red de distribución para su operación. En las etapas del controlador de carga existen algoritmos MPPT y PWM.

#### Inversor híbrido

Es un equipo electrónico combinado, el cual permite las funcionalidades descritas en 4.3.5., adicionalmente tiene capacidad de incorporar otras fuentes de generación externas, contiene la funcionalidad de fuente ininterrumpida (UPS), transferencia de fuentes y control sobre la inyección de energía excedente a la red de distribución eléctrica.

A continuación, en la Tabla 9 se muestra una breve comparación entre ventajas y limitaciones de las tres opciones de inversor fotovoltaico a evaluar.

Tabla 9. Comparación de las ventajas y limitaciones de las tres opciones de inversor fotovoltaico a evaluar en la aplicación del proyecto.

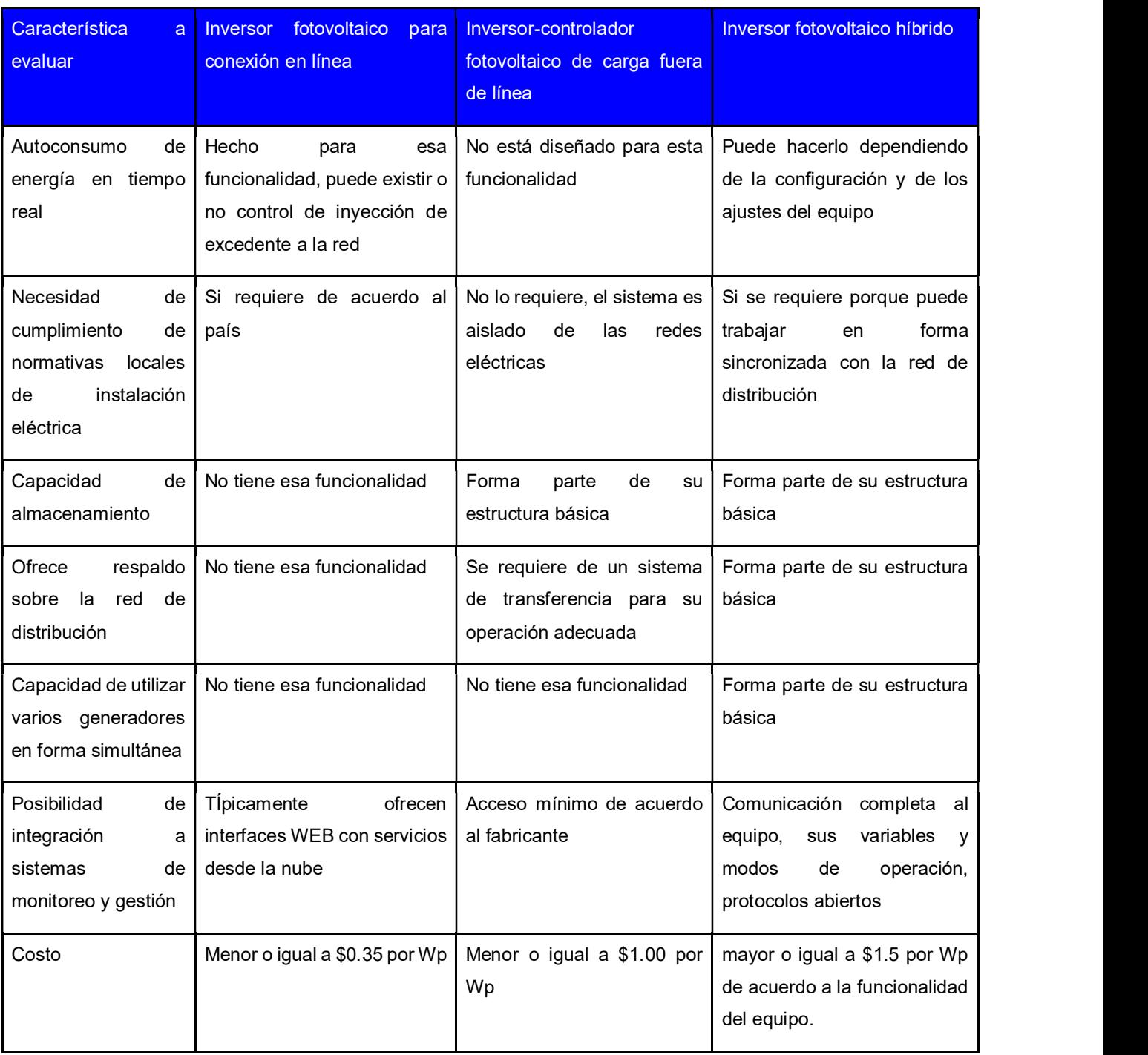

# 4.3.6. Red de comunicación

En este proyecto se requiere comunicar una plataforma computacional donde residirá la aplicación de monitoreo y gestión. La comunicación se realizará por medio de un puerto asincrónico serial (conocido como COMM X), este puerto los sistemas operativos lo pueden administrar vía interrupciones del hardware del equipo de cómputo. El puerto de entrada y salida físicamente se le denomina comúnmente USB ver Anexo 1. Adicionalmente es requerido definir si la comunicación entre los dispositivos del proyecto deberá ser punto a punto, ó multipunto.

Para este proyecto se evalúan al menos tres posibilidades de comunicación: a. Serial punto a punto, b. Conectividad en estrella por medio Ethernet (802.3) y b. Enlace multipunto serial EIA RS485 ver Anexo 2. A continuación en la Tabla 10 muestra una breve comparación de estas comunicaciones:

|                                                                                  | Tipo de red                                                                                          |                                                                                                    |                                                                                                    |
|----------------------------------------------------------------------------------|----------------------------------------------------------------------------------------------------|----------------------------------------------------------------------------------------------------|----------------------------------------------------------------------------------------------------|
| Característica<br>a<br>evaluar                                                   | Serial<br>punto a<br>punto                                                                           | <b>Estrella Ethernet IEEE 802.3</b>                                                                                                    | <b>EIA RS-485</b>                                                                                                    |
| Conexión<br>directa<br>equipo<br>entre<br>computacional<br>v<br>hardware externo | Si se utiliza el<br>estándar USB, si<br>es posible. El EIA-<br>RS232<br>requiere<br>hardware externo | Es posible si el hardware<br>tiene<br>externo<br>la<br>misma<br>conectividad,<br>sin embargo<br>limitación<br>puede existir<br>del I<br>acceso a la información del<br>equipo externo. | Se requiere convertidor de hardware<br>para establecer el EIA-RS485,<br>múltiples fabricantes de equipos<br>ofrecen este canal de comunicación,<br>lectura/escritura<br>abierta<br>con<br>- a<br>terceros. |
| Múltiples enlaces a<br>la vez                                                    | No.                                                                                                  | es posible pero requiere<br>Si<br>hardware de conectividad                                                                                                    | Si lo permite, su conectividad es tipo<br>bus "daisy chain" y eléctricamente<br>acepta 32 dispositivos en una misma<br>conexión                                                                            |

 Tabla 10. Comparación de las ventajas y limitaciones de las tres opciones de inversor fotovoltaico a evaluar en la aplicación del proyecto.

#### Continuación de la Tabla 10

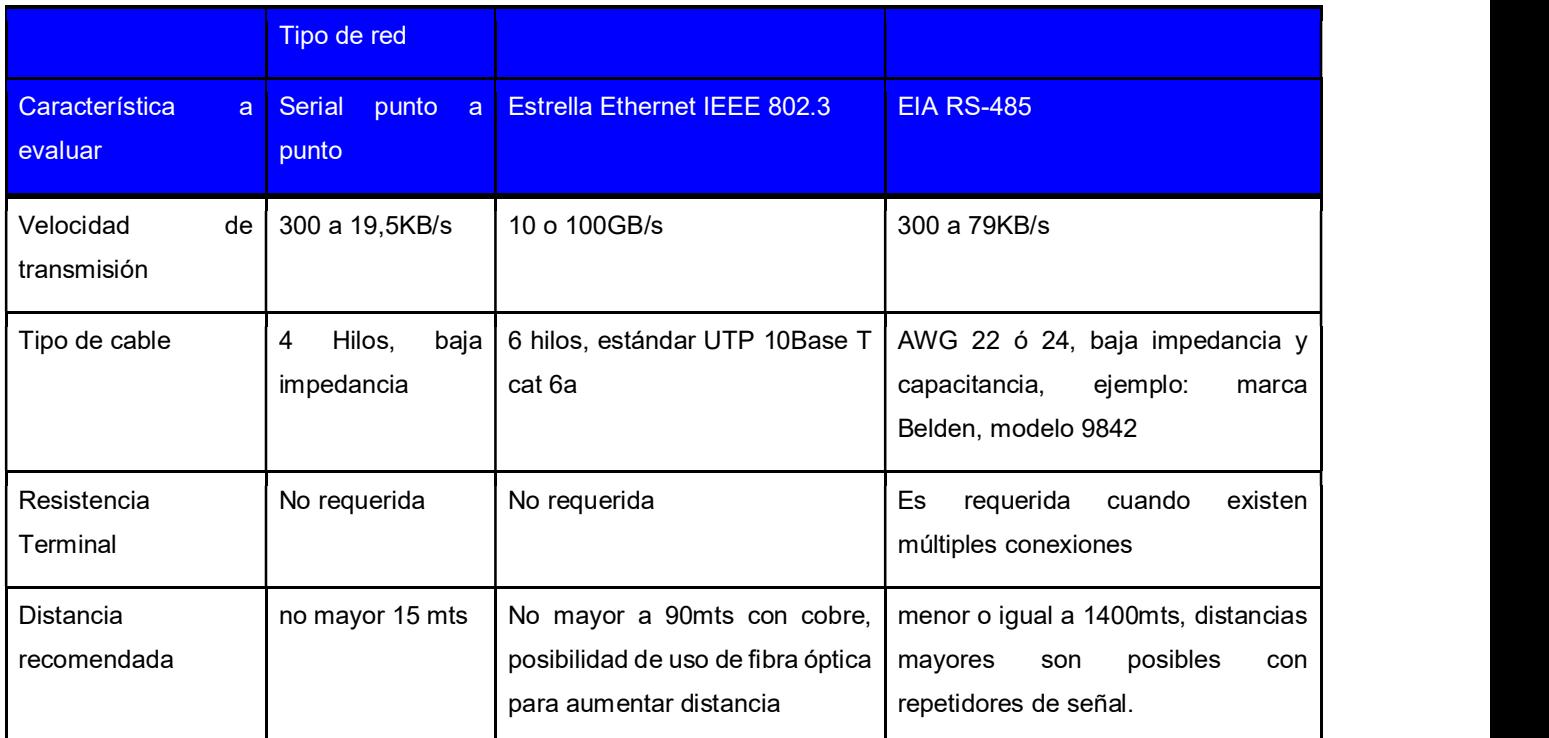

# 4.3.7. Protocolo de comunicación

ara la realización de este proyecto, se investigaron varios tipos de protocolos de comunicación, bajo la óptica de evaluar las opciones que se podrían obtener en los equipos a integrar. Tanto el equipo de adquisición de datos (PLC) como el medidor de potencia eléctrico, se podían obtener con estándares de comunicaciones tanto abiertas como propietarias. Para el enlace punto a punto, era también sencillo encontrar la opción en estos equipos. Sin embargo, el elemento clave del proyecto lo constituye el inversor fotovoltaico, y estos equipos a pesar de ofrecer conectividad ethernet, su enlace permite únicamente un acceso tipo WEB, lo cual no es el requerimiento del sistema de monitoreo y gestión. Como se analizará en la re-evaluación de la solución, es requerido un protocolo abierto que permita acceder a la mayor cantidad de información de todos los elementos a integrar. Para más detalles ver Anexo 3. El resumen de este análisis se muestra en la Tabla 11.

Tabla 11. Comparación de las ventajas y desventajas de las diferentes opciones de de las tres opciones de inversor fotovoltaico a evaluar en la aplicación del proyecto.

|                                          | <b>Tipo de Protocolo</b>                                                                                                    |                                                                                                    |                                                                                                    |                                                                                                    |
|------------------------------------------|----------------------------------------------------------------------------------------------------|----------------------------------------------------------------------------------------------------|----------------------------------------------------------------------------------------------------|----------------------------------------------------------------------------------------------------|
| Característica<br>a<br>evaluar           | Propietario                                                                                                    | Ethernet SNMP 6 WEB<br>server                                                                                                    | <b>Modbus Ethernet</b>                                                                                                    | <b>Modbus EIA RS485</b><br><b>RTU</b>                                                                         |
| Acceso al Hardware                       | Solo es posible<br>con<br>la<br>herramienta<br>del<br>propio fabricante<br>y pueden existir<br>limitaciones<br>de<br>modelo y versión | Muy simple, acceso<br>dirección<br>IP,<br>por<br>algunas veces<br>solo<br>permite<br>lectura<br>de<br>información, requiere<br>de un puerto abierto<br>con servicio WEB. | Abierto,<br>por<br>dirección<br>IP.<br>estática o dinámica<br>(DHCP), acceso a<br>registros de lectura<br>y escritura                                                                         | Abierto,<br>por<br>dirección física 0-<br>32,<br>acceso<br>a<br>registros de lectura<br>y escritura           |
| Seguridad en datos                       | propietario, no es<br>conocido                                                                                                    | Limitado<br>al<br>acceso<br><b>WEB</b>                                                                                                    | CRC estándar por<br>definición<br>de<br>la<br>organización                                                                                                    | CRC estándar por<br>definición<br>de<br>la<br>organización                                                    |
| Interfaces<br>para<br>acceso de terceros | No                                                                                                    | No, solo acceso web<br>es posible                                                                                                    | Si es posible, sin<br>embargo no todos<br>los equipos tienen<br>el hardware para<br>esta interfaz                                                                                             | Si es posible, es<br>muy difundido más<br>de 40 años de en<br>mercado,<br>muy<br>confiable<br>y<br>predecible |
| Costo                                    | Incluido<br>en<br>el<br>equipo                                                                                                    | No está disponible en<br>todos los equipos                                                                                                    | Requiere de tarjeta<br>con el puerto físico<br>el<br>protocolo<br>у<br>interno, no todos los<br>fabricantes<br>lo<br>ofrecen,<br>puede<br>tener<br>un<br>costo<br>o igual a<br>mayor<br>\$600 | Muy difundido<br>a<br>nivel de terceros, no<br>implica un costo<br>adicional                                  |

# 4.3.8. Sistema de adquisición de datos

En el proyecto es requerido un sistema de adquisición de datos, principalmente para el monitoreo de las señales de las variables físicas, ver 3.2.3.9. Dentro de las posibilidades tecnológicas para este fin, podemos encontrar desde tarjetas de adquisición de datos, hasta sistemas completos de control. El PLC (ver Anexo 13) es un equipo también muy versátil por su fácil obtención en el mercado local, fácil programación además de poder desarrollar estrategias de control secuencial y de lazo cerrado. A continuación en la Tabla 12 se muestra una breve comparación de algunos de estos sistemas:

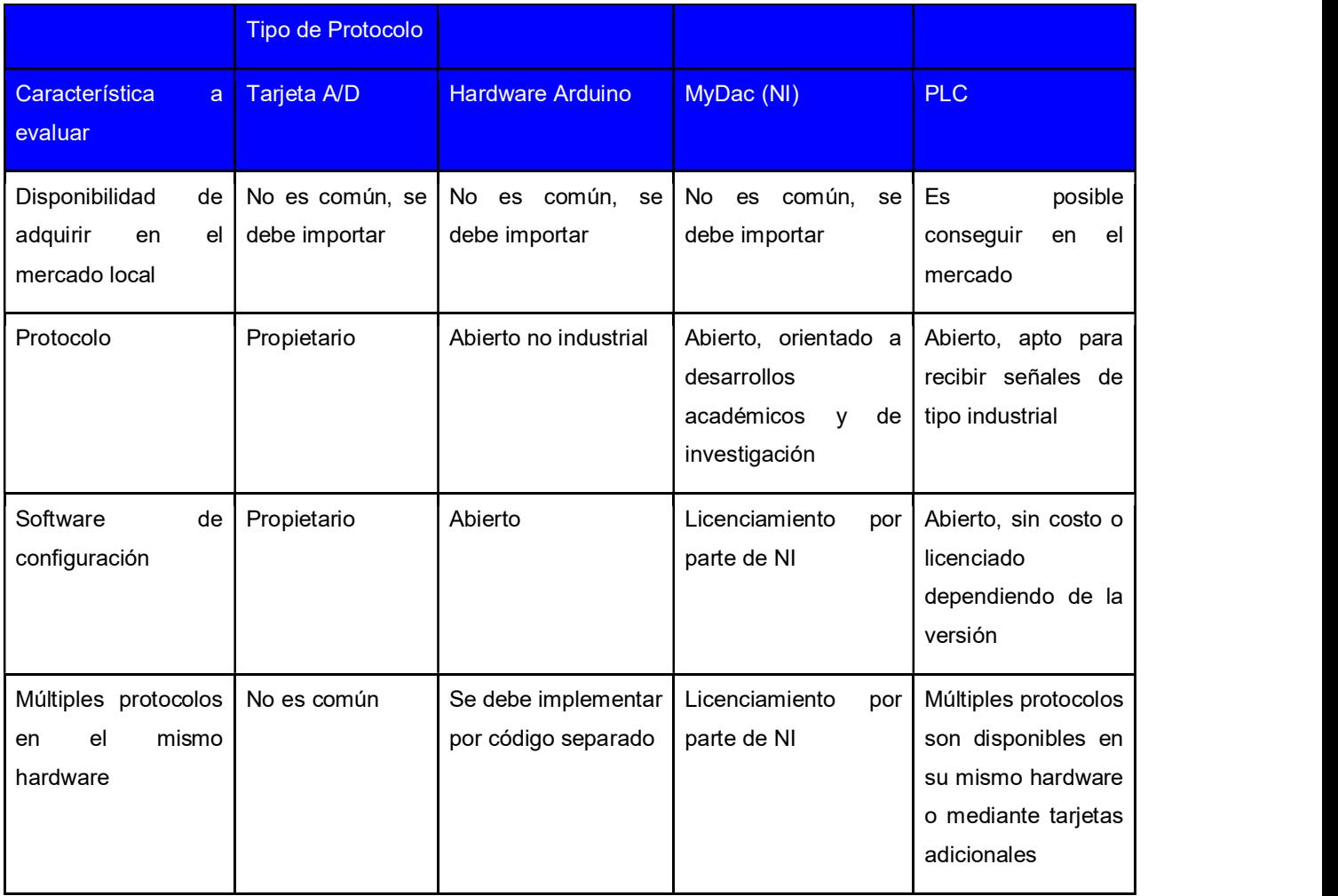

Tabla 12. Comparación de las ventajas y desventajas de las diferentes opciones de plataforma de adquisición de datos a evaluar en la aplicación del proyecto.

Continuación de Tabla 12

| <b>Hardware Arduino</b><br>MyDac (NI)<br>Característica<br>Tarjeta A/D<br>PLC<br>a<br>evaluar<br>Se pueden obtener<br>Limitado<br>la<br>Limitado<br>de<br>Típicamente<br>Tiempo<br>a<br>a<br>la<br>de<br>configurable, muy<br>capacidad del tipo de<br>capacidad del tipo de<br>diferentes<br>respuesta<br>las<br>entradas análogas o<br>procesador<br>rápido<br>procesador<br>posibilidades,<br>la<br>para |
|----------------------------------------------------------------------------------------------------|
|                                                                                                    |
|                                                                                                    |
|                                                                                                    |
|                                                                                                    |
|                                                                                                    |
| digitales<br>desde instrucciones<br>de<br>captura                                                                                                    |
| específicas<br>eventos<br>para                                                                                                    |
| interrupciones<br>ó                                                                                                    |
| módulos<br>de                                                                                                    |
| entradas dedicadas                                                                                                    |
| para alta velocidad.                                                                                                    |

# 4.3.9. Interfaz de monitoreo y gestión del sistema

Para implementar la o las interfaces gráficas del sistema de monitoreo y gestión SMG, existen varias posibilidades técnicas. Aquí se evaluarán tres de estas posibilidades: a. El software de desarrollo a la medida, b. Software SCADA Industrial Comercial y c. Software para desarrollo de sistemas experimentales de ingeniería. En el primer caso tenemos a los ampliamente conocidos Visual Basic y C++ de Microsoft y Borland respectivamente, en el segundo caso tenemos ejemplos como Wonderware de Schneider Electric y en el tercer caso tenemos a la herramienta LabView de National Instruments (NI). A continuación, en la Tabla 13 una breve comparación de algunos de estas interfaces:

Tabla 13. Comparación de las ventajas y desventajas de las diferentes opciones del software de monitoreo y/o control a evaluar en la aplicación del proyecto.

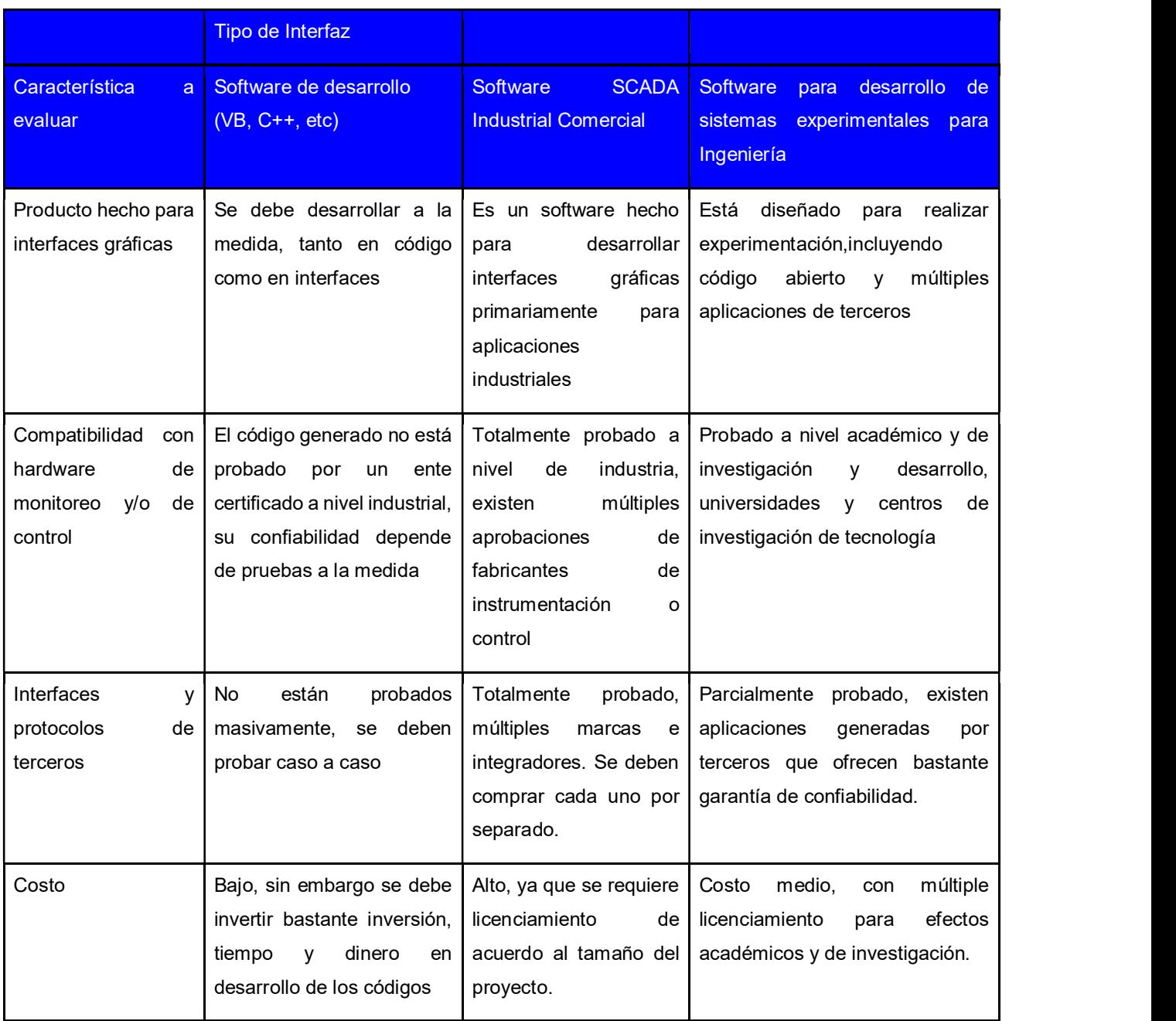

## 4.4. Síntesis de la solución

Diseñar un sistema integrado de monitoreo y gestión que permita la operación y la recolección de variables físicas y energéticas de la planta recuperadora de energía potencial, así como incorporar la interfase gráfica de enlace en los controles de lazo abierto y cerrado.

# 4.5. Reevaluación y rediseño

#### 4.5.1. Sensores de variables físicas

De acuerdo a la evaluación de los tipos de tecnología expuestas en 4.3.3., se eligen las siguientes tecnologías: a. Para nivel, ultrasonido, b. Para presión, el capacitivo, c. Para flujo, la turbina. Las razones fundamentales son: En el caso del nivel, al ser un líquido limpio, no se forman espuma, se asume que no existirán sólidos en suspensión, tiene buena precisión, es ajustable en un buen rango, y la señal se puede configurar como porcentaje de llenado de vaciado, además no requiere de previstas mecánicas importantes, además de ser prácticamente libre de mantenimiento. Para el sensor de presión la tecnología a seleccionar sería del tipo capacitivo, por precisión, linealidad y repetibilidad. Para el sensor de flujo se elegiría el tipo turbina por el costo, el tipo de líquido y la precisión requerida. En sección 5.1 se indican los elementos seleccionados, para más detalle también ver Anexos 10,11 y 12

#### 4.5.2. Monitoreo de señales eléctricas

En el caso del tipo de medidor de variables eléctricas, se propone elegir el medidor de potencia y energía con comunicaciones digitales, ya que de esta manera se obtienen los siguientes beneficios: a. Posibilidad de lectura de múltiples a la vez (V, A, W, Wh, etc) b. El uso de varios medidores a la vez es posible, únicamente es requerido conectarlos en una red tipo EIA RS485 (ver Anexo 2), y configurar cada medidor con una dirección única. Otro detalle adicional consiste en que la plataforma de adquisición de datos ver 4.3.8 también puede consolidar los datos de varios medidores, siempre y cuando pueda actuar como dispositivo maestro de la red. Para más detalles del medidor eléctrico seleccionado favor ver el Anexo 9.

#### 4.5.3. Selección de inversor fotovoltaico

Para realizar las funciones requeridas en el proyecto, luego de realizar la evaluación en 4.3.5, se evidencia que los requerimientos deberán incluir como mínimo: a. Aprovechamiento de la fuente de energía solar en modo autoconsumo, b. Utilizar un almacenamiento primario (batería) para dar estabilidad de voltaje al sistema. c. Posibilidad de utilizar la energía de la red eléctrica como fuente secundaria. d. Cuando la PAT esté en modo generador, esta energía se debe enrutar hacia el banco de energía e ingresarlo a la red, con control de la cantidad de energía que sea inyectada a la red.

Otro aspecto indispensable para la integración de este sistema, es la capacidad de acceso de los datos de parametrización y operación en tiempo real, lo que requiere que el equipo tenga la capacidad de comunicarse con el sistema de monitoreo y gestión por medio de un protocolo abierto. Todos los requisitos anteriores únicamente los proporciona el denominado "inversor híbrido" el cual se menciona en 3.2.3.6, para más detalles del equipo ver el Anexo 8.

#### 4.5.4. Selección del hardware de adquisición de datos

Con base en la comparación realizada en 4.3.8, este autor considera que la mejor alternativa para el hardware de adquisición de datos es el Controlador Lógico Programable (PLC). Esta selección se hace a nivel de experiencia profesional, ya que en el mercado local es sencillo conseguir este hardware, los sensores seleccionados en 4.5.1 son totalmente compatibles con las entradas analógicas del PLC. Este equipo permite manipular las salidas digitales que el proyecto utilizará (como válvulas y variador de velocidad), también puede implementar control lógico secuencial, controles de lazo abierto y cerrado.

Una característica adicional del PLC empleado en esta experimentación (ver Anexo 13) es la funcionalidad MODbus MTU, la misma permitiría que este equipo fuera un servidor Master Serial MODbus (ver Anexo 3), donde un esquema alternativo podría ser que el PLC integrará todo el sistema y la plataforma de monitoreo y gestión solo interactuara con este dispositivo.

### 4.5.5. Selección de módulo de integración y gestión

Con base en la evaluación realizada en 4.3.9, y de acuerdo a las necesidades del proyecto a implementar, queda bastante sugerente que la plataforma de monitoreo y gestión deberá cumplir con las siguientes características como mínimas: a. Código abierto que permite incorporar aplicaciones y desarrollos de terceros. b. Aplicaciones que permiten la conectividad con protocolos disponibles en el mercado comercial e industrial. c. Facilidad de integrar sus aplicaciones con otros softwares (bases de datos, herramientas de procesamiento de datos) y d. Costo razonable desde el punto de vista de investigación y desarrollo.

De las características anteriores es notorio que la opción de desarrollo a la medida (VB ó C++) podría ser la alternativa más económica, sin embargo plantea algunas restricciones, como por ejemplo: el desarrollo deberá hacerse desde cero, el código será único, lo que podría restringir el futuro desarrollo o modificación del sistema a implementar. También se puede mencionar el tema de la confiabilidad del código, ya que al ser desarrollado a la medida, solo se puede recurrir a las pruebas del mismo desarrollador. En el caso del software SCADA, tenemos una situación diferente, ya que es un software con múltiples cumplimientos de estándares, reconocimiento industrial, y un ambiente gráfico hecho para procesos industriales. Sin embargo, el tema del licenciamiento puede ser prohibitivo, además de requerir módulos adicionales de acuerdo a la aplicación específica.

La alternativa del software para investigación y desarrollo (ver Anexo 14), considero la más apropiada para este proyecto, ya que permite un balance de costo, versus versatilidad, esto es, el código es abierto, se tienen múltiples fuentes de aplicaciones en foros, el mismo fabricante a creado librerías de subrutinas y gráficos, los cuales se pueden utilizar en la aplicación SCADA. Adicionalmente es un software altamente probado y tiene una excelente base instalada a nivel académico universitario y de investigación y desarrollo.

# Capítulo 5. Descripción detallada de la solución

En este capítulo se presenta la descripción del diseño final para solucionar el problema planteado. Se analizará la solución y se describe el uso de los componentes, circuitos y software que ayudan a cumplir con cada objetivo establecido.

La solución planteada originalmente para cubrir el punto anterior comenzó como una idea planteada en el anteproyecto, la cual corresponde a la Figura 30.

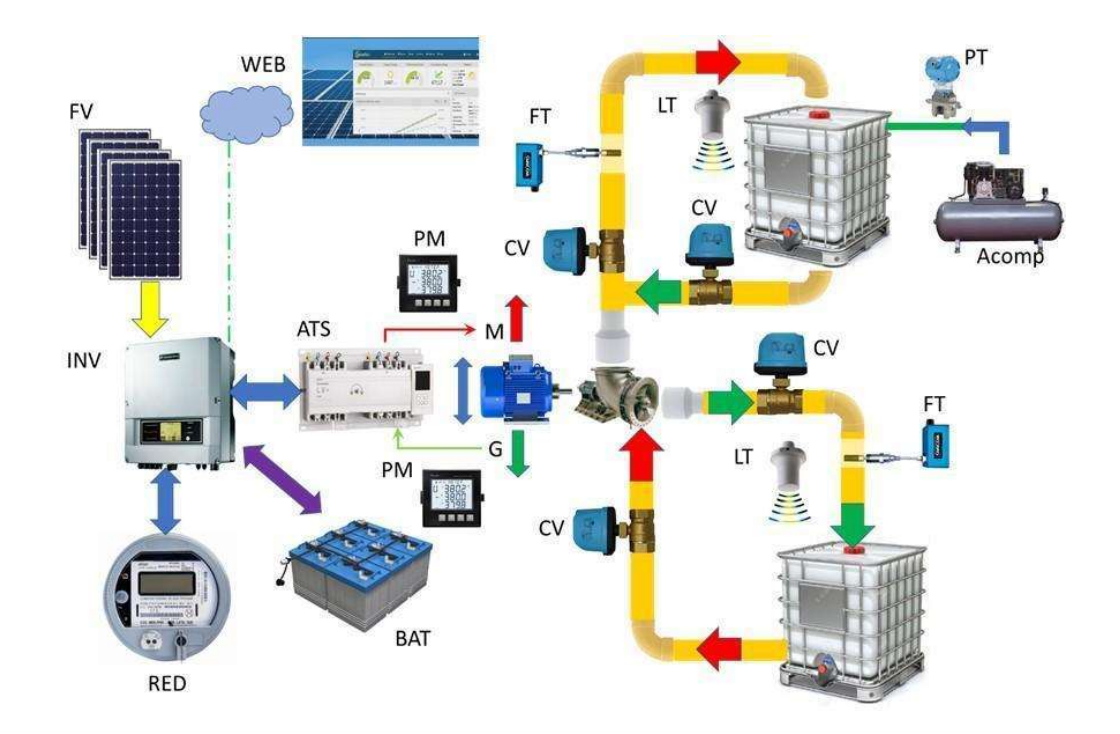

Figura 30. Esquema general de la solución presentada a nivel de anteproyecto.

Posteriormente con base a recopilación de información e investigación, se plantea la siguiente modificación mostrada en la figura 31:
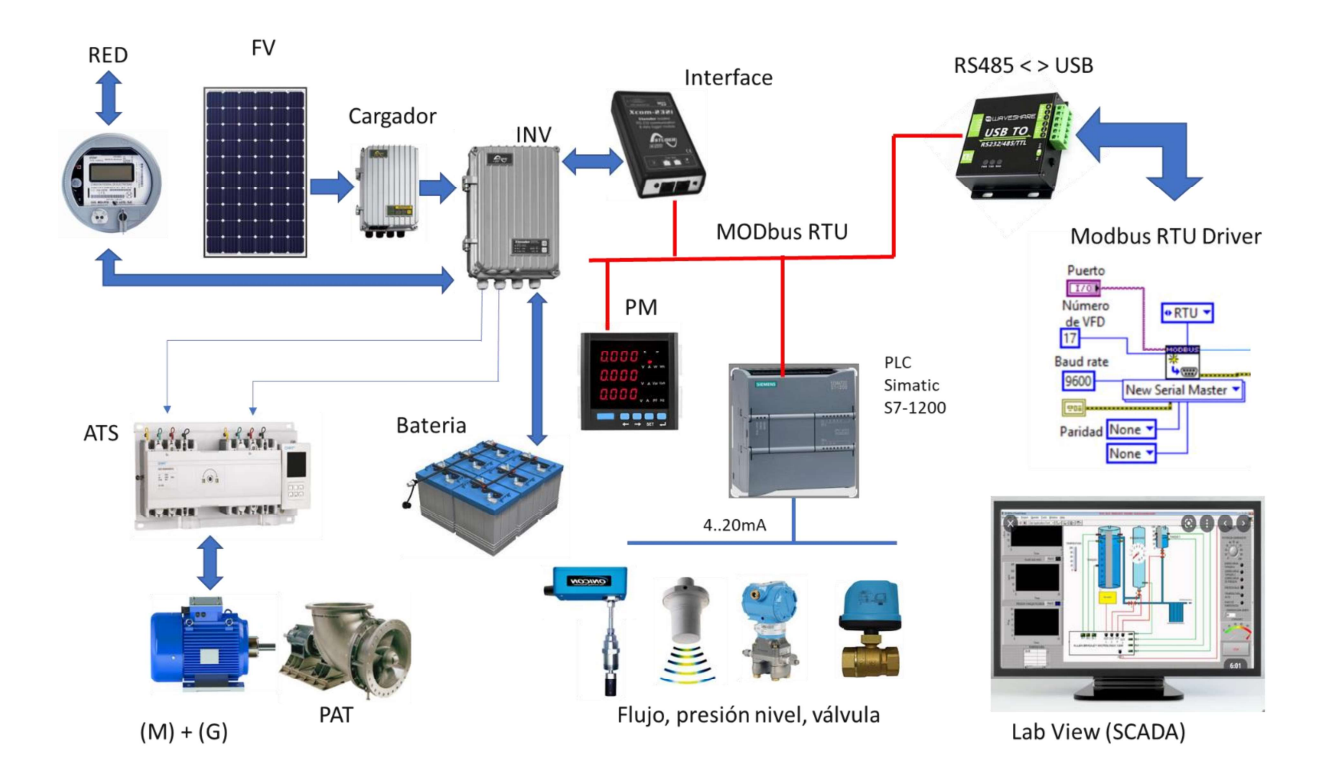

Figura 31. Esquema general de la solución modificada a nivel de proyecto

Como se observa, las diferencias fundamentales consisten en la incorporación de un hardware para adquisición de las señales provenientes de los sensores de proceso, el establecimiento de una red multipunto para reunir en un mismo bus de comunicación: a. El inversor fotovoltaico, b. El sistema de adquisición de datos y comandos de control y c. El ó los medidores de potencia y energía.

A continuación, en la Tabla 14 se enumeran las diferencias significativas entre las propuestas de solución

Tabla 14. Comparación de las diferencias más significativas entre el enfoque de solución a nivel de anteproyecto y proyecto final aprobado.

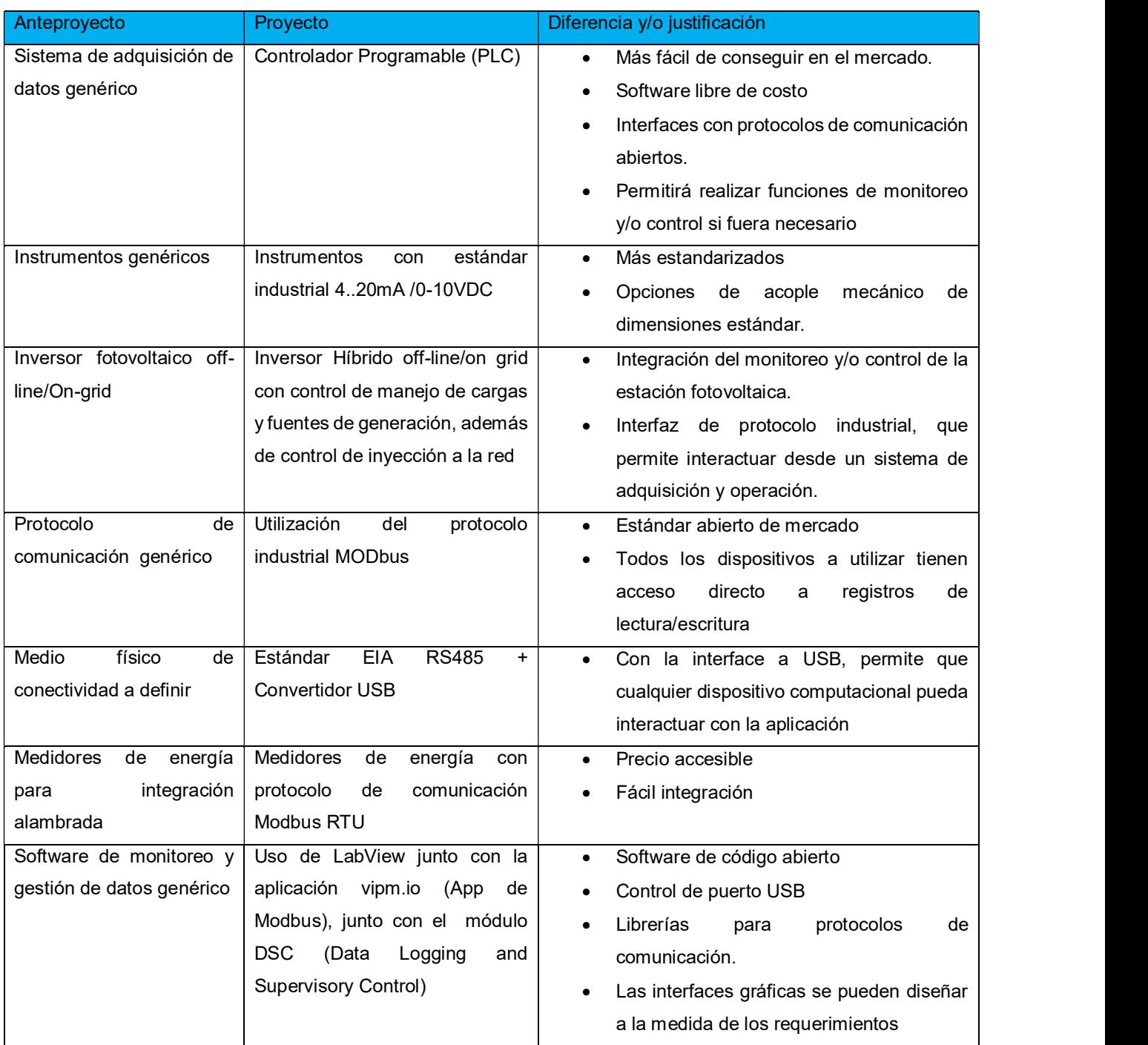

### 5.1. Análisis de la solución

A continuación, se realiza un análisis de los componentes seleccionados, desde el punto de vista de software y hardware. En cada caso se menciona el Anexo respectivo, donde se puede revisar la información detallada de cada componente.

### 5.2. Descripción del hardware

#### 5.2.1. Motor de AC

El MTI de jaula de ardilla utilizado en forma experimental es de la marca Gould, modelo 1MG162A2BR, el cual reunía la siguiente especificación: a. Potencia: 2Hp, b.Voltaje: 240/460 VAC, c. Velocidad: 3600 rpm (2 polos), d. Factor de servicio: 1.15, e. Encapsulaje: ODP (Open Drip Proof).

Se toma la decisión de cambiar el bobinado original (2) polos a (4) polos, para permitir desarrollar 1800 rpm y poder utilizar como generado sincrónico sobre excitado. Hay que citar que este cambio de bobinado ocasiona una disminución en la potencia original (2Hp) a prácticamente el 50% de la capacidad original. Como esta máquina se estará utilizando como PAT, el valor nominal a nivel de generación deberá ser 2Hp(x)736W(x)0.5= 736W. Para más detalles técnicos del motor, ver el Anexo 4

### 5.2.2. Bomba centrífuga

La bomba centrífuga a utilizar tiene las siguientes características: a. Potencia: 2Hp, b. Velocidad: 3600 rpm, c. Diámetro del impeler: 6 y 1/8 , d. Toma de succión 1.25 pulg (32mm), e. Toma de descarga: 1.0 pulg (25.4mm), f. Caudal> 9m3/h a 34 mts de columna. Para más detalles de la bomba mencionada, ver Anexo 5.

### 5.2.3. Capacitores

En el caso de las reactancias capacitivas adicionadas al MTI mencionado en 5.2.1, experimentalmente se utilizaron 3 capacitores de 30  $\mu$ F/600VAC en configuración estrella. Estos capacitores permitieron desarrollar la reactancia capacitiva para el punto de sincronismo explicado en 3.2.2. Para más detalles de esta configuración y su cálculo ver el Anexo 6.

### 5.2.4. Inversor fotovoltaico

El inversor fotovoltaico seleccionado, es un equipo denominado híbrido, el cual permite realizar varias funciones en un solo hardware de control y de potencia. Este tipo de inversor está concebido para funcionar como inversor/cargador con funcionalidades específicas y totalmente modulables. Cuando el inversor es conectado a un generador o a la red, éste alimenta a los usuarios directamente y funciona como cargador de batería y como apoyo a la fuente si es necesario.

Cuando este tipo de inversor se conecta a un generador o a la red, éste alimenta a los usuarios directamente y el inversor funciona como cargador de batería y como apoyo a la fuente si es necesario. El cargador de batería garantiza la carga de las baterías. El perfil de carga se puede configurar libremente según el tipo de batería usado o el modo de uso. La tensión de carga se corrige en función de la temperatura gracias al sensor externo opcional. La potencia del cargador se modula en tiempo real en función de la demanda de las cargas conectadas a la salida del inversor y de la potencia de la fuente (red o generador). También puede asistir temporalmente a la fuente si la demanda de los usuarios sobrepasa la capacidad de esta. El inversor vigila permanentemente la fuente a la que está conectado (red o generador) y se desconecta inmediatamente si desaparece o si ya no corresponde a los criterios de calidad (tensión, frecuencia, etc.) necesarios. En ese caso el inversor funcionará en modo autónomo, gracias al inversor interno. [11]

Inversor híbrido seleccionado: Marca STUDER-Innotec, modelo XTS-900-12, Potencia de salida: 900VA, Tensión de batería: 12V, Tensión de salida 120VAC, Corriente de carga: 16A, Transferencia de AC: Incluida, Corriente de transferencia: 16A

Controlador de carga seleccionado: Marca STUDER-Innotec, modelo VT-40, Maximum solar power recommended (@STC) 625 W, Maximum solar open circuit voltage 75 V, Maximum solar current: 40A, Comms: STUDER communication BUS. Para más detalles ver Anexo 8.

#### 5.2.5. Medidor de potencia y energía

Con base en la selección hecha de la sección 4.5.2, se opta por el medidor marca Eaton modelo IQ150MA6511 para un rango de voltaje de 600V L-L, sensado de corriente por transductor separado de 0 a 5A, con fuente de poder a 120VAC. Este equipo está en capacidad de suministrar la información de potencia y energía requerida por el proyecto. Para más detalles, ver Anexo 9.

### 5.2.6. Variables físicas

Nivel:

Para el sensor de nivel se selecciona la marca Flow Line, modelo EchoPod® DL10, con las siguientes características básicas: a.Tecnología ultrasónica b. Rango 0 a 1.25mts, c.Precisión: 3 mm, d. resolución mínima: 0.5mm. e. Salida eléctrica, 0-100% 4..20mA. Para más detalles, ver Anexo 10. [28]

#### Presión:

Para el sensor de nivel se selecciona la marca Ashcroft, modelo E2G Pressure Transducer,modelo E2G-B-7-C-F02-42-CC150 con las siguientes características: a. Cuerpo de acero inoxidable, b. Precisión: 1%, c. Hoja de calibración incluida, d. Conexión al proceso de ¼ de pulg NPT. e.Salida eléctrica, 4..20mA. f. Rango: 0 a 150 psig Para más detalles, ver Anexo 11. [29]

Flujo:

Para el sensor de flujo se selecciona la marca Omega Engineering modelo FTB 600B Series con las siguientes características: a. Tecnología: Turbina b. Precisión: 1%, c. Conexión al proceso de 1 y ¼ de pulg NPT. e.Salida eléctrica, pulsos, onda cuadrada 225 pulsos/lt. f. Rango: 0 a 120 Lts/min g. Presión max 150 psig. Para más detalles, ver Anexo 12. [30]

#### 5.2.7. Controlador lógico programable

En el caso del sistema de adquisición de datos y eventualmente control, las ventajas del controlador lógico programable ó PLC están resumidas en 4.5.4. Por un tema de disponibilidad local, la marca Rockwell Automation, facilitó a este autor, un equipo que reúne las siguientes características: a.Tipo modular, b. posibilidad de control discreto y contínuo. c.Adición de tarjetas de entradas analógicas. d. Capacidad de adicionar módulo de comunicaciones EIA RS-485 Modbus tanto MTU como RTU.

 En forma resumida el equipo utilizado para experimentación es: a. Marca: Rockwell Automation (Allen Bradley), b. Modelo: Micro 850 2080-LC50-48 BWB, c.Tarjeta de comunicación EIA-RS485 2080-SERIALISOL (MTU-RTU Modbus), d. Tarjeta de cuatro entradas analógicas 2080-IF4. El módulo anterior se utilizará para las señales analógicas provenientes de las señales físicas de nivel, presión y flujo descritas en la sección 5.2.6 Para más detalles, ver Anexo 13. [19] [20].

#### 5.2.8. Red de comunicación

Para la red de comunicación se toma la decisión de utilizar el estándar EIA RS485, Master-Slave (maestro-esclavo), en comunicación half-duplex, con velocidad de 9600 baud/seg. El cableado será de dos líneas con tierra, con la recomendación de marca Belden modelo 9842. Ver Anexo 2.

#### 5.2.9. Interface de comunicación con computador

En el caso de la conectividad entre el sistema computacional y el hardware del proyecto (sistema de adquisición de datos, medidores de energía e inversor fotovoltaico, la opción seleccionada es un convertidor USB a RS232/RS485 ,Marca: WaveShare Modelo USB/RS232/485/TTL. Ver Anexo 1.

### 5.3. Descripción del software

#### 5.3.1. LabView

LabVIEW es un software de ingeniería de sistemas desarrollado por la empresa National Instruments, para aplicaciones que requieren pruebas, medidas y control con acceso rápido a hardware e información de datos. Permite crear modelos con códigos abiertos para aplicaciones de desarrollo de ingeniería. Para el caso de este proyecto, se selecciona esta opción, ya que a nivel académico y de investigación, se dispone de múltiples librerías y aplicaciones desarrolladas para la implementación de plataformas de monitoreo, gestión y SCADA. Para más detalles de este producto ver el Anexo 14. [22]

#### 5.3.2. Aplicación APP de Modbus para LabView

Uno de los elementos claves para establecer la comunicación de la plataforma de monitoreo y gestión es la comunicación con la plataforma computacional, con la red de comunicación entre dispositivos. El software LabVIEW permite adicionar aplicaciones ó instrumentos virtuales, también llamados VI. Una de las fuentes para estas aplicaciones es la empresa denominada VIPM. Para este proyecto se utilizó el módulo de comunicaciones para implementar interconexión con dispositivos Modbus, seriales o IP. En el Anexo 15 se puede ver más detalle sobre estos VI adicionales al paquete básico de LabVIEW [31]

#### 5.3.3. Aplicación para Monitoreo y Control de LabView

Dentro de las librerías que también fueron utilizadas se encuentra el módulo DSC (datalogging and supervisory control) y otra aplicación denominada Symbol Factory 2.5 Full, La primera aplicación contiene gráficas, así como instrucciones VI para el desarrollo de sistemas SCADA. La segunda aplicación proporciona objetos gráficos editables, que facilitan la confección de pantallas gráficas y de navegación. Para más detalles ver el Anexo 17.

#### 5.3.4. Base de datos

Para este proyecto el almacenamiento de datos se plantea primeramente capturando la información en tiempo real (donde eventualmente se puede seleccionar la tasa de muestreo de cada variable) con las herramientas propias A/D del LabView. Luego, utilizando las herramientas gráficas, se podrá realizar la exportación directa desde el módulo de gráfica de tendencia LabView ó desde el módulo DSC. Esto es útil porque se puede exportar en formatos convencionales de hojas electrónicas, tales como Microsoft Excel (xlsx), o en formatos simples como CSV. Sin embargo puede que para futuros desarrollos con mucho más cantidad de datos, el uso de una base de datos formal puede que sea una buena posibilidad. Una de las bases de datos más utilizadas en el mercado es la denominada MS SQL de Microsoft.

Una base de datos en MS SQL es una colección de tablas que almacenan un conjunto específico de datos estructurados. Una tabla contiene una colección de filas, también denominadas registros, y columnas, también denominadas atributos. Cada columna de la tabla está diseñada para almacenar cierto tipo de información, por ejemplo, fechas, nombres, y cantidad de, valores de producción, etc. [32]

### 5.3.5. Software de programación de PLC

Para desarrollar la aplicación de recolección de datos, mencionada en 5.2.7 el PLC requiere de una programación básica que pueda procesar la información electrónica análoga, y la convierta tanto en resolución binaria-digital, como en unidades de ingeniería, ver 3.2.10. El software de programación tiene un ambiente gráfico bastante sencillo y amigable, es de libre licenciamiento y para la familia de controladores programables Rockwell Automation Micro850, se denomina CCW ó Connected Components Workbench [19], para más información ver el Anexo 13.

### 5.3.6. App de conversión de Hexadecimal a Flotante para Modbus IEEE754

En el caso del proceso de depuración fue requerido utilizar herramientas de prueba para verificar si la lectura de los registros de los dispositivos proporcionaba la información correcta que se requiere. El formato de los datos de los dispositivos industriales (caso particular del inversor fotovoltaico, y medidor de energía: ver 5.24 y 5.2.5, utilizan el estándar IEEE 754, el cual es una forma hexadecimal de representar un espacio para el signo, un espacio para una mantisa-exponente y la continuación del dato. En la aplicación final de este proyecto fue requerida esta transformación, tal y como se evidencia en los códigos fuentes VI ver anexo 18, sin embargo para verificar si el proceso de la transformación está correcta, fueron requeridas dis herramientas, la primera es una calculadora WEB, específica para la transformación (ver anexo 3) y la segunda fue un VI de LabView, que realizaba la misma operación desde el ambiente de desarrollo de Labview, (ver Anexo 18, pruebas parciales).

# Capítulo 6. Análisis de resultados

# 6.1. Interface USB-RS485

Con una buena referencia en el mercado del fabricante de este equipo (ver anexo 1), las pruebas de comunicación desde una aplicación de terceros, fue exitosa. El dispositivo se probó en un puerto serial COM de un computador HP ENVY 360, con la siguiente parametrización: a. Puerto COMM 3, Velocidad 9600 Baud, 4. Paridad N, 8 bits, 1 bit de parada. Se utilizó el software GF eXpress del fabricante GEFRAN [47], ver Figura 32. Cabe rescatar que debido a que el experimento es tipo laboratorio con distancias cortas y velocidad relativamente baja, tanto la especificación del cable como la resistencia terminal de la conexión no fue requerida. La configuración utilizada fue half duplex de 2 lines (ver anexo 2)

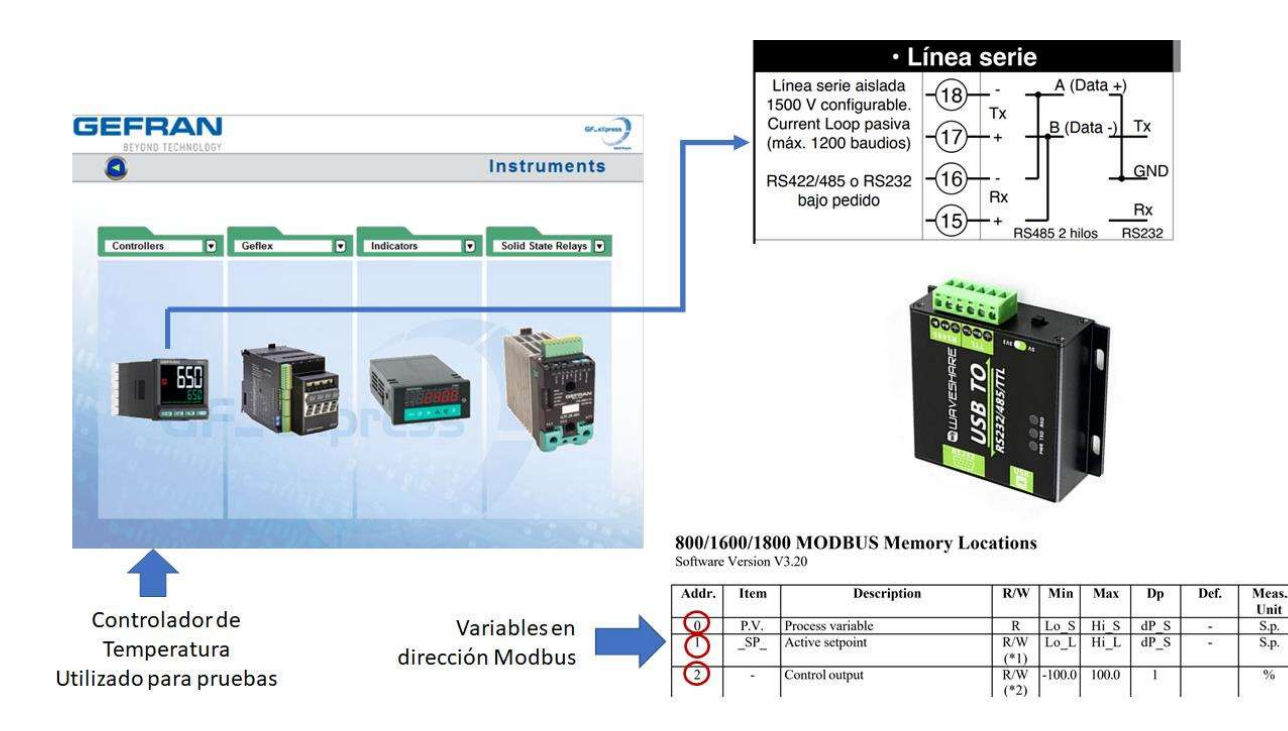

Figura 32. Resultados exitosos de la prueba del convertidor USB-EIA-RS485 con un software de terceros [47]

## 6.2. App Modbus para LabView

Por medio de la App de VIPM (ver anexo 15), las pruebas de configuración e implementación del canal EIA-RS485 en el computador fueron sencillas, obteniendo resultados exitosos. Esta APP contiene instrucciones de apertura y cierre de puertos, configuración del mismo, lectura y escritura de registros, todo lo anterior desde el estándar Modbus (ver anexo 3). La Figura 33 muestra las instrucciones correspondientes a la apertura de puerto serial y lectura de registros.

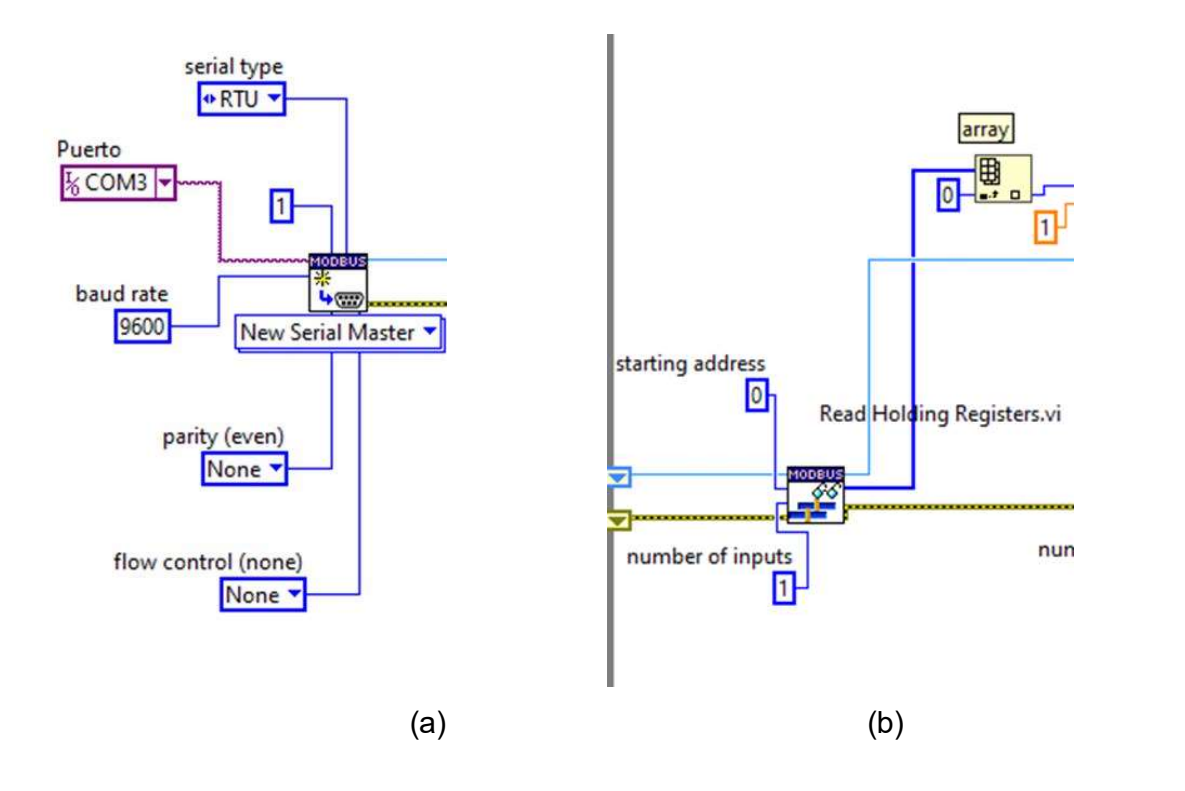

 Figura 33. Códigos VI's reales utilizados en experimentación de la App VIPM Modbus, para configuración y lectura de puerto serial (a) y lectura de registros (b) (ver Anexo 18)

## 6.3. Implementación Modbus MTU-RTU

Para la implementación de la arquitectura maestro-esclavo Modbus (ver Anexo 18), el planteamiento se resume en la Figura 34. El computador con el software LabView y la App de VIPN funcionan como unidad maestra ó MTU, y los dispositivos periféricos funcionan como esclavos ó RTU. Para este proyecto experimental las direcciones lógicas están configuradas como se muestran en la Tabla 15.

Para efectos de experimentación, el puerto de comunicación de la aplicación quedó definido como se mencionó en 6.1. La Figura 34, muestra las direcciones asignadas a cada dispositivo, las mismas son configurables y se pueden modificar según la necesidad final del SGM.

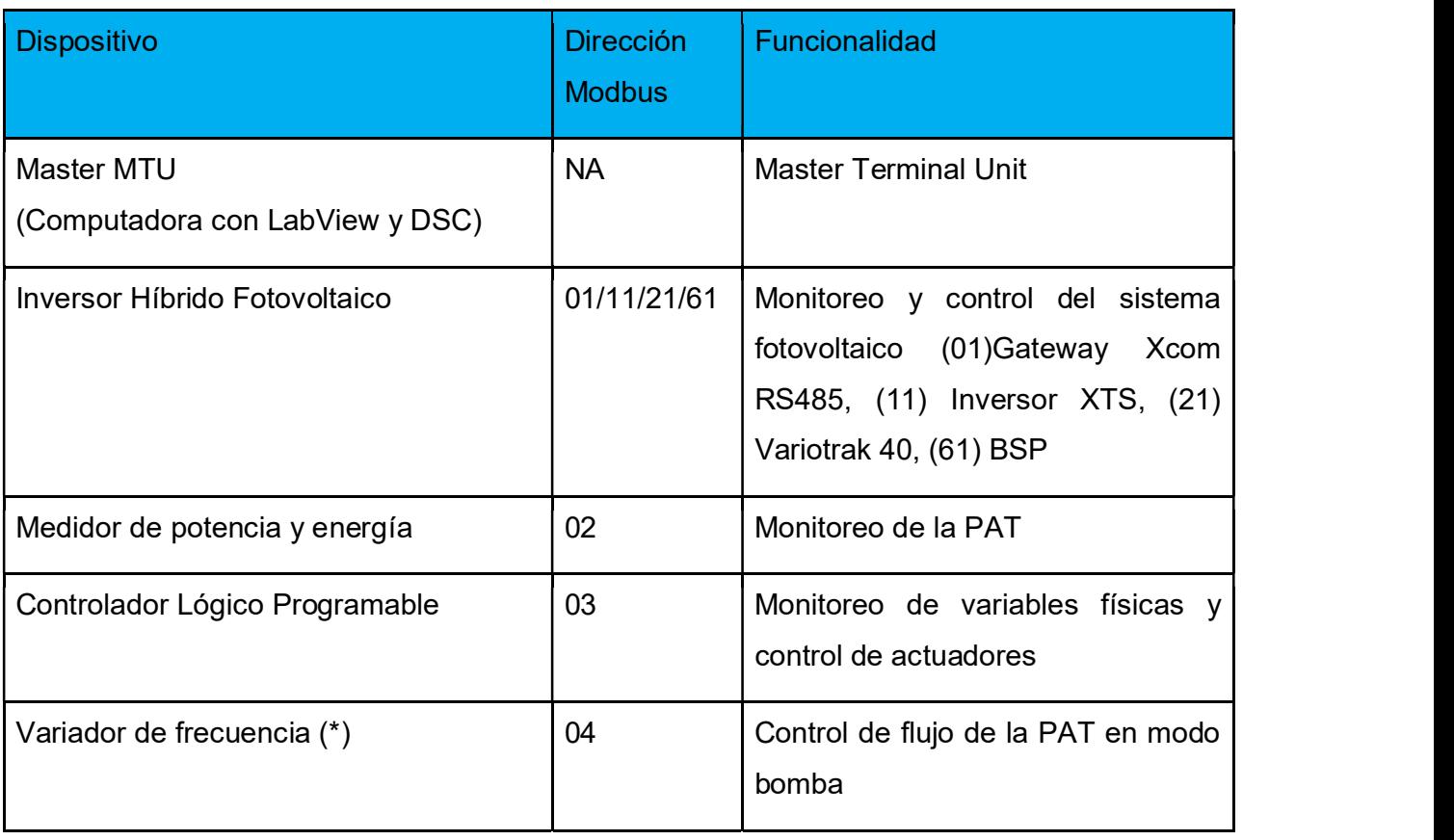

Tabla 15. Comparación de las diferencias más significativas entre el enfoque de solución a nivel de anteproyecto y proyecto final aprobado.

<sup>(\*)</sup> Si fuera requerido. Para cada uno de los dispositivos, se realizaron pruebas parciales, las cuales se muestran en el Anexo 18. Cabe mencionar que en todos los casos fue posible la lectura y/o escritura tanto en registros de punto flotante como en variables enteras y/o booleanas.

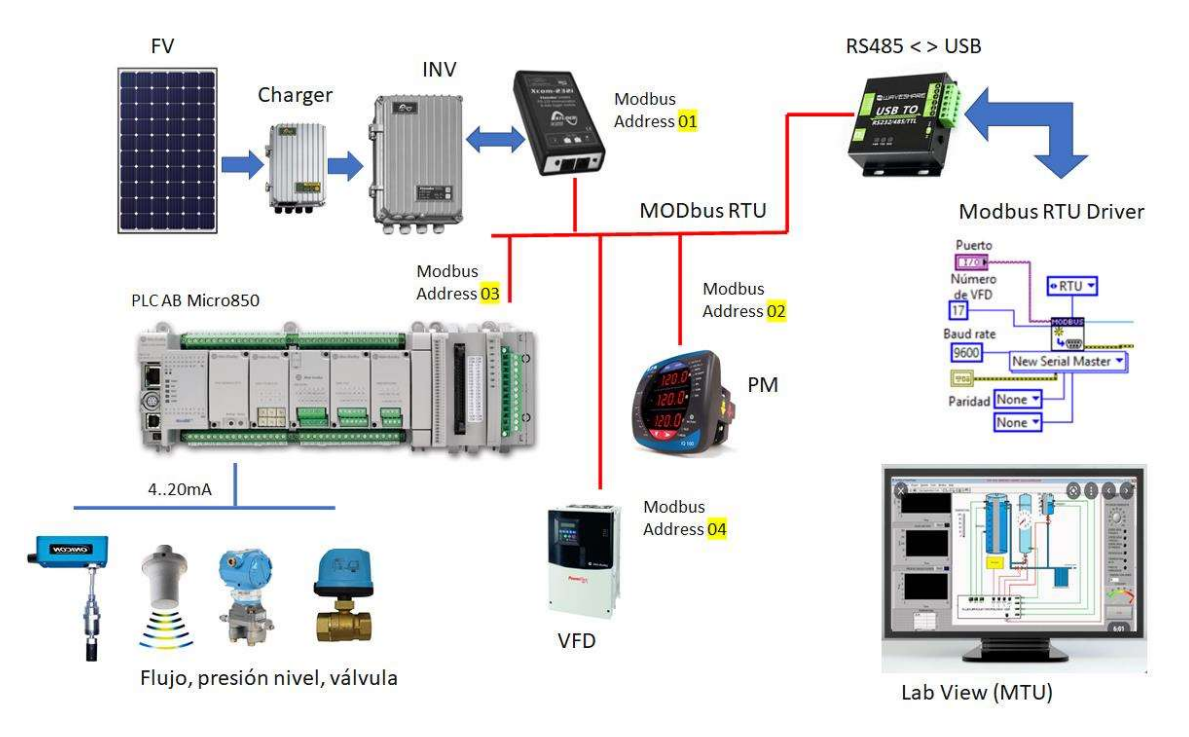

Figura 34. Arquitectura simplificada del proyecto de monitoreo y gestión de la planta recuperadora de energía potencial, con las direcciones lógicas Modbus mencionadas en la Tabla 14 (ver Anexo 18)

## 6.4. Pruebas LabView-Modbus

### 6.4.1. Controlador de temperatura

Una vez realizadas las pruebas y los resultados en 6.1 y 6.2, se continuó con las pruebas de la aplicación VI para integrar diferentes dispositivos a la plataforma LabView. El primer dispositivo en que realizó esta prueba fue el controlador de temperatura mencionado en 6.1, cabe mencionar que aunque esta variable física no forma parte del proyecto, por su simplicidad (sus registros son variables tipo "integer", permitió la verificación de lectura y escritura por Modbus RTU EIA-RS485 desde el LabView. En la Figura 35, se muestra la prueba de lectura y escritura en el controlador de temperatura GEFRAN serie 800.

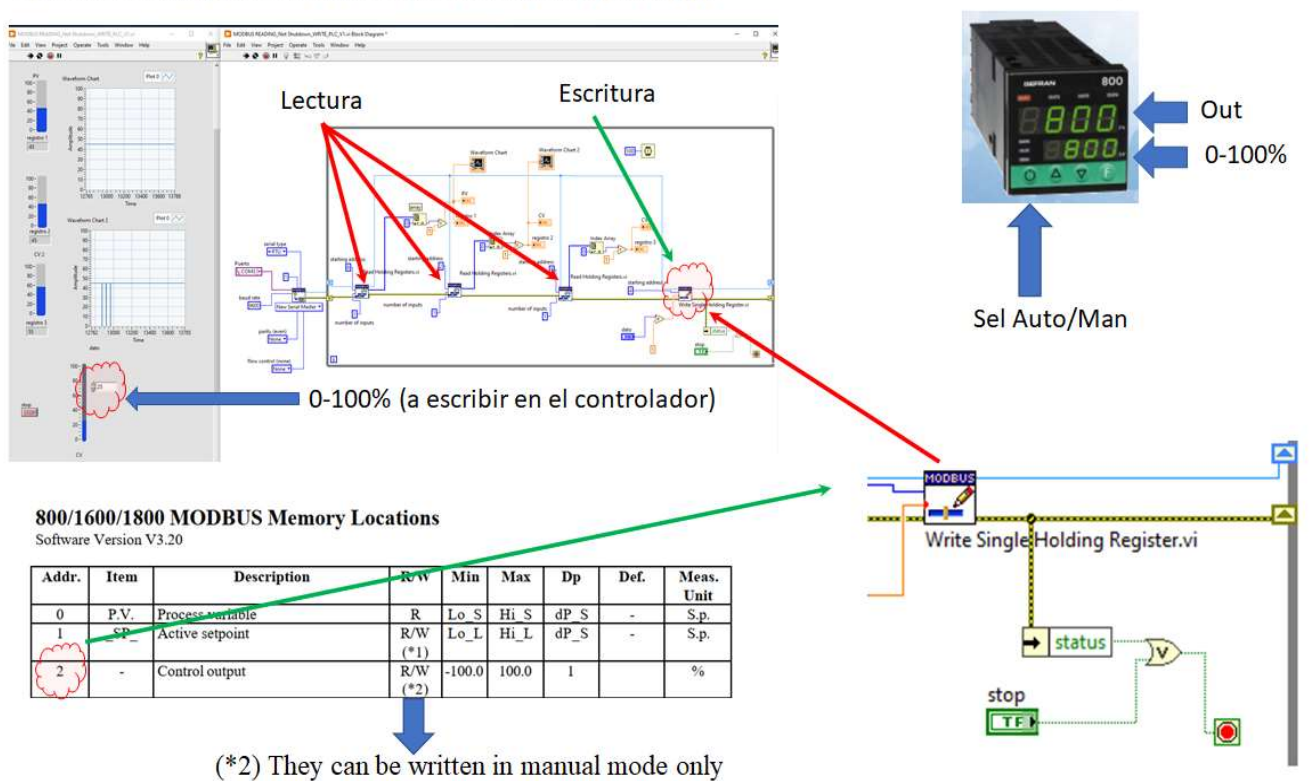

Prueba de lectura y escritura de registros Modbus en LabView:

Controlador de temperatura

Figura 35. Prueba de lectura y escritura en registros Modbus de un controlador de temperatura a través del puerto EIA-RS485.

Para más detalles sobre estos resultados, ver Anexo 18.

### 6.4.2. Controlador Lógico programable (PLC)

El otro dispositivo imprescindible en el sistema de monitoreo y gestión es el controlador lógico programable (PLC), ya que este reúne las variables físicas del sistema ver 4.5., además de proporcionar la plataforma de control básica a nivel de manipulación remota de actuadores (por ejemplo válvulas). Para realizar las pruebas de comunicación, se programó un "VI" (ver abreviaciones utilizadas en este reporte), que tuviera acceso a una tabla de registros internos en el PLC (los cuales son una imagen directa de las señales de los sensores), con su correspondiente escalamiento a unidades de ingeniería. La memoria del PLC puede dividirse en bloques de datos para registros internos de su propio hardware, como registros compartidos entre la memoria, este es el caso de los registros de escritura/lectura Modbus.

La Figura 36, muestra el VI con los resultados obtenidos. En el caso de la variable simulada en la entrada analógica (2-10VDC), la misma fue simulada con un divisor de tensión real.

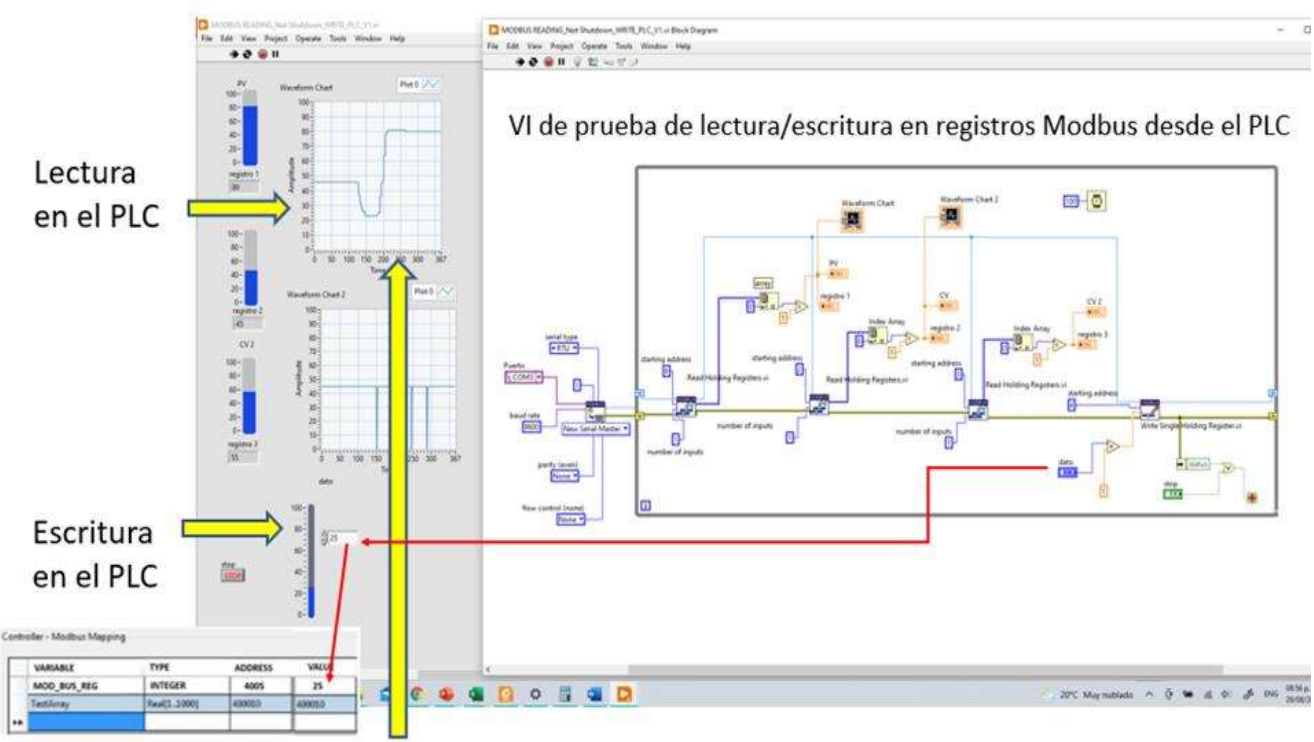

Entrada analógica 2-10VDC desde el PLC en UE (simulada por divisor de tensión)

 Figura 36. Prueba de lectura y escritura en registros Modbus en el controlador lógico programable (PLC) a través del puerto EIA-RS485. Las lecturas de registros son ejemplo de la lectura de los sensores de variables físicas, y el registro de escritura, bien puede ser un cambio de setpoint, o la apertura y/o cierre de una válvula motorizada.

Para más detalles sobre estos resultados, ver Anexo 18.

### 6.4.3. Medidor de potencia-energía

La fase de pruebas de comunicación mediante Modbus MTU-RTU a través de LabView, requiere de dispositivos en los cuales, la forma en que están estructurados los registros no son datos enteros o reales simples, tales como un variador de velocidad, un control de temperatura, entre otros. El medidor de energía (ver 5.2.5) es uno de los elementos, en los cuales, la estructura del dato dispone de mucho más información, el dato como tal está definido como "punto flotante", este formato utiliza 2 palabras, donde están incluidos signo, mantisa y exponente (ver Anexo 3). Los equipos industriales tienen como norma utilizar el estándar IEEE 574 [41]. La situación anterior requirió el desarrollo de un VI para la lectura de los registros en este formato y representarlos en las correspondientes unidades de ingeniería (UE) en Voltios. La Figura 37 muestra el VI que se menciona anteriormente, donde la prueba consistió en leer un registro en punto flotante, específicamente un valor de voltaje entre fase y neutro.

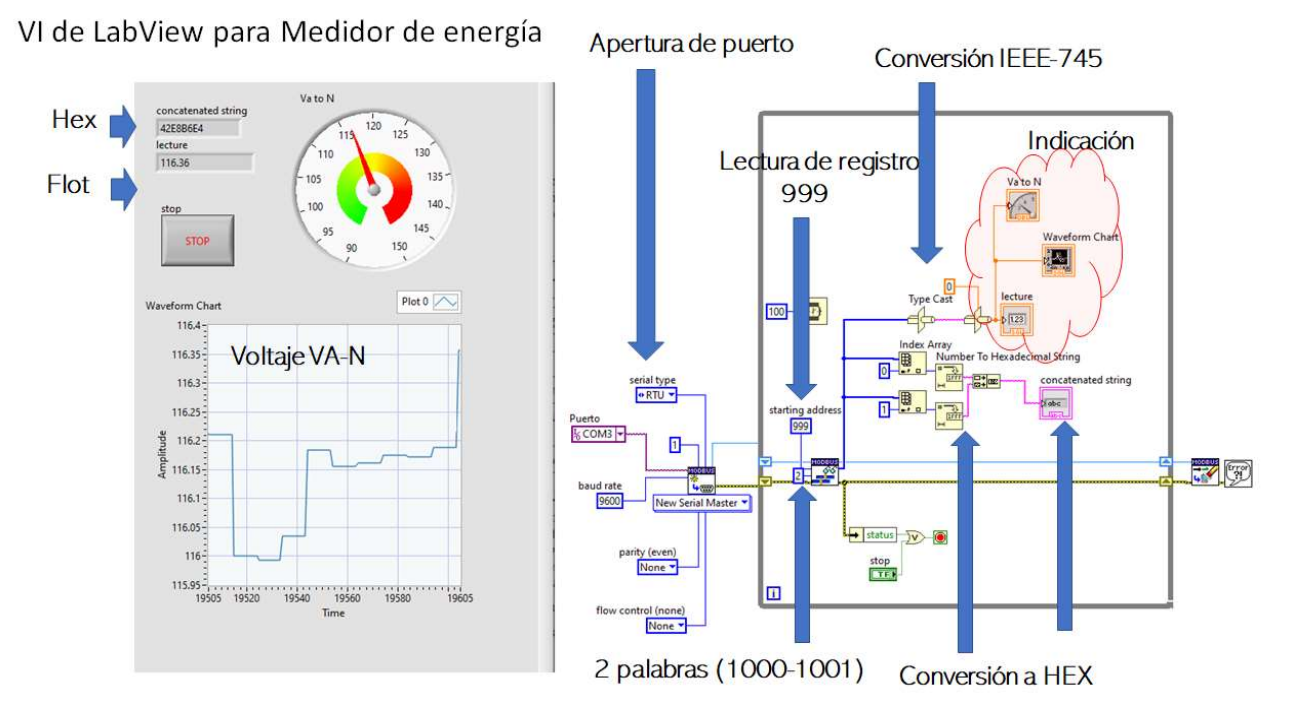

Figura 37. Prueba de lectura, visualización y conversión a punto flotante en LabView de un registro Modbus en el formato IEEE-754 de un medidor de energía a través del puerto EIA-RS485. La lectura mostrada es el registro 1000 y 10001 donde se encuentran dos palabras con la información de la lectura de voltaje entre fase A y neutro, incluye signo (+/-), magnitud y decimales.

Para más detalles sobre estos resultados, ver anexo 18.

### 6.4.4. Inversor fotovoltaico

El inversor fotovoltaico utilizado en la fase de pruebas, es el mencionado en 5.1.4. Para la fase integración, se continúa con la metodología mencionada en este capítulo, esto es colocando el inversor como la dirección Modbus RTU 01. Este equipo está en capacidad de proveer información para monitoreo, como también ejecutar ciertas maniobras de control. Entre las posibilidades de control está: a. Transferir la fuente de energía fotovoltaica al medio de respaldo. b. Funcionar como un inversor aislado, c. Funcionar como un inversor acoplado a la red y d. Controlar la inyección o nó del excedente de producción a la red.

El diagrama de bloques del inversor se muestra en el anexo 8 y [11] contiene el manual de instalación y puesta en marcha del mismo. Experimentalmente se acopló el inversor con el controlador de carga Varitrac 40 [12] esta combinación se enlazó mediante el convertidor XCOM-RS485 [51]. El anexo 18 contiene las pruebas de comunicación de estos equipos. Para efectos del proceso de integración, este autor propone incluir las siguientes variables de lectura y escritura disponibles mostradas en la Figura 38, en esta se muestran registros básicos como son la potencia y energía de las diferentes fuentes (acometida, fuente de corriente alterna ,fuente de generación fotovoltaico) variables de almacenamiento como la batería y comandos de escritura para el control de la unidad.

|             | Medidores de potencia<br>Variable    | Tipo           | Señal e lectrica | Rango      | Unidad                             | Interface    |
|-------------|--------------------------------------|----------------|------------------|------------|------------------------------------|--------------|
|             |                                      |                |                  |            |                                    |              |
| Mo nito reo | Potencia Total                       | Anàloga        | Modbus RTU       | $0 - 2$    | KW                                 | <b>RS485</b> |
| Monitoreo   | En ergia Total                       | Anàloga        | Modbus RTU       | 0-10000    | Wh                                 | RS485        |
| Monitoreo   | Corriente por fase                   | Anàloga        | Modbus RTU       | $0 - 20$   | Amp                                | RS485        |
|             |                                      |                |                  |            |                                    |              |
|             | Inversor Fotovoltaico                |                |                  |            |                                    |              |
|             | Variable                             | Tipo           | Señal e lectrica | Rango      | Unidad                             | Interface    |
| Mo nito reo | Potencia de bateria                  | Anàloga        | Modbus RTU       | $0 - 2000$ | w                                  | <b>RS485</b> |
| Monitoreo   | Estado de carga                      | Anàloga        | Modbus RTU       | $0 - 100$  | <b>SOC%</b>                        | RS485        |
| Mo nito reo | Voltaje de Bateria                   | Anàloga        | Modbus RTU       | $0 - 18$   | v                                  | RS485        |
| Mo nito reo | Corriente de Bateria                 | Anàloga        | Modbus RTU       | $0 - 150$  | A                                  | RS485        |
| Monitoreo   | Carga total de Bateria               | Anàloga        | Modbus RTU       | $0 - 200$  | KAh                                | RS485        |
| Monitoreo   | Descargatotal de Bateria             | Anàloga        | Modbus RTU       | $0 - 200$  | KAh                                | <b>RS485</b> |
| Monitoreo   | Potencia de la celda                 | Anàloga        | Modbus RTU       | $0 - 1000$ | w                                  | <b>RS485</b> |
| Mo nito reo | Energía producida por celda          | Anàloga        | Modbus RTU       | $0 - 2000$ | Wh                                 | <b>RS485</b> |
| Mo nito reo | Autonomia esperada                   | Anàloga        | Modbus RTU       | 0-5000     | min                                | RS485        |
| Mo nito reo | Voltaje de entrada AC                | Anàloga        | Modbus RTU       | 240        | VAC                                | <b>RS485</b> |
| Monitoreo   | Corriente de entrada AC              | Anàloga        | Modbus RTU       | 15         | Α                                  | <b>RS485</b> |
| Monitoreo   | Potencia de entrada                  | Anàloga        | Modbus RTU       | 1500       | <b>KVA</b>                         | <b>RS485</b> |
| Monitoreo   | Voltaje de Salida AC                 | Anàloga        | Modbus RTU       | 240        | VAC                                | RS485        |
| Mo nito reo | Salida de corriente AC               | Anàloga        | Modbus RTU       | 20         | AC                                 | RS 485       |
| Monitoreo   | Salida de potencia                   | Anàloga        | Modbus RTU       | 1200       | <b>KVA</b>                         | <b>RS485</b> |
| Monitoreo   | Estado del inversor                  | Digital        | Modbus RTU       | 0/1/2/3    | Inversor/Carga/<br>Boost/Injeccion | <b>RS485</b> |
| Monitoreo   | Estado relay 1                       | Anàloga        | Modbus RTU       | <b>NA</b>  | <b>NA</b>                          | RS485        |
| Mo nito reo | Estado relay 2                       | Anàloga        | Modbus RTU       | <b>NA</b>  | <b>NA</b>                          | RS485        |
| Mo nito reo | Potencia de salida activa            | Anàloga        | Modbus RTU       | $0 - 1500$ | KW                                 | <b>RS485</b> |
| Mo nito reo | Potencia de entrada activa           | Anàloga        | Modbus RTU       | 0-2000     | KW                                 | <b>RS485</b> |
| Monitoreo   | Estado de la transferencia           | Digital        | Modbus RTU       | <b>NA</b>  | fuente 1/Fuente RS 485             |              |
|             |                                      |                |                  |            |                                    |              |
|             | Variable                             | Tipo           | Señal e lectrica | Rango      | Unidad                             | Interface    |
| Control     | Arrangue Paro                        | Digital        | Modbus RTU       | ON-OFF     | <b>Boolean</b>                     | RS485        |
| Control     | Control del generador                | <b>Digital</b> | Modbus RTU       | ON-OFF     | <b>Boolean</b>                     | RS485        |
| Control     | Forzado de injeccion desde la red AC | <b>Digital</b> | Modbus RTU       | ON-OFF     | <b>Boolean</b>                     | <b>RS485</b> |
| Control     | Injeccion deseada hacia la red       | Analoga        | Modbus RTU       | $0 - 100$  |                                    | RS485        |
| Control     | Control de la transferencia          | <b>Digital</b> | Modbus RTU       | ON-OFF     | <b>Boolean</b>                     | RS485        |

Figura 38. Variables propuestas para monitoreo y/o control del inversor fotovoltaico, la tabla completa de registros del dispositivo, se puede ver en la referencia bibliográfica [52]

En primer instancia, se requirió revisar el tema del direccionamiento, tanto a nivel de la red EIA-RS485, como el direccionamiento interno de cada registro de cada dispositivo en particular, si vemos la Figura 39, observamos el direccionamiento que especifica el fabricante:

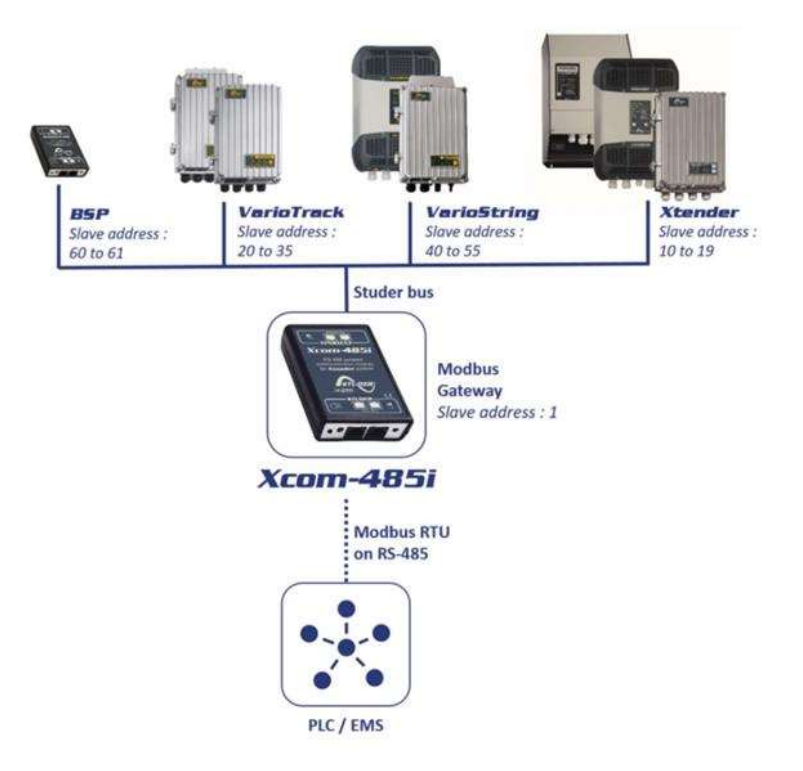

Figura 39. Direccionamiento Modbus RTU EIA RS-485, para la red de dispositivos utilizados en el inversor híbrido referencia bibliográfica [11]

 Para el caso particular de la configuración utilizada, tenemos como dirección 01 el Modbus Gateway ó XCOM-485 que es el encargado de convertir el protocolo "Studer Bus" al protocolo Modbus RTU EIA-RS485, luego existe un corrimiento de una dirección, empezando el primer dispositivo con la dirección 11 ó 0XB ( en Hexadecimal), este es el equipo Xtender XTS 900 (inversor), la dirección 21, la cual sería 15 (en Hexadecimal) para el controlador de carga VT40 y 61, la cual sería 3D (en Hexadecimal) para el monitor de Batería BSP.

Luego de utilizar la herramienta QModMaster [54] de la misma forma como la señalada en el anexo 18, sección 18.3. para realizar las pruebas de comunicación en el medidor de energía, se continúo con la prueba de lectura de variables del inversor. Cabe mencionar que para estas pruebas, ya se disponía de todos los elementos interconectados: a. Inversor, b. batería, c. panel fotovoltaico, d. Monitor de batería, e. Panel local de configuración y monitoreo, f. Conectividad via internet al sitio del fabricante. g. Conexión a red 120VAC, h. Carga resistiva de prueba, i. diversos equipos de medición como: amperímetros, multímetros, osciloscopios y otros. En el Anexo 18, se puede observar la Figura 108 del conjunto de equipos interconectados.

En el anexo 18.3, Figura 109 se puede observar la pantalla principal de los componentes integrados, bajo la plataforma WEB del propio fabricante.

A continuación, se muestra la prueba de lectura del registro interno Modbus del inversor híbrido. En la Figura 40 se muestra cómo está estructurado el registro dentro del mapa de memoria. En la Figura 41, como se accede (en este caso el voltaje de la batería) y en las figuras 42 y 43 las pruebas del VI de LabView con la lectura en tiempo real de la variable

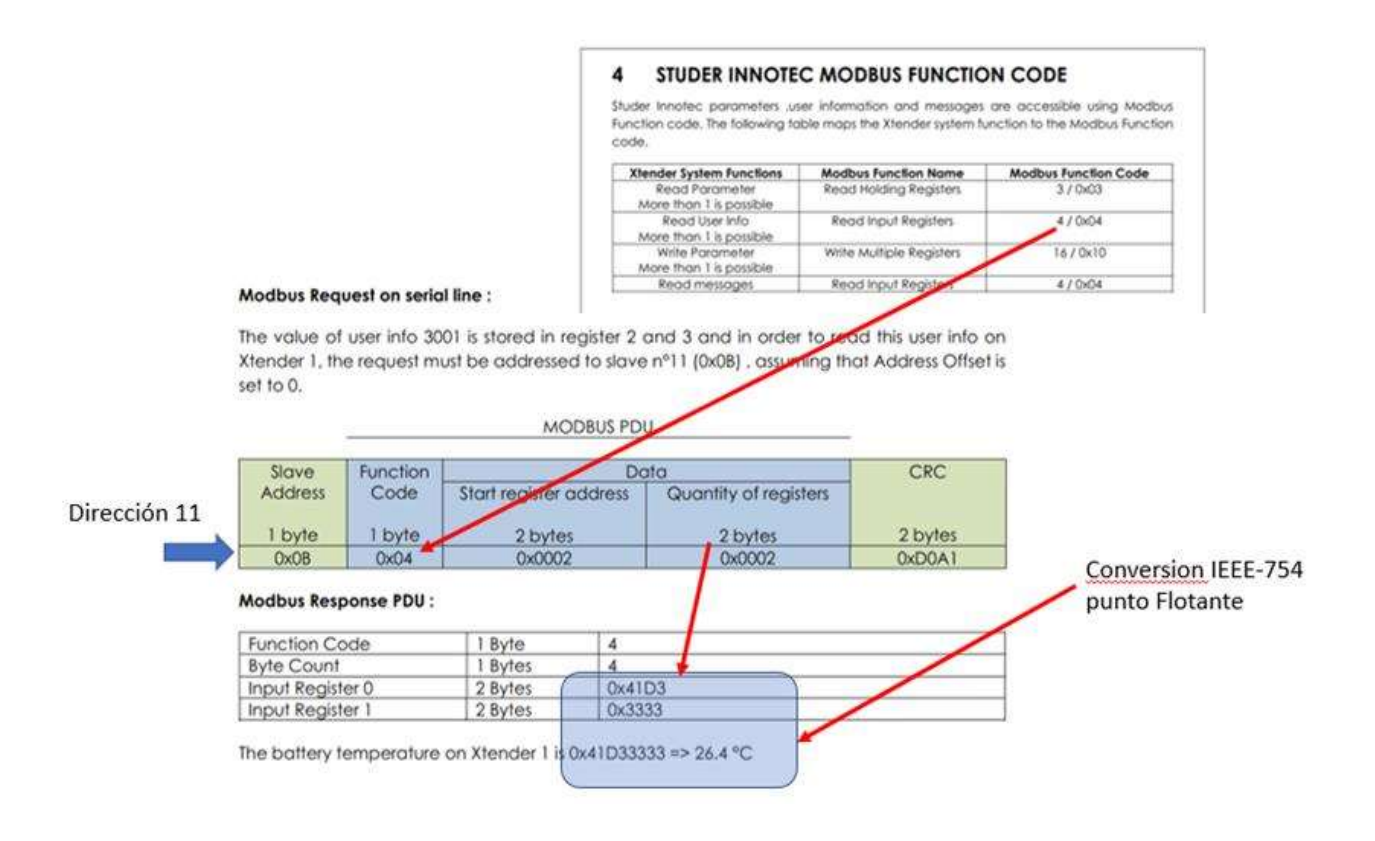

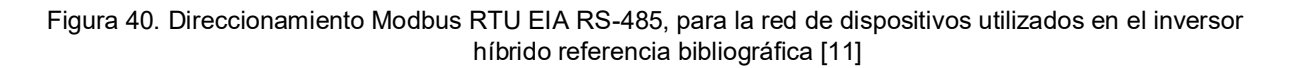

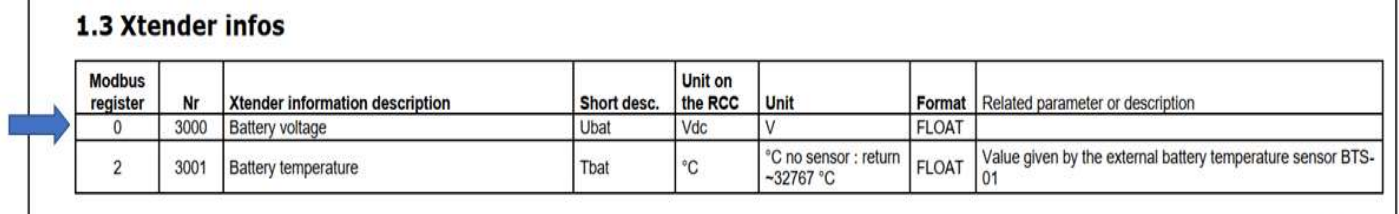

 $V1.6.28$ 

18

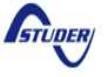

Figura 41. Localización de memoria del inversor, donde se localiza del registro Modbus donde reside el voltaje de la batería

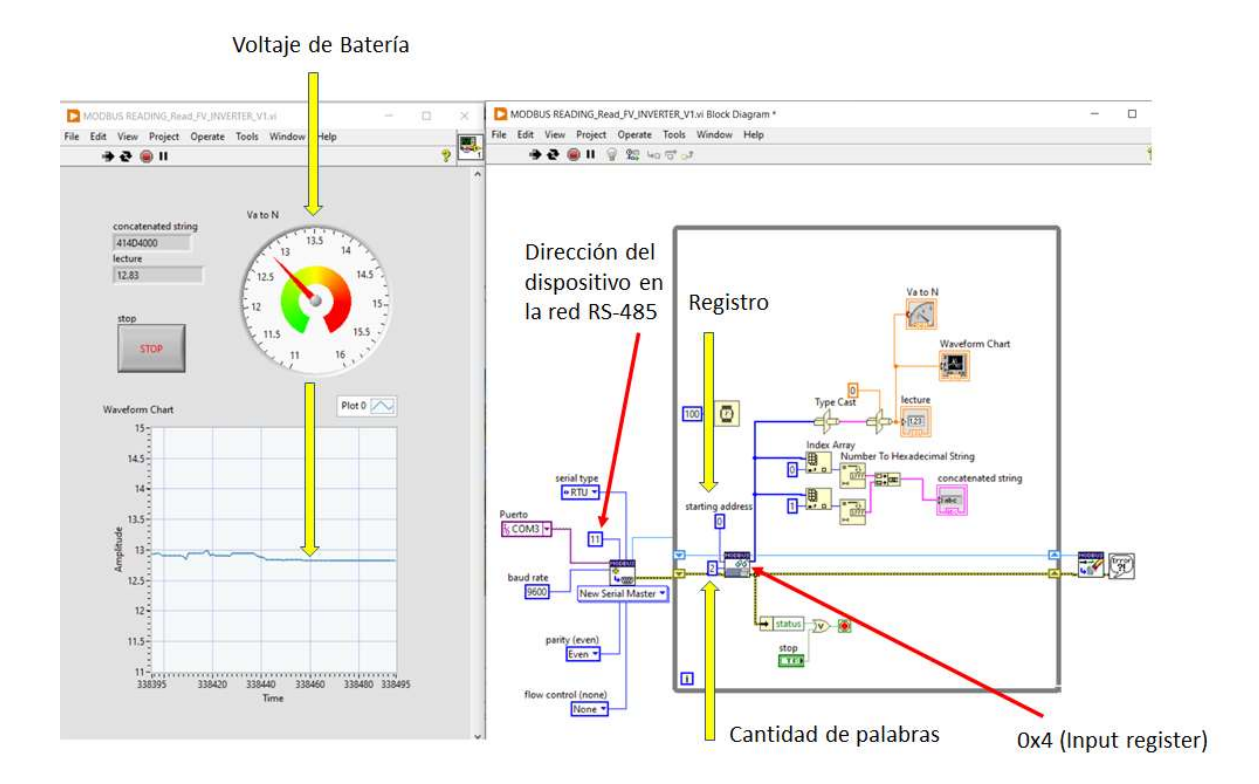

Figura 42. Prueba de conectividad entre el inversor híbrido Studer Xtender XTS 900-12, y la aplicación LabView con la APP de MVIP, obteniendo en tiempo real, el valor de voltaje de la batería, parámetro 3000 en su sistema y registro Modbus 0, dirección 0B (11) con 2 palabras de información y trasladando su notación hexadecimal a punto flotante según el estándar IEEE-754.

92

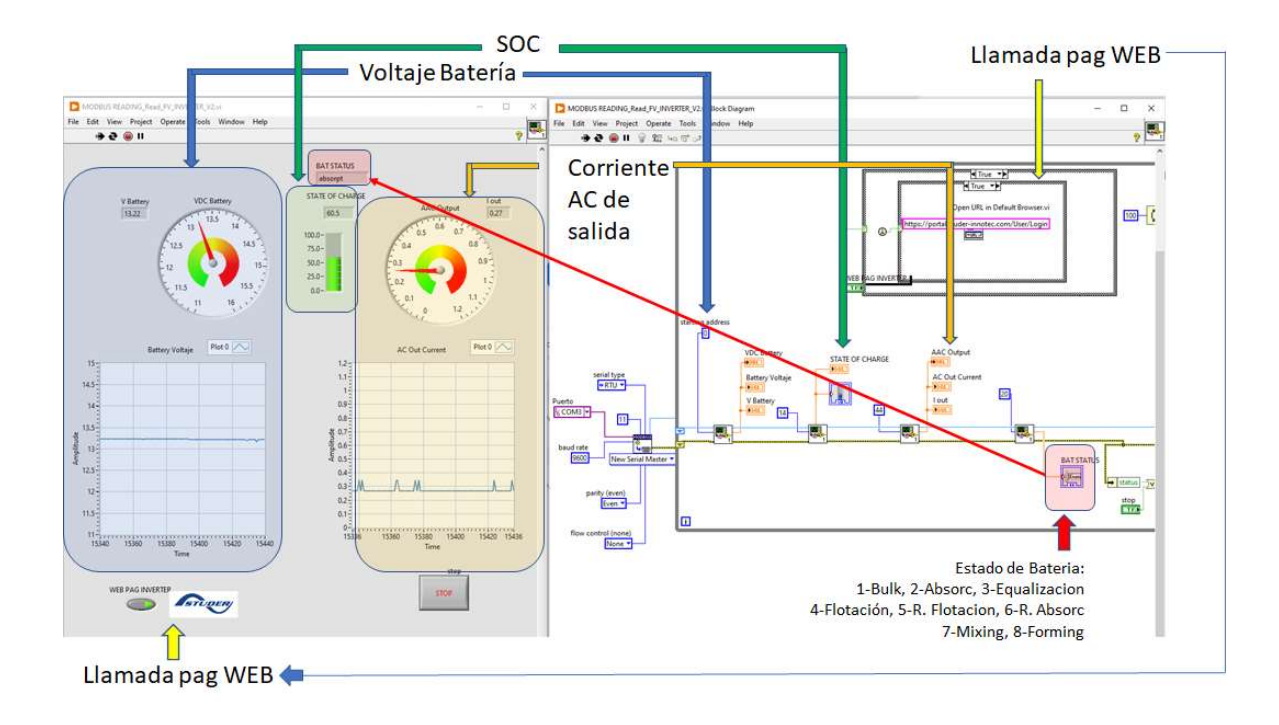

Figura 43. Prueba de lectura de registros Modbus en forma simultánea, tanto de lectura como de escritura en el inversor fotovoltaico híbrido

## 6.5. Labview como integración, monitoreo y gestión

Finalmente luego de demostrar la conectividad de los elementos como inversor híbrido, medidores de potencia, controlador lógico programable, VFD y otros, se puede concluir que la integración de todos los sistemas de la planta de almacenamiento de energía potencial [33], puede monitorearse y controlarse mediante el sistema de monitoreo y gestión SMG, descrito en 4.5.4 y 4.5.5 de este documento, a continuación se muestra en la Figura 44 la pantalla gráfica de inicio para la operación del sistema como un sistema integrado. En las Figuras 45 y 46 se muestran pantallas planteadas para el sistema de monitoreo y gestión.

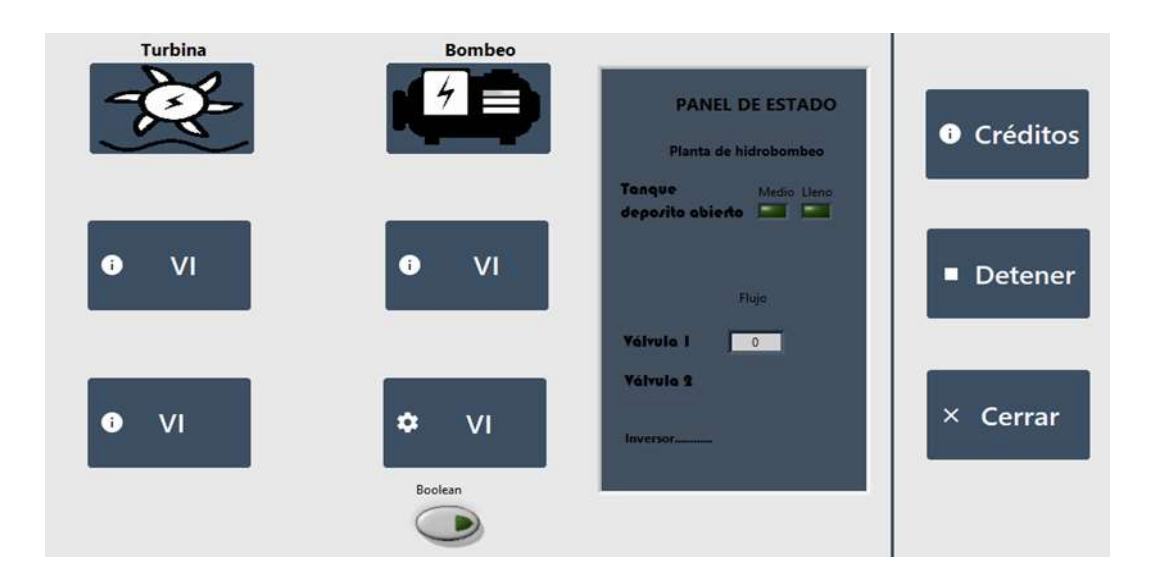

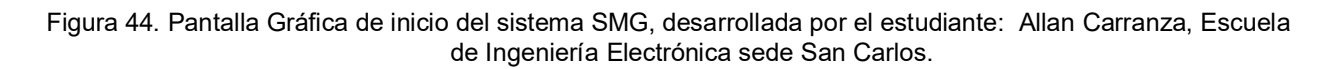

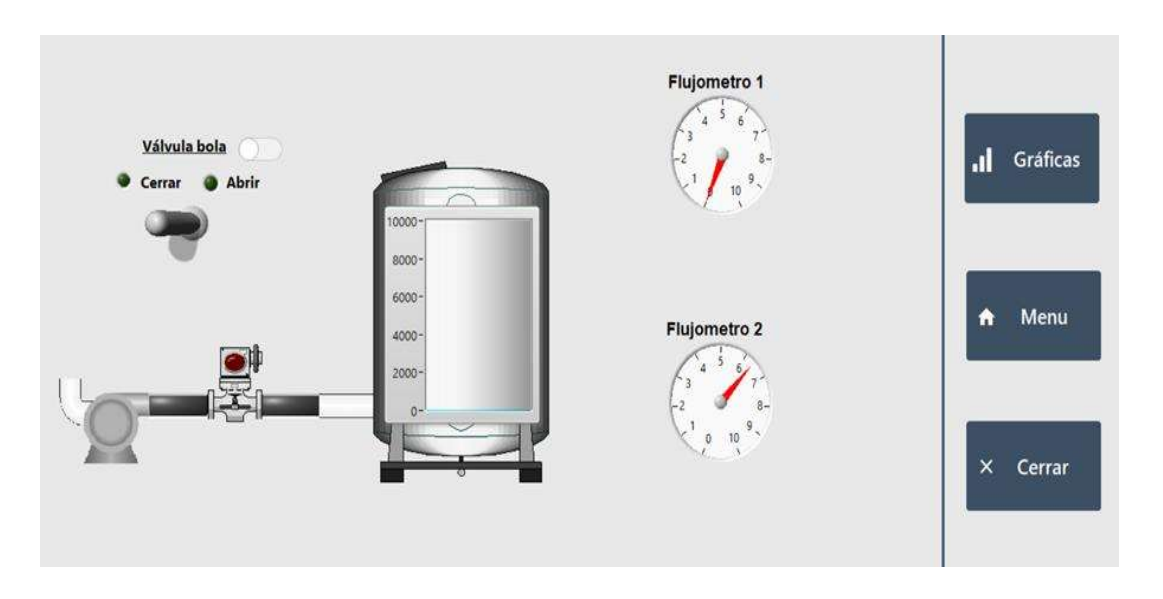

Figura 45. Pantalla gráfica del sistema SMG para la operación del sistema de bombeo del recuperador de energía potencial, desarrollada por el estudiante: Allan Carranza, Escuela de Ingeniería Electrónica sede San Carlos.

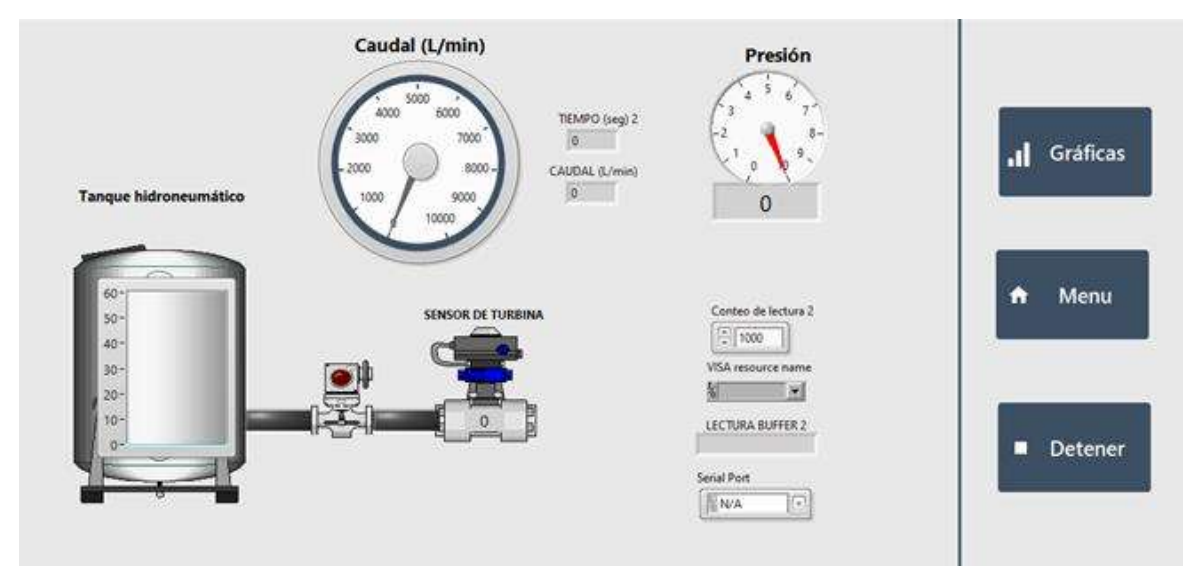

Figura 46. Pantalla gráfica del sistema SMG para la operación del sistema PAT del recuperador de energía potencial, desarrollada por el estudiante: Allan Carranza, Escuela de Ingeniería Electrónica sede San Carlos.

En este capítulo se analizaron los resultados experimentales de cada uno de los elementos de hardware y software utilizados en la propuesta del sistema de gestión y monitoreo (SGM). El siguiente capítulo se describen las conclusiones del proyecto realizado y en el subsiguiente las recomendaciones para desarrollos ulteriores.

# Capítulo 7. Conclusiones y Recomendaciones

### 7.1. Conclusiones

Se demuestra que es factible realizar la integración, monitoreo y gestión de la planta recuperadora de energía potencial, mediante una plataforma computacional que utiliza medios físicos de comunicación sólidos como el estándar EIA-RS485 y el protocolo industrial Modbus. El software LabView es una plataforma ideal para desarrollar una aplicación de integración, monitoreo y gestión. Las razones fundamentales son el hecho de ser de código abierto, donde existen múltiples suplidores de VI´s como VIPM y Symbol Factory, ejemplos de aplicaciones tipo SCADA, ver Anexo 19. El sistema de monitoreo y gestión es relativamente pequeño (alrededor de 5 dispositivos), las configuraciones de velocidad de comunicación no se consideran críticas, adicionalmente, el código

VI desarrollado en LabView permite administrar la velocidad de las interrupciones del puerto serial de computador. El direccionamiento típico de la red Modbus EIA-RS485 es de 32 direcciones, lo que no representa inconveniente para el proyecto.

El uso de un inversor híbrido fotovoltaico se considera que es el adecuado para la aplicación, ya que reúne varias funcionalidades en un solo equipo: a. Utilización de la energía fotovoltaica en modo autoconsumo en tiempo real, b. Almacenamiento parcial de la energía fotovoltaica en el caso de tener excedentes. c. Servir de sistema de respaldo, funcionando en forma de sistema aislado. d. Posibilidad de funcionar como equipo conectado a la red, con capacidad de administrar la energía que se puede inyectar o no a la red de distribución. Para poder garantizar que el inversor híbrido se pueda utilizar al cien por ciento de su capacidad, este equipo debe tener la capacidad de comunicarse con el sistema de monitoreo y gestión por medio de un protocolo industrial y abierto como el Modbus.

 Para realizar el monitoreo de las variables físicas como: presión, flujo y nivel es sumamente versátil el uso de un controlador lógico programable (PLC), ya que permite recibir señales industriales tipo 4..20mA, además al ser un equipo que contempla instrucciones de control, el mismo podrá realizar control secuencial de actuadores (p ej válvulas), y tiene la posibilidad de ejecutar control contínuo como lazos cerrado tipo PID.

## 7.2. Recomendaciones.

- La instrumentación a utilizar para el monitoreo de variables físicas se recomienda el uso de equipos industriales de marcas reconocidas y de buena precisión y repetibilidad. El estándar de señal eléctrica se recomienda tipo 4..20 mA. El tema de la marca reconocida se justifica por tener acceso a información completa y confiable por parte del suplidor.
- Para el sistema de adquisición de datos se recomienda el controlador lógico programable (PLC) debido a su compatibilidad con los sensores mencionados anteriormente, dispone de protocolo de comunicación abierto (como el Modbus), puede ejecutar programas de control de lazo abierto o cerrado, además el tipo de PLC propuesto dispone de software de programación libre de licenciamiento.
- Los dispositivos a integrar por medio de protocolo Modbus MTU-RTU deberán ser de marca reconocidas y con suficiente información técnica disponible, a fin de que las adiciones de estos elementos no ocasionen pérdida de tiempo en múltiples pruebas.
- Se recomienda utilizar el medio físico de comunicación EIA-RS485 con el protocolo de comunicación entre la plataforma de control y los dispositivos periféricos, ya que este medio físico permite facilidad de cableado, la mayoría de dispositivos industriales lo contemplan como puerto por defecto (Los puertos seriales hoy en día son de alta velocidad y son suministrados en los hardware como puertos físicos tipo USB). Adicionalmente los fabricantes reconocidos normalmente brindan información completa y detallada sobre los registros de lectura y escritura. El uso de Modbus IP (Ethernet) puede ser una opción, sin embargo no todos los equipos los ofrecen y tiene un costo más alto de implementación.
- Se recomienda que para un desarrollo ulterior de este proyecto, se adquieran los licenciamientos adecuados de LabView (por medio del ITCR), incluyendo el módulo para desarrollo de aplicaciones "run-time" (requerido para que la plataforma quede como un ejecutable), y el módulo DSC (para desarrollo de SCADA)

#### Bibliografía

[1] Stephen J. Chapman. " Máquinas Eléctricas" 5ta edición, McGraw-Hill Interamericana de España S.L.; N.º: 5 edición (7 mayo 2012)

[2] Theodore Wildi. "Máquinas eléctricas y sistemas de potencia, 6ta edición Prentice Hall (2006)

[3] Moreno Castro, J. (2011). Bombas hidráulicas. Málaga, Spain: Editorial ICB. Recuperado de https://elibro.net/es/ereader/itcr/59560?page=41.

[4] Xylem Inc. www.xylem.com/goulds, Technical brochure BMCC R7 MCC end suction centrifugal pumps, bombas centrífugas de succión final serie MCC

[5] P Vasanthakumar, J. Krishnaraj, Dr S. Karthikayan, T Vinoth, S.K. Arun Sankar (( Investigation on Reverse Characteristics of Centrifugal Pump in Turbine Mode: A comparative Study By Experimentation and Simulation)) en 2017 Materials Processing and Characterization (ICMPC 2016) Science Direct ELSEVIER, pag 696

[6] H. Nautiyal, A Kumar, S. Yadav (( Experimental Investigation of Centrifugal Pump Working as Turbine for Small Hydropower Systems)) en Energy Science and Technology Vol 1 No 1 2011 PP. 79- 86 ISSBN 1923-8479 www.cscanada.net

[7] Sanjay V. Jain, Rajesh N. Patel ((Investigations on pumps running in turbine mode: A review of state-of-the art)) Renewable and Sustainable Energy Reviews 30 (2014) 841-868 ScienceDirect

[8] T. Wildi y R. Navarro Salas, Máquinas eléctricas y sistemas de potencia (6a. ed.). México D.F: Pearson Educación, 2007. [En Línea] Disponible en: https://elibro.net/es/lc/itcr/titulos/108476

[9] Rockwell Automation, Publication PFLEX-SG002N-EN-P - February 202, https://literature.rockwellautomation.com/idc/groups/literature/documents/sg/pflex-sg002\_-en-p.pdf

[10] Bayod Rújula, Á. A. (2009). Energías renovables: sistemas fotovoltaicos. Zaragoza, Spain: Prensas de la Universidad de Zaragoza. Recuperado de https://elibro.net/es/ereader/itcr/41940?page=116.

[11] Xtender, Equipo combinado inversor, cargador de batería y sistema de transferencia Manual para usuario Studer Innotec SA 2018 - V4.8.0 https://www.studer-innotec.com/media/document/0/manuel-xtender-v4.8.0\_en.pdf

[12] Xtender, Controlador de carga Studer Innotec Regulador de carga solar MPPT - V4.0 https://www.studer-innotec.com/media/document/0/manuel-variotrack-v4.0\_es.pdf

[13] A. J. Conejo, Instalaciones eléctricas. Madrid: McGraw-Hill España, 2007. [En Línea] Disponible en: https://elibro.net/es/lc/itcr/titulos/50121

[14] Eaton IQ100 series (130/140/150) Meter, User and Installation Manual IM02601003E rev F, September 2011 www.eaton.com/electrical

[15] Creus Sole, A. (2008). Instrumentación industrial (7a. ed.). Barcelona, Spain: Marcombo. Recuperado de https://elibro.net/es/ereader/itcr/45913?page=215.

[16] Ashcroft E2G Pressure Transducer ©2021 Ashcroft Inc. e2g transducer ds RevJ 07-14-21 https://www.ashcroft.com/wp-content/uploads/2020/09/datasheet-e2general-pressure-transducer.pdf

[17] Omega Enginnering 316 SS Turbine Flow Meters w/Pulse or Current Output https://assets.omega.com/pdf/test-and-measurement-equipment/flow/turbine-flowmeters/FTB1300\_series.pdf

[18] Daneri, P. A. (2009). PLC: automatización y control industrial. Buenos Aires, Argentina, Argentina: Editorial Hispano Americana HASA. Recuperado de https://elibro.net/es/ereader/itcr/66558?page=50.

[19] Rockwell Automation Controlador lógico programable Micro850® Descripción del producto – Boletines 2080 y 2085 Publicación 2080-PP003B-ES-P – Noviembre de 2013 https://literature.rockwellautomation.com/idc/groups/literature/documents/pp/2080-pp003\_-esp.pdf,https://www.rockwellautomation.com/es-pr/capabilities/industrial-automation-control/designand-configuration-software.html

[20] Rockwell Automation Micro800 Plug-in Modules, User Manual, Publication 2080-UM004D-EN-E - March 2018.

https://literature.rockwellautomation.com/idc/groups/literature/documents/um/2080-um004\_-en-e.pdf

[21] Izaguirre Castellanos, E. (2012). Sistemas de automatización. Santa Clara, Editorial Feijóo..

[22] (2021). ¿Qué es LabVIEW? [En línea], National Instruments, dirección: https://www. ni.com/es-cr/shop/labview.html. Revisado: 07.04.2021.

[23] Rodríguez Penin, A. (2008). Comunicaciones industriales. Barcelona, Spain: Marcombo. Recuperado de https://elibro.net/es/ereader/itcr/35710?page=22.

[24] (2021). SCADA LabView [En línea], National Instruments, dirección: https://www. ni.com/es-cr/shop/labview.html. Revisado: 07.04.2021.

[25] ISA Standards and Publications, ISA5.5 Graphic Symbols for Process Display https://www.isa.org/standards-and-publications/isa-standards/isa-standards-committees/isa5-5

[26] WATT TRANSDUCERS PHONE (614) 889-6152 TECH. ASSISTANCE (614) 876-8308 4970 Scioto Darby Rd. Hilliard, Ohio 43026 FAX # (614) 876-8538 Div. Morlan & Associates, Inc. WWW.FLEX-CORE.COM sales@flex-core.com 135 WATT TRANSDUCERS VARIABLE FREQUENCY WATT TRANSDUCER MODEL P

https://www.flex-core.com/wp-content/uploads/datasheets/watt-transducers/P.pdf

[27] WATT/WATTHOUR TRANSDUCERS PHONE (614) 889-6152 TECH. ASSISTANCE (614) 876- 8308 4970 Scioto Darby Rd. Hilliard, Ohio 43026 FAX # (614) 876-8538 Div. Morlan & Associates, Inc. WWW.FLEX-CORE.COM sales@flex-core.com 149

https://www.flex-core.com/products/transducers/watt-hour-var-hour-tranducers/watt-watt-hourtransducers/agh-precision-ac-watt-watt-hour-transducer/

[28] FLOWLINE EchoPod® DL10 Ultrasonic Liquid Level Sensor Transmitter, https://www.flowline.com/\_data\_sheet\_and\_manuals/current/EchoPod\_DL10\_Data\_Sheet.pdf

[29] ASHCROFT E2G Pressure Transducer https://www.ashcroft.com/wpcontent/uploads/2020/09/datasheet-e2general-pressure-transducer.pdf

[30] OMEGA ENGINEERING ALL PLASTIC ULTRA-LOW FLOW SENSORS https://assets.omega.com/pdf/test-and-measurement-equipment/flow/turbine-flowmeters/FTB600.pdf

[31] VIPM VIRTUAL INSTRUMENT Explicar la APP de https://www.vipm.io/download/

[32] Microsoft Inc. Docs/ SQL/ Database design/Databases/Overview 2021

 https://docs.microsoft.com/en-us/sql/relational-databases/databases/databases?view=sqlserver-ver15

[33] H. Phillips-Brenes, R. Pereira-Arroyo y M. Munoz-Arias, ((Energy-based model of a solarpowered pumped-hydro storage system)), en 2019 IEEE 39th Central America and Panama Convention (CONCAPAN XXXIX), 2019, pags. 1-6.

[34] Boston Globe Online / Business / USB deserves more support». Simson.net. 31 de diciembre de 1995. Consultado el 12 de diciembre de 2011.

[35] USB TO RS232 / RS485 / TTL Industrial Isolated Converter SKU: 15817 Part Number: USB TO RS232/485/TTL Brand: Waveshare https://www.waveshare.com/usb-to-rs232-485-ttl.htm https://www.waveshare.com/w/upload/e/e4/USB\_TO\_RS232\_485\_TTL\_-user-manual-

en.pdf

[36] The RS-485 Design Guide, SLLA272D – FEBRUARY 2008 – REVISED MAY 2021, Copyright © 2021 Texas Instruments Incorporated.

[37] ANSI/ TIA/ EIA-485-A-1998, Electrical Characteristics of Generators and Receivers for Use in Balanced Digital Multipoint Systems.

[38] Rodríguez Penin, A. (2008). Comunicaciones industriales. Barcelona, Spain: Marcombo. Recuperado de https://elibro.net/es/ereader/itcr/35710?page=60.

[39] MODBUS Application Protocol Specification V1.1b3

April 26, 2012 http://www.modbus.org, RFC 791, Internet Protocol, Sep81 DARPA

- [40] MODBUS over serial line specification and implementation guide V1.02 Modbus.org http://www.modbus.org/ Dec 20, 2006.
- [41] IEEE Standard for Floating-Point Arithmetic, IEEE Std 754™-2008 (Revision of IEEE Std 754-1985) http://standards.ieee.org.
- [42]: GK Sing, Self-Excited Induction Generator for Renewable Applications h, Indian Institute of Technology, Roorkee, India 2017 Elsevier Inc.

[43] HEX-Decimal to IEEE-574 converter, Kevin J. Brewer of Delco Electronics, 1998 Quanfei Wen https://babbage.cs.qc.cuny.edu/IEEE-754.old/32bit.html

[44] Rosillo Olmos Jorge Juan, Buendía Jiménez Manuel, Molina Martínez Jose Miguel, Sistema SCADA para monitorizar y controlar una estación agroclimática y red de estaciones lisimétricas en tiempo real. https://www.ni.com/es-cr/innovation/case-studies/19/scada-system-to-monitor-andcontrol-an-agroclimatic-station-and-network-of-real-time-lysimetric-...

[45] LabView DSC Module (Data and Supervisory and Control) 2021 NI.inc https://www.ni.com/escr/shop/software/products/labview-datalogging-and-supervisory-control-module.html

[46] Symbol Factory 2.5 (Data and Supervisory and Control) 2021 NI.inc https://plc247.com/downloadsymbol-factory-2-5-full/

[47] Gefran Gefran SPA Via Sebina, Italy Copyright © 2021 Gefran. All rights reserved https://www.gefran.com/en/products/261-gf\_express-configuration-software-utility

[48] B, Banu Rekha & Balasubramaniam, Somasundaram & SK, Darun & D.Sharmila, & SK, Manoj. (2013). SCADA Application Development using LabVIEW. International Journal of Engineering and Innovative Technology (IJEIT) Volume 3, Issue 2, August 2013 ISSN 2277-3754. 3. 407. https://www.researchgate.net/publication/261518727\_SCADA\_Application\_Development\_using\_Lab VIEW

[49] Rodriguez de Avila, Jesus. Buenas Prácticas para diseño de HMI de alto rendimiento. Universidad Tecnologica de Bolivar, Departamento de Ingeniería Electrónica, Cartagena Colombia, Febrero 2012

[50] Acevedo Lara Cristian, Rueda Blanco Rodrigo Alonso, Implementación de LabView como sistema SCADA para una arquitectura de control SNAC PAC OPTO 22 mediante una aplicación OPC Universidad Pontificia Bolivariana, Escuela de Ingeniería y administración, facultad de Ingeniería Electrónica, especialización en control e instrumentación industrial Bucaramanga 2010

[51] Xcom-485i , Isolated RS-485 communication module for Xtender and Vario-systems , User Manual V1.2.5 2019 https://www.studer-innotec.com/media/document/0/manuel-xcom-485iv1.0.0\_es.pdf

[52] Xcom-485i , Isolated RS-485 communication module for Xtender and Vario-systems , Technical specification Studer Modbus RTU Appendix Date : 01.07.21 Version : V1.6.28 (R676)

[53] Xcom-485i , Isolated RS-485 communication module for Xtender and Vario-systems , Technical specification Studer Modbus RTU Appendix V1.6.28 Technical specification Studer Modbus RTU Protocol V1.1.2\_EN https://www.studer-innotec.com/es/downloads/

[54] Qmodmaster Open tool for Modbus Protocol Testing V 0.5.3-beta https://sourceforge.net/projects/qmodmaster/

[55] Tao MA, Hongxing Yang LinLu ((Feasibility Study and Economic Analysis of Pumped hydro storage for a renewable energy powered island)) Energy Conversion and Management 79 (2014) 387- 397. Renewable Energy Research Group (RERG), Dep of Building Services Eng. Hong Kong Polytechnic University and Sustainable Energy Reviews 30 (2014) 841-868 ScienceDirect

[56] Shahzad Muhammad Javed, Zhong, Tao MA, Song Aotian, Salman Ahmed (( Hybrid pumped hydro and battery storage for a renewable energy base power supply system )), Applied Energy 87 (2020) 114026

# Anexo 1. Interface de comunicación USB

El Bus Universal en Serie (BUS) (en inglés: Universal Serial Bus), más conocido por la sigla USB, es un bus de comunicaciones que sigue un estándar que define los cables, conectores y protocolos usados en un bus para conectar, comunicar y proveer de alimentación eléctrica entre computadoras, periféricos y dispositivos electrónicos [34]. En la figura 47 se muestra la foto del convertidor utilizado en el proyecto.

Características del convertidor utilizado en las fases experimentales del proyecto:

This is an industrial USB to RS232/485/TTL isolated converter with original FT232RL inside. It features embedded protection circuits such as power isolation, ADI magnetical isolation, and TVS diode, etc. What's more, the USB TO RS232/485/TTL comes with an aluminium alloy enclosure, making it solid and durable to work.

The USB TO RS232/485/TTL is very easy to use, fully automatic transceiving without delay. Due to its fast communication, stability, reliability, and safety, it is an ideal choice for industrial control equipment and/or applications with high communication requirements [35].

Características de la interface USB-RS485/232

Marca: WaveShare, modelo : USB TO RS232/485/TTL

Product type: industrial ADI magnetical isolation converter:

- $\blacktriangleright$  Baud Rate: 300-921600 bps
- $\blacktriangleright$  Host port: USB
- ➢ Device port: RS485/RS232/TTL
- $\triangleright$  USB: Operating voltage: 5V
- ➢ Conector: USB-B
- ➢ Protection: 200mA self-recovery fuse, isolated output
- ➢ RS485: Connector: screw terminal Pins: A+, B-, GND
- $\triangleright$  Direction control: hardware automatic control
- ➢ Protection: 600W lightning-proof and surge-suppress, 15KV ESD protection (reserved 120R balancing resistor solder pads)
- $\geq$  Transmission distance: ~1200m
- $\triangleright$  Transmission mode: point-to-multipoints (up to 32 nodes, it is recommended to use repeaters for 16 nodes or more)

Diagrama esquemático interno de la interface [35] :

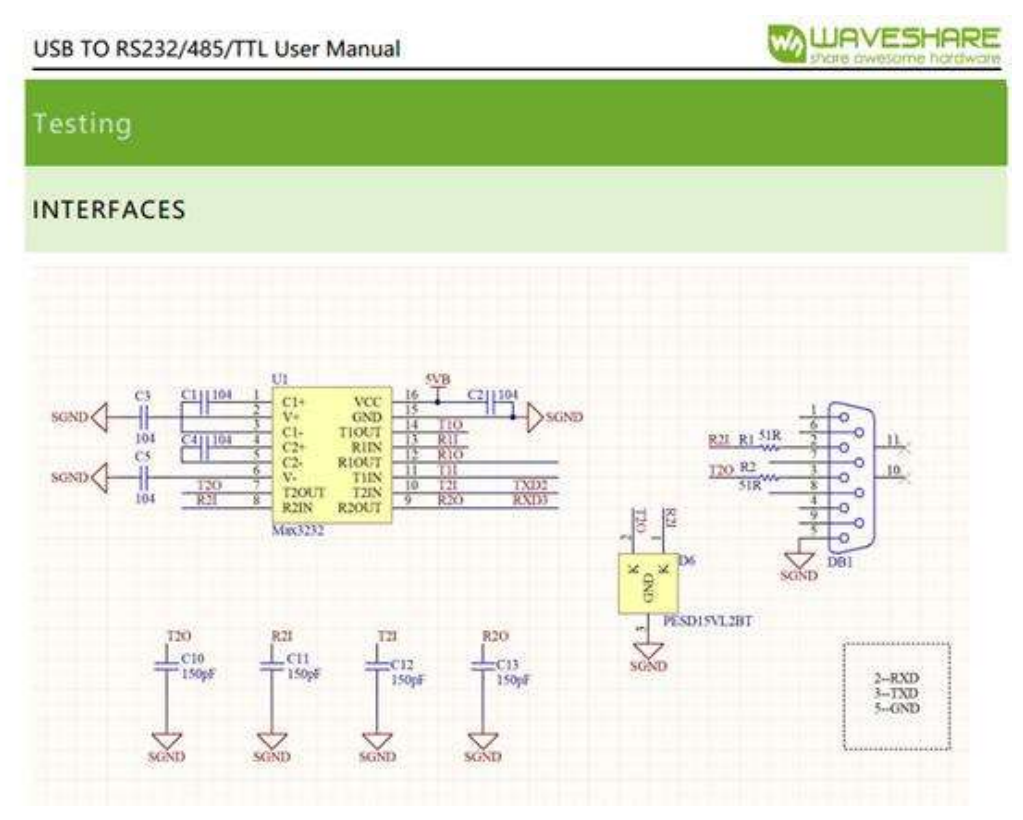

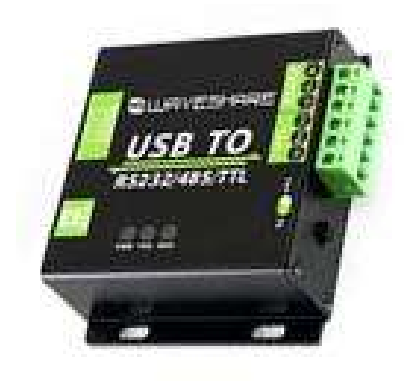

Figura 47. Diagrama esquemático y fotografía de la interfaz de comunicación USB a puertos seriales EIA RS232 y EIA RS485, utilizada en el proyecto.

# Anexo 2. Estándar de red de comunicaciones EIA RS-485

El EIA RS 485 es la configuración de hardware (capa 1, la capa física de OSI) más extendida para los buses de campo. Permite conectar hasta 32 dispositivos en un solo tramo de cable, con una longitud máxima del tramo de 50m. Puede incrementarse a 10.000m mediante repetidores de señal. En la figura 48 se muestran topologías típicas del bus de comunicaciones y en la figura 49 se muestran las especificaciones mínimas eléctricas de las señales en el EIA RS-485. En este proyecto se utilizó la topología denominada "Half duplex", que utiliza dos cables de comunicación.

Sus principales características son:

- $\blacktriangleright$  Hasta 32 estaciones.
- ➢ Resistencias de adaptación en extremos.
- $\triangleright$  Rango de velocidades que abarca de 9.6kBit/s a 12MBit/s.
- $\triangleright$  Cable de par trenzado apantallado.
- $\geq$  Según velocidad, hasta 1200 m de distancia de transmisión.
- ➢ Buena inmunidad a las interferencias al tratarse de señales de diferencia de tensión.

Datos del estándar:

RS-485 is an electrical-only standard. In contrast to complete interface standards, which define the functional, mechanical, and electrical specifications, RS-485 only defines the electrical characteristics of drivers and receivers that could be used to implement a balanced multipoint transmission line. This standard, however, is intended to be referenced by higher level standards, such as DL/T645, for example, which defines the communication protocol for electronic energy-meters in China, specifying RS-485 as the physical layer standard. [36] [37]

Key features of RS-485 are:

- Balanced interface
- Multipoint operation from a single 5-V supply
- –7-V to +12-V bus common-mode range
- Up to 32 unit loads
- 10-Mbps maximum data rate (at 40 feet)
- 4000-foot maximum cable length (at 100 kbps)

The full-duplex implementation requires two signal pairs, (four wires), and full-duplex transceivers with separate bus access lines for transmitter and receiver. Full-duplex allows a node to simultaneously transmit data on one pair while receiving data on the other pair.

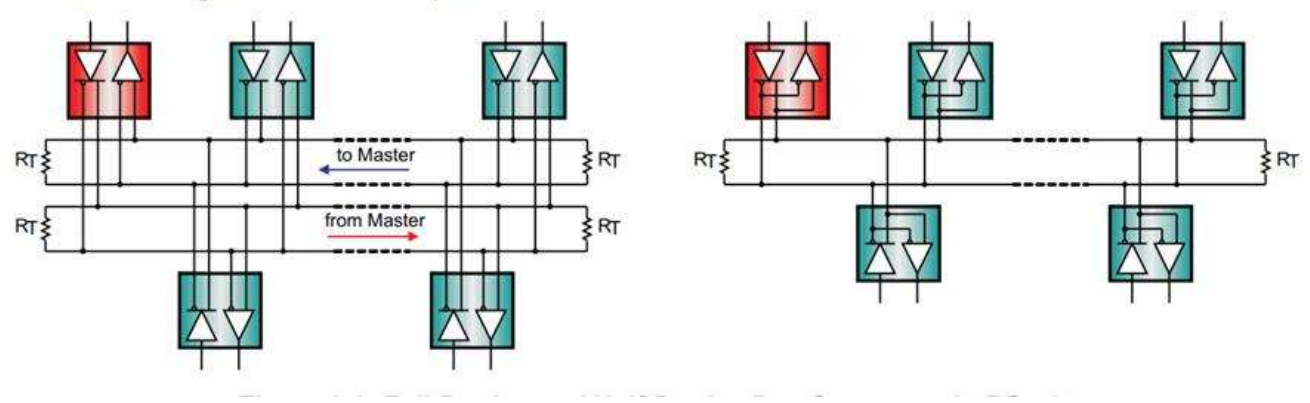

Figura 48. Arreglos de topología RS-485 full duplex y half duplex

## **4 Signal Levels**

RS-485 standard conform drivers provide a differential output of a minimum 1.5 V across a 54- $\Omega$  load, whereas standard conform receivers detect a differential input down to 200 mV. The two values provide sufficient margin for a reliable data transmission even under severe signal degradation across the cable and connectors. This robustness is the main reason why RS-485 is well suited for long-distance networking in noisy environment.

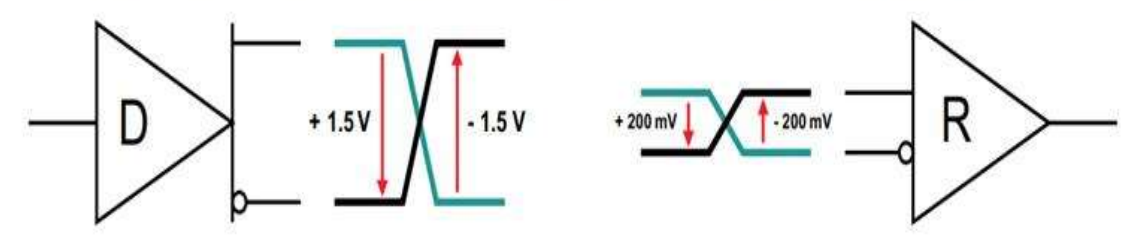

Figura 49. Especificaciones mínimas de nivel de señal para el EIA RS-485

La figura 50 muestra el tipo de cable recomendado para la conexión del EIA RS-485 y la figura 51 muestra dos tipos de posibles terminaciones de un segmento de comunicación del EIA RS-485

## 5 Cable Type

RS-485 applications benefit from differential signaling over twisted-pair cable, because noise from external sources couple equally into both signal lines as common-mode noise, which is rejected by the differential receiver input.

Industrial RS-485 cables are of the sheathed, unshielded, twisted-pair type, (UTP), with a characteristic impedance of 120 W and 22-24 AWG. Figure 5-1 shows the cross-section of a four-pair, UTP cable typically used for two full-duplex networks. Similar cables, in two-pair and single-pair versions, are available to accommodate the low-cost design of half-duplex systems.

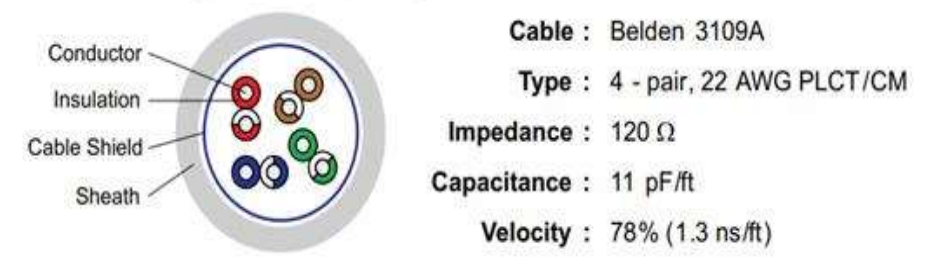

Figura 50. Ejemplo de especificación para el cable EIA RS-485

### **6 Bus Termination and Stub Length**

Data transmission lines should always be terminated and stubs should be as short as possible to avoid signal reflections on the line. Proper termination requires the matching of the terminating resistors,  $R_T$ , to the characteristic impedance, Z0, of the transmission cable. Because the RS-485 standard recommends cables with  $Z_0$  = 120 W, the cable trunk is commonly terminated with 120-W resistors, one at each cable end (see Figure 6-1, left).

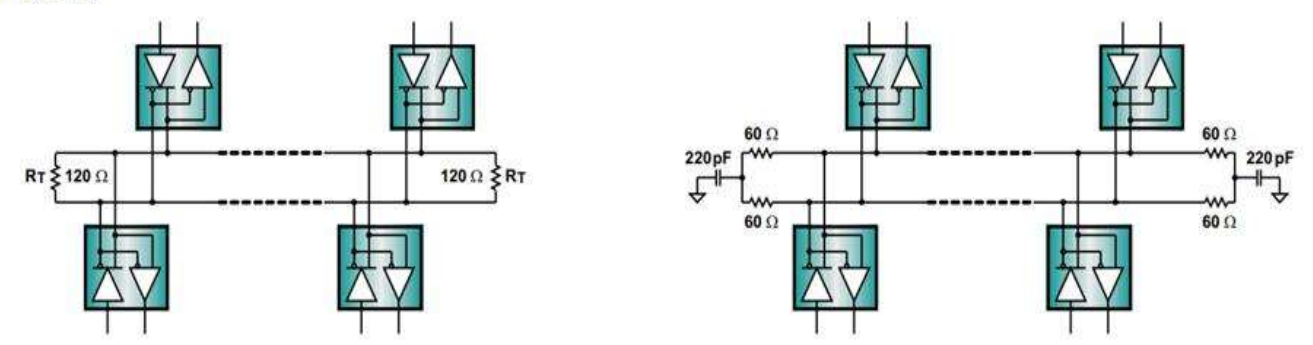

Figura 51. Ejemplo de terminaciones de línea para la red EIA RS-485

# Anexo 3. Protocolo de comunicación Modbus

Es un protocolo ideal para la monitorización remota vía radio de elementos de campo (RTU, Remote Terminal Unit), tales como los utilizados en estaciones de tratamiento de aguas, gas o instalaciones petrolíferas. Actualmente se está implementando en sectores ajenos a su idea original, tales como la domótica o el control de procesos (climatización, control de procesos, bombeos, etc.). Define una estructura de mensaje que los controladores podrán reconocer y utilizar sin tener en cuenta el tipo de red que éstos utilizarán para comunicarse. Durante las comunicaciones llevadas a cabo en una red Modbus, el protocolo determina cómo cada controlador reconocerá las direcciones, si un mensaje está dirigido a él, determinar la acción a llevar a cabo y extraer los datos del mensaje. De la misma manera se define el protocolo y acciones de respuesta.

El Maestro puede realizar comunicaciones punto a punto con un único esclavo, o utilizar mensajes de tipo general (broadcast). El protocolo establece el formato del mensaje del Maestro, colocando la dirección, el código de la acción a realizar, datos adicionales y un campo de verificación de errores de transmisión.

RTU o Cada 8 bit (byte) del mensaje contiene dos caracteres hexadecimales de 4 bit. La ventaja de esta modalidad es la densidad de caracteres, más elevada que ASCII, que aumenta la tasa de transmisión manteniendo la velocidad. o La codificación es binaria de 8 bit, hexadecimal (0 ... 9, A ... F ). o Dos caracteres hexadecimales por cada byte de mensaje. o En cada byte: 1 start bit 8 bit de datos (el de menor peso primero) 1 bit de paridad (0 bit si no hay paridad) 1 stop bit con paridad (2 stop bit sin paridad) Campo de verificación de error (Check Field) Verificación de Redundancia Cíclica (CRC) [38]

La figura 52 muestra la "trama general" del protocolo Modbus, y en la figura 53, se muestran los principales registros de direccionamiento, si se requiere más información detallada del protocolo , la misma se puede encontrar en la referencia bibliográfica [39].
### **General description** 4

#### $4.1$ **Protocol description**

The MODBUS protocol defines a simple protocol data unit (PDU) independent of the underlying communication layers. The mapping of MODBUS protocol on specific buses or network can introduce some additional fields on the application data unit (ADU).

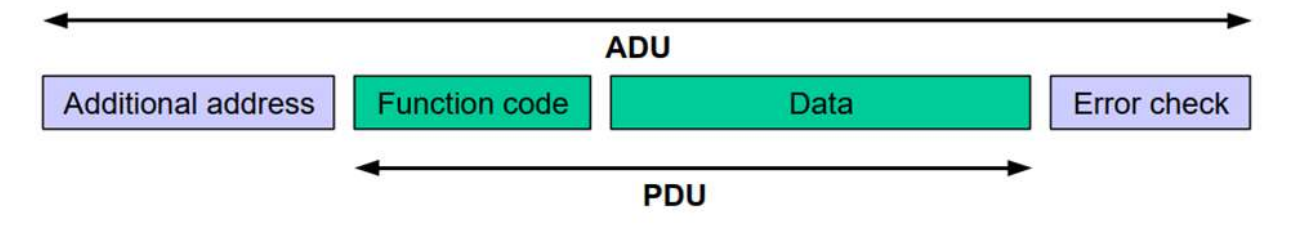

Figura 52. Trama general del protocolo Modbus

#### **MODBUS Data model**  $4.3$

MODBUS bases its data model on a series of tables that have distinguishing characteristics. The four primary tables are:

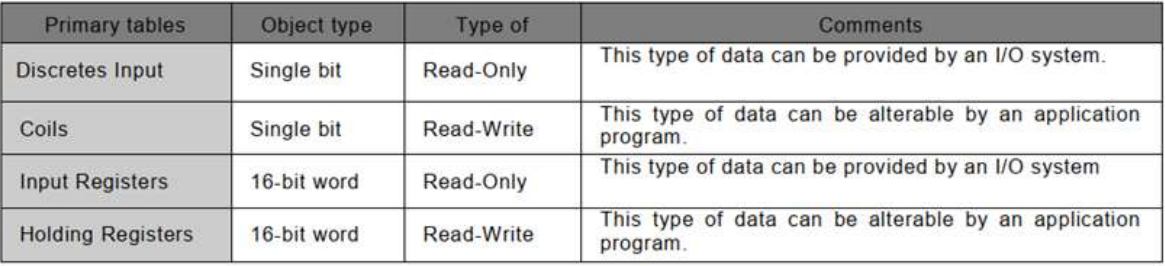

The distinctions between inputs and outputs, and between bit-addressable and wordaddressable data items, do not imply any application behavior. It is perfectly acceptable, and very common, to regard all four tables as overlaying one another, if this is the most natural interpretation on the target machine in question.

For each of the primary tables, the protocol allows individual selection of 65536 data items, and the operations of read or write of those items are designed to span multiple consecutive data items up to a data size limit which is dependent on the transaction function code.

It's obvious that all the data handled via MODBUS (bits, registers) must be located in device application memory. But physical address in memory should not be confused with data reference. The only requirement is to link data reference with physical address.

MODBUS logical reference numbers, which are used in MODBUS functions, are unsigned integer indices starting at zero.

Figura 53. Modelo de datos del protocolo Modbus [39]

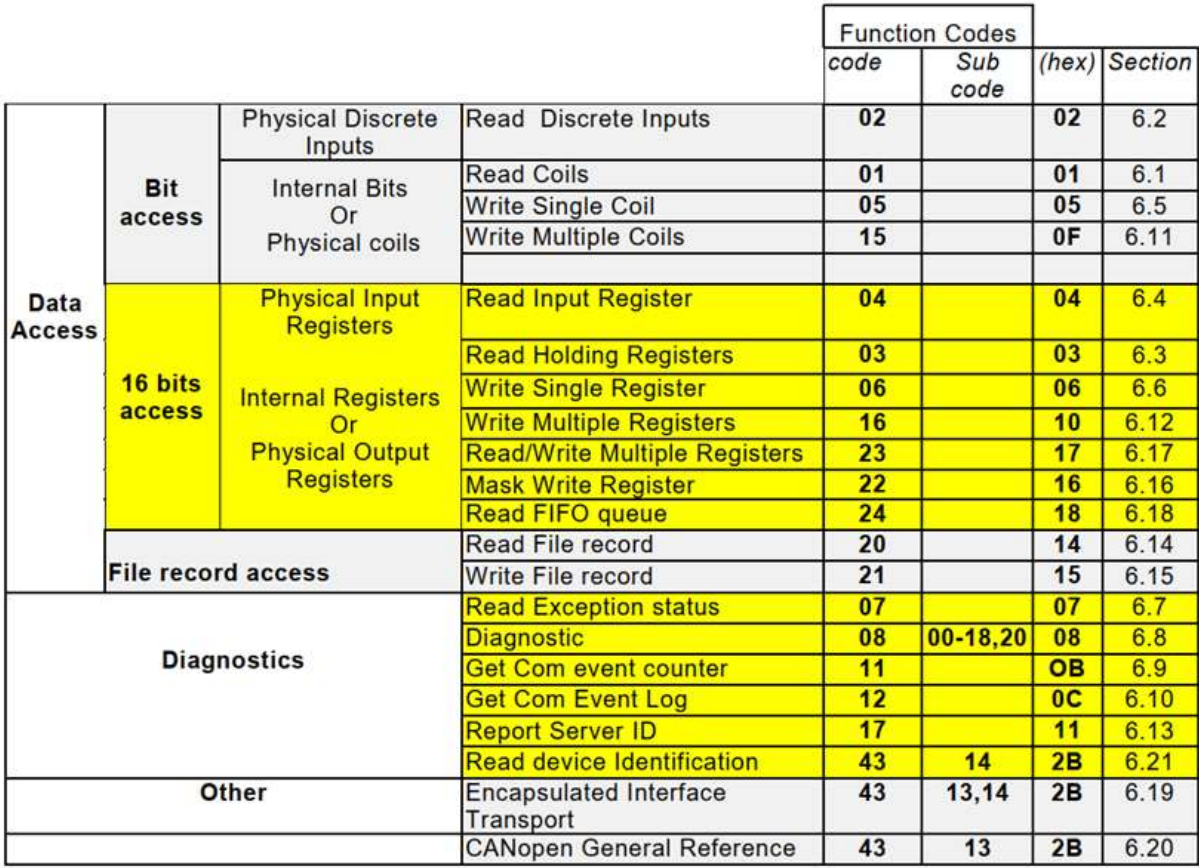

Figura 54. Definición de códigos del protocolo Modbus [39]

La figura 54 muestra el detalle del direccionamiento de acuerdo a los códigos y subcódigos del protocolo, bien se observan datos a nivel de bits, 16 bits (2 palabras) , archivos de datos y otros.

Un caso particular de un formato de datos empleado a nivel industrial, es el estándar de punto flotante IEEE 754 [41]. A continuación en la figura 55 se muestra, como el formato define un dato en particular.

## **IEEE Standard 754 Floating Point Numbers**

Difficulty Level: Medium . Last Updated: 16 Mar, 2020

The IEEE Standard for Floating-Point Arithmetic (IEEE 754) is a technical standard for floating-point computation which was established in 1985 by the Institute of Electrical and Electronics Engineers (IEEE). The standard addressed many problems found in the diverse floating point implementations that made them difficult to use reliably and reduced their portability. IEEE Standard 754 floating point is the most common representation today for real numbers on computers, including Intel-based PC's, Macs, and most Unix platforms.

There are several ways to represent floating point number but IEEE 754 is the most efficient in most cases. IEEE 754 has 3 basic components:

### 1. The Sign of Mantissa -

This is as simple as the name. O represents a positive number while 1 represents a negative number.

### 2. The Biased exponent -

The exponent field needs to represent both positive and negative exponents. A bias is added to the actual exponent in order to get the stored exponent.

### 3. The Normalised Mantissa -

The mantissa is part of a number in scientific notation or a floating-point number, consisting of its significant digits. Here we have only 2 digits, i.e. O and 1. So a normalised mantissa is one with only one 1 to the left of the decimal.

IEEE 754 numbers are divided into two based on the above three components: single precision and double precision.

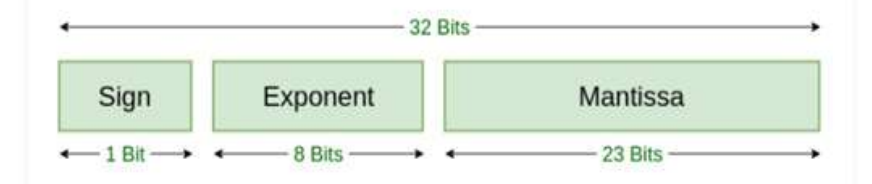

Figura 55. Definición de los tres componentes claves del estándar IEEE 754, signo, exponente y mantisa [41]

En la figura 56 se muestra un ejemplo de registros internos del medidor de energía utilizado para fines experimentales:

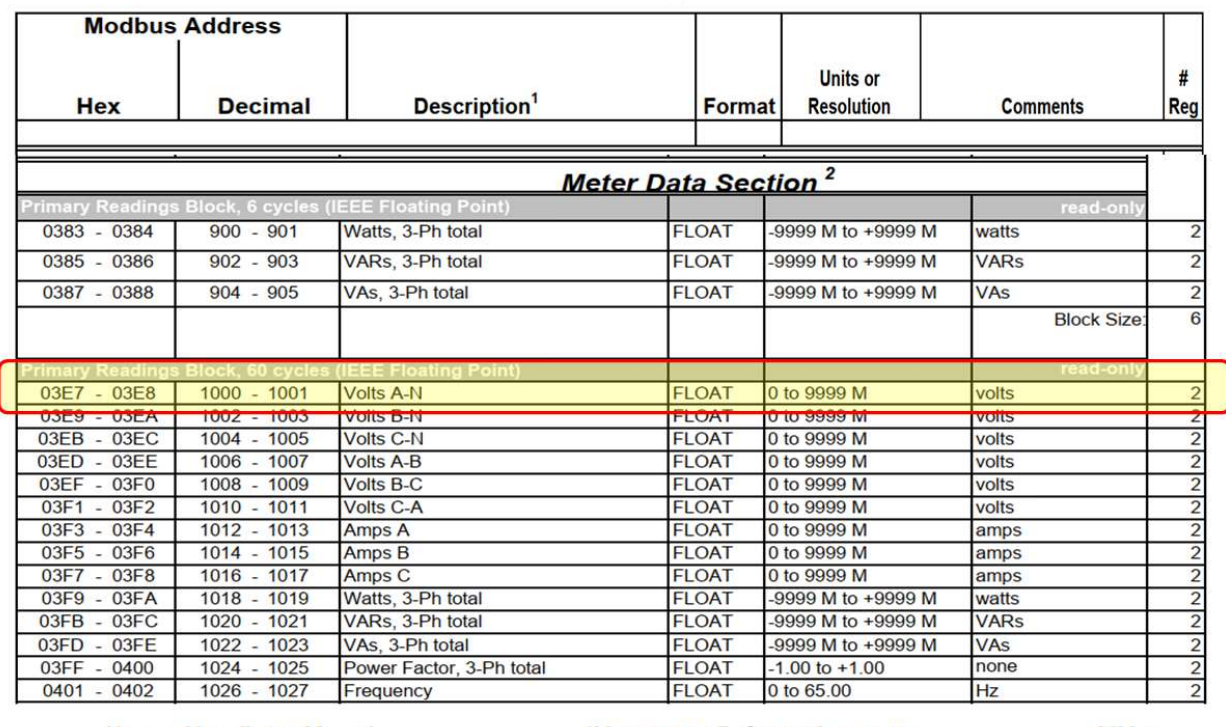

User and Installation Manual

IM02601003E -September 2011

 $MM-1$ 

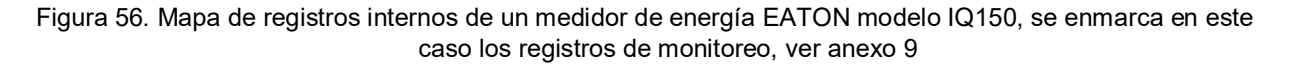

Como se puede observar en la figura 54, el registro 1000-1001, 2 word en HEX formato IEEE 754 punto flotante es el voltaje entre la fase A y el conductor neutro.

Proceso de lectura: Solicitud de holding Register 999 (1000) y 1000 (1001), en Modbus normalmente se interroga el registro con un offset de -1, así el registro 1000, se consulta con el 999, y se leen 2 palabras consecutivas el 999 y el 1000.

Ejemplo de la solicitud de los registros 1000 y 1001:

Resultado: 42EDE9FF (HEX), conversion IEEE 754 : 118.95702 (presición simple, 32 bits), en este

caso voltaje entre la fase A y el neutro.<br>Como detalle adicional, en la figura 57 se presenta una pantalla de cálculo de salida de la herramienta que fue utilizada para depuración de estas conversiones [43] :

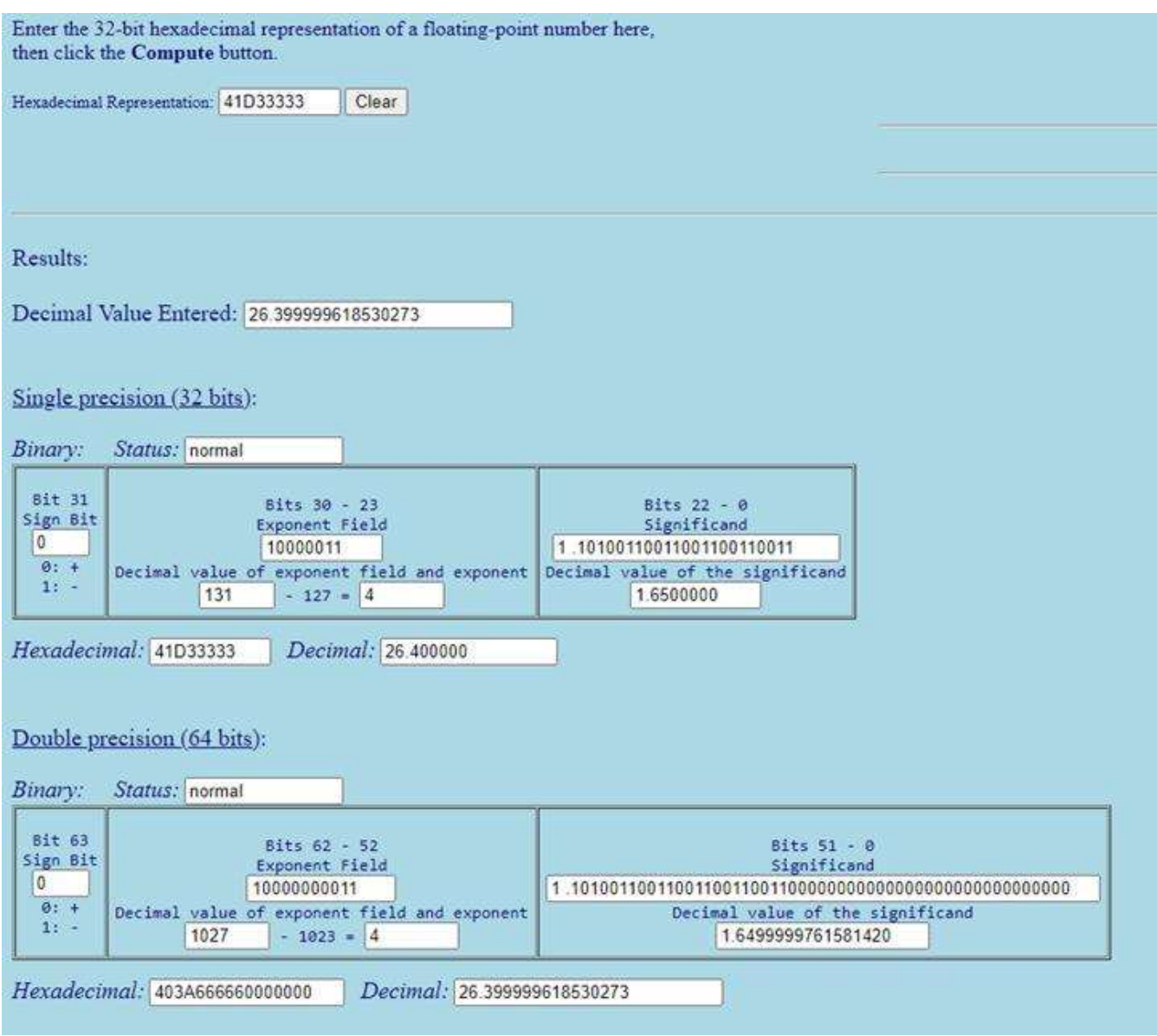

Figura 57. Calculadora Hexadecimal a punto flotante en formato IEEE-754, utilizada para procesos de depuración de las conversiones [43]

Caso particular del Modbus serial

Para el caso del protocolo Modbus sobre el EIA-RS485, como se observa en la figura 56, la diferencia relevante se presenta en el nivel 1 de la capa OSI, el cual es la clasificación física del protocolo [40]. En las figuras 58 y 59 se muestran detalles de las características del formato ó trama del protocolo Modbus, cuando es utilizado en el formato EIA-RS485 serial.

### 1.2 Protocol overview

This document describes the MODBUS over Serial Line protocol. MODBUS Serial Line protocol is a Master-Slave protocol. This protocol takes place at level 2 of the OSI model.

A master-slave type system has one node (the master node) that issues explicit commands to one of the "slave" nodes and processes responses. Slave nodes will not typically transmit data without a request from the master node, and do not communicate with other slaves

At the physical level, MODBUS over Serial Line systems may use different physical interfaces (RS485, RS232). TIA/EIA-485 (RS485) Two-Wire interface is the most common. As an add-on option, RS485 Four-Wire interface may also be implemented. A TIA/EIA-232-E (RS232) serial interface may also be used as an interface, when only short point to point communication is required. (see chapter "Physical Layer")

The following figure gives a general representation of MODBUS serial communication stack compared to the 7 layers of the OSI model.

| Laver          | <b>ISO/OSI Model</b> |                                    |                                    |
|----------------|----------------------|------------------------------------|------------------------------------|
|                | Application          | <b>MODBUS Application Protocol</b> | <b>MODBUS Application</b><br>Layer |
| 6              | Presentation         | Empty                              | Client / server                    |
| 5              | Session              | Empty                              |                                    |
| 4              | Transport            | Empty                              |                                    |
|                | Network              | Empty                              |                                    |
| $\overline{2}$ | Data Link            | <b>MODBUS Serial Line Protocol</b> | <b>MODBUS Master / Slave</b>       |
|                | Physical             | EIA/TIA-485 (or EIA/TIA-232)       | <b>EIA/TIA-485</b>                 |
|                |                      |                                    | (or EIA/TIA-232)                   |

Figura 58. Modelo ISO/OSI del protocolo Modbus con el medio físico EIA/TIA-485 [40]

The MODBUS Serial Line protocol is a Master-Slaves protocol. Only one master (at the same time) is connected to the bus, and one or several (247 maximum number) slave nodes are also connected to the same serial bus. A MODBUS communication is always initiated by the master. The slave nodes will never transmit data without receiving a request from the master node. The slave nodes will never communicate with each other. The master node initiates only one MODBUS transaction at the same time. [40]

### MODBUS over serial line specification and implementation guide V1.02

### Modbus.org

### 2.5 The two serial Transmission Modes

Two different serial transmission modes are defined : The RTU mode and the ASCII mode.

It defines the bit contents of message fields transmitted serially on the line. It determines how information is packed into the message fields and decoded.

### The transmission mode (and serial port parameters) must be the same for all devices on a MODBUS Serial Line.

Although the ASCII mode is required in some specific applications, interoperability between MODBUS devices can be reached only if each device has the same transmission mode : All devices must implement the RTU Mode. The ASCII transmission mode is an option.

Devices should be set up by the users to the desired transmission mode, RTU or ASCII. Default setup must be the RTU mode.

### 2.5.1 RTU Transmission Mode

When devices communicate on a MODBUS serial line using the RTU (Remote Terminal Unit) mode, each 8-bit byte in a message contains two 4-bit hexadecimal characters. The main advantage of this mode is that its greater character density allows better data throughput than ASCII mode for the same baud rate. Each message must be transmitted in a continuous stream of characters.

### The format (11 bits) for each byte in RTU mode is:

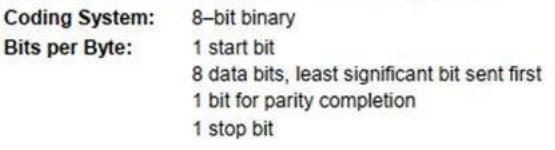

Even parity is required, other modes (odd parity, no parity ) may also be used. In order to ensure a maximum compatibility with other products, it is recommended to support also No parity mode. The default parity mode must be even parity. Remark: the use of no parity requires 2 stop bits.

### How Characters are Transmitted Serially:

Each character or byte is sent in this order (left to right): Least Significant Bit (LSB) . . . Most Significant Bit (MSB)

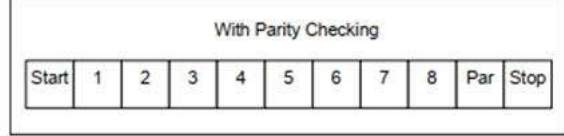

Bit Sequence in RTU mode Figure 10:

Figura 59. Explicación del modo de transmisión Modbus RTU con el medio físico EIA/TIA-485 [40]

### 2.2 MODBUS Addressing rules

The MODBUS addressing space comprises 256 different addresses.

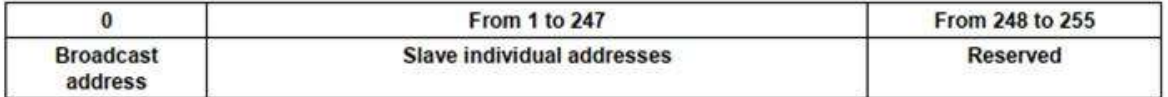

The Address 0 is reserved as the broadcast address. All slave nodes must recognise the broadcast address.

The MODBUS Master node has no specific address, only the slave nodes must have an address. This address must be unique on a MODBUS serial bus.

### 2.3 MODBUS frame description

The MODBUS application protocol [1] defines a simple Protocol Data Unit (PDU) independent of the underlying communication layers:

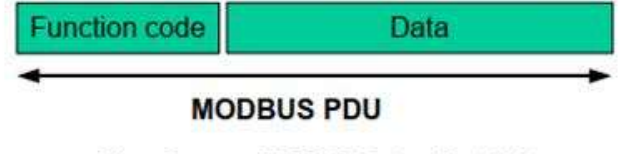

Figure 5: MODBUS Protocol Data Unit

The mapping of MODBUS protocol on a specific bus or network introduces some additional fields on the Protocol Data Unit. The client that initiates a MODBUS transaction builds the MODBUS PDU, and then adds fields in order to build the appropriate communication PDU.

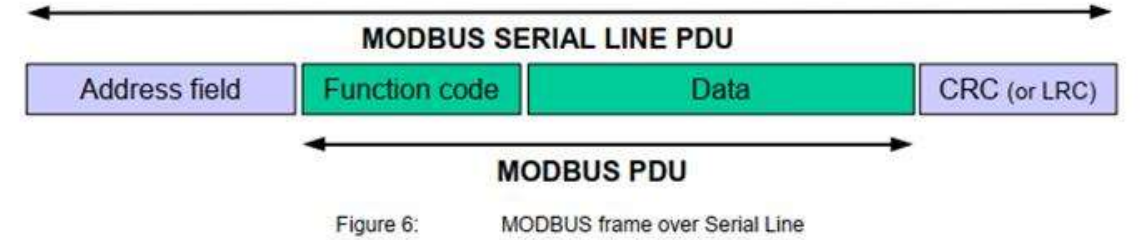

On MODBUS Serial Line, the Address field only contains the slave address.

As described in the previous section the valid slave nodes addresses are in the range of 0 - 247 decimal. The individual slave devices are assigned addresses in the range of 1 - 247. A master addresses a slave by placing the slave address in the address field of the message. When the slave returns its response, it places its own address in the response address field to let the master know which slave is responding.

Figura 60. Explicación de la trama de datos de transmisión Modbus RTU con el medio físico EIA/TIA-485 [40]

En la figura 60 se muestra la trama de datos de la transmisión Modbus RTU en forma serial, bajo el medio físico EIA/TIA-485

En la figura 61 se muestra, la conectividad típica para un arreglo de un dispositivo maestro "master" y varios dispositivos esclavos o "slaves", donde la conectividad es de 2 hilos con resistencia terminal. La figura 62 muestra una codificación típica de cableado para la conectividad del Modbus bajo el estándar EIA-RS485.

### MODBUS over serial line specification and implementation guide V1.02

## Modbus.org

### 3.3.2 Two-Wire MODBUS Definition

A MODBUS solution over serial line should implement a "Two-Wire" electrical interface in accordance with EIA/TIA-485 standard. On such a 2W-bus, at any time one driver only has the right for transmitting.

In fact a third conductor must also interconnect all the devices of the bus : the common.

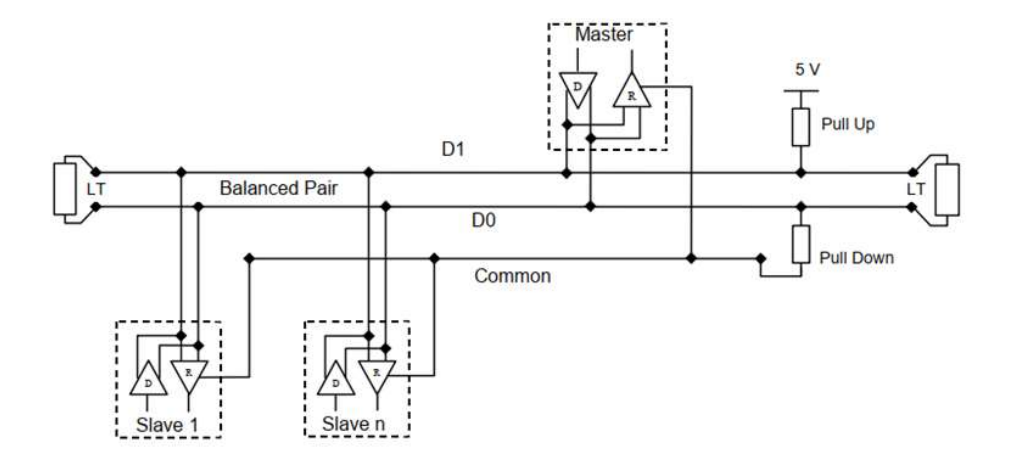

Figura 61. Explicación de la conectividad a dos hilos para la comunicación en e transmisión Modbus RTU con el medio físico EIA/TIA-485 [40]

### MODBUS over serial line specification and implementation guide V1.02

## Modbus.org

### 3.6 Cables

A MODBUS over Serial Line Cable must be shielded. At one end of each cable its shield must be connected to protective ground. If a connector is used at this end, the shell of the connector is connected to the shield of the cable.

An RS485-MODBUS must use a balanced pair (for D0-D1) and a third wire (for the Common). In addition to that a second balanced pair must be used in a 4W-MODBUS system (for RXD0-RXD1).

If a connectorized 4 pairs Category 5 Cable is used, please remember to the user in the User Guides :

"Connection of a crossed cable in a 2-wire MODBUS system may cause damages".

To minimize errors in cabling, a Color Code is recommended for the wires in the RS485-MODBUS Cables :

|               | <b>Signal Names</b> | <b>Recommended Color</b> |
|---------------|---------------------|--------------------------|
|               | $D1-TXD1$           | yellow                   |
|               | $D0-TXDO$           | brown                    |
|               | Common              | grey                     |
| 4W (Optional) | RXD0                | white                    |
| 4W (Optional) | RXD1                | blue                     |

Figure 28: Color code for RS485-MODBUS wires

Note: Category 5 Cables use other colors.

For RS485-MODBUS, Wire Gauge must be chosen sufficiently wide to permit the maximum length (1000 m). AWG 24 is always sufficient for the MODBUS Data.

Category 5 cables may operate for RS485-MODBUS, to a maximum length of 600m.

For the balanced pairs used in an RS485-system, a Characteristic Impedance with a value higher than 100 Ohms may be preferred, especially for 19200 and higher baud rates.

Figura 62. Explicación de la conectividad a dos y cuatro hilos para la comunicación en transmisión Modbus RTU considerando codificación de colores de cables [40]

## Anexo 4. Motor

El motor de la bomba centrífuga utilizada para la experimentación tiene el siguiente código: 1MC2G2A2B [10].

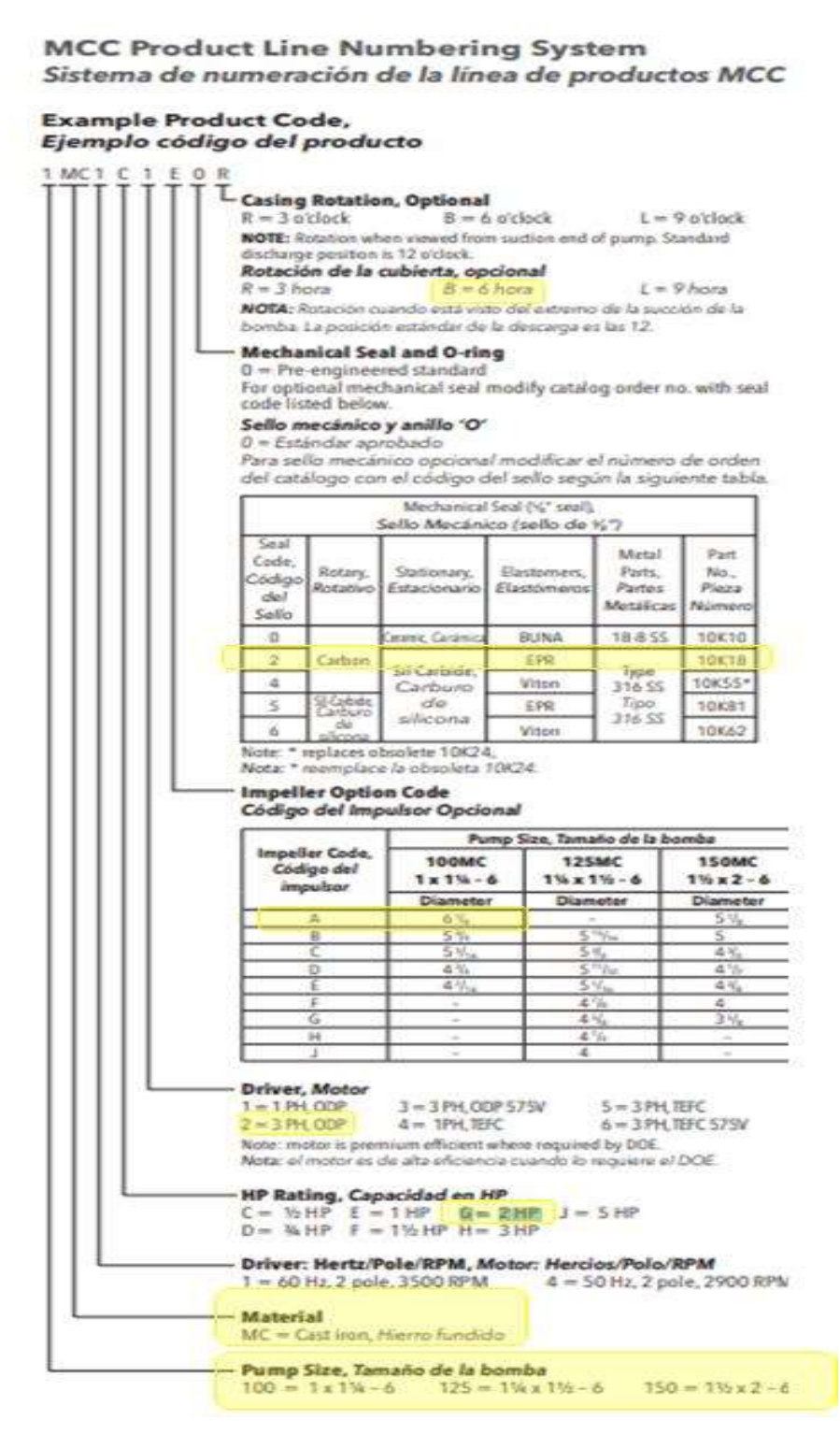

Figura 63. Hoja de selección del motor de la PAT utilizado para experimentación

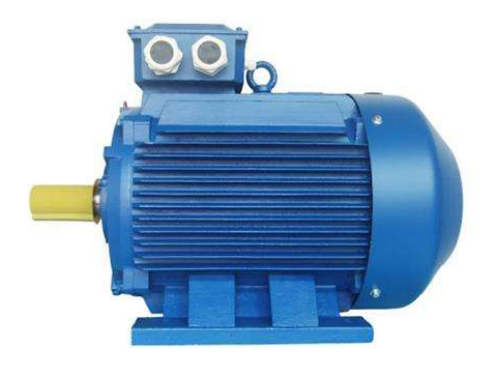

Figura 64. Fotografía típica de un motor de inducción de jaula de ardilla trifásico de 2HP, 3600 rpm, 2 polos. Recuperado de [10].

El motor utilizado para la experimentación, se reacondicionó pasándolo de un bobinado de 2 polos a 4 polos, esto con la finalidad de poderlo utilizar como generador síncrono sobreexcitado a 1800rpm, ver 3.2.2

Las pruebas realizadas utilizando un caudal proveniente de una bomba independiente de 2HP@3545 rpm 230VAC/3F, produjo un flujo de 10m3/h, el cual se ajustó con una válvula de restricción para que el motor pueda llegar a la velocidad de sincronismo, aproximadamente a 1825 rpm. El voltaje generado se verificó con multímetro, pudiendo entregar 230VAC con respecto a neutro (en configuración estrella). El motor se conecta a un arreglo de capacitores de CA en configuración estrella. En la figura 63, se muestra la hoja de selección de la bomba centrífuga utilizada como PAT, y en la figura 64 se muestra una fotografía de un motor trifásico MTI típico de inducción de jaula de ardilla. Cabe recordar que el motor original de 3600 rpm (2 polos) se rebobinó para obtener 1725 rpm de velocidad asincrónica (4) polos.

## Anexo 5. Bomba

La bomba utilizada como bomba impulsora de flujo y como PAT (ver 3.2.3.4) tiene la curva de desempeño de la figura 65.

Performance Curves - 60 Hz, 3500 RPM Curvas de desempeño - 60 Hz, 3500 RPM

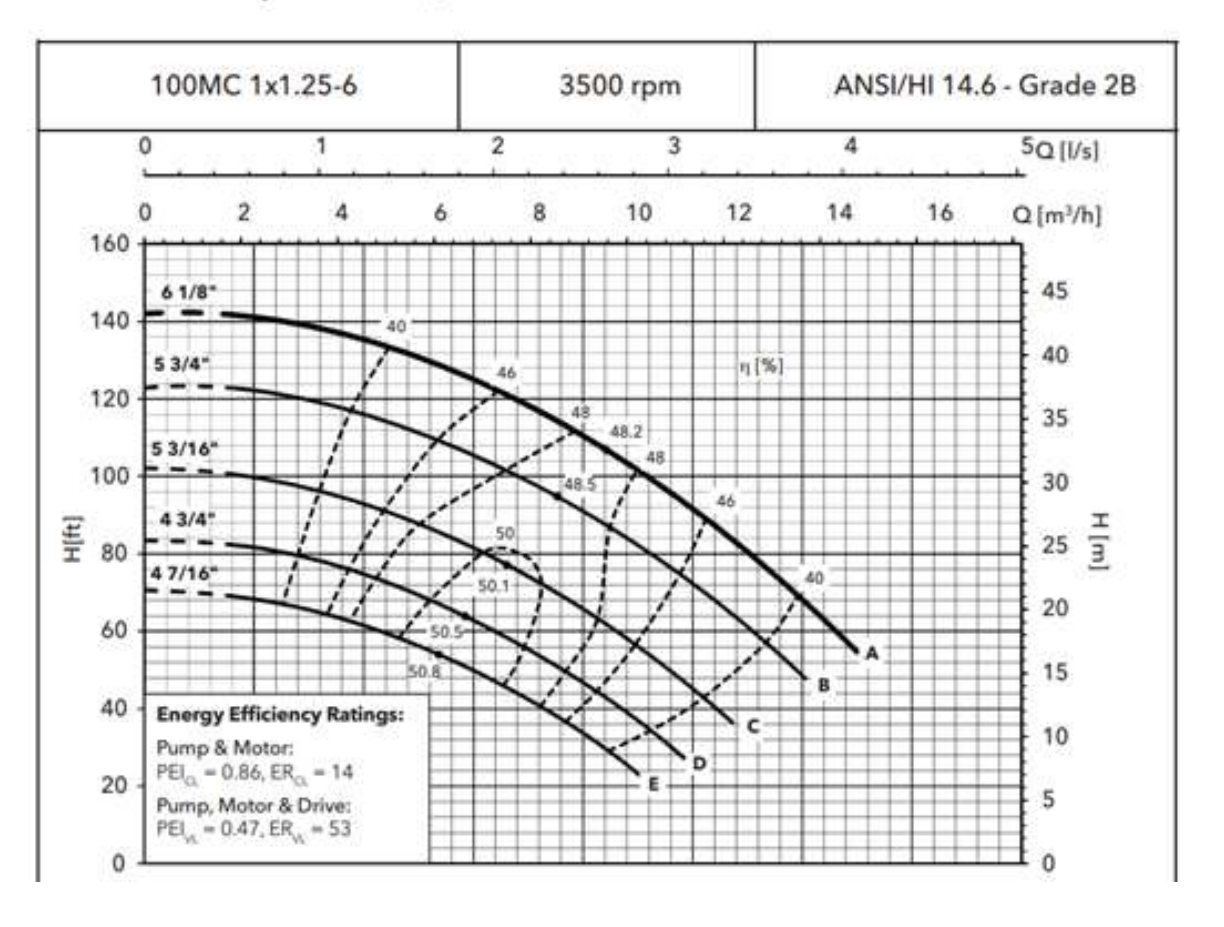

Figura 65. Curva de desempeño típica de la bomba de 2HP, 3600 rpm, 2 polos.Recuperado de [4].

Se debe hacer notar que la curva anterior tiene validez como equipo mecánico (Bomba), según los estudios de la aplicación PAT, la curva de desempeño de esta misma bomba como turbina, tendrá un desempeño diferente, y se deberá obtener por experimentación, ver 3.2.3.4

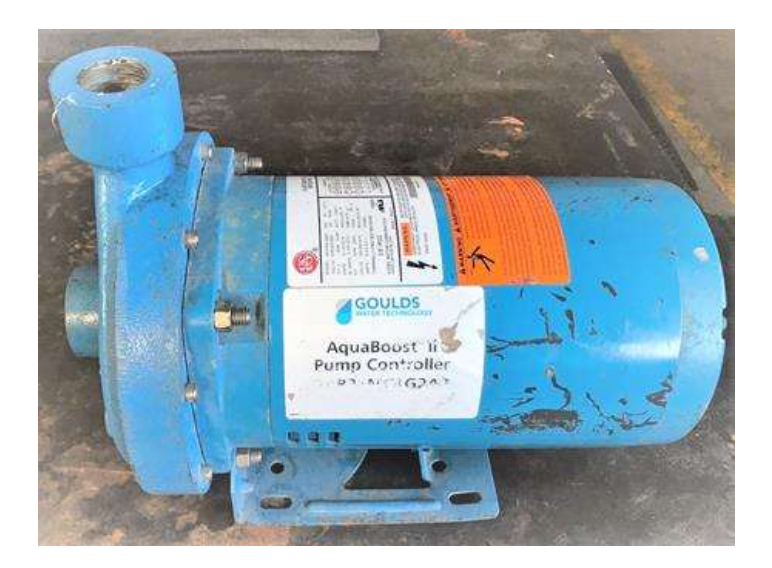

Figura 66. Fotografía de la bomba centrífuga utilizada experimentalmente. Marca Gould, modelo 1MC2G2A2B

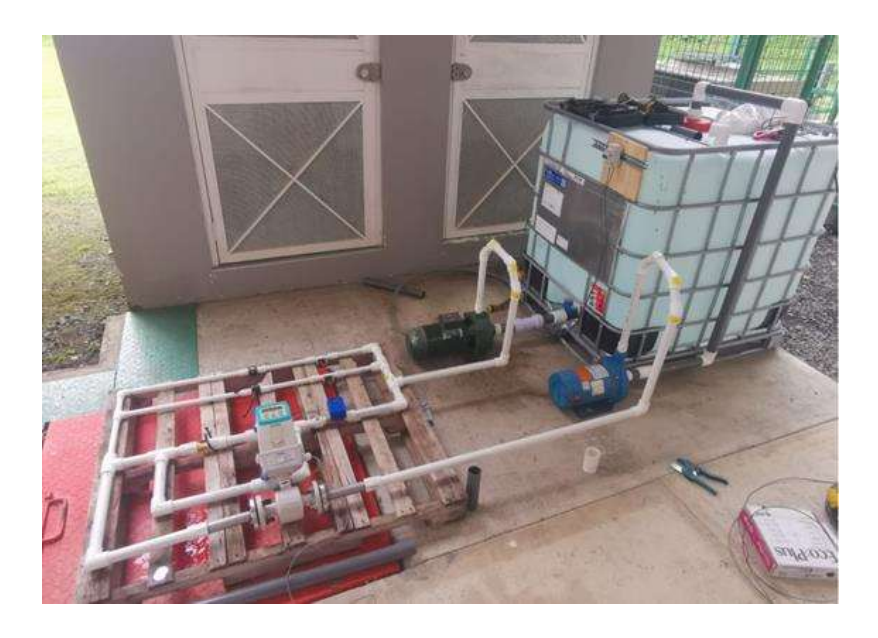

Figura 67. Fotografía parcial del equipo experimental PAT, de la planta recuperadora de energía potencial a implementar por el ITCR, en Ingeniería en Electrónica en la sede de San Carlos.

La figura 66 anterior, muestra la bomba real utilizada en el proyecto de experimentación, y la figura 67 muestra el arreglo típico que se montó en el ITCR, para este caso en particular se utiliza una segunda bomba para impulsar la PAT

# Anexo 6. Capacitores para generador asíncrono sobreexcitado

Experimentalmente se colocaron reactancias capacitivas (capacitores de CA), para lograr convertir el motor del anexo 4 en un generador sincrónico sobre excitado. En el caso particular del experimento, se colocaron 3 capacitores de igual capacitancia (30 uF @ 500V), la figura 68 muestra la conexión simplificada de los capacitores mencionados. A continuación en la figura 69, se muestra un resumen del procedimiento matemático para dicho cálculo.

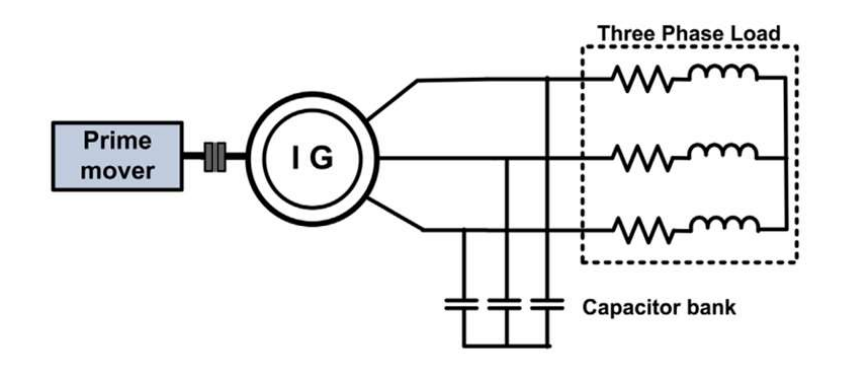

Figura 68. Diagrama básico de la conexión del banco de capacitores en los bornes del motor trifásico de jaula de ardilla, con la finalidad de obtener el generador síncrono sobre excitado.

Excitation capacitors may be connected in star (Y) or delta. If capacitors are connected in star, the capacitance required per phase is three times as much capacitance in comparison to the delta connection, though lower voltage and thus, theoretically, cheaper capacitors may be used. Some empirical expressions reported in literature for calculation of minimum capacitance are:

• The minimum capacitance C<sub>min</sub> required to maintain self-excitation under steady-state (no-load) is given by (Malik and Mazi, 1987):

$$
C_{\min} = \frac{1}{\left[\omega^2 n^2 (L_{\text{ls}} + L_{\text{m}})\right]}
$$

where  $\omega$  is the base angular frequency, n is the per unit speed, and  $L_{\text{ls}}$  and  $L_{\text{m}}$  are stator leakage and maximum magnetizing inductance.

 $\bullet$  The approximate minimum capacitance C<sub>min</sub> value at any rotor speed  $n_r$  and frequency f can be calculated directly by (Hallenius et al., 1997):

$$
C_{\min} = \frac{1}{\left[ (2\pi f)^2 L \right]}
$$

where  $L = L_{11} + M$  unsaturated,  $L_{11}$  is the stator leakage inductance, and M is the unsaturated value calculated from  $X_m$  at rated frequency.

• The minimum capacitance  $C_{\text{min}}$  is inversely proportional to the square of speed ratio  $k = (n_f/n_s)$  rated) given by (Ermis et al., 2003):

$$
C_{\min} = \frac{C_{\min \text{ rated}}}{k^2}
$$

For determination of new value of excitation capacitance required to establish rated frequency  $f_t$ , the following relation may be used:

$$
C_{\rm r} = C \left(\frac{f}{f_{\rm r}}\right)^2
$$

where  $C$  is the value of capacitor at frequency  $f$ .

A detailed theoretical and experimental study of the performance of SEIG under steady-state condition has revealed that for different value of shunt and series capacitance, results are sometimes satisfactory from the viewpoint of safe operation of the machine but may violate the various constraints imposed by the machine design in some other cases. Therefore, it becomes necessary to select the optimum value of shunt and series capacitance so as to achieve better performance under loading conditions. Some of these constraints are (Singh et al., 2010):

- Load voltage should not go below 0.9 p.u. and above 1.0 p.u.
- Machine terminal voltage should not exceed 1.0 p.u.
- Stator current should not exceed 1.0 p.u.
- · Voltage across capacitor should not exceed 1.0 p.u.
- Power output should not go below 80% of rated full load power.

The selection of series capacitance should not be justified only on the basis of full load voltage regulation but also from the viewpoint of load voltage profile and maximum utilization of the machine as generator. For practical application, performance can be analyzed by using standard values of capacitance available in near approximation of the values resulting from theoretical analysis.

Figura 69. Resumen de cálculos a realizar para el dimensionamiento de los capacitores que se conectan al MTI, con la finalidad de obtener el generador síncrono sobre excitado.

Para más detalles del cálculo teórico/práctico de los capacitores ver la referencia [42].

## Anexo 7. Variador de velocidad por cambio de frecuencia

 En este proyecto, se utilizará un variador de frecuencia similar al de la figura 71, el cual podrá ser utilizado, para modificar la velocidad de la bomba impulsora que generará el caudal para la prueba de la PAT. La importancia de este equipo radica en poder modificar el flujo con base a la variación de velocidad, esto para una carga de torque variable como la bomba centrífuga, al desarrollar una curva línea del flujo, requiere un torque cuadrático en disminución, lo que determina una necesidad de potencia al cubo en disminución, esto se observa gráficamente en la figura 70. De hecho esto es bastante útil para disminuir el consumo energético, si se compara con la modulación de flujo con restricción de válvulas.

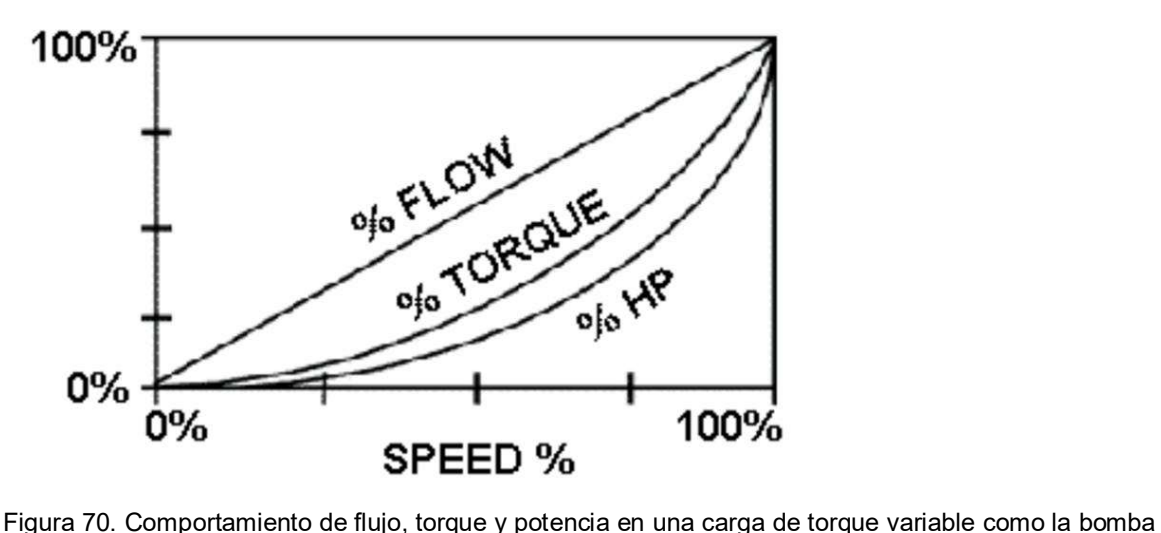

centrífuga, ver 3.2.3

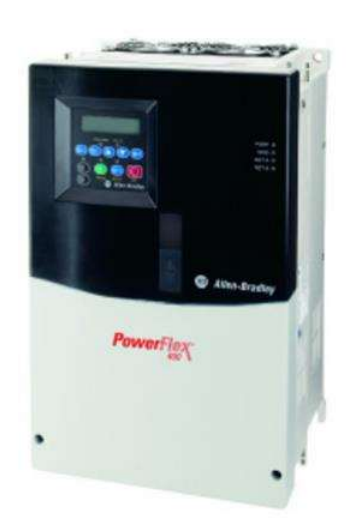

Figura 71. Variador de velocidad por frecuencia, PWM 460VAC/10Hp para aplicaciones de aire acondicionado HVAC (ventilación y bombeo) marca Rockwell Automation, Allen Bradley modelo PowerFlex 400 [9]

Para efectos de este proyecto, la comunicación con este dispositivo se contempla como comandos discretos desde el controlador lógico programable (ver 5.2.7), ó bién si el variador de velocidad por frecuencia dispone de comunicaciones Modbus RTU EIA-RS485, está se puede integrar sin ningún inconveniente al sistema de monitoreo y gestión ver 3.2.3.12.

## Anexo 8. Inversor fotovoltaico

 El inversor fotovoltaico planteado en 5.2.4 es un inversor híbrido con varias capacidades integrales. Entre ellas se pueden mencionar las más significativas como el uso de la fuente fotovoltaica en modo autoconsumo, la capacidad de almacenamiento primario (batería), el uso de una transferencia integrada de fuentes (red y respaldo), la posibilidad de inyectar o no el sobrante de energía producida a la red de distribución, y la opción de recibir otra fuente de generación secundaria al sistema fotovoltaico. En la figura 72, se muestra un diagrama simplificado de su posible configuración. La figura 73 muestra el diagrama simplificado del equipo y la figura 74 una fotografía del controlador de carga. El resumen de las especificaciones de ambos equipos se muestran en las figuras 75 y 76.

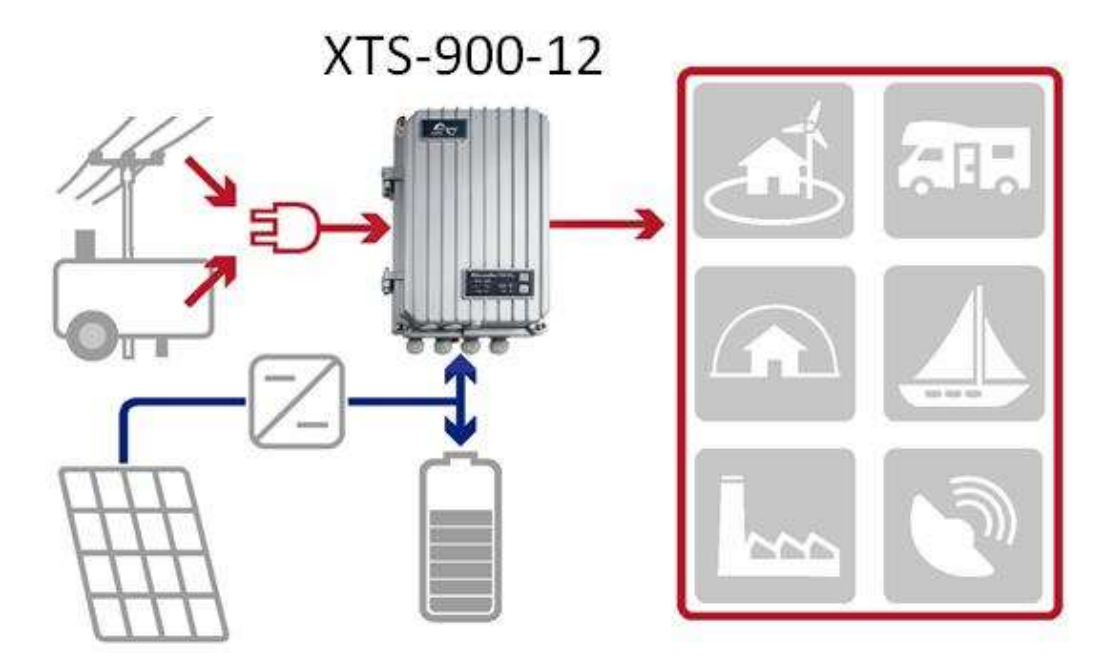

Figura 72. Configuración básica del inversor híbrido fotovoltaico Studer Innovation Xtender, modelo XTS-900- 12 [11 ]

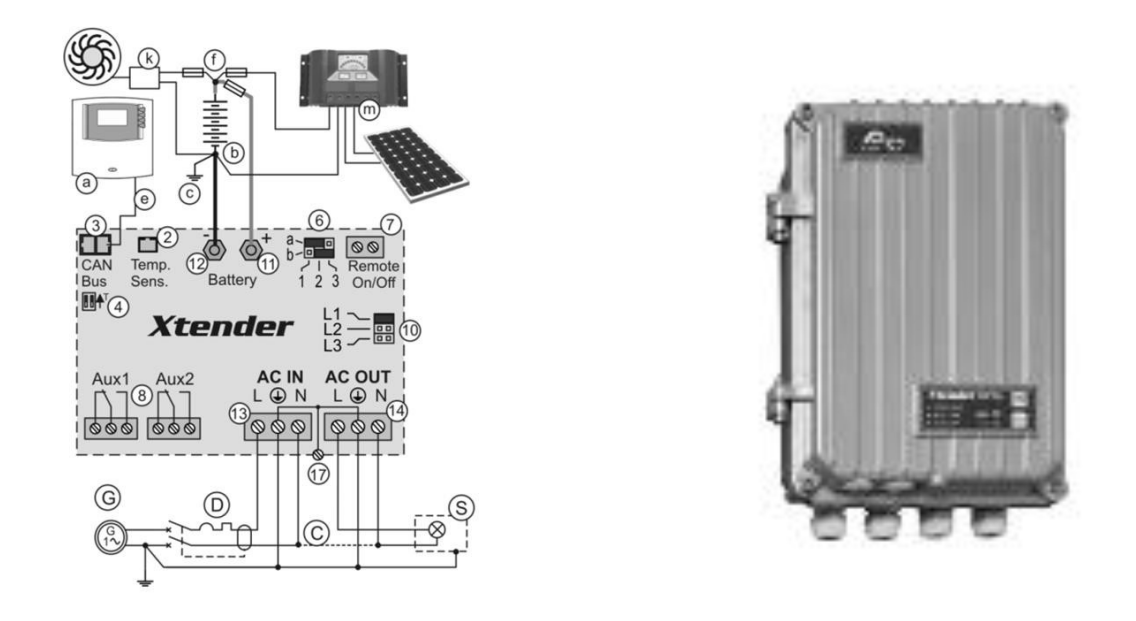

Figura 73. (a) Diagrama simplificado y (b) fotografía de un inversor híbrido de 900VA, marca Studer Innovation modelo Xtender 900 [11]

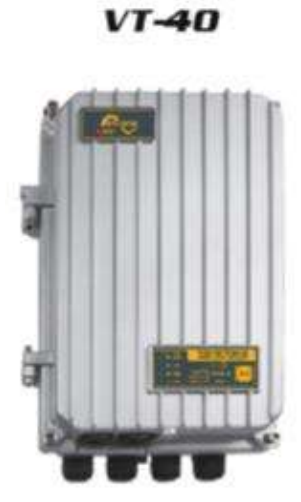

Figura 74. Fotografía del controlador de carga fotovoltaico Studer Innovation Variotrack, modelo VT-40 [12 ]

 $(a)$  (b)

Especificaciones resumidas de los equipos fotovoltaicos:

## Xtender XTS-900-12

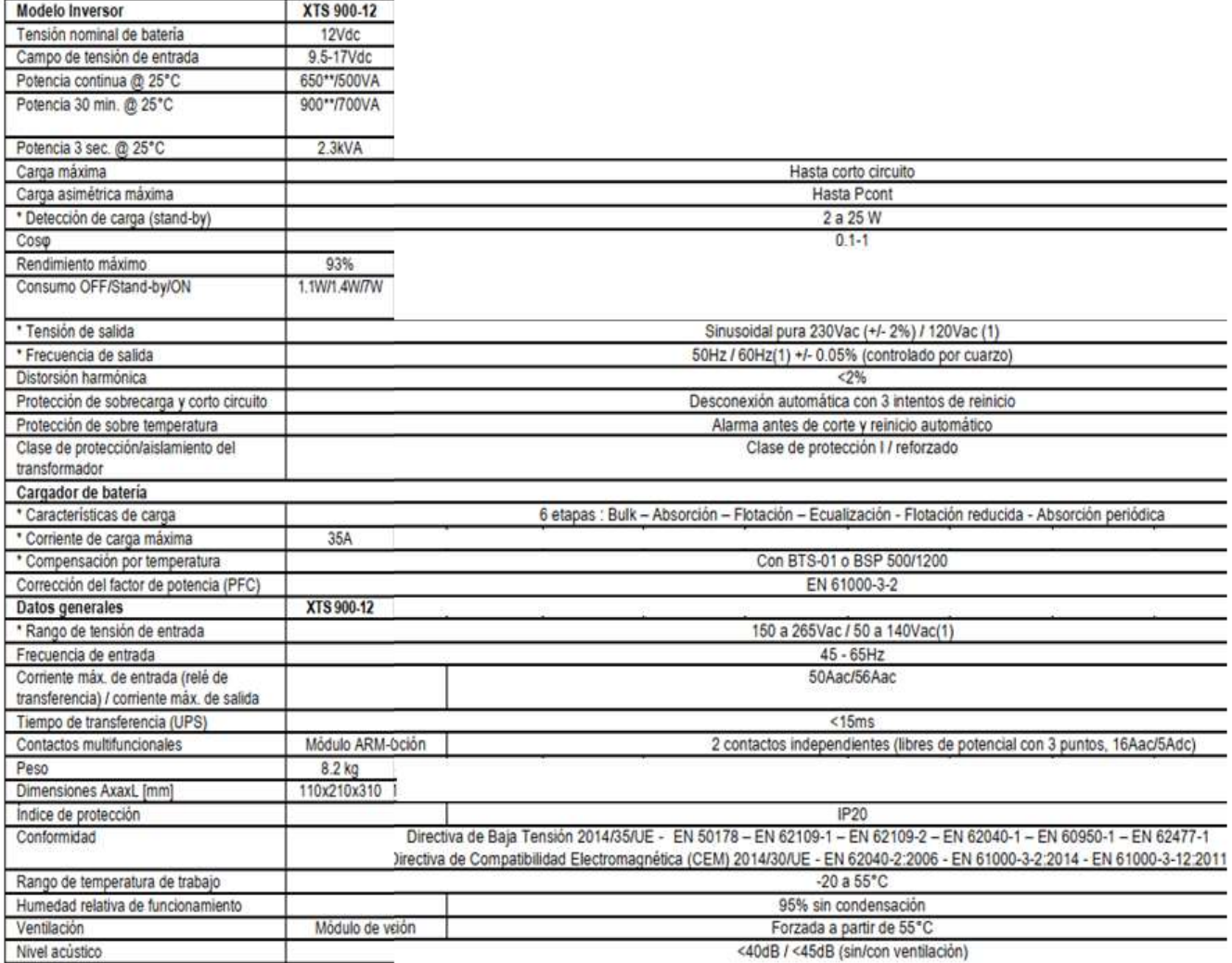

Figura 75. Resumen de especificaciones del inversor Studer Innovation Xtender modelo XTS-900-12 [11 ]

Para más detalles, favor ver referencia bibliográfica [11]

## VarioTrack VT-40

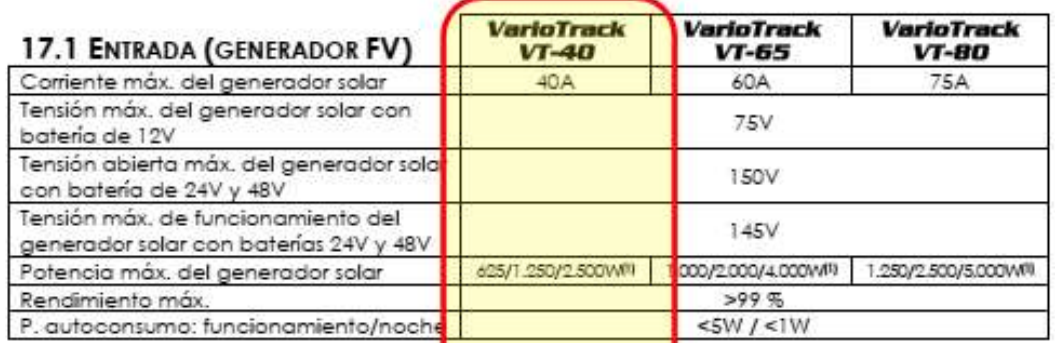

(1): El cumplimiento del código naciona (NEC) vigente en Estados Unidos impone una comente máxima del generador solar de 32 A<mark>para el modelo VT-40.</mark> 52 A para el modelo VT-65 y de 64 A para el modelo VT-80.

(2): La potencia del generador solar dep<mark>rende de diferentes e</mark>lementos y dentro de los límites de<br>tensión y potencia descritas en el ca<mark>p. 4.3.1</mark>

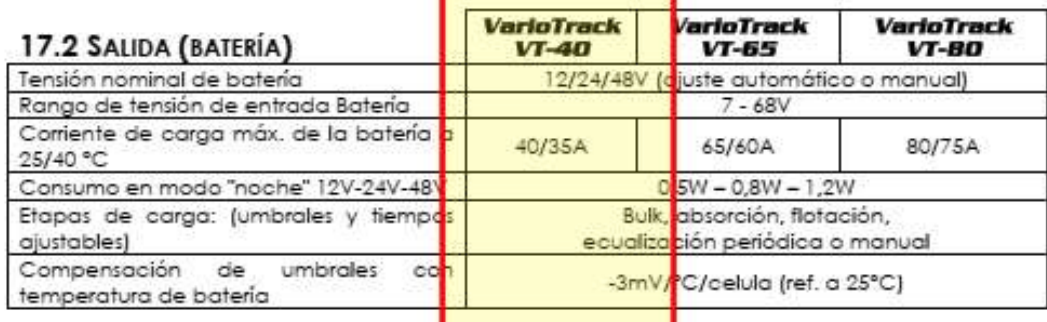

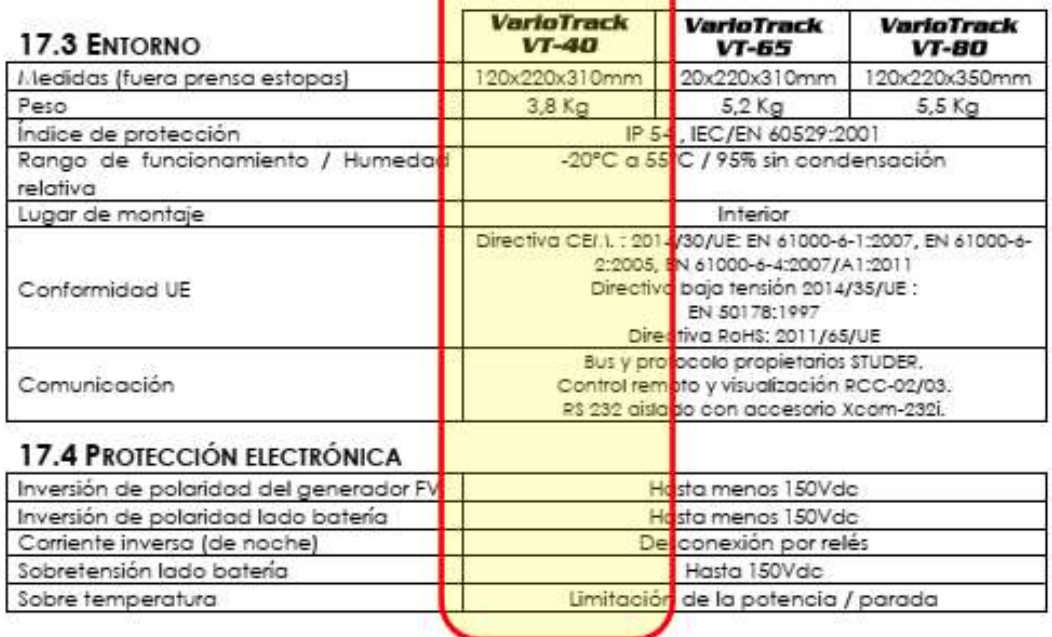

Figura 76. Resumen de especificaciones del controlador de carga fotovoltaico Studer Innovation Variotrack, modelo VT-40 [12 ]

Para más detalles, favor ver referencia bibliográfica [12]

# Anexo 9. Medidor de energía

En el proyecto son requeridos los medidores de energía eléctrica para la medición de potencia y energía en la PAT. Como se mencionó en 5.2.5 el medidor seleccionado es un dispositivo que integra comunicaciones digitales, en este caso Modbus EIA-RS485 RTU, una foto del mismo se muestra en la figura 77. A nivel resumido, las especificaciones de este equipo se muestran en la figuras 77 y 78, una foto del mismo se muestra en la figura 79.

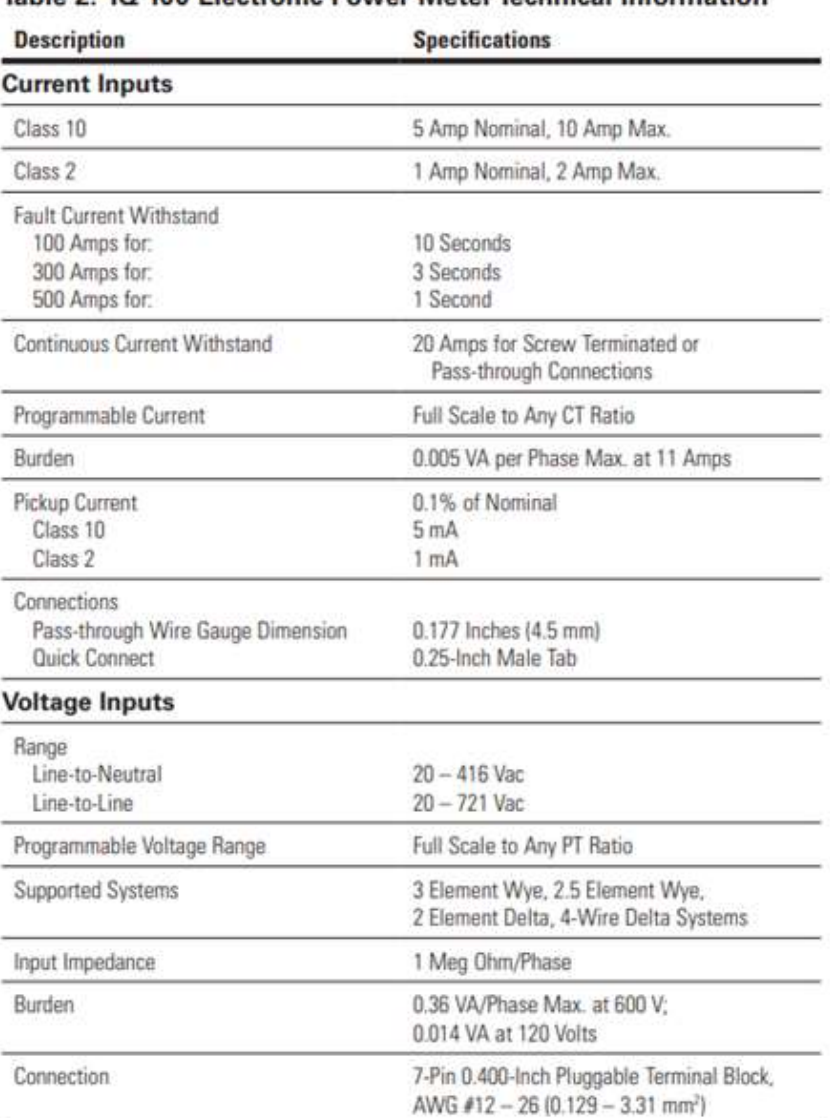

## **Technical Data and Specifications**

## Table 2. IQ 100 Electronic Power Meter Technical Information

Figura 77. Especificaciones eléctricas básicas del medidor de potencia y energía integral con comunicaciones digitales, marca Eaton, modelo IQ100 [14]

 Adicionalmente se muestran las especificaciones básicas de la sección de comunicaciones:

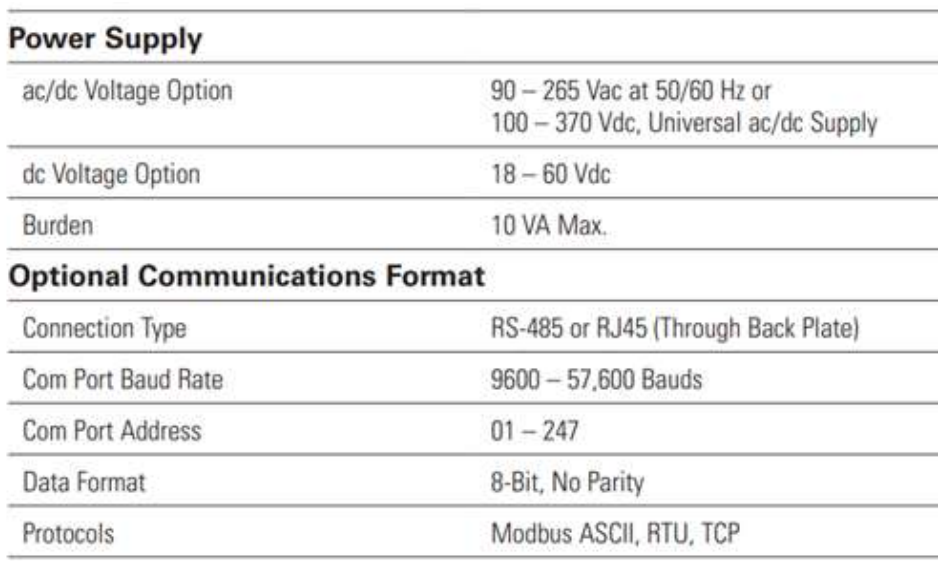

 Figura 78. Especificaciones eléctricas básicas del medidor de potencia y energía integral con comunicaciones digitales, marca Eaton, modelo IQ100 [14]

Cabe destacar que el puerto de comunicación EIA-RS485 utiliza el formato IEEE-754 de punto flotante. A continuación en la figura 78, se muestra como los registros modbus son codificados en este formato.

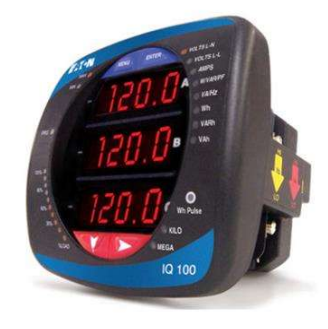

Figura 79. Medidor de Potencia y energía integral con comunicaciones digitales, marca Eaton, modelo IQ100 [14]

IQ 100 Series (130/140/150) Meter App B: Modbus Map

### **Floating Point Values**

Floating Point Values are represented in the following format:

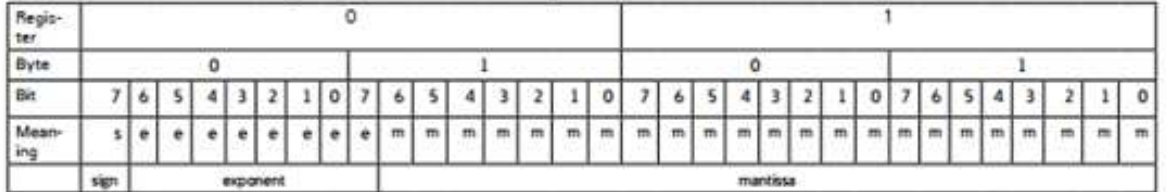

The formula to interpret a Floating Point Value is:  $\cdot1^{207} \times 2^{24000001/127} \times 1$ .mantissa = 0x0C4E11DB9  $-1$ <sup>26m</sup> x 2<sup>127-127</sup> x 1. 1000010001110110111001

 $-1 \times 2^{10} \times 1.75871956$ 

 $-1800.929$ 

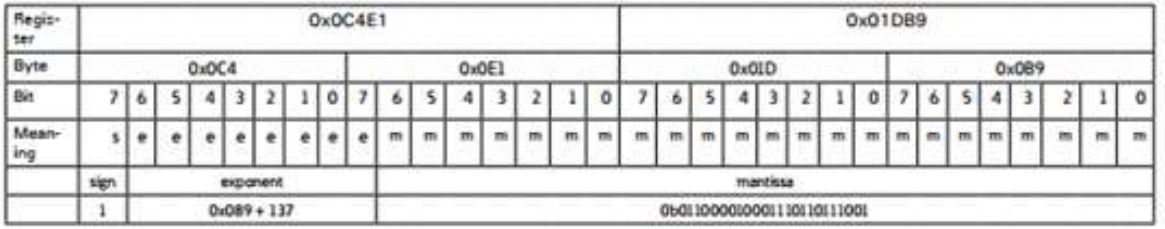

Formula Explanation:

C4E11DB9 (hex) 11000100 11100001 00011101 10111001 (binary)

The sign of the mantissa (and therefore the number) is 1, which represents a negative value.

The Exponent is 10001001 (binary) or 137 decimal. The Exponent is a value in excess 127. So, the Exponent value is 10.

The Mantissa is 11000010001110110111001 binary. With the implied leading 1, the Mantissa is (1).C23B72 (hex).

The Floating Point Representation is therefore -1.75871956 times 2 to the 10.

Decimal equivalent: -1800.929

NOTES:

. Exponent = the whole number before the decimal point.

. Mantissa = the positive fraction after the decimal point.

Figura 80. Resumen de la explicación de la forma de almacenamiento de las variables del medidor de energía IQ100 marca Eaton, modelo IQ100 [14] , de acuerdo a IEEE-754 [41]

La figura 80 anterior, muestra un ejemplo del almacenamiento interno de las variables del medidor de energía. Para más detalles, favor ver referencia bibliográfica [12]

# Anexo 10. Sensor de nivel

 Para la determinación de los niveles en los tanques reservorio de experimentación, se propone el uso del sensor Flow Line modelo EchoPod DL-10, como el que se ilustra en la figura 81. La figura 82 muestra un resumen de la especificación de este sensor.

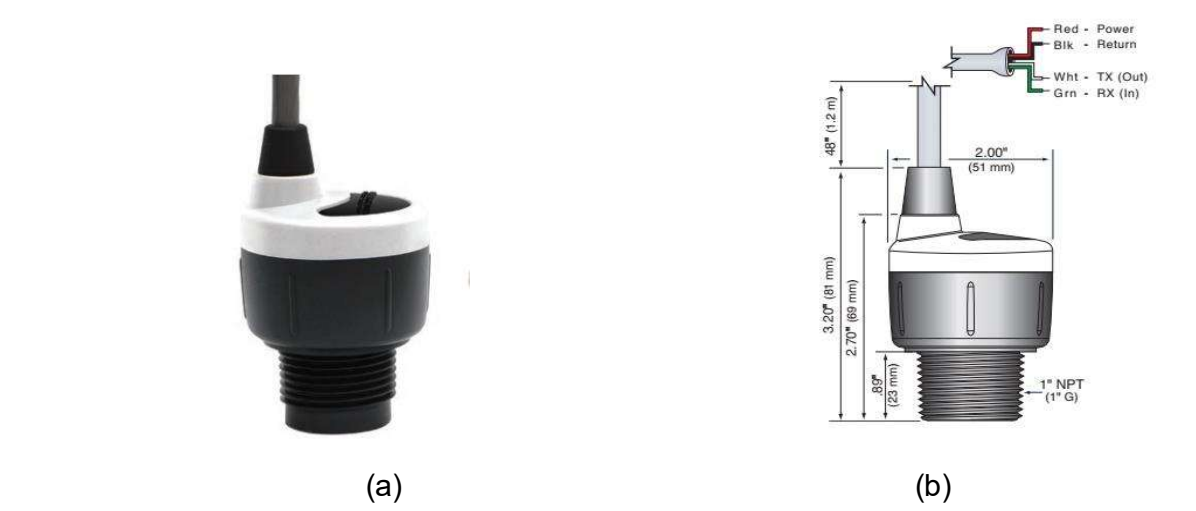

Figura 81. Medidor de nivel ultrasónico, marca Flow Line, modelo EchoPod DL-10 (a) fotografía del sensor, (b) Dimensiones y esquema de conecciones [28]

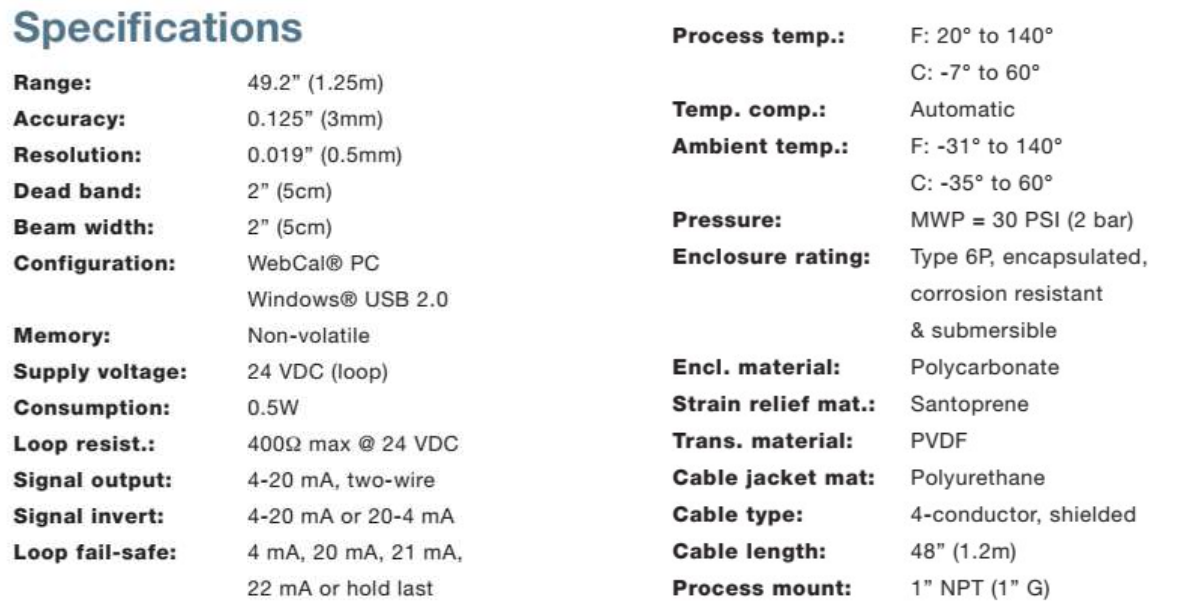

 Figura 82. Especificaciones básicas del medidor de nivel ultrasónico, marca Flow Line, modelo EchoPod DL-10 [28]

Para más detalles, favor ver referencia bibliográfica [28]

# Anexo 11. Anexo 11 Sensor de presión

 Para la determinación de las presiones en los diferentes escenarios del modelo hidráulico a desarrollar, se propone el uso del sensor marca Ashcroft modelo E2G, como el que se ilustra en la figura 83. La figura 84 muestra un resumen de la especificación de este sensor.

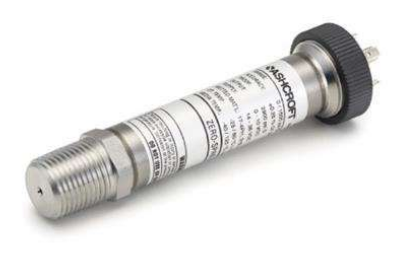

Figura 83. Fotografía del transmisor de presión marca Ashcroft modelo E2G [16]

A continuación se resumen las especificaciones básicas del sensor propuesto:

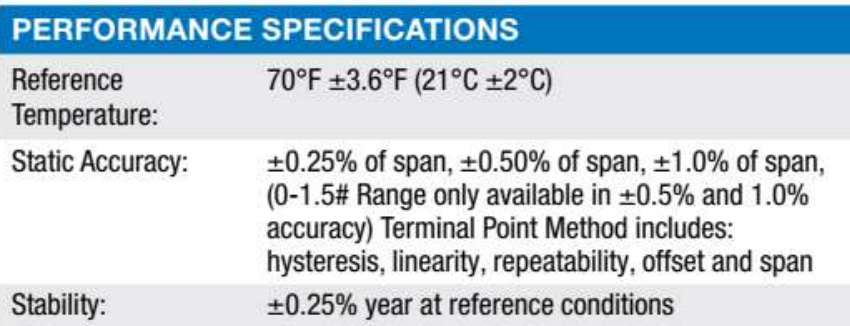

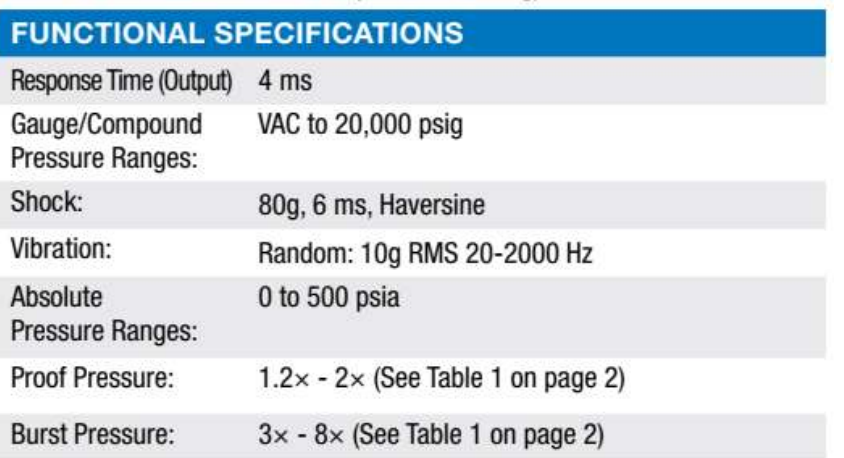

 Cabe mencionar que el número de parte completo de este sensor es el: E2G-B-7-C-F02-42-CC-X-00-0-150#, el cual está seleccionado de la siguiente manera:

E2G: General Purpose sensor, B: 316L stainless steel, 7: Accuracy 1%, C: With calibration chart, F02: ¼ NPT female, 42: 4..20mA, CC: ½ NPT conduit w/cable, X: Without mating connector, 00: No cable, 0: No cable, 150#: 150 Psig

Para más detalles, favor ver referencia bibliográfica [16]

# Anexo 12. Sensor de flujo

Para la determinación de los flujos en los diferentes escenarios del modelo hidráulico a desarrollar, se propone el uso del sensor marca Omega Engineering modelo FTB-1300, como el que se ilustra en la figura 85. La figura 86 muestra un resumen de la especificación de este sensor.

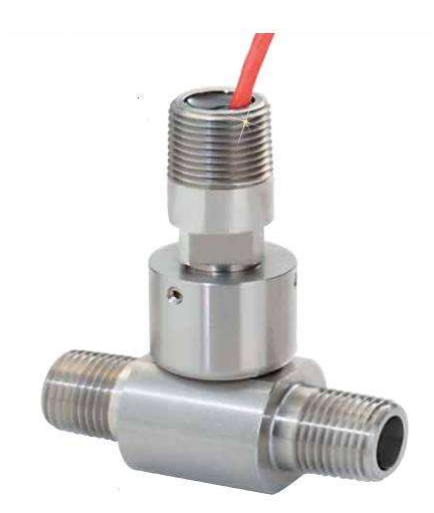

Figura 85. Fotografía de sensor de flujo volumétrico tipo Turbina de 2 pulg 49-757 LPM [17 ]

A continuación se resumen las especificaciones básicas del sensor propuesto:

### **SPECIFICATIONS**

Accuracy: ±1% reading<br>Pressure Max: 345 bar (5000 psi) Wetted Materials: Stainless Steel (316L, 303 and 1.4122) and carbide with nickel binder (be sure that the operating fluid is compatible with these materials)

### **Outputs**

Square Wave (FTB-1300 Models): Supply Voltage: 10 to 28 Vdc Supply Current: 8 mA @ 12 Vdc, 12 mA @ 24 Vdc Duty Signal: 50% ±15% Minimum Signal: 0.5 Hz Frequency Output: Flow dependent, up to 2000 Hz Driving Capacity: 50 mA Max resistive load Output Impedance:  $\sim$  40  $\Omega$ , analog switch and self-resetting fuse Temperature Range: - 40 to 85°C (-40 to 185°F) Cable Length: 60 cm (24")

Current (FTB-1310 Models): Supply Voltage: 10 to 30 Vdc Input: 0.25 Hz to 5 KHz Update Time:  $1/F + 25$  msec Amplitude: 1V p-p to 40V p-p Linearity:  $\pm 0.01\%$  of reading Output: 4 to 20 mA **Enclosure Certifications: NEC** Class I Groups C, D; Class II Groups E, F, G (FTB-1310 Series) Temperature Range: - 40 to 85°C  $(-40 \text{ to } 185^{\circ}F)$ 

Figura 86. Especificaciones del sensor de flujo volumétrico tipo Turbina de 2 pulg 49-757 LPM [17].

Para más detalles, favor ver referencia bibliográfica [17]

# Anexo 13. Controlador Lógico Programable

 Como sistema de adquisición de datos ó AD, se utilizó un controlador lógico programable PLC como el que se ilustra en la figura 85, el mismo se justificó su uso en la sección 5.2.7. En la figura 87 se muestra una foto del equipo utilizado en pruebas y en las figuras 88, 89 y 90 se muestran en forma resumida las especificaciones de este equipo, así como los módulos adicionales utilizados en la configuración de la plataforma.

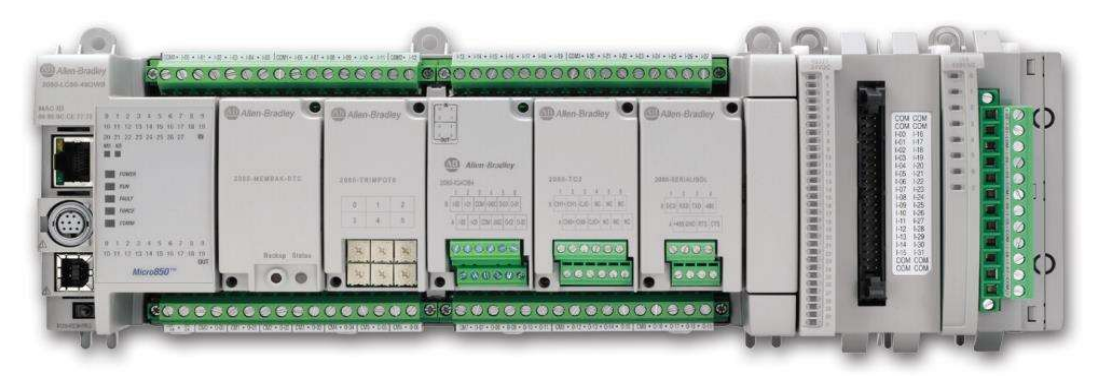

Figura 87. Controlador Lógico programable (PLC) Rockwell Automation AB, modelo Micro 850, con módulo de entradas análogas 2080-IF4 y puerto de comunicación EIA RS485 [19]

A continuación se resumen algunas de sus especificaciones:

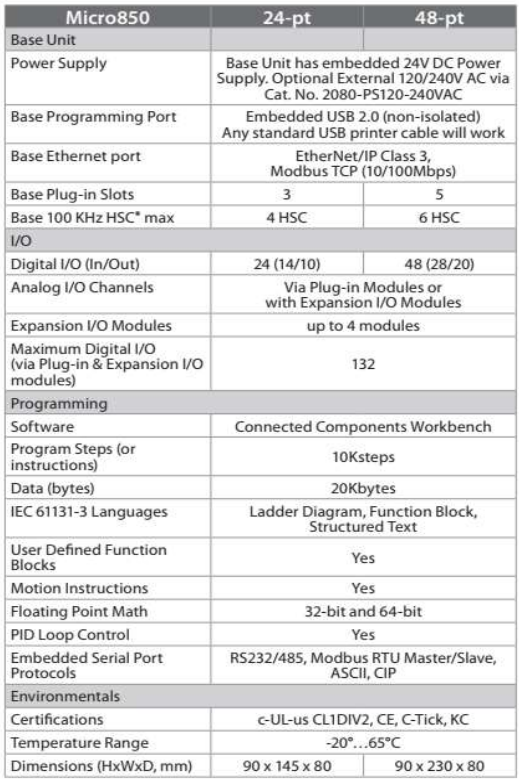

Figura 88. Especificaciones básicas del Controlador Lógico programable (PLC) Rockwell Automation AB, modelo Micro 850. [19]

| <b>Attribute</b>                                                           | 2080-IF2                                                                               | 2080-IF4 |
|----------------------------------------------------------------------------|----------------------------------------------------------------------------------------|----------|
| Number of inputs, single<br>ended                                          | $\overline{\mathbf{c}}$                                                                | 4        |
| Analog normal operating<br>ranges                                          | Voltage: 010V DC<br>Current: 0 20 mA                                                   |          |
| Resolution, max.                                                           | 12 bits unipolar, with software selected option for 50 Hz,<br>60 Hz.<br>250 Hz, 500 Hz |          |
| Data range                                                                 | 0.65535                                                                                |          |
| Input impedance                                                            | Voltage Terminal: > 220K $\Omega$ , Current Terminal: 250 $\Omega$                     |          |
| Overall accuracy <sup>(1)</sup>                                            | Voltage Terminal: ±1% full scale @ 25°C<br>Current Terminal: ±1% full scale @ 25°C     |          |
| Non-linearity (in percent full<br>scale)                                   | ± 0.1%                                                                                 |          |
| Repeatability <sup>(2)</sup>                                               | ± 0.1%                                                                                 |          |
| Module error over full<br>temperature range, -2065°C<br>$(-4149^{\circ}F)$ | Voltage: $\pm$ 1.5%<br>Current: $\pm 2.0\%$                                            |          |
| Input channel configuration                                                | Through configuration software or the user program                                     |          |
| Field input calibration                                                    | Not required                                                                           |          |
| Update time                                                                | 180 ms per enabled channel                                                             |          |

Input Specifications - 2080-IF2, 2080-IF4

Figura 89. Especificaciones básicas de la tarjeta de entradas analógicas 2080-IF4 para el Controlador Lógico programable (PLC) Rockwell Automation AB, modelo Micro 850. [20]

## RS232/RS485 Isolated Serial Port - 2080-SERIALISOL

The 2080-SERIALISOL plug-in supports CIP Serial (RS-232 only), Modbus RTU (RS232 and RS485), and ASCII (RS232 and RS485<sup>(1)</sup>) protocols. Unlike the embedded Micro800 serial port, this port is electrically isolated, making it ideal for connecting to noisy devices, such as variable frequency and servo drives,

Figura 90. Especificaciones básicas de la tarjeta de comunicación 2080-SERIALISOL para el Controlador Lógico programable (PLC) Rockwell Automation AB, modelo Micro 850.[20]

Para más detalles, favor ver referencia bibliográfica [19] y[20]

## Anexo 14. LabView

 Como software de integración, monitoreo y gestión, se seleccionó el Labview de National Instruments (ver 5.3.1). Este software es para desarrollo de ingeniería, y permite implementar esquemas gráficos, los cuales se pueden interrelacionar entre sí. Típicamente el ambiente trabaja con objetos denominados "VI" o "Virtual Instrument". En la figura 91 se puede observar un ejemplo de un VI.

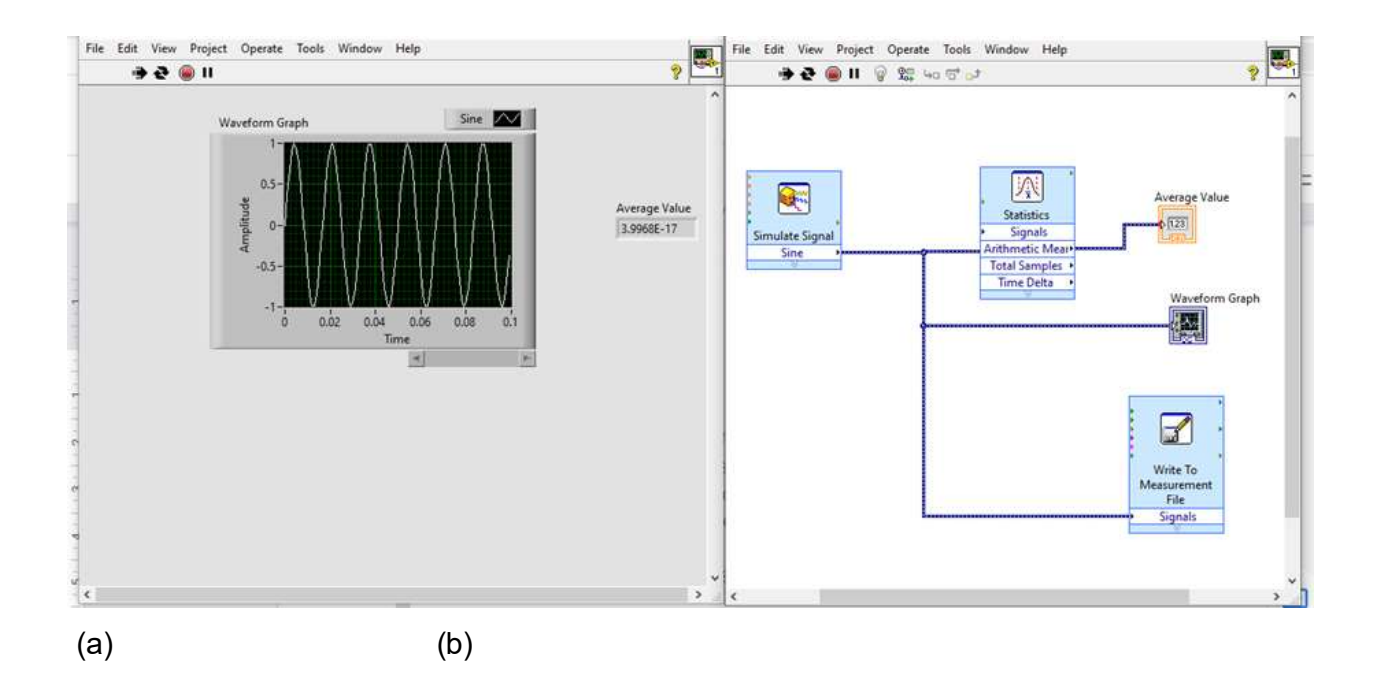

Figura 91. Ejemplo típico de un "VI", (a) ambiente gráfico de la aplicación, (b) Código fuente con sub instrucciones "VI"

 Con LabView se tiene una herramienta capaz de simular sistemas de adquisición de datos, procesar los datos y almacenarlos. Adicionalmente puede desarrollar funciones de monitoreo y gestión (ver 3.2.13) y procesamiento de los datos adquiridos (ver 3.2.18). Para más información de las capacidades del producto, favor consultar la referencia bibliográfica [22]

 En este proyecto, debido al tipo de aplicación fue requerido interfazar este software con un hardware vía puerto serial USB (ver anexo 1), a través de este puerto se realiza una comunicación EIA-RS485 (ver anexo 2), para comunicar la información a través del protocolo Modbus -RTU (ver anexo 3).

## Anexo 15. App Modbus

Para lograr la conectividad entre LabView (ver 5.3.1) y el hardware del sistema de monitoreo y gestión, fue necesario utilizar una aplicación ó conjuntos de "VI's", que permiten utilizar el LabView como un servidor "Master MTU". Un suplidor de este tipo de aplicaciones es la empresa VIPM.

VIPM permite descargar una aplicación libre de licenciamiento la cual es compatible con LabView, en la figura 92 se muestra el ejemplo de la pantalla suite VIPM [31].

## **VIPM Desktop App**

The VIPM Desktop app lets you install add-ons directly into LabVIEW, manage your projects, build and share packages, and much more ...

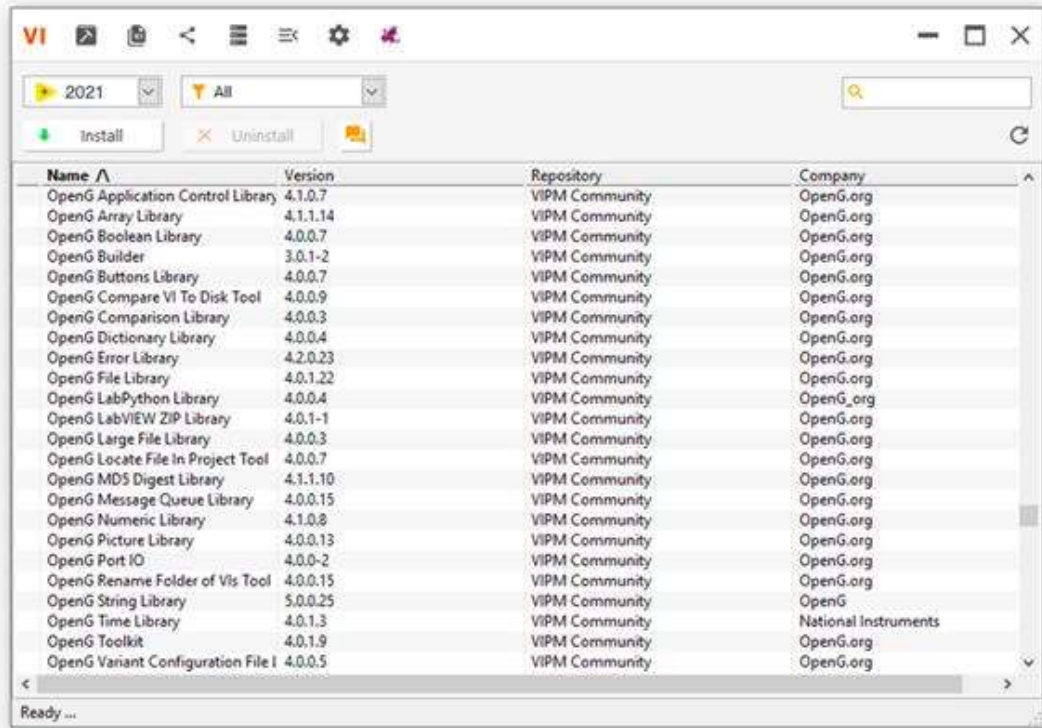

Figura 92. Pantalla principal de la suite VIPM, donde se muestran los diferentes VI que se pueden descargar de acuerdo a la plataforma seleccionada [31]

En este caso se selecciona la APP para Modbus MTU-RTU.

| $2020_{64}$<br>ΔIΙ                                                                                               | 10<br>$\checkmark$   |                                                      |                         | modbus<br>× |
|----------------------------------------------------------------------------------------------------|----------------------|------------------------------------------------------|-------------------------|-------------|
| ×<br>Install                                                                                                    | Uninstall            |                                                      |                         |             |
|                                                                                                    |                      |                                                      |                         |             |
|                                                                                                    | Version              | Repository                                           | Company                 |             |
|                                                                                                    | 2.2.0.34             | NI LabVIEW Tools Network                             | National Instruments    |             |
|                                                                                                    | 3.0.0.54<br>3.0.0.65 | NI LabVIEW Tools Network<br>NI LabVIEW Tools Network | <b>SAPHIR</b><br>SAPHIR |             |
| Name $\Lambda$<br>DCAF Modbus Module<br><b>GModBus over Serial Line</b><br>GModBus over TCP<br>Ni Modbus Library | 1.2.1-42             | NI LabVIEW Tools Network                             | National Instruments    |             |

Figura 93. Pantalla principal de la suite VIPM, donde se muestran los diferentes VI que se pueden descargar de acuerdo a la plataforma seleccionada [31]

Una vez que se instala esta APP, LabView muestra una serie de ventanas donde se encuentran varios VIs. Estos VIs permiten entre otras funcionalidades: a. Abrir el puerto de comunicación en el equipo de cómputo, b. configurar el puerto en cuanto a velocidad, paridad, bits de parada, etc. c. Obtener instrucciones directas para lectura y escritura de los registros Modbus. En el caso particular de este proyecto, se utilizan los VIs específicos de Master, ya que los dispositivos del proyecto serán "esclavos" o "slaves". La figura 93 muestra como se selecciona la librería del protocolo Modbus.

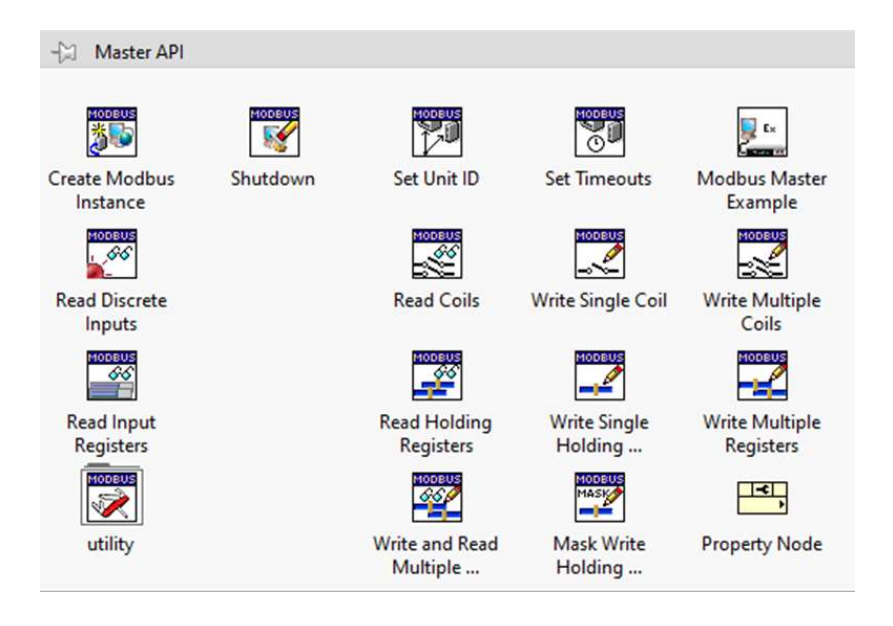

Figura 94. Librería Modbus Master API de VIPM instalada en LabView [31]

La figura 94 muestra como se observa la librería VIPM instalada en la aplicación de LabView, cada ícono corresponde a una instrucción determinada como: apertura de puerto, lectura/escritura de registros, etc.

# Anexo 16. Módulo DSC para LabView

El módulo DSC ó (Datalogging and Supervisory Control) mencionado en 5.3.3, permite desarrollar un ambiente gráfico basado en objetos como se muestra en la figura 95. Varios autores han realizado estudios sobre la aplicación de esta add-on sobre LabView, donde han comentado su interesante funcionalidad como herramienta de desarrollo e investigación, partiendo de ser un software de código abierto [44] .

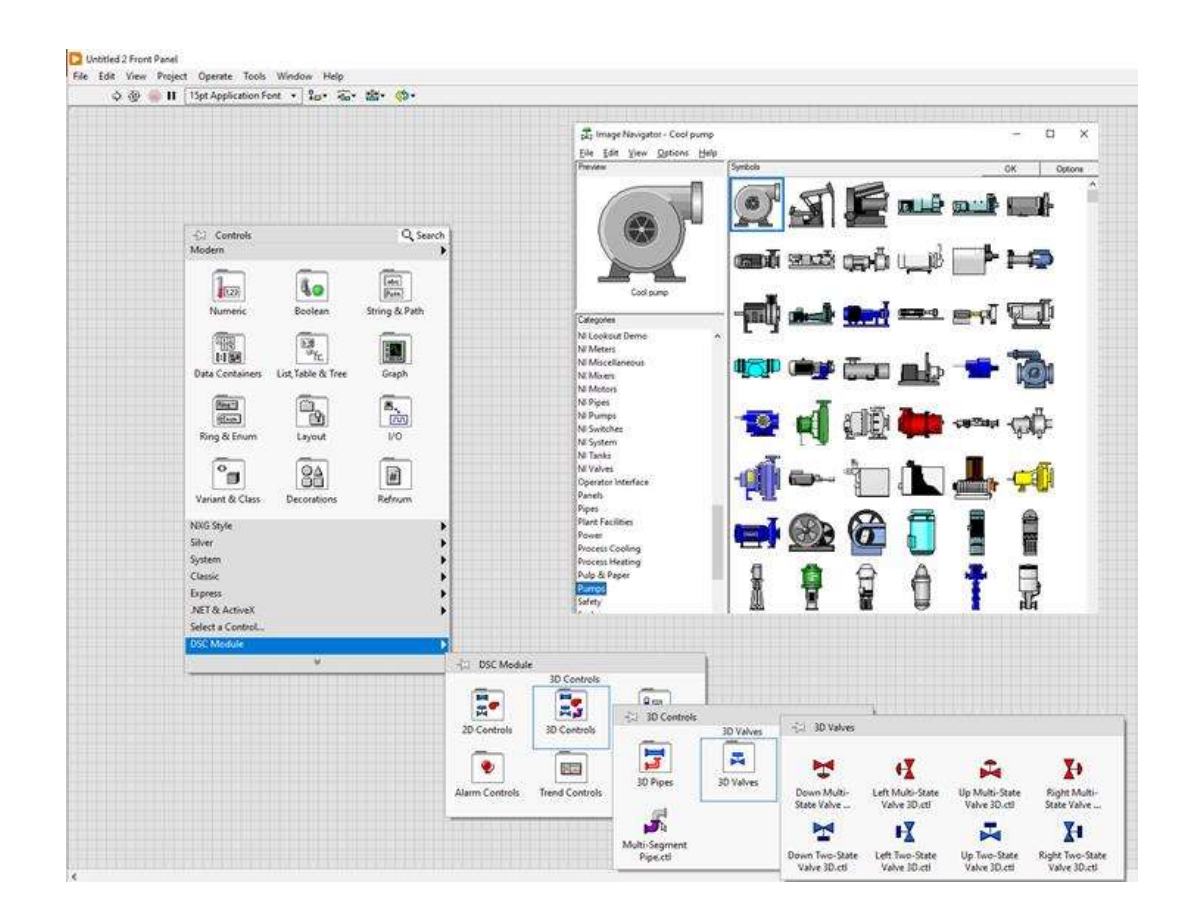

Figura 95. Librería DSC ó Datalogging and Supervisory Control instalada en LabView [24]

Para más detalles de este módulo de aplicación, ver referencia bibliográfica [45]

# Anexo 17. Pantallas SCADA desarrolladas para las fases previas de experimentación

Para las pantallas previas de experimentación, también se utilizaron algunos plug-in como el Symbol Factory 3, mostrado en la figura 96

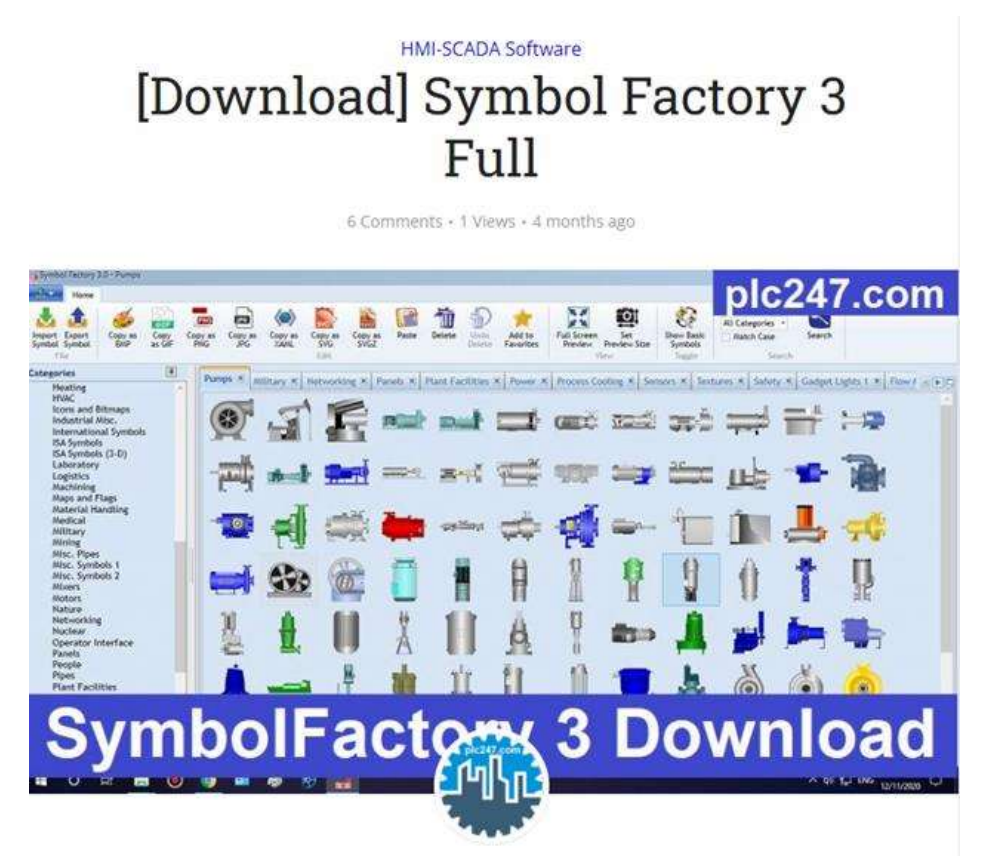

Figura 96. Plug-in Symbol Factory 3 para LabView [46]

En la figura 97 siguiente, se muestra una pantalla ejemplo desarrollada con el plug-in Symbol Factory y enlazada al código de LabView
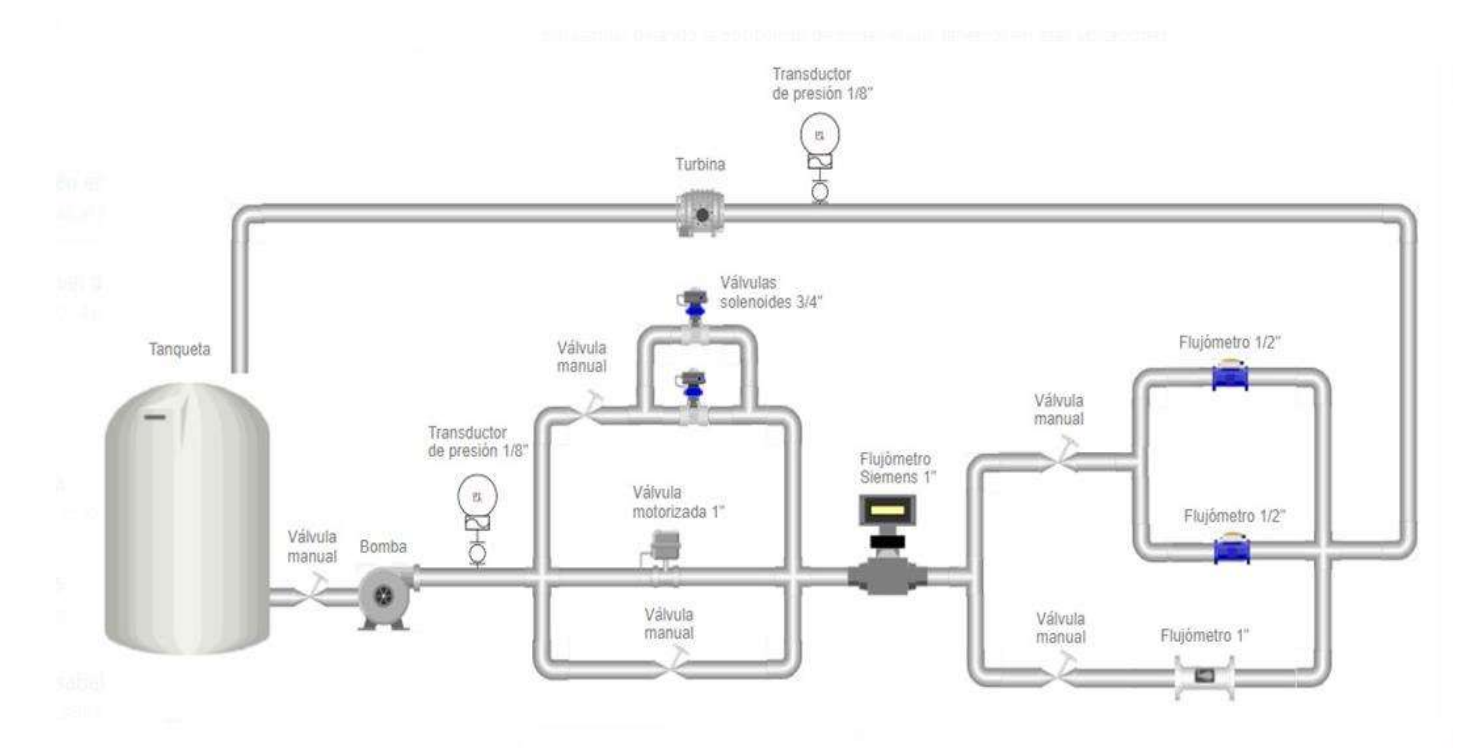

Figura 97. Pantalla experimental utilizando el Plug-in Symbol Factory 3 para LabView, en este ejemplo se pueden visualizar los elementos como tanque, bomba, válvulas, medidores de flujo, etc.

Para más información de este plug-in ver la referencia bibliográfica [46]

# Anexo 18. Pruebas parciales de comunicación

Para el desarrollo experimental, el elemento fundamental fue la prueba entre la aplicación Modbus MTU (ver 5.3.3) y cada uno de los elementos que se comunican en Modbus RTU. Por un tema de simplicidad (ver Cap 6 análisis de resultados) se determinó seguir la siguiente secuencia metodológica: 1. Controlador de temperatura, 2. Controlador Lógico programable (PLC), 3. Monitor de energía, 4. inversor fotovoltaico.

### 18.1 Controlador de temperatura

En la figura 98 se muestra la prueba de comunicación entre la APP de Modbus MTU-RTU, y un controlador de temperatura a través de un puerto serial COMM, USB, y una interface EIA-RS485 con la siguiente configuración: Comm 3, velocidad 9600 baud, dirección Modbus 01, paridad impar, bit de parada 0.

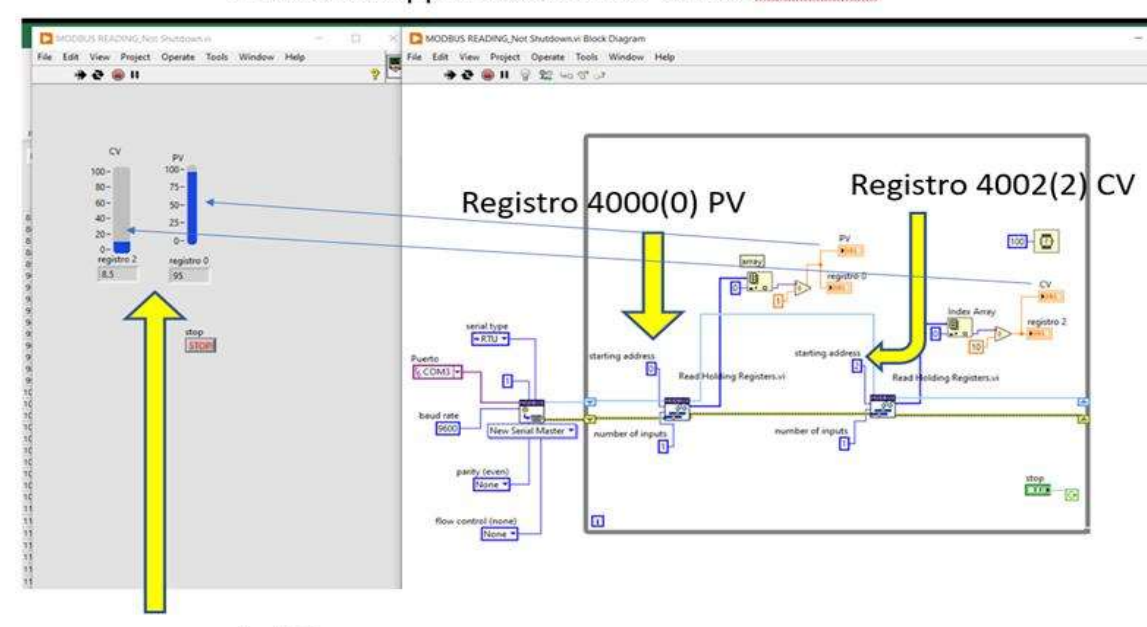

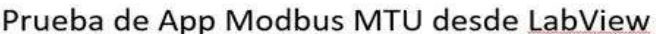

Lectura correcta en LabView

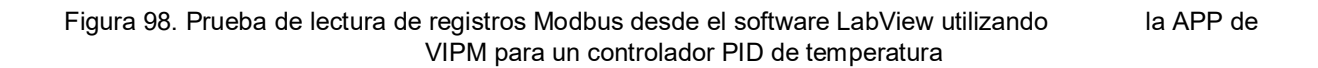

Seguidamente la figura 99 muestra el mismo controlador de las pruebas de la figura 96, con la prueba de lectura/escritura a través del VI.

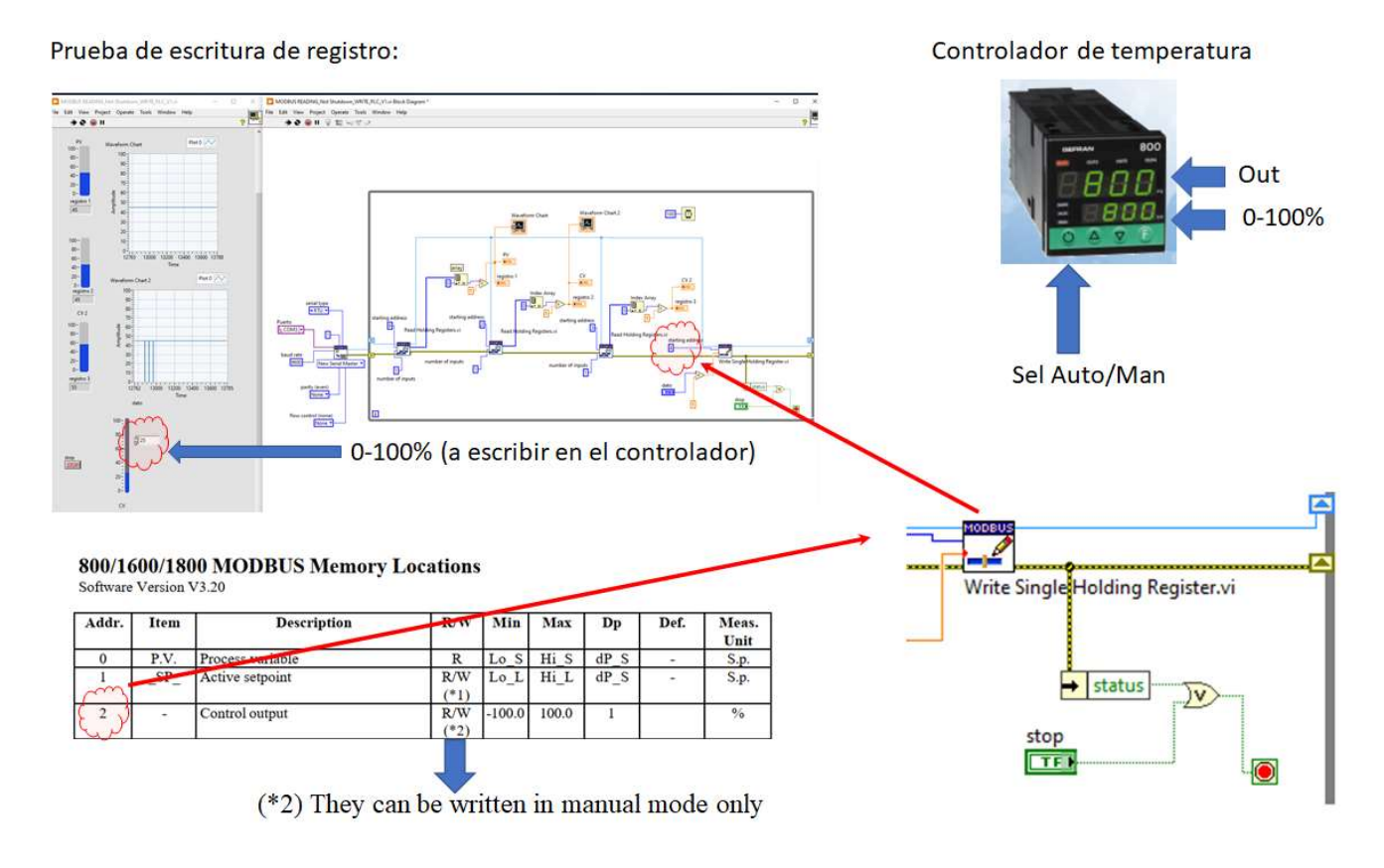

Figura 99. Prueba de lectura y escritura de registros Modbus desde el software LabView utilizando la APP de VIPM para un controlador PID de temperatura

18.2 Controlador Lógico Programable (PLC)

En el caso de las pruebas parciales referentes al controlador lógico programable (PLC), indicado en 5.2.7, se hace el recordatorio que este dispositivo dispone de un puerto de comunicaciones seriales, por el cual se realiza la programación y configuración del mismo. Este puerto se denomina DF-1 (se comunica a través de una salida USB y utiliza un protocolo propietario). Con ayuda del software de configuración libre de licenciamiento [19], se procedió a la configuración de este hardware, se instaló la tarjeta 2080-SERIALISOL (EIA-RS485) y el módulo de entradas analógicas 2080-IF4 ver figura 88 y anexo 13). La figura 100 muestra el PLC con los módulos instalados, y en la figura 101, se muestra la configuración básica de la tarjeta de comunicaciones.

El PLC se configuró de tal manera que su memoria de datos pueda tener registros de lectura y escritura con el estándar Modbus RTU (ver anexo 3), las siguientes figuras muestran tanto la configuración de

la tarjeta, como las pruebas de comunicación entre LabView como dispositivo MTU ó terminal maestra, y el PLC como dispositivo esclavo o RTU.

Como se ha mencionado en reiteradas ocasiones, en el caso del PLC, los registros modbus son una imagen de la memoria del PLC, y podrán realizar diferentes funcionalidades, como por ejemplo: 1. Lectura de sensores de campo, 2. Realizar comandos remotos de válvulas. 3. Implementar algoritmos de control discreto o secuencial.

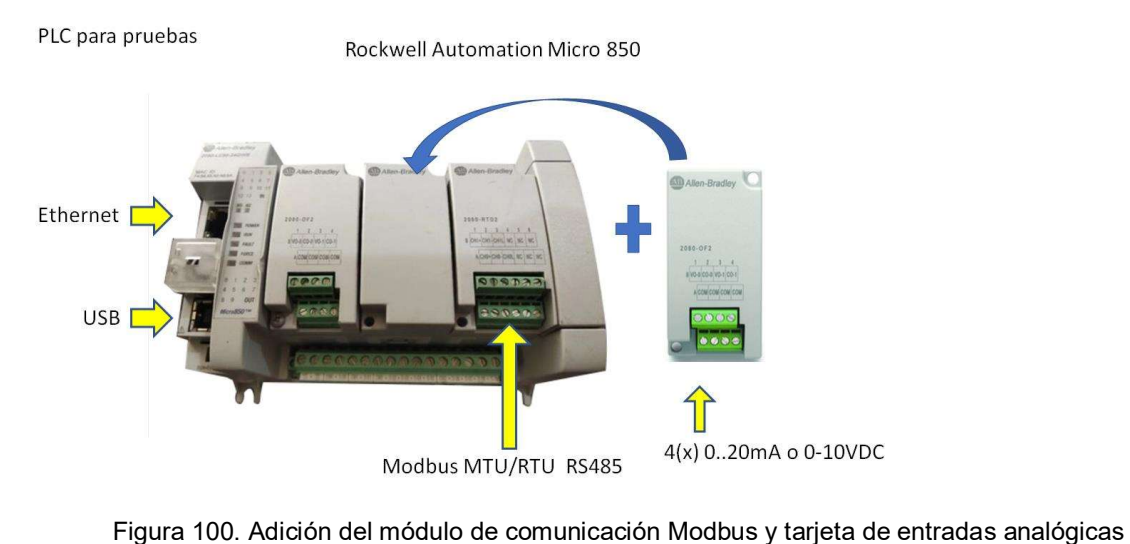

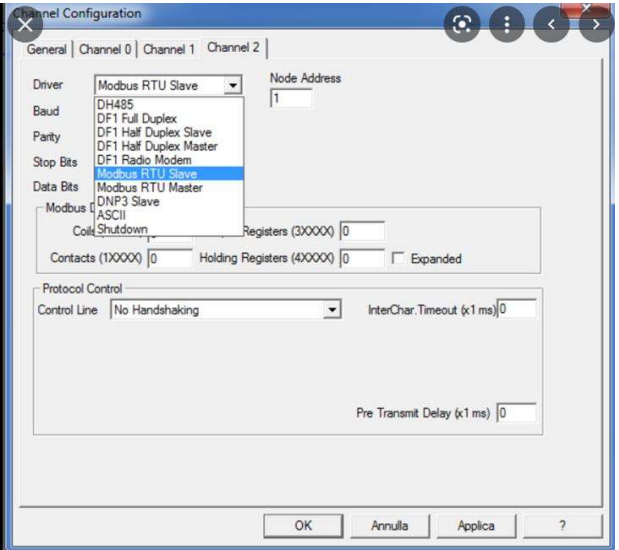

Figura 101. Configuración del módulo 2080-SERIALISOL

| Micro850<br>O B <br>Connected                                           |                                 | Run<br>· Remote Run Program<br>Program |                           |                                                      |                         |                         |
|-------------------------------------------------------------------------|---------------------------------|----------------------------------------|---------------------------|------------------------------------------------------|-------------------------|-------------------------|
| A<br>⊕<br><b>3.</b><br>医<br>Upload<br>Diagnose ~<br>Download<br>Secure~ |                                 |                                        |                           | Micro850 - Communication Diagnostics = X   Prog1-VAR |                         | Prog1-POU<br>Micro850-1 |
|                                                                         |                                 |                                        | Communication:            | <b>Serial Port</b>                                   |                         | <b>Reset Counters</b>   |
| $\blacktriangle$<br>Startup<br>Serial Port                              | 2080-SERIALISOL - Configuration |                                        | Channel:                  | Slot 2   2080-SERIALISOL at port 6 v                 |                         |                         |
| USB Port                                                                | <b>Common Settings</b>          |                                        | Drivers:                  | Modbus RTU                                           |                         |                         |
| Ethernet                                                                | Driver:                         | $\circledcirc$<br>Modbus RTU           |                           |                                                      |                         |                         |
| Interrupts<br>Modbus Mapping                                            | Baud Rate:                      | 9600                                   | <b>Link Counters</b>      |                                                      |                         |                         |
| Embedded I/O                                                            | Parity:                         | None                                   | Characters Received:      | 396,720                                              | <b>Characters Sent:</b> | 358,042                 |
| Plug-in Modules                                                         | Modbus Role:                    | Slave                                  | Frame Received:           |                                                      | Frames Sent:            |                         |
| (4) 2080-MEMBAK-RTC<br><b>A-2080-SERIALISOL</b>                         |                                 |                                        |                           | 49,655                                               |                         | 49,403                  |
| Configuration                                                           | Unit Address:                   | $\overline{1}$                         | <b>Good Transactions:</b> | 49,403                                               | Broadcasts:             | $\circ$                 |
| < Empty ><br>< Empty >                                                  | <b>Protocol Control</b>         |                                        | Good Exceptions:          | $\mathbf{0}$                                         | Mismatch Errors:        | $\circ$                 |
| 白-2080-IF4                                                              | Media:                          | <b>RS485</b>                           | <b>Bad CRC:</b>           | 252                                                  | No Response:            | $\mathbf{0}$            |
| Configuration<br>Expansion Modules                                      | Data Bits:                      | 8                                      |                           |                                                      |                         |                         |
| < Available ><br>< Available >                                          | Stop Bits:                      | $1\,$ $^{\circ}$                       |                           |                                                      | <b>Other Errors:</b>    | 248                     |
| < Available >                                                           | Response Timer:                 | $200$ ms                               | <b>Common Settings</b>    |                                                      |                         |                         |
| < Available >                                                           | Broadcast Pause:                | $200$ ms                               | <b>Unit Address:</b>      |                                                      |                         |                         |

Figura 102. Verificación de la configuración del módulo 2080-SERIALISOL

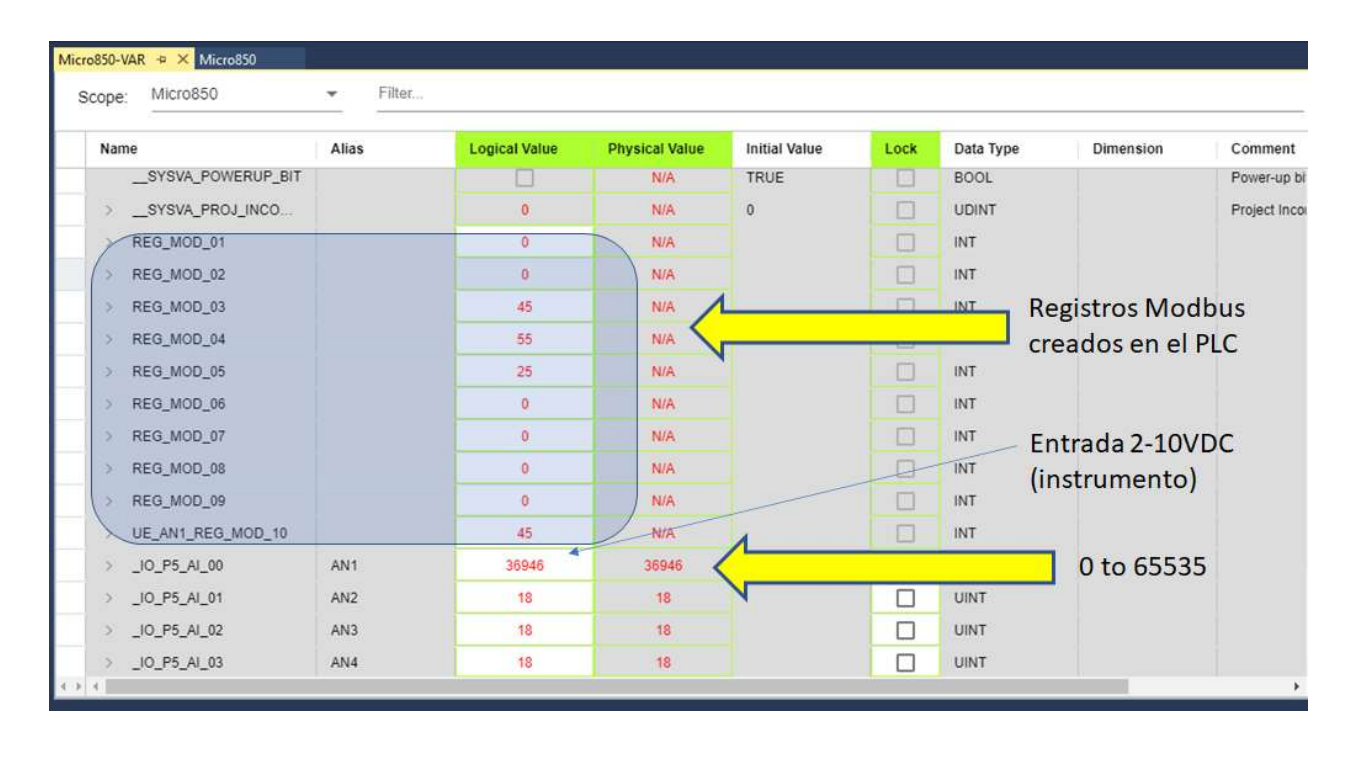

Figura 103. Variables internas Modbus en el PLC, las cuales son accesibles directamente desde el LabView en modo MTU.

La figura 102 muestra las pruebas del puerto de comunicación EIA-RS485 y la figura 103 muestra los registros de memoria internos del PLC, los cuales son la imagen de las entradas analógicas de los sensores de presión, nivel y flujo.

### 18.3 Monitor de energía

El medidor de energía indicado en 5.2.5 maneja el estándar Modbus RTU RS-485 con la especificación IEEE-754 (ver anexo 3) y la referencia bibliográfica [41]. Durante la fase de pruebas, primeramente se realizó una prueba preliminar utilizando un herramienta de software, que permite leer directamente en forma hexadecimal, los registros internos del medidor, el software utilizado fue el QModMaster [54].

> IQ 100 Series ((130/140/150) Meter App B: Modbus Map

### App.B: Modbus Mapping for the IQ 100 Series

**FLOAT:** 32-bit IEEE floating point number spanning 2 registers. The lower-addressed register is the high order half (i.e., contains the exponent).

#### **Floating Point Values**

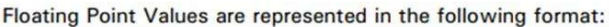

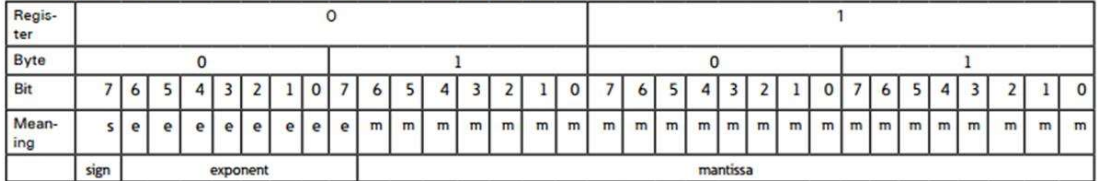

The formula to interpret a Floating Point Value is: -1<sup>zign</sup> x 2 exponent-127x1.mantissa = 0x0C4E11DB9  $-1$ <sup>zign</sup> x 2<sup>137-127</sup> x 1• 1000010001110110111001  $-1 \times 2^{10} \times 1.75871956$ 

 $-1800.929$ 

Figura 104. Formato IEEE-574 para la lectura de registros internos en el medidor indicado en 5.2.5

 Luego de comprender la notación del estándar IEEE-754, como se muestra en la figura 104 primeramente se inició con la consulta de los registros del medidor (ver figura 105), en este caso se quiere acceder un registro del medidor, donde reside por ejemplo el valor del voltaje de fase con respecto al neutro.

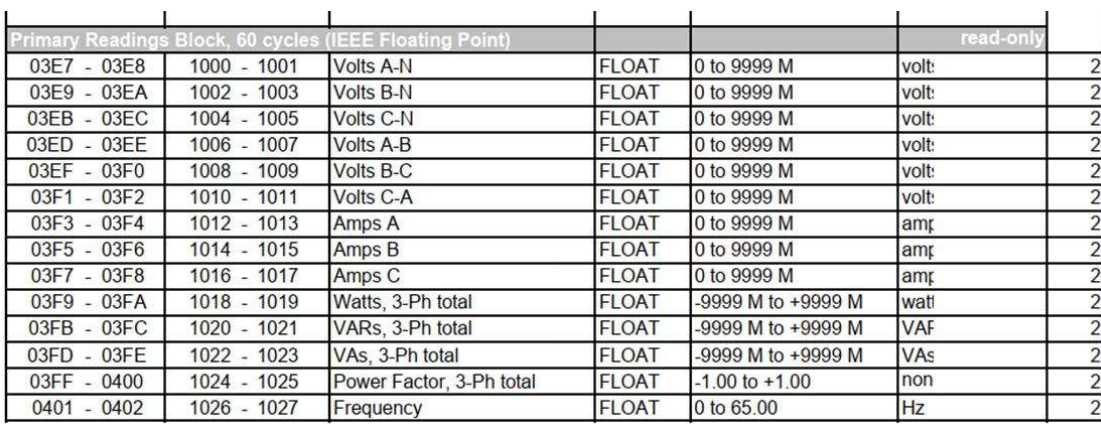

Figura 105. Formato IEEE-574 para la lectura de registros internos en el medidor indicado en 5.2.5

Como se muestra los registros 1000 y 1001 contienen el dato del voltaje A-N. La figura 106, muestra cómo el software QModmaster accesa estos registros

Uso del Tool: QModMaster, Pruebas de comunicación:

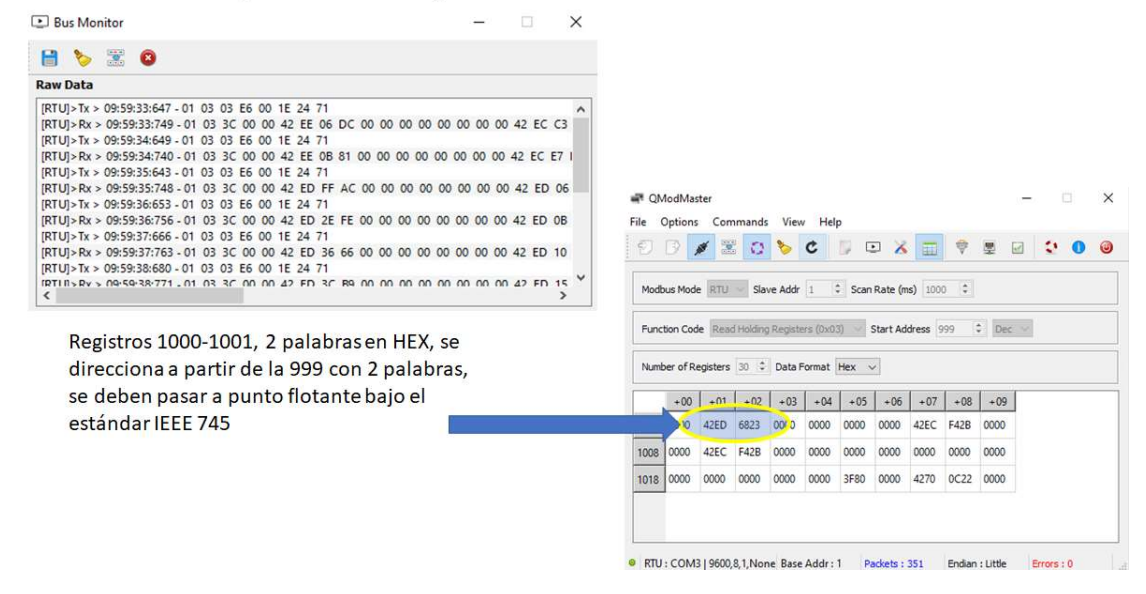

 Figura 106. Forma de acceder los registros internos del medidor indicado en 5.2.5, donde se visualizan en forma hexadecimal en dos palabras no concatenadas

 Dentro del proceso de convertir la información mostrada en la figura 106, a su unidad correspondiente de ingeniería o UE, se debe realizar la conversión a punto flotante. Existen varias herramientas en línea como la mencionada al final del anexo 3

Como parte del proceso de experimentación, se obtuvo una aplicación VI, que realiza esta conversión dentro de la plataforma LabView, como se puede observar en la figura 107.

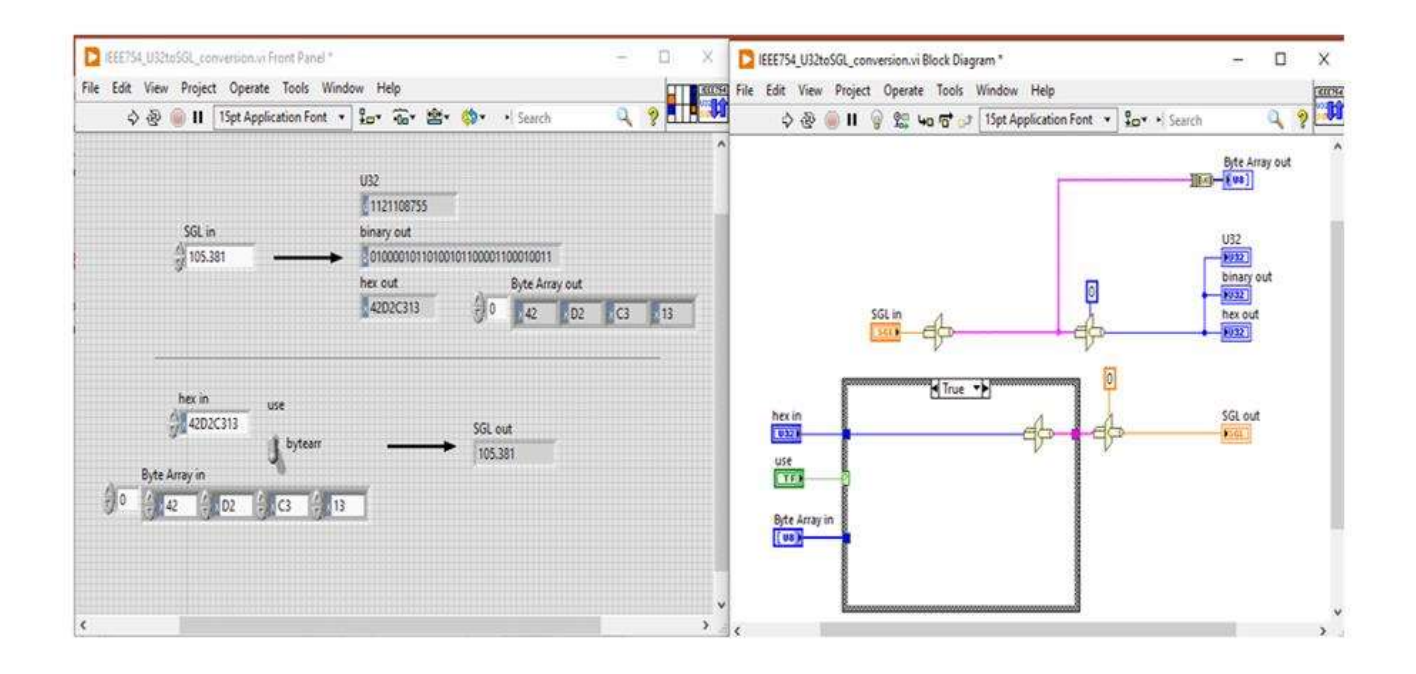

Figura 107. Código VI para conversión de formato IEEE-574 a punto flotante.[41]

Con la experimentación obtenida a partir de VI mostrado en la figura 107, se procede a implementar este código, con algunas modificaciones, de tal manera que se logra obtener la prueba de los resultados experimentales, mostrados en la figura 35, cap 6, 6.4.4. Para continuar con la integración que se indica en 6.5, se deberá implementar en forma recursiva la lectura de registros del medidor (por ejemplo, potencia y energía del PAT o de la bomba) y se requiere la conversión de formato a los resultados mostrados en la figura 35.

### 18.4 Inversor fotovoltaico

 Como se describió en la sección 6.4.4, el inversor fotovoltaico híbrido se configuró con los siguientes elementos: a. Inversor, b. batería, c. panel fotovoltaico, d. Monitor de batería, e. Panel local de configuración y monitoreo, f. Conectividad vía internet al sitio del fabricante. g. Conexión a red 120VAC, h. Carga resistiva de prueba, i. diversos equipos de medición como: amperímetros, multímetros, osciloscopios y otros. En la figura 108 se muestra el conjunto instalado:

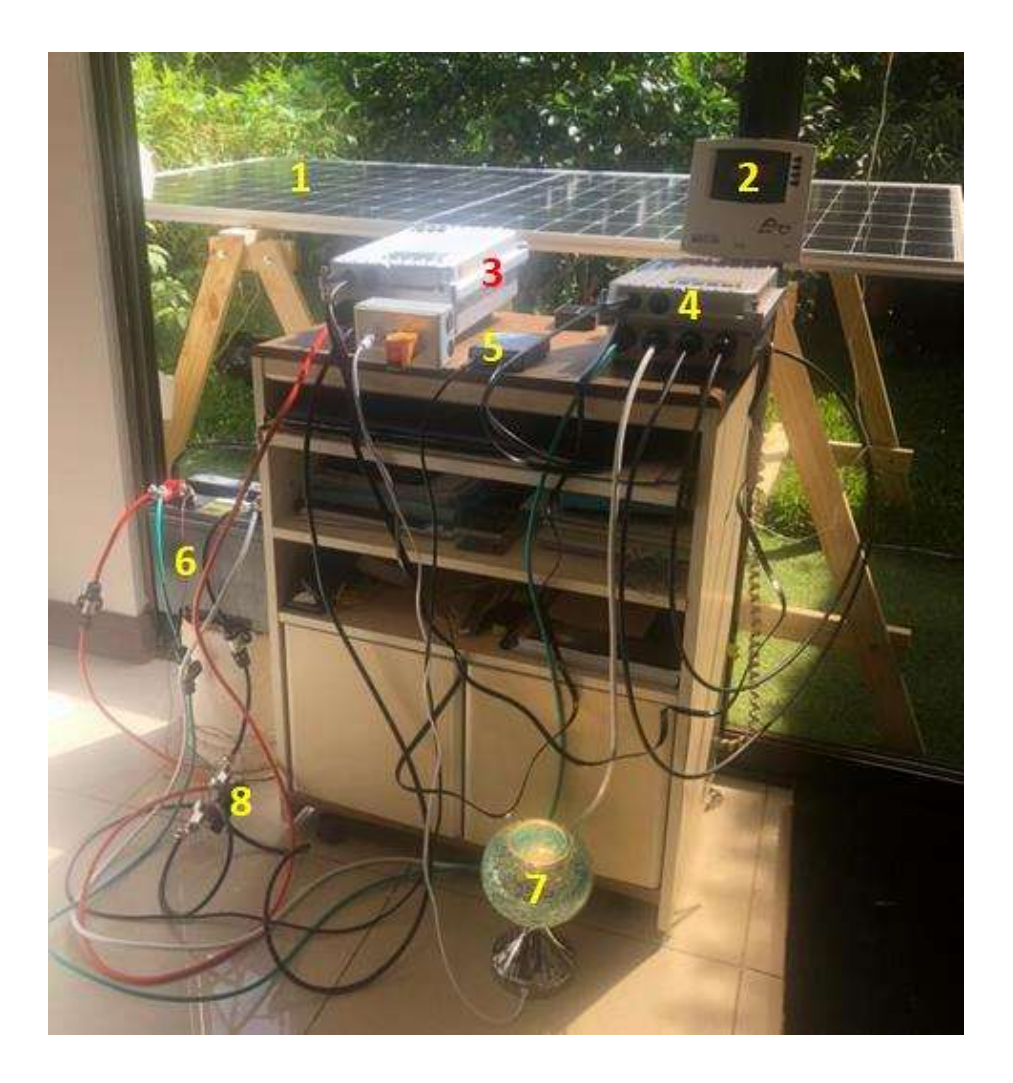

Figura 108. Conjunto inversor híbrido: 1. Panel fotovoltaico, 2. Panel de configuración y monitoreo, 3. Inversor con transferencia incorporada, 4. Controlador de carga , 5. Interface EIA-RS485, 6. Batería 12Vdc 100Ah ciclo profundo, 7.Carga resistiva 40W 120VAC, 8. Medición de corriente de batería,

En las figuras 109 y 110, se muestra las pantallas de visualización de la plataforma de monitoreo y control del fabricante del inversor:

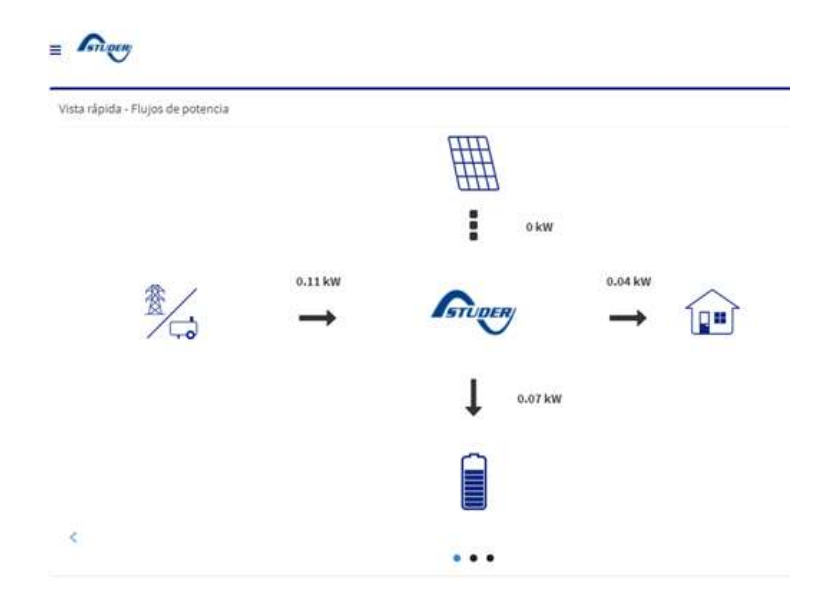

 Figura 109. Pantalla principal de monitoreo del fabricante del inversor por medio de acceso Web. (Nótese que el dato del FV es cero, ya que la imagen es de la consulta en hora de noche.

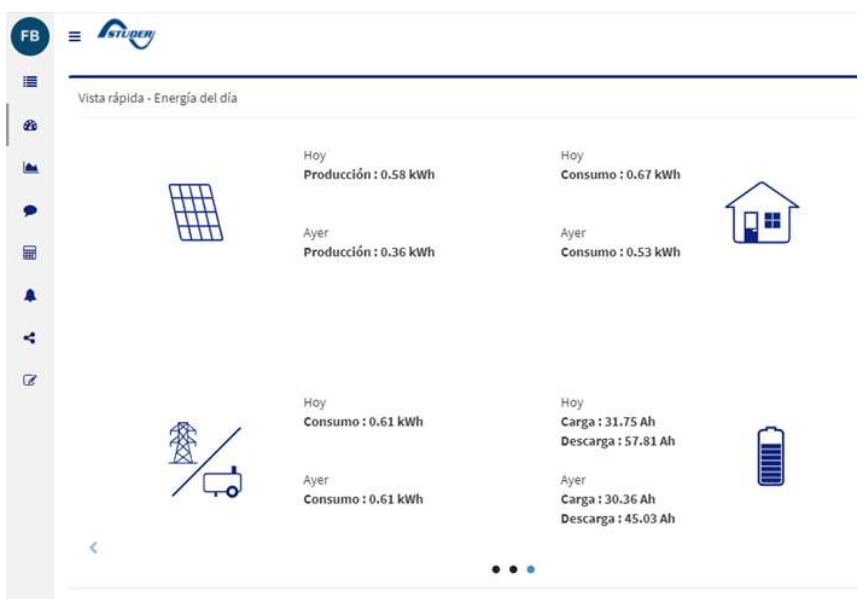

Figura 110. Pantalla resumen de monitoreo del fabricante del inversor por medio de acceso Web.

## Anexo 19. SCADA

SCADA de su definición en Inglés es "Supervisory Control And Data Acquisition" es una plataforma completa con elementos de hardware y software que están configurados de tal manera que pueden recolectar datos de campo, procesarlos, esquematizarlos, servir de almacenamiento de los mismos, además tiene la capacidad de enviar comandos a los elementos de control, adicionalmente genera alarmas y reportes. Los algoritmos de control de lazo abierto o lazo cerrado, controles secuencias pueden bien ejecutarse a nivel de hardware de campo como en controladores de automatización como también en servidores de software. Es importante resaltar que el SCADA tiene capacidad de acceso remoto en redes locales así como corporativas y globales.<br>A nivel de desarrollo y experimentación, varios autores ver referencias bibliográficas [44] y [48].

En estos artículos se pueden encontrar conclusiones tal como la siguiente:

" SCADA implementation using Lab VIEW can aid in automating an industry and save huge amounts of money for all prospects. This idea can bring down the cost primarily incurred in purchasing proprietary hardware and soft wares. There are numerous advantages notwithstanding a few limitations as mentioned below: A limitation caused because of the understanding on the OPC compliance of the RTU"s, The cost of implementation greatly depends on the OPC server / Client software"s as cost of graphical programming software"s with built-in OPC server will make the cost economically not viable Further analysis on implementing the idea with different makes of the RTU requires specialized inputs from OEMs and the academic community" [48] .

Dentro de las conclusiones de algunos autores, también se encuentran recomendaciones para el desarrollo a la medida de interfaces gráficas o HMIs.

"Para establecer el buen desempeño de la HMI se puede utilizar la herramienta elaborada por los escritores de libro "The high performance HMI handbook" traducidas, ajustadas y justificada por el autor de esta monografía, que consta de una serie de preguntas relacionadas con los aspectos gráficos, la navegación, la administración de alarmas, los factores claves de las estaciones de trabajos y aspectos generales. Esta evaluación sirve como guía para la elaboración de una HMI de alto rendimiento que cumple con altos estándares internacionales para la elaboración de representaciones gráficas de procesos tales como la ISO 13407, entre otras. Cualquier persona que tome este trabajo como referencia tendrá buenos resultados en el manejo, diseño y evaluación de HMIs de alto rendimiento." [48]

" Las comunicaciones industriales son una herramienta fundamental que debe ser profundizada por los estudiantes e ingenieros en el transcurso de su aprendizaje en las aulas, permitiendo expandir la recursividad e innovación sin limitarse a una sola arquitectura de control, evitando los matrimonios con una determinada tecnología" [50]

"Con el desarrollo del proyecto se puede concluir que para comunicar a LabView como sistema SCADA como equipo servidor" [50]

# Anexo 20. Sistemas Autónomos de energía.

A continuación, en las Figuras 110 y 111 se muestran algunos esquemas básicos para la implementación de sistemas básicos de aprovechamiento de energía, partiendo de fuentes renovables (sistemas fotovoltaicos), utilizando almacenamiento primario por acumuladores e utilizando sistemas de acumulación de energía potencial con fluidos. La Figura 112 muestra un balance energético de un sistema HPBS.

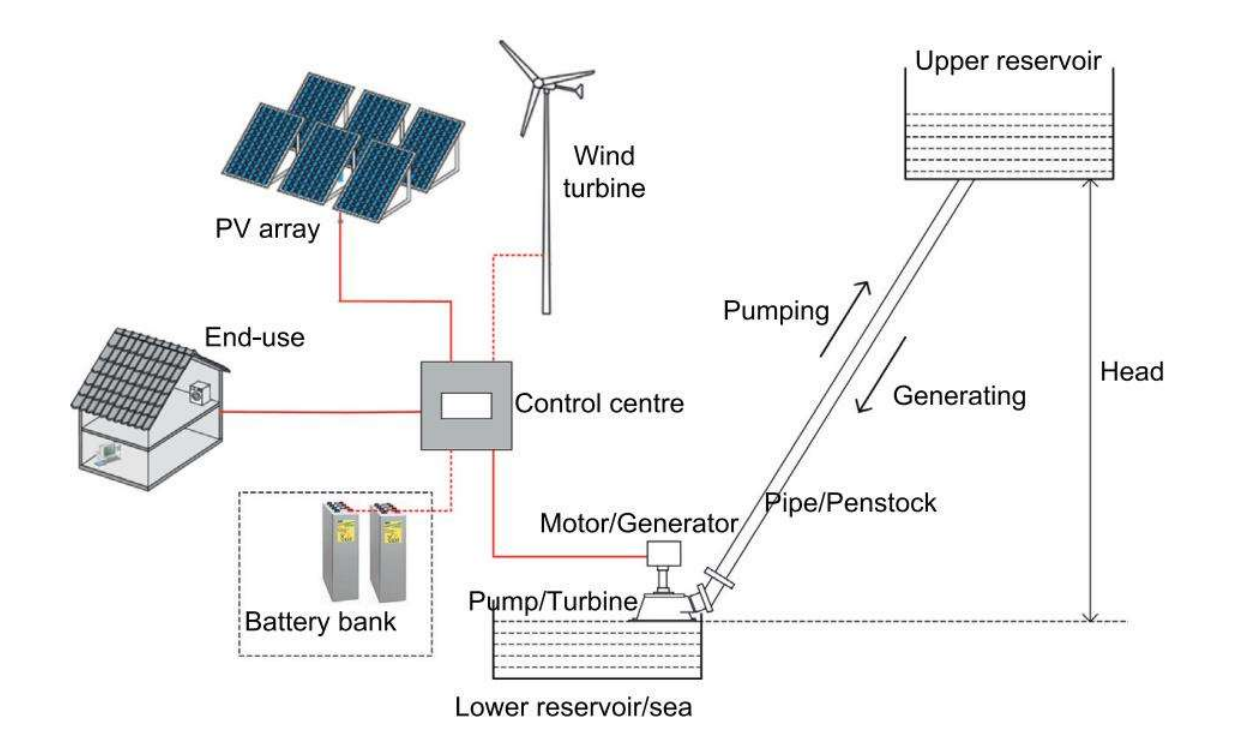

Figura 111. Esquema de almacenamiento por bombeo, junto a un sistema fotovoltaico, un almacenamiento basado en baterías y un generador auxiliar eólico [55]

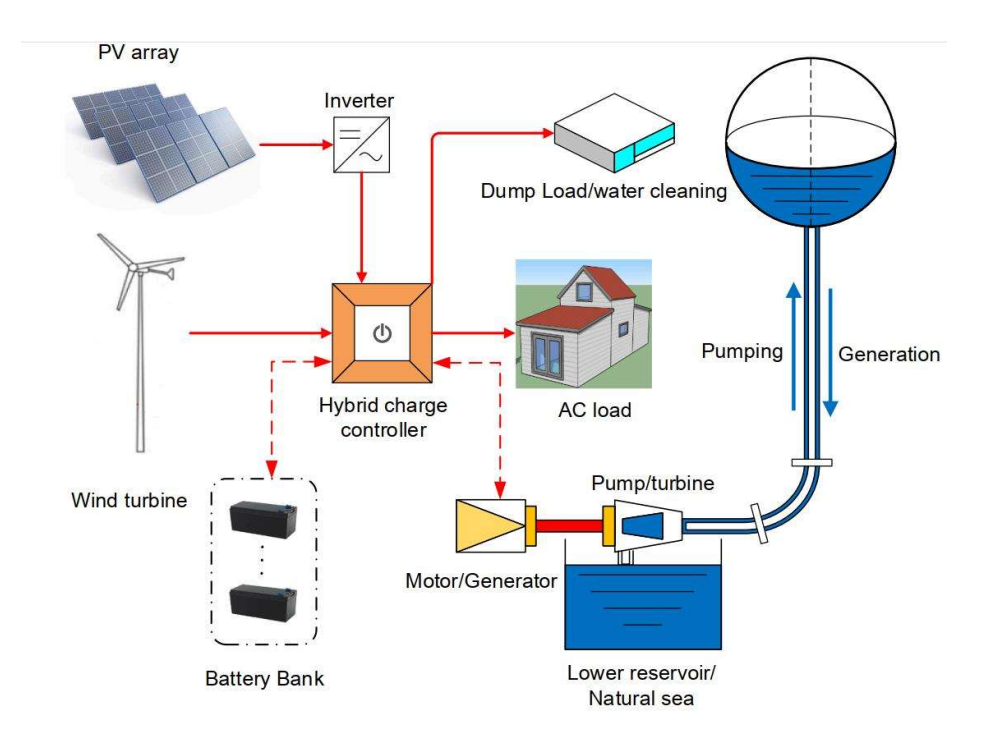

Figura 112. Esquema de aprovechamiento de energía, donde se observa fuentes renovables para uso por auto consumo, un sistema PAT para bombeo y un sistema de almacenamiento con base en acumuladores [56]

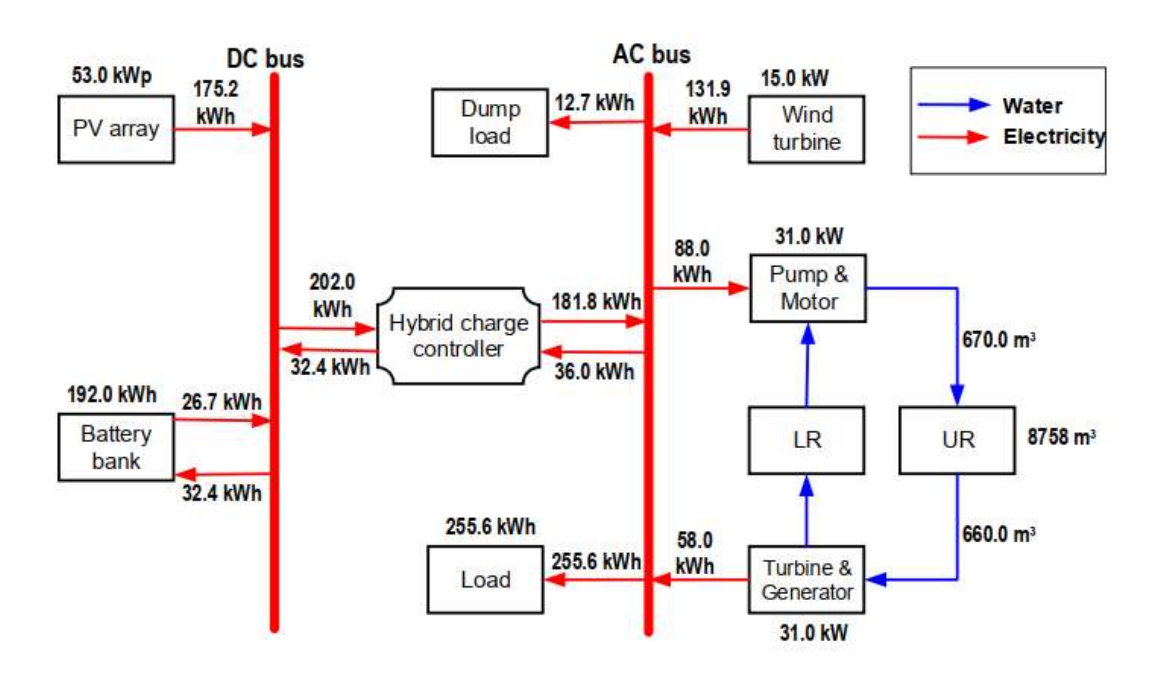

Figura 113. Esquema de aprovechamiento de energía, donde se observa fuentes renovables para uso por auto consumo, un sistema PAT para bombeo y un sistema de almacenamiento con base en acumuladores [56]

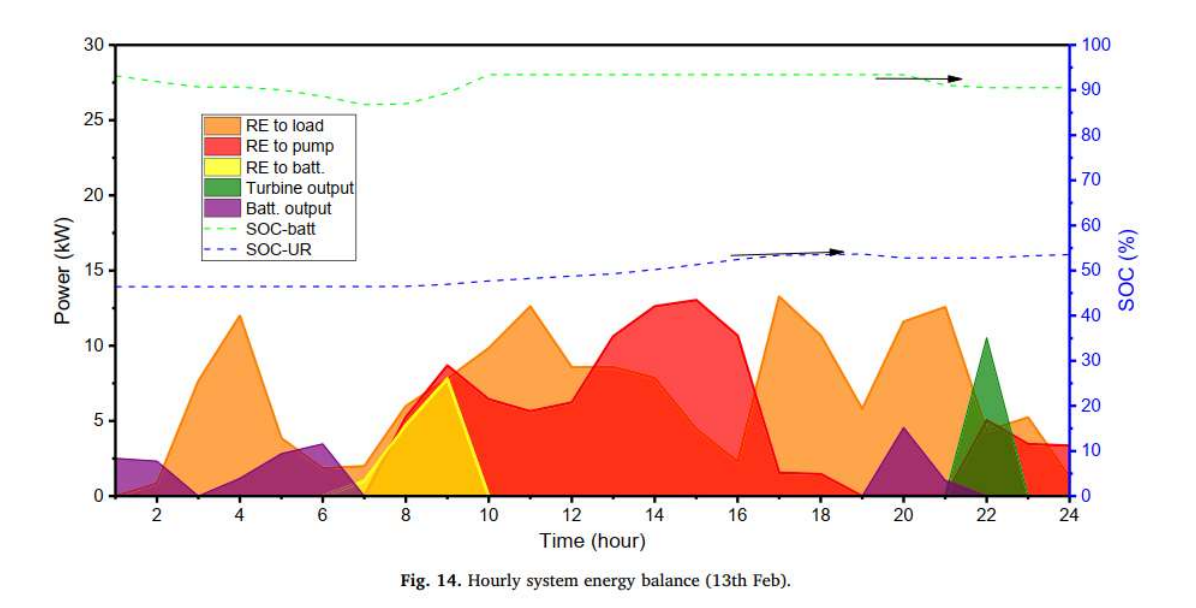

Figura 114. Gráfica de generación y demanda, junto con estado de batería (SOC) de un sistema HPBS [56]

# Anexo 21. Presupuesto utilizado en el proyecto.

La siguiente Tabla 16, muestra la lista de los componentes principales del sistema experimental montado según la Figura 34 de este documento, los cuales también corresponden a la fotografía de la Figura 108

| Item           | <b>Descripcion</b>                    | Marca                       | Modelo                    | Precio              |  |
|----------------|---------------------------------------|-----------------------------|---------------------------|---------------------|--|
| $\mathbf{1}$   | Panel Fotovoltaico                    | Canadian Solar              | <b>CS3W-450MS</b>         | \$<br>250.00        |  |
| $\overline{2}$ | Display de Inversor                   | Studer Innotec              | RCC-02                    | \$<br>450.00        |  |
| 3              | Inversor Híbrido                      | Studer Innotec              | XTS-900-12                | \$1,250.00          |  |
| 4              | Controlador de Carga                  | Studer Innotec              | VT-40                     | \$<br>400.00        |  |
| 5              | Monitor de Bateria                    | Studer Innotec              | BSP                       | \$<br>355.00        |  |
| 6              | Interfaz WEB                          | Studer Innotec              | Xcom-RS232-LAN            | \$<br>450.00        |  |
| 7              | Interfaz RS485                        | Studer Innotec              | Xcom-RS485                | \$<br>450.00        |  |
| 8              | Modulo de reles de inversor           | Studer Innotec              | AR-02                     | \$<br>200.00        |  |
| 9              | <b>PLC</b>                            | Rockwell Automation         | Micro850 2080-LC50-48 BWB | \$<br>560.00 Nota 1 |  |
| 10             | Modulo de Comunicaciones del PLC      | <b>Rockwell Automation</b>  | 2080-SERIALISOL           | \$<br>150.00 Nota 1 |  |
| 11             | Modulo de entradas analógicas del PLC | <b>Rockwell Automation</b>  | 2080-IF4                  | \$<br>423.00 Nota 1 |  |
| 12             | Sensor de Presion                     | Ashcroft                    | E2G-B-7-C-F02-42-CC150    | \$<br>368.00 Nota 2 |  |
| 13             | Sensor de Flujo                       | Omega Engineering           | FTB 600B                  | \$<br>825.00 Nota 2 |  |
| 14             | Sensor de Nivel                       | FlowLine                    | EchoPod DL10              | \$<br>355.00 Nota 2 |  |
| 15             | Medidor de Energía                    | Eaton                       | IQ150MA6511               | \$<br>180.00 Nota 3 |  |
| 16             | Convertidor USB RS-485                | WaveShare                   | USB to RS232/RS485        | \$<br>30.00         |  |
| 17             | Bateria 12V 100Ah ciclo profundo      | Velox                       | AH12/100                  | \$<br>144.44        |  |
| 18             | Porta Fusibles, fusibles              | Generic                     | NA                        | \$<br>50.00         |  |
| 19             | Cables, Terminales                    | Generic                     | <b>NA</b>                 | \$<br>75.00         |  |
| 20             | Licencias LabView                     | <b>National Instruments</b> | <b>NA</b>                 | \$<br>÷,            |  |
|                |                                       |                             | <b>Total</b>              | $$6,965.44$ Nota 4  |  |

Tabla 16. Presupuesto utilizado en el proyecto SGM

Notas:

- 1. Equipo en préstamo, costo de compra en el mercado nacional
- 2. Precio de referencia en internet, se deben adicionar costos de fletes y nacionalización.
- 3. Equipo en préstamo, precio basado en ebay.
- 4. No incluye licenciamiento de LabView de National Instruments